# SpyWorks<sup>™</sup>

# **Version 8.0**

for Visual Studio .NET

by the contract of the contract of the contract of the contract of the contract of the contract of the contract of the contract of the contract of the contract of the contract of the contract of the contract of the contrac  *Desaware, Inc.* 

Rev 8.0.0 (11/06)

Information in this document is subject to change without notice and does not represent a commitment on the part of Desaware, Inc. The software described in this document is furnished under a license agreement. The software may be used or copied only in accordance with the terms of the agreement. It is against the law to copy the software on any medium except as specifically allowed in the license.

No part of this manual may be reproduced or transmitted in any form or by any means, electronic or mechanical, including photocopying and recording, for any purpose without the express written permission of Desaware, Inc. Copyright © 1994-2006 by Desaware, Inc. All rights reserved. Printed in the U.S.A.

#### **Desaware, Inc. Software License**

Please read this agreement. If you do not agree to the terms of this license, promptly return the product and all accompanying items to the place from which you obtained them.

This software is protected by United States copyright laws and international treaty provisions.

This program will be licensed to you for your use only. If you, personally, have more than one computer, you may install it on all of your computers as long as there is no possibility of it being used concurrently at more than one location by separate individuals. You may (and should) make archival copies of the software for backup purposes.

You may transfer this software and license as long as you include this license, the software and all other materials and retain no copies, and the recipient agrees to the terms of this agreement.

You may not make copies of this software for other people. Companies or schools interested in multiple copy licenses or site licenses should contact Desaware, Inc. directly at (408) 404-4760.

Should your intent be to purchase this product for use in developing a compiled Visual Basic program that you will distribute as an executable (.exe) file, review the listing of which files (located below and in the File Description section of the product manual) can be distributed and or modified. If Desaware files are included in your executable program, you must include a valid copyright notice on all copies of the program. This can be either your own copyright notice, or "Copyright © 2006 Desaware, Inc. All rights reserved.".

You have a royalty-free right to incorporate any of the sample code provided into your own applications with the stipulation that you agree that Desaware, Inc. has no warranty, obligation or liability, real or implied, for its performance.

**SpyWorks .NET Compiled Files:** You may include with your program a copy of the files dwsbc80.ocx, dwshk80dwshk80.ocx, Desaware.shcomponent11.dll, Desaware.shcomponent20.dll, and dwshengine80.dll. You may also distribute DLL files created using the ExportWizard.exe utility programs. You may **not** modify the files listed above in any way.

**SpyWorks .NET Source Files:** Source code for portions of SpyWorks are included for educational purposes only. You may use this source code in your own applications only if they provide primary and significant functionality beyond that included in the SpyWorks package. You may not use this source code to develop or distribute components and tools that provide functionality similar to all or part of the functionality provided by any of the components or tools included in the SpyWorks package.

Please consult the topic File Descriptions for additional information.

Microsoft is a registered trademark of Microsoft Corporation. Visual Basic, Visual Studio, Windows, Windows 95, Windows 98, Windows ME, Windows NT,

Windows 2000, and Windows XP are trademarks of Microsoft Corporation.<br>SpyWorks, NT Service Toolkit, StateCoder, VersionStamper, StorageTools, Event Log Toolkit, ActiveX Gallimaufry, Custom Control Factory, and SpyNotes #2,

#### **Limited Warranty**

Desaware, Inc. warrants the physical CD and physical documentation enclosed herein to be free of defects in materials and workmanship for a period of sixty days from the date of purchase.

The entire and exclusive liability and remedy for breach of this Limited Warranty shall be limited to replacement of defective CD(s) or documentation and shall not include or extend to any claim for or right to recover any other damages, including but not limited to, loss of profit, data or use of the software, or special, incidental or consequential damages or other similar claims, even if Desaware, Inc. has been specifically advised of the possibility of such damages. In no event will Desaware, Inc.'s liability for any damages to you or any other person ever exceed the suggested list price or actual price paid for the license to use the software, regardless of any form of the claim.

DESAWARE, INC. SPECIFICALLY DISCLAIMS ALL OTHER WARRANTIES, EXPRESS OR IMPLIED, INCLUDING BUT NOT LIMITED TO, ANY IMPLIED WARRANTY OF MERCHANTABILITY OR FITNESS FOR A PARTICULAR PURPOSE. Specifically, Desaware, Inc. makes no representation or warranty that the software is fit for any particular purpose and any implied warranty of merchantability is limited to the sixty-day duration of the Limited Warranty covering the physical CD and documentation only (not the software) and is otherwise expressly and specifically disclaimed.

This limited warranty gives you specific legal rights. You may have others, which vary from state to state.

This License and Limited Warranty shall be construed, interpreted and governed by the laws of the State of California, and any action hereunder shall be brought only in California. If any provision is found void, invalid or unenforceable it will not affect the validity of the balance of this License and Limited Warranty, which shall remain valid and enforceable according to its terms.

RESTRICTED RIGHTS: Use, duplication, or disclosure by the U.S. Government is subject to restrictions as set forth in subparagraph  $(c)(1)(ii)$  of the Rights in Technical Data and Computer Software clause at DFARS 252.227-7013 or subparagraphs (c)(1) and (2) of Commercial Computer Software - Restricted Rights at 48 CFR 52.227-19, as applicable. Contractor/Manufacturer is Desaware, Inc., 3510 Charter Park Drive, Suite 48, San Jose, California 95136

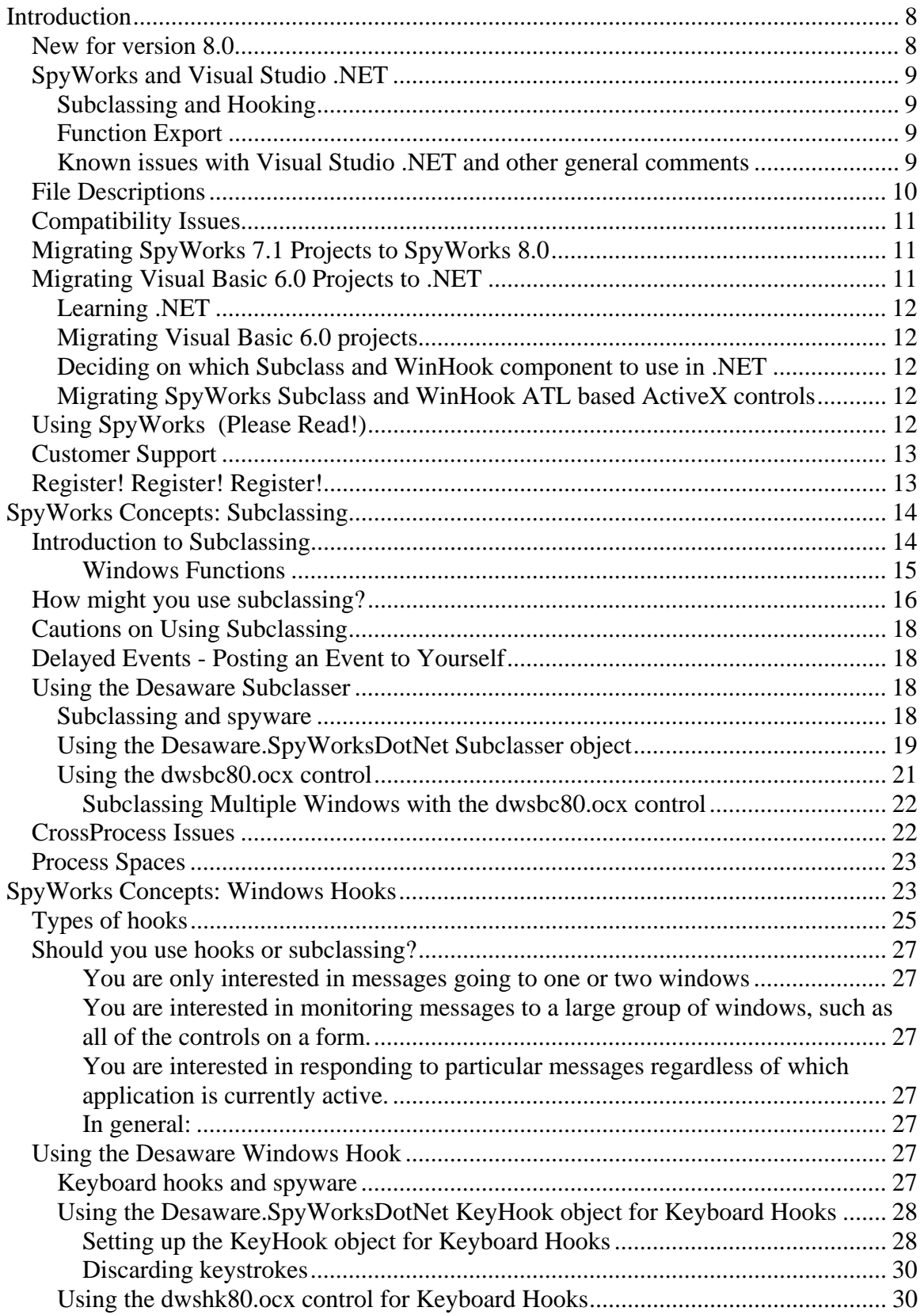

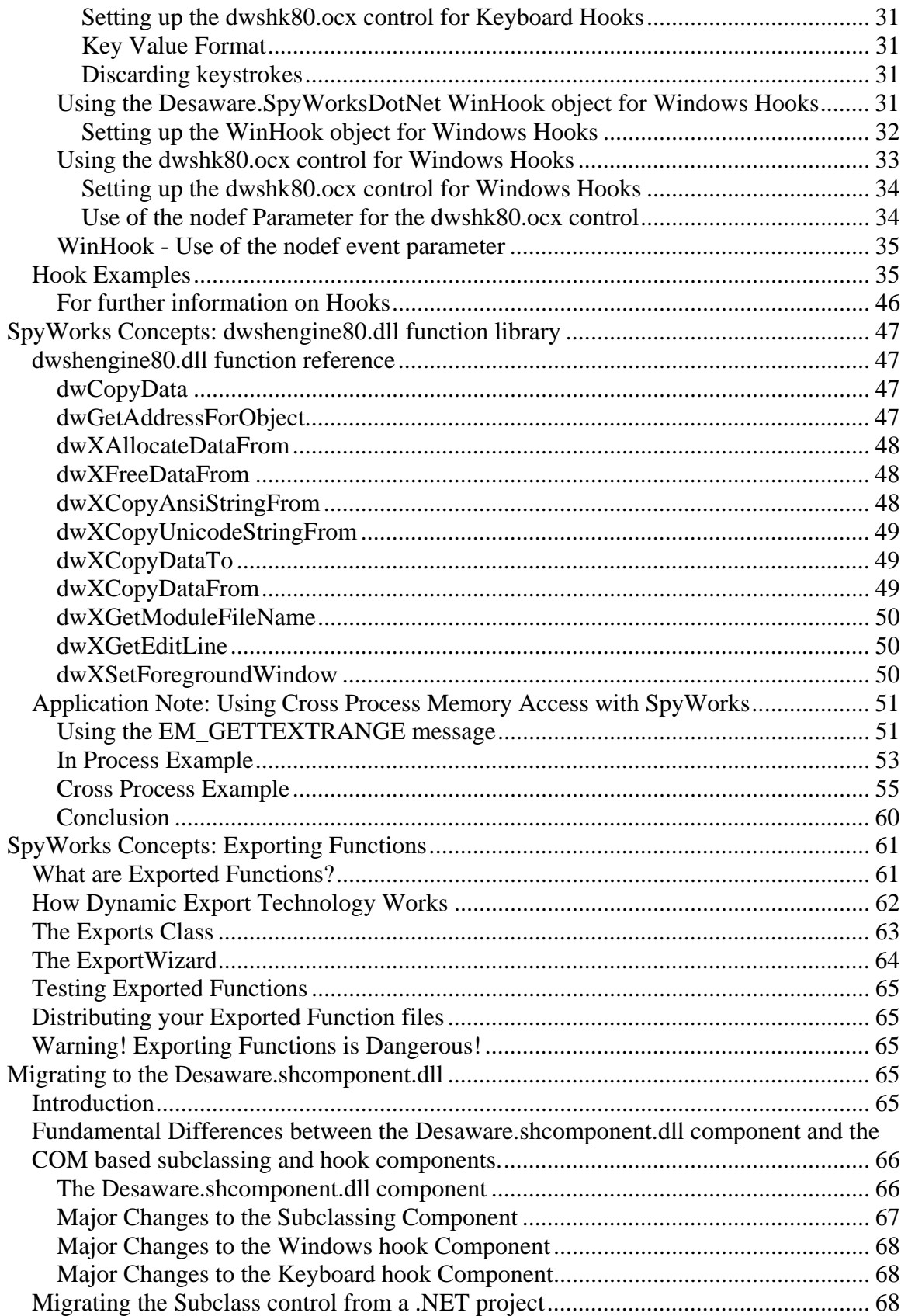

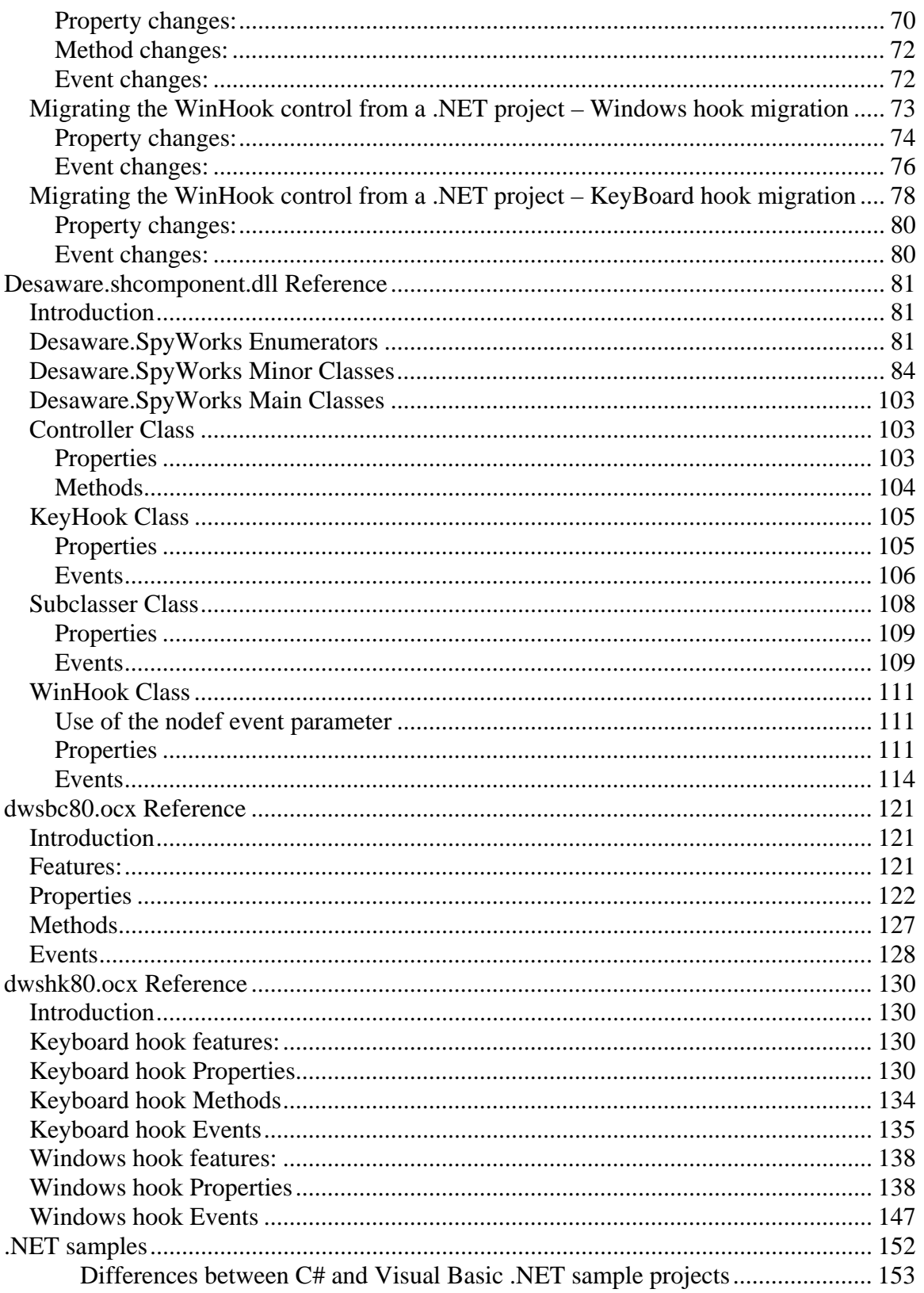

# <span id="page-7-0"></span>**Introduction**

SpyWorks is probably the most unusual add-on product available for Visual Studio. As such, it is very important that you review this introduction. It will help you to understand both the features and the limitations of this product.

# *New for version 8.0*

SpyWorks 8.0 is a major product upgrade designed to address three key issues:

- 1. Like any generic subclassing/hook tool, it can be used by unscrupulous developers to create various types of spyware.
- 2. We wanted to substantially improve the handling of hooks under adverse situations – such as dealing with system crashes.
- 3. This release provides initial support for .NET 2.0/3.0.

SpyWorks 8.0 represents a major fork in development of the package. As such, it can be installed on the same system with version 7.1. It contains a completely new set of components and a separate subclassing/hook engine.

Major changes are as follows:

- Anti-spyware technology. These changes are designed to prevent the SpyWorks components from being incorrectly identified as Spyware. This takes two forms: first, the new subclassing and hook controls have built in restrictions that make them unable to intercept keystrokes from certain windows (such as text boxes used to capture passwords) making the components less useful to spyware authors. Second, the components have been renamed to not include the word "spy" or "spyworks" because these were causing confusion among end-users.
- SpyWorks 8.0 has improved handling of Windows hooks, particularly with regard to recovery when applications crash.
- SpyWorks 8.0 no longer supports the .Net 1.0 framework. Support for .NET 1.0 continues with version 7.1 which is still available and included with Universal COM.
- SpyWorks 8.0 includes a .NET 2.0 subclassing/hook component that is also compatible with .NET 3.0.
- SpyWorks 8.0 does not include primary interop assemblies or examples for using the ActiveX controls with .NET. You can use them in .NET if you wish, however you will need to use the interop assembly generated by Visual Studio.
- SpyWorks 8.0 does not install any components in the GAC. We feel it is now better for .NET assemblies to be distributed in private directories. Note, however, that the dwshengine80.dll component, like the dwspy36.dll component before it, must be installed in the system directory. Simultaneously loading two instances of these DLLs will cause errors to occur.
- SpyWorks 8.0 does not include a light edition of the NT Service toolkit. This change was made because the full toolkit is included with the Universal COM product.

# <span id="page-8-0"></span>*SpyWorks and Visual Studio .NET*

The .NET framework represents a completely new "virtual machine" from the perspective of both Visual Basic and C++ programmers. SpyWorks has historically been a product dedicated to providing high level access to lower level system functionality. With the arrival of .NET, some of the previous features of SpyWorks are now handled by the .NET framework, while others are even more important. Our focus with SpyWorks has been to ensure that key SpyWorks capabilities will be available for .NET in as timely a manner as possible.

• This release of SpyWorks supports Microsoft Visual Studio .NET versions 1.1 and .NET 2.0/3.0.

# **Subclassing and Hooking**

Support is provided using the native .NET Desaware.shcomponent.dll assembly file, and the dwshk80.ocx and dwsbc80.ocx ActiveX controls.

We are confident that those of you who need the kinds of low level system access provided by these components will be very pleased with their behavior under .NET. We are also pleased to provide a number of sample .NET programs that demonstrate the use of these components under .NET.

These samples are installed in the "VS NET Samples", under the SpyWorks main folder.

# **Function Export**

SpyWorks Professional includes a .NET function exporter that allows you to export functions from your .NET assemblies. Other development platforms can call your .NET export functions just as if they would call any standard Windows API functions. Refer to the Exporting Functions section in this manual or the .NET Function Export samples for more details.

## **Known issues with Visual Studio .NET and other general comments**

- Upgrading a Visual Basic 6.0 project into .NET will not upgrade the Subclass or WinHook controls correctly. You would need to change a couple of lines of code in the upgraded file. Refer to the Migrating to .NET from Visual Basic 6.0 help topic for more details.
- The Messages and Keys properties for the Subclass and WinHook controls are also not preserved when upgrading to a Visual Basic .NET project from a Visual Basic 6.0 project. For these properties, you should copy them from the VB 6 project and manually enter them in the .NET project. Also, the value for these properties will appear as "0" in the Property Window when that property is not selected. Once you select the property, you will see a "…" on the entry which you may click to bring up the Property Page for the control.
- There is no automatic way to upgrade from the dwsbc36.ocx or dwshk36.ocx components to dwsbc80.ocx and dwshk80.ocx. The easiest way to switch is to drop a new control on the form and carefully copy the property values from one to the other (using care to copy the keys and messages properties). It is not enough to modify the project files because the binary storage format used for some of the properties has changed.
- <span id="page-9-0"></span>•
- Many of the dwGetAddress<sup>\*</sup> functions will still work in .NET but we recommend that you use the .NET framework's Marshal namespace and platform-invoke functionality instead. Refer to the function export samples for the Visual Basic 6.0 edition and Visual Studio .NET editions to see how to substitute the functions.
- For those moving to Visual Studio .NET from Visual Basic 6.0, we also recommend Dan Appleman's "Moving to VB.NET: Strategies, Concepts and Code" book for the intermediate to advanced Visual Basic 6 developers http://www.desaware.com/MovingToVBNETL2.htm

# *File Descriptions*

The following files may be redistributed. When redistributing these files, they should be installed in the system folder if they were installed in the system folder on your system, otherwise they may be installed in a private folder.

**Desaware.shcomponent.dll** – Main SpyWorks Windows Hook and Subclassing component for Visual Studio .NET. We recommend that you use this component when developing in Visual Studio .NET. This file is installed to your SpyWorks folder's bin subfolder.

**dwshk80.ocx** – SpyWorks Windows Hook and KeyBoard Hook ActiveX control. You can use this in Visual Studio .NET projects but we recommend using the

Desaware.shcomponent.dll file instead. Refer to the SpyWorksDotNetManual.pdf file's *Migrating to the SpyWorksDotNet component* section for information on migrating to the new component. This file is installed in your System folder.

**dwsbc80.ocx** – SpyWorks Subclass ActiveX control. You can use this in Visual Studio .NET projects but we recommend using the Desaware.shcomponent.dll file instead. Refer to the SpyWorksDotNetManual.pdf file's *Migrating to the SpyWorksDotNet component*  section for information on migrating to the new component. This file is installed in your System folder.

**dwshengine80.dll** – SpyWorks Windows Hook and Subclass engine file. Required by Desaware.shcomponent.dll, dwshk80.ocx, and dwsbc80.ocx. This file is installed in your System folder.

The following files may NOT be redistributed.

**ExportWizard11.exe** – Function Export Wizard. This file is installed in your SpyWorks "VS NET Apps\Export" folder.

**dwNetExp11.xft** – Function Export Wizard dependency file. This file is installed in your SpyWorks "VS NET Apps\Export" folder.

**Sw7help.dll** – Function Export Wizard dependency file. This file is installed in your System folder.

**dwNetExportDiag.exe** – Function Export diagnostics tool. This file is installed in your SpyWorks "VS NET Apps\Export" folder.

**dwsdes32.dll** – SpyWorks Professional license file. This file is installed in your System folder.

<span id="page-10-0"></span>SpyWorks includes sample file projects for Visual Studio 1.1 (2003) in Visual Basic .NET and C# formats. The installation program will install the samples to the "VS NET Samples" folder below the main SpyWorks folder.

# *Compatibility Issues*

SpyWorks extensions use standard Windows techniques for subclassing windows. They do not violate any of the rules or requirements of Windows programming and thus should remain compatible with future versions of 32 bit Windows. SpyWorks include components based on ActiveX technology and the .NET framework and are compatible with the versions of Visual Basic and Visual Studio .NET that supports these technologies.

The SpyWorks 8.0 components have been tested with Visual Studio .NET versions 1.1 under Windows 2000, Windows XP, and Windows 2003. The sample code and utilities provided are distributed in Visual Basic .NET and C# formats.

We obviously cannot guarantee that this product will remain compatible with future versions of Visual Studio, however any changes that would invalidate the use of the SpyWorks components would likely break any program that uses Windows API functions, and since API functions are used by many Visual Basic programmers and Microsoft's own Visual Studio sample programs, the odds are good that applications that use SpyWorks will continue to work for future versions of Visual Studio.

# *Migrating SpyWorks 7.1 Projects to SpyWorks 8.0*

SpyWorks 8.0 includes replacement components as follows:

- dwspy36.dll is replaced by dwshengine80.dll
- desaware.spyworksdotnet11.dll is replaced by desaware.shcomponent11.dll
- There is no automatic way to upgrade from the dwsbc36.ocx or dwshk36.ocx components to dwsbc80.ocx and dwshk80.ocx. The easiest way to switch is to drop a new control on the form and carefully copy the property values from one to the other (using care to copy the keys and messages properties). It is not enough to modify the project files because the binary storage format used for some of the properties has changed.

The desaware.shcomponent11.dll component is functionaly identical to desaware.spyworksdotnet11.dll. All you need to do is change the reference in your project from one to the other. You cannot reference both components at the same time.

# *Migrating Visual Basic 6.0 Projects to .NET*

Migrating a Visual Basic 6.0 project to .NET is not recommended. But, nevertheless here are some tips and known issues if you must migrate an existing Visual Basic 6 project that contains SpyWorks to .NET. Please refer to the *Migrating to the Desaware.shcomponent.dll* section for information on migrating .NET projects that uses the SpyWorks ActiveX controls to the Desaware.shcomponent.dll .NET assembly component.

# <span id="page-11-0"></span>**Learning .NET**

One of the first steps is learning Visual Studio .NET. Not just the syntax changes or learning the namespaces, but what is really important to learn and leveraging what you already know. For all this, we recommend Dan Appleman's "Moving to VB.NET: Strategies, Concepts, and Code" book, ISBN 1-893115-976 published by Apress. If you are trying to decide whether to stick with the Visual Basic language or go to C#, we recommend Dan Appleman's "Visual Basic.NET or C#? Which to Choose?" ebook which can be purchased directly from Desaware, Inc., or on Amazon.com.

# **Migrating Visual Basic 6.0 projects**

We recommend that you use the .NET upgrade wizard to upgrade your current VB 6 projects to a Visual Basic .NET project. You will still need to make some code modifications after the upgrade wizard finishes porting your project, but at least it does a pretty good job with most of your code migration.

# **Deciding on which Subclass and WinHook component to use in .NET**

We strongly recommend you use the new native .NET Desaware.SpyWorksDotNet namespace (Desaware.shcomponent11.dll DLL) that includes similar objects to replace the Subclass and WinHook ActiveX controls. You can continue to use the ActiveX controls in your .NET project. The initial investment in learning the new objects contained in the Desaware.SpyWorksDotNet namespace will be a little higher, but their similarities to the previous ActiveX controls and .NET objects will make their selection a good investment for future .NET development. If you choose to use the new Desaware.SpyWorksDotNet component, we recommend that you still migrate the Subclass or Windows Hook controls first.

## **Migrating SpyWorks Subclass and WinHook ATL based ActiveX controls**

There are two approaches you can take:

- 1. First migrate your VB6 project to use the new dwsbc80.ocx and dwshk80.ocx contro, then run the upgrade wizard.
- 2. Install SpyWorks 7.1 and migrate to the older dwsbc36.ocx and dwshk36.ocx control. Refer to the SpyWorks 7.1 documentation for further details on this migration.

The Messages and Keys properties will not be migrated by the upgrade wizard.

# *Using SpyWorks (Please Read!)*

SpyWorks is designed for the intermediate to advanced Visual Basic or C# developer who has a knowledge of how to use the Windows Application Programmer's Interface (API). Also, a good understanding of Windows is required to really use this package successfully.

If you already know Windows well, you will find SpyWorks extremely easy to use. Simply consider the task you wish to perform and how you would do it in C++, and

<span id="page-12-0"></span>then write it in Visual Basic or C#. Any code that you would normally write in a Windows procedure in response to a Windows message, you can place in the SpyWorks Subclass event. Any time you need to export a function from a DLL, look at the Exports class functionality provided by SpyWorks. Where you would use Windows hooks, use the SpyWorks Windows Hook control or WinHook object.

If you have never programmed in Windows, you must learn about it in order to use this package effectively. Visual Studio includes a reference for all available Windows API functions and Windows messages.

SpyWorks is a tool. Most add-on programs have a clearly defined set of operations that they can perform. Their documentation can, and often does, include extensive examples to show the capabilities of the product. A dozen books and manuals could not begin to do this with SpyWorks, because it has no clearly defined set of operations. It is a can-opener that enables you to tap the full power of Windows from within Visual Studio. This manual includes a number of examples of how the extension controls can be used, but we cannot even begin to guess at the potential of what can be accomplished.

# *Customer Support*

SpyWorks requires an understanding of the Windows API and Windows messages. We at Desaware will gladly and enthusiastically fix any bugs in our software that pass through our screening process. However, due to the nature of this product, we cannot possibly resolve all issues that relate to use of the Windows API and possible incompatibilities between the Windows API functions and Visual Studio. What we can do is this: If you want to do something and think you have an approach, or have a problem and would like some direction, feel free to drop us a line by phone or email (contact information is located in the Register! and Technical Support sections of this manual). If it appears to be a bug in our software, we will drop everything to fix it and send you updated software. Otherwise, if it is something we can answer quickly, we'll email an answer to you as quickly as possible. If it is something that is a more extensive problem, we may propose to solve it on a consulting basis.

If you have purchased this software directly from Desaware and have read this introduction and you feel that SpyWorks is not for you, please feel free to return it for a full refund (if you purchased it elsewhere you will need to contact your dealer for return or refund information). Your satisfaction is important to us, and we are well aware that this is a very unusual product and not appropriate for everyone.

# *Register! Register! Register!*

We've found that the person who ends up using a software package is frequently not the person who bought it. Therefore we really need your registration card. This will allow us to provide you with technical support, send you information about upgrades, or send you upgrades if you have a firewall preventing the auto update from automatically retrieving update files. It will also allow us to send you information about SpyWorks add-ons and other Desaware products.

But we can't send this information to you without knowing who you are! Desaware, Inc. 3510 Charter Park Drive, Suite 48

<span id="page-13-0"></span>San Jose, CA 95136 USA Phone: 408/404-4760, Fax: 408/404-4780 Email: support@desaware.com

We also invite you to subscribe to our email list server by sending a message to listserve@desaware.com and including the word "Subscribe" in the subject line. We do not share or sell your email address and we promise we won't send you email unless we have something really important to share.

# **SpyWorks Concepts: Subclassing**

Subclassing refers to the process of intercepting Windows messages that are normally processed behind the scenes. More information on this technology will be discussed shortly.

There are a number of approaches to subclassing. To handle the entire spectrum of subclassing requirements, SpyWorks includes two different approaches to subclassing. The dwsbc80.ocx subclass control is the ATL-based ActiveX control that was used in previous versions of Visual Basic and supported in .NET. The Desaware.shcomponent.dll component is a native .NET assembly that is in many ways more efficient than the ActiveX control.

These two components will be discussed shortly in detail. First, let's take a look at the process of subclassing itself.

# *Introduction to Subclassing*

Under Microsoft Windows, every window has a special function called a window function. This function has four parameters as follows:

ReturnValue WndProc(window handle, message number, wParam parameter, lParam parameter)

In a 16 bit environment, the window handle, message number and wParam parameter are 16 bit integer values. All parameters are 32 bits under Win32. The ReturnValue is a 32 bit value. The term "sending a message" to a window means that the window function has been called for that window. Each possible message has a message number, and a message can have up to two parameters. The lParam parameter is frequently used to pass a pointer to a larger data structure, so it is possible to include a great deal of information in a message.

Windows defines many standard message numbers. Message numbers above &H400 are called user-defined, which means that they depend on the type of window. It is also possible to define a type of message called a "registered" message. A registered message is identified by a name (or text string). Windows allocates a registered message number for each unique registered message.

Messages are called from several sources. The windows environment sends messages indicating that system events have occurred. For example: when a window needs to receive information on mouse movement or if a key has been pressed when a window has the focus, Windows will send the appropriate mouse or keyboard messages to the window. Windows also sends messages to a window to instruct it to perform certain tasks such as erasing its background or painting its client area.

<span id="page-14-0"></span>Windows programmers frequently send messages to windows to instruct them to perform tasks as well. For example: adding and deleting text in an edit control or list box is accomplished by sending messages to the control. You can send messages to windows using the Windows API SendMessage and PostMessage functions.

When you use the SendMessage function to send a message, the windows function for the window is called immediately. The result of the SendMessage function is set to the value returned by the windows function. When you post a message to a window, the message is added to a system message queue. The windows function for the window will be called in due course when the message is processed by Windows. Obviously in this case it is impossible for the windows function to return a value, since the application that posted the message has long since past the point where it posted the message. In other words, when you use SendMessage, your program does not continue to run until the message has been completely processed. When you use PostMessage, your program continues to run immediately - the message will be processed later.

There are dozens (if not hundreds) of possible messages. It would be terrible if each window function had to implement all of the code necessary to process each message. Fortunately, Windows provides default processing for most messages. Each window function processes only those messages that it needs to.

Under traditional Windows development, you can subclass any window by forcing Windows to call a function you define before it calls the true window function for that window. You then have the opportunity in your function to process any messages yourself. You can then either return directly to Windows, or allow the original window function to execute.

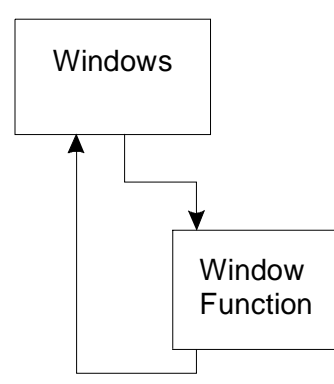

**Figure 1 Windows Functions** 

The SpyWorks subclassing components supports several types of subclassing. The most common involves detection before default processing occurs (pre-default processing). This means that the component gets message information before the window function for the form or control does. This is shown in Figure 2.

<span id="page-15-0"></span>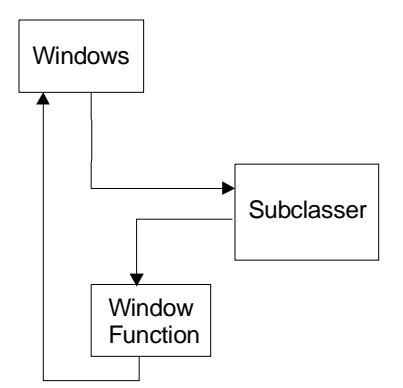

**Figure 2 Subclassing before default processing** 

As you can see, the component gives you the option as to whether or not the original (default) windows function should be called. In other words, you can, if you wish, completely replace the default processing for any windows message for any window, form or control.

This technique is especially powerful when you consider that you can subclass windows in other applications than your own.

The SpyWorks subclassing components also allow you to specify that messages should be intercepted after the default windows function has been called (post-default processing) as shown in Figure 3.

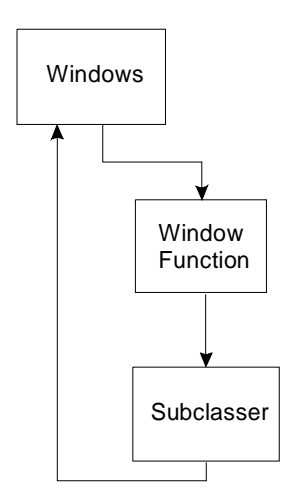

## **Figure 3 Subclassing after default processing**

You can also indicate that specific messages should be posted to the SpyWorks subclassing components (posted or asynchronous message processing). This is common when you need notification that a message was received, but do not need to perform any processing immediately. This is the safest type of subclassing.

# *How might you use subclassing?*

There are a number of common approaches to using subclassing.

#### **Detecting events:**

In this case "events" refer to things that occur in the system that .NET does not allow you to detect directly. For example: your application's main window will receive a message whenever certain system setting changes occur. You can use subclassing to detect these changes. For example: The WM\_SETTINGCHANGE message indicates that a system parameter was changed by some application using the SystemParametersInfo API function. In most cases, you will use Posted detecting for this type of subclassing, because you're only interested in detecting when the message arrives and have no need to block or interfere with the normal processing of that message.

Another detection example is when you use API commands to add entries to your application's system menu and wish to detect when the user selects your new menu commands. Visual Basic does not itself allow you to intercept the WM\_SYSCOMMAND message. You might also use this to detect when menu commands are invoked in other applications.

#### **Overriding message behavior:**

You may want to actually change the response of a window to a certain message. This is an extremely powerful technique, as almost all of the behavior of a window is determined by its response to windows messages. If you intercept a message, you can write in your own behavior for the message and actually prevent the message from being forwarded to the window. An example of this is when you wish to create your own context menu for a control (the popup menu that appears when you right click on the control). You can intercept the WM\_CONTEXTMENU message before it arrives at the window, using predefault subclassing. If you block the message, the existing context menu will be disabled. You can bring up your own popup menu during the message processing to effectively create your own context menus.

You can also turn standard controls in some cases to owner draw controls, where you keep the full capability of the standard control while completely overriding the appearance of the control.

#### **Monitoring messages and their results:**

Sometimes you will want to intercept a message, allow default processing to occur, but check the result returned by the default message processing before allowing the message function to return. An example of this might be intercepting the WM\_NCHITTEST. The default message processing returns a code that indicates what type of window element the mouse is over - for example: is it over the caption, client area, minimize box, etc. By using Post-default detection, you can look at the result of this message, then override the return value, tricking a window into thinking the mouse is over the window caption even though it is actually over the client area. This provides a quick way to allow you to reposition a window by dragging the client (instead of the caption).

As you can see, choosing the type of subclassing is a critical decision. You should always use Posted (or Asynchronous) detection if possible. But since it does not allow you to return values or modify the message or its parameters, there are many cases where you will need to use pre-default or post-default processing.

The type of subclassing can be set using the Type property on the dwsbc.ocx control or the SubclassingType property of the Desaware.SpyWorksDotNet Subclasser object. Remember that you can subclass a window multiple times using the SpyWorks components. It is not uncommon to use all three types of message detection on the same <span id="page-17-0"></span>window simultaneously to accomplish different tasks. For efficiency sake, the SpyWorks subclassers will actually subclass the window only once in these cases, automatically dispatching events to the appropriate control or object events as needed.

# *Cautions on Using Subclassing*

When you are subclassing a message, and you are using pre-default or post-default processing (not posted or asynchronous), the component raises an event immediately while the underlying windows message is being processed. The underlying Windows operating system may be expecting the application to both take and avoid certain actions during message processing, depending on the message. Code that you execute at this time poses the greatest risk to your application and the system. For this reason, you should attempt to minimize the code that runs during the event. Also avoid complex tasks such as loading or unloading forms or controls, launching other applications, and so on. **NEVER use the DoEvents function during a non-posted message. Also, you should never use a Message Box during a non-posted message.** 

Use Diagnostics.Debug to obtain a debug trace instead of using message boxes or setting a break point. These limitations do not apply when events are triggered by posted (or asynchronous) messages.

Specific messages may have additional restrictions. Refer to your Windows API reference for further information.

# *Delayed Events - Posting an Event to Yourself*

Sometimes you'll find that there is a need to post a message to your own application. For example: you may have broken up a long operation into small pieces and you want to trigger an event that will occur during normal Windows processing without setting a timer control. Another example is when you are subclassing a window using pre-default or post-default message processing, and wish to perform an operation (such as closing the application) that is not safe during the subclassed event itself.

The recommended approach to doing this is to use an asynchronous delegate. If you are using the ActiveX control, the dwsbc80.ocx control uses the PostEvent property to accomplish this. Simply assign the property a value, and a DelayedEvent event will be raised as soon as the message is processed by the system.

# *Using the Desaware Subclasser*

# **Subclassing and spyware**

One of the problems that has occurred in the past with regards to the kind of crossprocess subclassing supported by SpyWorks is that while it has numerous legitimate uses, it can also be used by spyware to capture information that end users might wish to keep private (account passwords, for example). Unfortunately, some spyware vendors have used our components in the past in this manner, and as a result some anti-spyware programs have incorrectly blamed our components rather than the client application and added our components to their spyware lists.

SpyWorks 8.0 places some functional limitations in the package that should have no impact on legitimate users, but make the components useless to spyware developers. <span id="page-18-0"></span>With regards to subclassing, the subclassing engine checks all intercepted keyboard and character (WM\_CHAR) messages to see if the message is destined to the client application (the one that placed the subclass). If so, it is always allowed through. Thus there are no limitations to subclassing your own application. If the message is from another process, a filter is applied:

- If the destination of the message is a text box with the password style set, the message is not forwarded to the subclasser.
- If the destination is a browser window, the message is not forwarded to the subclasser. The engine applies this filter to the Internet Explorer 6.x, Netscape, Mozilla, Opera and Firefox browsers.

Non character keystroke messages are generally allowed, as are control and alt character combinations.

# **Using the Desaware.SpyWorksDotNet Subclasser object**

Subclassing using the native .NET Desaware.SpyWorksDotNet Subclasser object is a very simple process.

- Add the Desaware.shcomponent.dll .NET component reference to your .NET project. The Desaware.shcomponent.dll file is installed in your SpyWorks bin folder.
- Define the Subclasser object and create a new instance of the object.

```
[VB]
```

```
Imports Desaware.SpyWorks 
Friend SubClass1 As Subclasser 
SubClass1 = New Subclasser() 
[CH]using Desaware.SpyWorks; 
internal Subclasser SubClass1;
```
- SubClass1 = new Subclasser();
	- Specify the messages to detect. The Subclasser object only detects messages that you specify. This helps keep the overhead in subclassing to an absolute minimum. Use the *Messages* property to specify the messages to detect. If you do not specify any messages, the object will detect all messages going to the subclassed window.

```
[VB]
Imports Desaware.SpyWorks 
SubClass1.Messages = New WindowsMessageList() 
SubClass1.Messages.AddMessage(StandardMessages.WM_ACTIVATE) 
[CH]using Desaware.SpyWorks; 
SubClass1.Messages = new WindowsMessageList(); 
SubClass1.Messages.AddMessage(StandardMessages.WM_ACTIVATE);
```
• Choose the type of subclassing. The *Type* property is used to specify whether you want messages detected before the default window function, after the default window function, or asynchronously (posted).

[VB]

```
SubClass1.SubclassingType = SubclassingTypes.PreDefault
```
 $[CH]$ 

SubClass1.SubclassingType = SubclassingTypes.PreDefault;

• Create an event handler for the Subclasser object's OnWndMessage event. (You can also declare the subclass object WithEvents in VB .NET).

[VB]

```
AddHandler SubClass1.OnWndMessage, AddressOf SubClass1_OnWndMessage
```

```
Private Sub SubClass1_OnWndMessage(ByVal sender As Object, ByVal e As 
Desaware.SpyWorks.WndMessageEventArgs)
```
End Sub

 $[CH]$ 

```
SubClass1.OnWndMessage += new 
WndMessageEventHandler(SubClass1_OnWndMessage);
```

```
private void SubClass1_OnWndMessage(object sender, 
Desaware.SpyWorks.WndMessageEventArgs e) 
{ 
}
```
• For cleanup purposes, the Subclasser object's OnWndMessage event handler should also be removed when you are done using the object.

[VB]

RemoveHandler SubClass1.OnWndMessage, AddressOf SubClass1\_OnWndMessage

 $[C#]$ 

```
SubClass1.OnWndMessage -= new 
WndMessageEventHandler(SubClass1_OnWndMessage);
```
• Set the *HwndParam* property to the window, control or form to subclass. Subclassing starts immediately after a window is specified so this should be the last step performed. To end subclassing, clear the *HwndParam* property.

[VB]

```
SubClass1.HwndParam = hwnd
```
 $[CH]$ 

```
SubClass1.HwndParam = hwnd;
```
<span id="page-20-0"></span>Once you have performed these steps, the Subclasser object will receive messages based on the property settings and will trigger the *OnWndMessage* event.

The windows message information is exposed by the *OnWndMessage* event's *WndMessageEventArgs* parameter. The window handle is in the e.hwnd parameter. The message number can be found in the e.msg parameter. e.wp and e.lp are the standard windows wParam and lParam parameters, and their values depend on the individual message. If you are doing asynchronous (or posted) message detection, these are the only parameters that you will use.

If you are using pre-default subclassing, you can actually change the values of these parameters and change the message before it is sent to the default message function. If you set the e.nodef parameter to non-zero, you can block the default message processing from taking place and specify your own return value by setting the e.retval parameter. If you are using post-default processing, the e.retval parameter will already be set to the return value provided by the default window message processing.

The e.retval and e.nodef parameters have no effect when the subclassing type is asynchronous.

# **Using the dwsbc80.ocx control**

Subclassing using the dwsbc80.ocx control is a very simple process.

- Add the dwsbc80.ocx control to your Windows form. If the dwsbc80.ocx control is not already in your Toolbox you can right-click on the Toolbox and select the *Customize Toolbox…* menu command. In the *COM Components* tab of the Customize Toolbox form, select the *Desaware dwsbc80 v8 Subclassing Control* checkbox then select the OK button to add the dwsbc80 control to your Toolbox.
- Select the messages to detect. The dwsbc80.ocx control only detects messages that you specify. This helps keep the overhead in subclassing to an absolute minimum. Use the *Messages* and *RegMessage* properties to specify the messages to detect. The *RegMessage* properties allow you to specify a registered message by the name of the message instead of the number. These properties can be used at design time or at runtime. If you do not specify any messages, the control will detect all messages going to the subclassed window.
- Choose the type of subclassing. The *Type* property is used to specify whether you want messages detected before the default window function, after the default window function, or simply posted to the dwsbc80.ocx control
- Choose the window, control or form to subclass. You can use the *CtlParam* or *HwndParam* properties to specify which window, form or control to subclass. You can also add windows or controls to a built-in subclassing array which allows a single dwsbc80.ocx control to subclass many windows or controls. Subclassing starts immediately after a window is specified so this should be the last step performed.

Once you have performed these steps, the dwsbc80.ocx control will receive messages based on the property settings. Messages sent from Windows will trigger the *WndMessage* event or the *WndMessageX* event .

For example: the *WndMessage* event appears as follows: [VB]

```
Private Sub SubClass1_WndMessage(ByVal sender As Object, ByVal e As 
AxDWSHK80Lib.AxSubclass._DDwsbcEvents_WndMessageEvent) Handles 
SubClass1.WndMessage 
[C#]private void SubClass1_WndMessage(object sender, 
AxDWSHK80Lib.AxSubclass._DDwsbcEvents_WndMessageEvent e)
```
The window handle is in the e.hwnd parameter. The message number can be found in the e.msg parameter. e.wp and e.lp are the standard windows wParam and lParam parameters, and their values depend on the individual message. If you are doing a posted (or asynchronous) message detection, these are the only parameters that you will use. If you are using pre-default subclassing, you can actually change the values of these parameters and change the message before it is sent to the default message function. If you set the e.nodef parameter to non-zero, you can block the default message processing from taking place and specify your own return value by setting the e.retval parameter. If you are using post-default processing, the e.retval parameter will already be set to the return value provided by the default window message processing.

The e.retval and e.nodef parameters have no effect when the subclassing type is Posted.

## **Subclassing Multiple Windows with the dwsbc80.ocx control**

The dwsbc80.ocx control has the ability to subclass multiple windows or controls with a single dwsbc80.ocx control. In order to ensure compatibility with the previous versions of the control, this capability was added by incorporating a subclassing array into the dwsbc80.ocx controls. This is an array that can be loaded at runtime. It works completely independently from the standard *HwndParam* and *CtlParam* properties. You can use either or both techniques for specifying windows to subclass. The biggest advantage to the *CtlParam* property is that it is possible to set the property at design time. The *AddHwnd* property is used at runtime to add windows to the subclassing array. The

*RemoveHwnd* property can be used to remove windows from the subclassing array. The *HwndArray* and *HookCount* properties can be used to determine which windows are currently being subclassed.

It is important to recognize that the non-subclassing array properties and the subclassing arrays implement two completely different subclassing subsystems. It is very possible for the same window to be specified using both techniques and thus to be subclassed twice (in which case each message will be triggered twice).

The other dwsbc80.ocx properties that specify messages, detection type, etc. apply to all windows or controls being subclassed by the control.

# *CrossProcess Issues*

When you subclass a different application, every time a message arrives in the application that you want to see, the other application must be suspended and control passed to your application. (Note: message filtering takes place in the context of the subclassed application, which limits time consuming task switches only to those messages for which you specifically ask for.)

What happens if a message is detected in another application but your application is tied up on a long operation such as a long loop? The other application becomes suspended and must wait until your application is ready to process the message. If your application

<span id="page-22-0"></span>is blocked or even crashed, the other application might become permanently blocked. This can be even more serious with the SpyWorks Subclassing components, where all of the messages in the system can become blocked while waiting for a single application. For this reason, the SpyWorks Subclassing and Windows Hook components include a CrossTaskTimeout property which allows you to limit the amount of time that the other application will wait until your application is ready to process the message. Note that the Desaware.shcomponent.dll native component is more resistant to this kind of deadlock because it can take advantage of the free threaded nature of .NET, especially when using asynchronous message detection.

# *Process Spaces*

Under Win32, each process has its own memory space. Let's say you intercept a message going to another window which has as one of its parameters a memory address. This memory address will be meaningless to your application. In order to facilitate data transfer between processes, SpyWorks includes a number of cross-process memory function in the dwshengine80.dll library (more on this later). However, the SpyWorks Subclassing components also include the GetAnsiString and GetUnicodeString methods to allow you to easily retrieve text information from other process spaces.

# **SpyWorks Concepts: Windows Hooks**

Subclassing is based on the idea of intercepting message by changing the function that is associated with a window, forcing messages going to a window to run your code instead of the function originally assigned to a window. You then have the option of calling the original window function if you wish.

Subclassing suffers from two main limitations:

- 1. You must explicitly subclass each window for which you want to receive messages.
- 2. Subclassing always intercepts messages right before the window function is about to be run.

Windows provides another mechanism for intercepting messages called Windows hooks. There are a number of different types of Windows hooks available. To see how they work, consider for a moment how messages are generated. This is illustrated in figure 4. Because messages are generated in many different ways, let's start from the end when a message arrives at a window.

A message arrives at a window when the windows "window function" is called. Subclassing is the process of replacing one window function with another.

There are two ways for a window function to be called. One is through the SendMessage API function. This function causes a window function to be called immediately. The SendMessage API function does not generally return until the window function has completed its operation, and the SendMessage API returns the same value returned by the window function.

A window function is also called by the system when an application calls the GetMessage API function. This is done behind the scenes in Visual Basic, so most VB programmers are not aware that every application is constantly running an infinite loop called a "dispatch loop" which does not exit until the application terminates. This loop calls the GetMessage API to see if any messages are available in the application's message queue.

If a message is available, the system determines the destination window and calls the window function with the message.

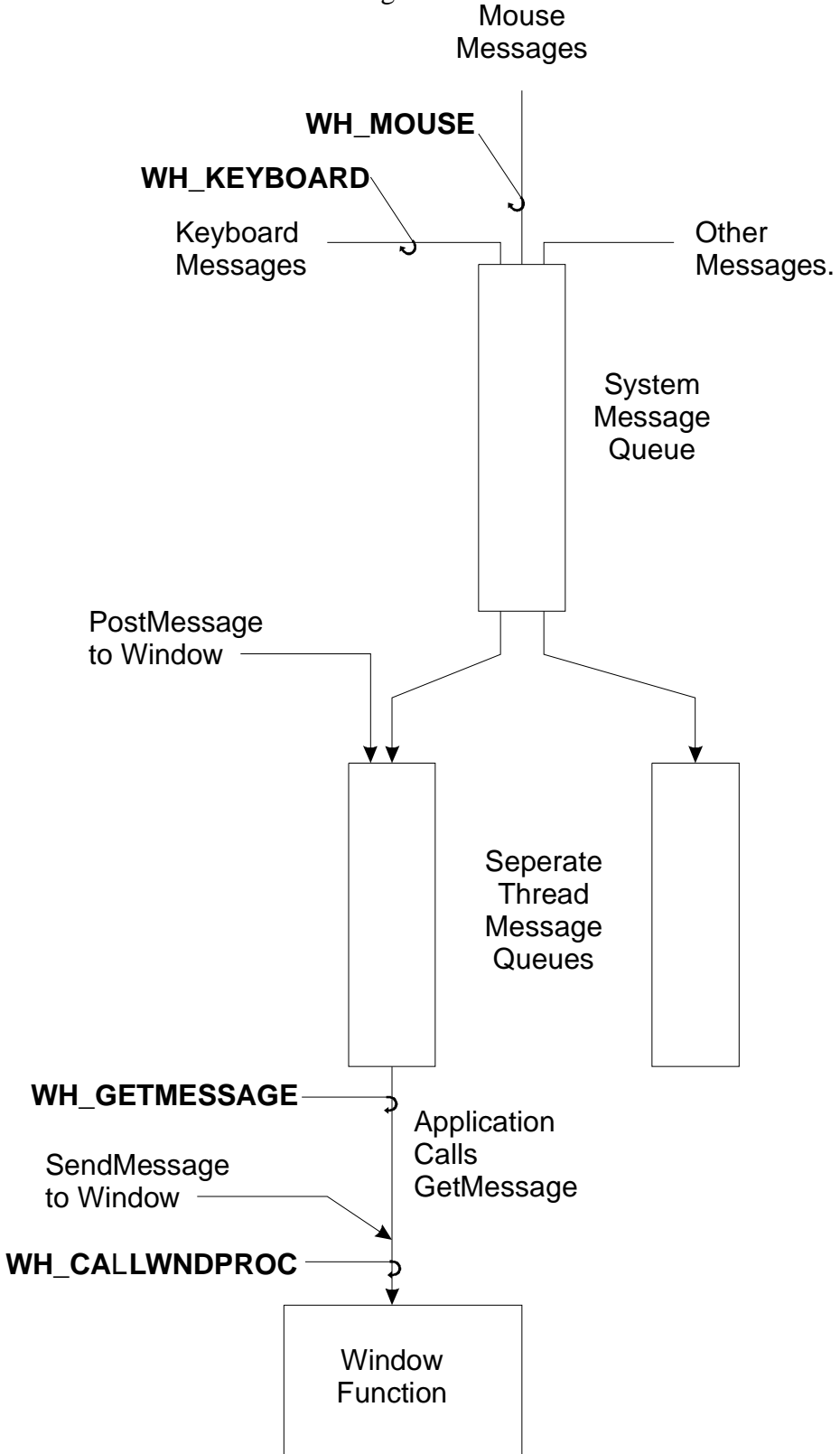

## <span id="page-24-0"></span>**Figure 4 - Message flow and Hooks**

The SendMessage and GetMessage message paths are both shown at the bottom of figure 4. The figure illustrates the first two of the most commonly used hooks. The WH\_GETMESSAGE hook traps messages whenever an application calls the GetMessage API function. This provides a way for you to examine messages that have been posted to an application's message queue before they are processed by the application.

The WH\_CALLWNDPROC hook traps every message that goes to a window function, regardless of whether it comes in due to a call to the GetMessage API or a SendMessage call.

But why would you want to use a hook instead of subclassing? Is being able to tell the difference between sent messages and dispatched messages a big enough difference? Certainly not - you will rarely care where a message comes from.

No, the trick is this:

Both the WH\_CALLWNDPROC and WH\_GETMESSAGE hooks allow you to intercept messages going to every window for a particular thread with one operation. In fact, they can allow you to intercept messages going to every window in the system just as easily. This is part of the power of hooks - their ability to tap into the flow of messages before they are dispatched to individual windows.

Continuing with figure 4. As you proceed up the page, you'll see that each system thread has its own message queue which is fed from a system queue. The system queue receives messages from a number of different sources. The most common of these are keyboard messages, mouse messages and miscellaneous system messages.

The WH\_KEYBOARD and WH\_MOUSE hooks allow you to trap keystrokes and mouse events before they are actually placed into the system queue. Here too, you have the ability to trap these messages on a thread or system basis with one operation.

SpyWorks provides two components for implementing system hooks. The dwshk80.ocx control is the ATL-based ActiveX control that was used in previous versions of Visual Basic and supported in .NET. The Desaware.shcomponent.dll component is a native .NET assembly that is in many ways more efficient than the ActiveX control.

# *Types of hooks*

The SpyWorks Windows hooks components support most current types of Windows hooks. Of these, the most likely ones that you will use are the WH\_GETMESSAGE (GetMessage), WH\_MOUSE (Mouse), WH\_KEYBOARD (Keyboard) and WH\_CALLWNDPROC (CallWndProc) hooks. Refer to the online component reference and the HookType properties of the dwshk80.ocx control or WinHook object for details on how to use these hook types. Note that the dwshk80.ocx control and WinHook object raise different events for different types of hooks. This is also covered in the online documentation for the HookType property.

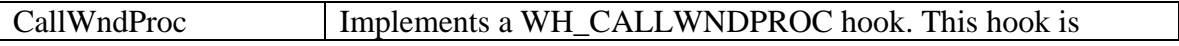

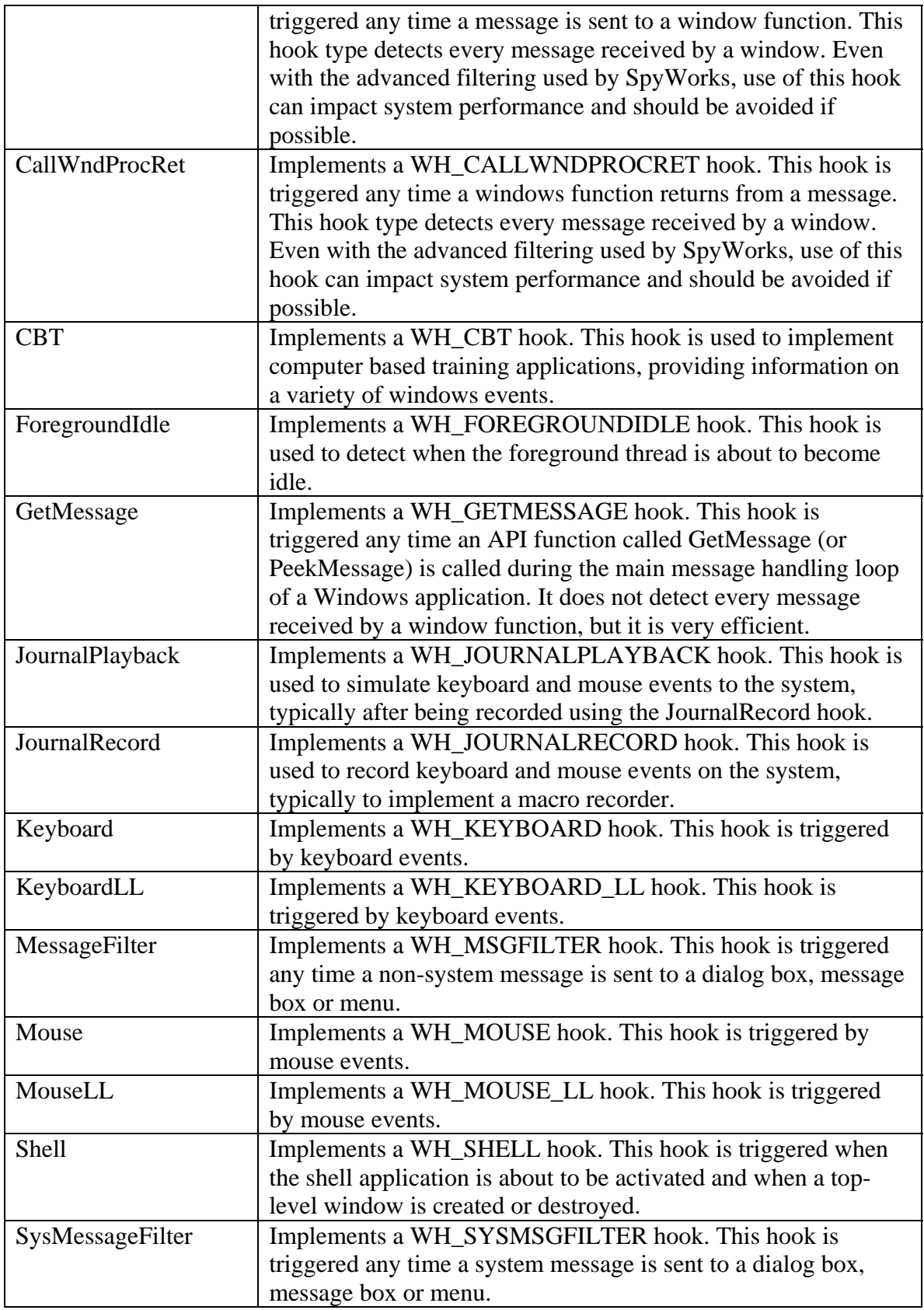

# <span id="page-26-0"></span>*Should you use hooks or subclassing?*

We are often asked whether it is more appropriate to use hooks or subclassing in a given application. While it is not possible for us to make specific recommendations that are right for every application, here are a few general rules that should prove helpful.

## **You are only interested in messages going to one or two windows**

In most cases you will use subclassing in this situation. The one exception is where messages are being blocked by other parts of the system before they get to the window.

#### **You are interested in monitoring messages to a large group of windows, such as all of the controls on a form.**

A hook may be most useful in this case, as it eliminates the need to enumerate and subclass individual windows.

## **You are interested in responding to particular messages regardless of which application is currently active.**

A common application for this is implementation of system hotkeys, or monitoring which application has the focus. In this case a Windows hook is usually the best solution. Try to avoid using the WH\_CALLWNDPROC hook, however. It is the most invasive of the hooks and can impact system performance and stability (especially if you have any bugs in your hook code).

## **In general:**

- Try to use subclassing before hooks.
- Try to use thread specific hooks before application wide hooks.
- Try to use application wide hooks before system hooks.
- Use WH\_GETMESSAGE hooks before WH\_KEYBOARD hooks and WH\_MOUSE hooks.
- Use any type of hook before WH\_CALLWNDPROC hooks.

# *Using the Desaware Windows Hook*

# **Keyboard hooks and spyware**

One of the problems that has occurred in the past with regards to keyboard hooks is that while they have numerous legitimate uses, they can also be used by spyware to capture information that end users might wish to keep private (account passwords, for example). Unfortunately, some spyware vendors have used our components in the past in this manner, and as a result some anti-spyware programs have incorrectly blamed our components rather than the client application and added our components to their spyware lists.

SpyWorks 8.0 places some functional limitations in the package that should have no impact on legitimate users, but make the components useless to spyware developers. With regards to hooks, the hook engine checks all keyboard and message hooks to see if the detected event is a keystroke or character message. If the keystroke or character is destined to the client application (the one that placed the hook) it is always allowed through. Thus there are no limitations to hooking or subclassing your own application. If the keystroke or message is from another process, a filter is applied:

- <span id="page-27-0"></span>• If the destination is a text box with the password style set, the keystroke or message is not forwarded to the hook.
- If the destination is a browser window, the keystroke or message is not forwarded to the hook. The engine applies this filter to the Internet Explorer 6.x, Netscape, Mozilla, Opera and Firefox browsers.

Non character keystrokes are generally allowed, as are control and alt character combinations.

## **Using the Desaware.SpyWorksDotNet KeyHook object for Keyboard Hooks**

The KeyHook object derives from the WinHook object and is used for keyboard hooks. The KeyHook object is designed to hook into the Windows keyboard processing system in order to detect keyboard events before they are processed by an application. Several types of keyboard hooks may be placed, depending on the setting of the HookType and Monitor properties. One type intercepts only keystrokes sent to the process that contains this object. Another type intercepts all keystrokes in the system. A third type intercepts keystrokes from a specified process, while a fourth type intercepts keystrokes from a specified thread. Refer to the HookType property for more details. Keyboard hooking can be enabled or disabled by setting the Enabled property.

Keystrokes may be processed immediately by the application, or posted for later use. The KeyFilterList property can be used to set up a filter for keystroke processing. If no keys are specified, then all keys are detected. Otherwise, only keys that are specified will be detected. This significantly reduces the overhead in situations where you are searching only for a few specific key combinations.

The KeyHook object uses a Windows keyboard hook to detect keyboard events. As such, it detects the keys before they are seen by Visual Studio or any other application. This means that you can detect unusual key combinations such as enter, tab, alt-tab and control-break as well as other characters. It also means that if you are not careful, it is possible to completely lock out the keyboard.

Of course, if you wish to lock out the keyboard, go right ahead and do so.

## **Setting up the KeyHook object for Keyboard Hooks**

Receiving keyboard events using the KeyHook object is a very simple process.

```
1. Add the Desaware.shcomponent.dll reference to your project.
```
Select the Desaware.shcomponent.dll component from the SpyWorks bin folder.

```
2. Declare a KeyHook object in the appropriate form, class or module.
```
Note that you can declare the KeyHook object "WithEvents" in Visual Basic. [VB]

```
Imports Desaware.SpyWorks 
Friend KeyHook1 As KeyHook 
[C#]using Desaware.SpyWorks;
internal KeyHook KeyHook1;
```
#### **3. Create a new instance of the KeyHook object.**

```
[VB]
KeyHook1 = New KeyHook()
```

```
[CH]KeyBook1 = new KeyBook();
```
#### **4. Specify the scope of the hook.**

```
The Monitor property specifies the scope of the keyboard hook. 
[VB] 
KeyHook1.Monitor = HookMonitor.EntireSystem 
[C#]KeyHook1.Monitor = HookMonitor.EntireSystem;
```
#### **5. Select the type of hook**

```
The HookType property selects the type of keyboard hook you want to use. 
[VB]
KeyHook1.HookType = HookTypes.Keyboard 
[CH]KeyHook1.HookType = HookTypes.Keyboard;
```
#### **6. Select the keys to intercept**

```
The default is for the KeyHook object to detect all keystrokes. However, if you are 
searching only for a specific set of key combinations, you can use the KeyFilterList 
property to select the keystrokes to intercept. Using a keys filter in this manner will 
improve performance. The following sample detects the "Ctrl+a" key. 
[VB]
```

```
KeyHook1.KeyFilterList = New KeyList() 
KeyHook1.KeyFilterList.AddKey(LetterKeys.LTR_A, KeyFlags.Ctrl) 
[C#]KeyHook1.KeyFilterList = new KeyList(); 
KeyHook1.KeyFilterList.AddKey(LetterKeys.LTR_A, KeyFlags.Ctrl);
```
## **7. Add event handler**

```
You can add an event handler to the KeyHook's OnKeyDown or OnKeyUp events 
depending on when you would like to detect the key.
```

```
[VB]
AddHandler KeyHook1.OnKeyDown, AddressOf KeyHook1_OnKeyDown 
[CH]KeyHook1.OnKeyDown += new 
Desaware.SpyWorks.KeyDownHookEventHandler(KeyHook1_OnKeyDown);
```
#### **8. Add event code**

```
Add your code to the OnKeyDown or OnKeyUp events. 
[VB] 
Private Sub KeyHook1_OnKeyDown(ByVal sender As Object, ByVal e As 
Desaware.SpyWorks.KeyboardHookEventArgs) 
     ' Add code here 
End Sub 
[CH]private void KeyHook1_OnKeyDown(object sender, 
Desaware.SpyWorks.KeyboardHookEventArgs e) 
{ 
      // Add code here 
}
```
#### **9. Start receiving keys**

<span id="page-29-0"></span>Set the KeyHook object's Enabled property to true to start receiving keys. [VB] KeyHook1.Enabled = True  $[CH]$ KeyHook1.Enabled = true;

## **10. Do clean up when done using the KeyHook**

```
Set the KeyHook object's Enabled property to false when done. You should also remove 
the handler before destroying the KeyHook object. 
[VB]
KeyHook1.Enabled = False 
RemoveHandler KeyHook1.OnKeyDown, AddressOf KeyHook1_OnKeyDown 
[CH]KeyHook1.Enabled = false; 
KeyHook1.OnKeyDown -= new 
Desaware.SpyWorks.KeyDownHookEventHandler(KeyHook1_OnKeyDown);
```
The KeyboardHookEventArgs object from the OnKeyDown and OnKeyUp events is described in details in the reference section. It includes all the information you need to process the keystroke that was detected.

## **Discarding keystrokes**

The KeyboardHookEventArgs object has two members that are significant when it comes to discarding keystrokes. Setting the *discard* member to true prevents subsequent hooks from seeing the keystroke. But you should also set the *keycode* member to zero to make sure that the original *keycode* is not forwarded to the intended receiver. Naturally, the AsyncNotification property must be false to detect the keystrokes when

hooked. You cannot remove keystrokes if the AsyncNotification property is set.

# **Using the dwshk80.ocx control for Keyboard Hooks**

The dwshk80.ocx control contains two separate subsystems, one for keyboard hooks, the other subsystem for all other types of hooks. You should only enable one of these subsystem per control.

The dwshk80.ocx control is designed to hook into the Windows keyboard processing system in order to detect keyboard events before they are processed by an application. Several types of keyboard hooks may be placed, depending on the setting of the KeyboardHook property. One type intercepts only keystrokes sent to the process which contains this custom control. Another type intercepts all keystrokes in the system. A third type intercepts keystrokes from a specified process, while a fourth type intercepts keystrokes from a specified thread. Keyboard hooking can also be disabled by the proper setting of the KeyboardHook property.

Keystrokes may be processed immediately by the application, or posted for later use. The Keys property can be used to set up a filter for keystroke processing. Only keys that are specified will be detected. This significantly reduces the overhead in situations where you are searching only for a few specific key combinations.

The dwshk80.ocx control uses a Windows keyboard hook to detect keyboard events. As such, it detects the keys before they are seen by Visual Studio or any other application.

<span id="page-30-0"></span>This means that you can detect unusual key combinations such as enter, tab and controlbreak as well as other characters. It also means that if you are not careful, it is possible to completely lock out the keyboard.

Of course, if you wish to lock out the keyboard, go right ahead and do so.

# **Setting up the dwshk80.ocx control for Keyboard Hooks**

Receiving keyboard events using the dwshk80.ocx control is a very simple process.

## **1. Choose the scope of the hook**

The KeyboardHook property specifies the scope of the keyboard hook.

## **2. Choose the type of notification**

The KeyboardNotify property determines when the KbdHook ,KeyDownHook, and KeyUpHook events will be triggered for a keyboard event. You can trigger key events when the keyboard activity takes place or have it posted for later use.

## **3. Select the keys to intercept**

The default is for the dwshk80.ocx control to detect all keystrokes. However, if you are searching only for a specific set of key combinations, you can use the Keys property to select the keystrokes to intercept. Using a keys filter in this manner will improve performance.

## **4. Add event code**

Add your code to the KeyDownHook , KeyUpHook , or KbdHook events. Use the KeyboardEvent property to determine whether you will use the KeyDownHook and KeyUpHook combination, or the KbdHook event.

# **Key Value Format**

A key value in the dwshk80.ocx control is represented by the *keycode* field. The *shiftstate* field determines the requested state of the SHIFT, CONTROL and ALT keys where bit 0 corresponds to the state of the SHIFT key, bit 1 corresponds to the state of the CTRL key and bit 2 corresponds to the state of the ALT key.

## **Discarding keystrokes**

The keyboard events have two parameters that are significant when it comes to discarding keystrokes. Setting the *discard* field prevents subsequent hooks from seeing the keystroke. But you should also set the *keycode* field to zero to make sure that the original *keycode* is not forwarded to the application.

Naturally, the KeyboardNotify property must be set to detect the keystrokes when hooked. You cannot remove keystrokes if the notification is posted.

# **Using the Desaware.SpyWorksDotNet WinHook object for Windows Hooks**

The WinHook object provides limited ability to modify or to discard messages. The limitations depend on the types of hook, not the object itself. Unlike subclassing with the Subclasser object, you cannot return a result to Windows.

Because Windows hooks do not require a window handle, it is possible for the WinHook object to detect the WM\_NCCREATE and WM\_CREATE messages that occur when a window is created. This makes it possible to change the style of a newly loaded Windows form or control during the creation process.

## <span id="page-31-0"></span>**Setting up the WinHook object for Windows Hooks**

Receiving windows events using the WinHook object is a very simple process.

**1. Add the Desaware.shcomponent.dll reference to your project. (This may be Desaware.shcomponent11.dll or Desaware.shcomponent20.dll depending on framework version)** 

Select the Desaware.shcomponent.dll component from the SpyWorks bin folder.

```
2. Declare a WinHook object in the appropriate form, class or module. 
Note that you can declare the WinHook object "WithEvents" in Visual Basic.
```

```
[VB] 
Imports Desaware.SpyWorks 
Friend WinHook1 As WinHook 
[CH]using Desaware.SpyWorks; 
internal WinHook WinHook1;
```
## **3. Create a new instance of the WinHook object.**

```
[VB] 
WinHook1 = New WinHook() 
[CH]WinHook1 = new WinHook();
```
## **4. Specify the scope of the hook.**

```
The Monitor property specifies the scope of the windows hook. 
[VB]
WinHook1.Monitor = HookMonitor.EntireSystem 
[CH]WinHook1.Monitor = HookMonitor.EntireSystem;
```
## **5. Select the type of hook**

```
The HookType property selects the type of windows hook you want to use. 
[VB]
WinHook1.HookType = HookTypes.Mouse 
\lceil C# \rceilWinHook1.HookType = HookTypes.Mouse;
```
## **6. Select the messages to detect**

The default is for the WinHook object to detect all windows messages. However, if you are searching only for a specific set of windows messages, you can use the

WindowsMessageList property to select the windows messages to detect. Using a message filter in this manner will improve performance. The following sample detects the mouse movement and left mouse button click over the non-client area of a window. [VB]

```
WinHook1.Messages = New WindowsMessageList() 
WinHook1.Messages.AddMessage(NonClientMessages.WM_NCMOUSEMOVE) 
WinHook1.Messages.AddMessage(NonClientMessages.WM_NCLBUTTONDOWN) 
[C#]WinHook1.Messages = new WindowsMessageList(); 
WinHook1.Messages.AddMessage(NonClientMessages.WM_NCMOUSEMOVE); 
WinHook1.Messages.AddMessage(NonClientMessages.WM_NCLBUTTONDOWN);
```
## **7. Add event handler**

<span id="page-32-0"></span>You can add an event handler to the WinHook object's OnCBTHook, OnForegroundIdleHook, OnJournalPlaybackHook, OnJournalRecordHook, OnMessageHook, OnMouseHook, or OnShellHook events depending on the HookType you select.  $[VB]$ AddHandler WinHook1.OnMouseHook, AddressOf WinHook1\_OnMouseHook  $\lceil C \# \rceil$ WinHook1.OnMouseHook += new Desaware.SpyWorks.MouseHookEventHandler(WinHook1\_OnMouseHook);

#### **8. Add event code**

Add your code to the WinHook object's event. Each event's *e* parameter is of a different object containing information for that particular hook type. Refer to the reference section for more details on each event.

```
[VB] 
Private Sub WinHook1_OnMouseHook(ByVal sender As Object, ByVal e As 
Desaware.SpyWorks.MouseHookEventArgs) 
     ' Add code here 
End Sub 
[CH]private void WinHook1_OnMouseHook(object sender, 
Desaware.SpyWorks.MouseHookEventArgs e) 
{ 
      // Add code here 
}
```
#### **9. Start detecting messages**

Set the WinHook object's Enabled property to true to start receiving messages. [VB] WinHook1.Enabled = True  $[CH]$ WinHook1.Enabled = true;

#### **10. Do clean up when done using the WinHook**

Set the WinHook object's Enabled property to false when done. You should also remove the handler before destroying the WinHook object.

[VB]

```
WinHook1.Enabled = False
```
RemoveHandler WinHook1.OnMouseHook, AddressOf WinHook1\_OnMouseHook

 $[C#]$ WinHook1.Enabled = false;

WinHook1.OnMouseHook -= new Desaware.SpyWorks.MouseHookEventHandler(WinHook1\_OnMouseHook);

## **Using the dwshk80.ocx control for Windows Hooks**

The dwshk80.ocx control includes a separate subsystem for handling non-keyboard hooks.

<span id="page-33-0"></span>The dwshk80.ocx control provides limited ability to modify or to discard messages. The limitations depend on the types of hook, not the control itself. Unlike subclassing with the dwsbc80.ocx control, you cannot return a result to Windows.

Because Windows hooks do not require a window handle, it is possible for the dwshk80.ocx control to detect the WM\_NCCREATE and WM\_CREATE messages that occur when a window is created. This makes it possible for the first time to change the style of a newly loaded Windows form or control during the creation process.

## **Setting up the dwshk80.ocx control for Windows Hooks**

Receiving windows hooks using the dwshk80.ocx control is a very simple process.

## **1. Select the type of hook**

Use the HookType property to select the type of hook you wish to use.

## **2. Select the messages to hook**

Use the Messages property to bring up the messages dialog box to select messages to intercept. You can also use the MessageArray , Messages , and MessageCount properties to dynamically set messages to detect at runtime. These properties work identically to the properties of the same name in the dwsbc80.ocx control.

#### **3. Set the scope of the hook**

Use the Monitor property to specify the scope of the hook. You can hook a single thread, any one form (with or without it's child windows), a single process, or the entire system.

#### **4. Turn on the hook.**

Use the HookEnabled property to turn on the windows hooks. Note that this property has no effect on the keyboard hook subsystem of the dwshk80.ocx control.

## **5. Add Your Event Code**

Remember that each type of hook uses a specific event. If you add your code to the wrong event, your code will not execute even if everything else is set up correctly. Look at the online reference for the HookType property to see which events are associated with each hook type.

## **Use of the nodef Parameter for the dwshk80.ocx control**

The dwshk80.ocx message events include a nodef field. This field differs somewhat from the way it works with the dwsbc80.ocx control, and it is important to understand these differences.

With dwsbc80.ocx, nodef is an utterly reliable way to discard a message. The default window routine will not be called.

The dwshk80.ocx control uses a different technology to intercept windows messages. Setting the nodef field typically prevents all further hooks from being called for the specified message - however, it is not always the case that your dwshk80.ocx control is the first control in the chain. This means that other hooks or tools may have processed the message first, and that some internal Windows operations may have already taken place. In addition, preventing further hooks does not always seem to prevent the message from being fired.

For these reasons, setting nodef to True for the dwshk80.ocx control is not recommended and should only be done after careful experimentation.

Depending on the type of hook, you may be able to discard a message by setting the nodef property to True and setting the message number to zero.

However, there is a safe way to discard messages when you need to do so by using dwshk80.ocx in conjunction with dwsbc80.ocx. The dwshk80.ocx control always

<span id="page-34-0"></span>receives messages before they are sent to the actual window function. This means that during processing of the message, it is possible to subclass the window using the dwsbc80.ocx control. You can then discard the message via the dwsbc80.ocx control by setting its nodef field to True during the message event processing.

## **WinHook - Use of the nodef event parameter**

Most WinHook event argument classes include a nodef field that can be set during event processing. This event provides direction to the dwshengine80.dll engine to not call the CallNextHookEx function. If other applications have placed the same hook, this will in many cases prevent the other hook from being called. If the hook accepts a True return value to indicate the message was handled, setting nodef to non-zero will return True. For CBTHooks, setting nodef to non-zero will cause the value specified by the BlockCBTOperation parameter to be returned.

# *Hook Examples*

This example demonstrates how to detect when the user has clicked the right mouse button over any form or control in your application. The first implementation is based on using the Desaware.shcomponent.dll WinHook component. The second implementation is based on using the dwshk80.ocx WinHook Control.

#### **SpyWorksDotNet WinHook component implementation**

1. Add the Desaware.shcomponent.dll reference to your project. Declare a WinHook object in the appropriate form, class or module. Create a new instance of the WinHook object.

```
[VB]
Imports Desaware.SpyWorks 
Friend WinHook1 As WinHook 
WinHook1 = New WinHook() 
[C#] 
using Desaware.SpyWorks; 
internal WinHook WinHook1; 
WinHook1 = new WinHook();
```
2. Create a new instance of the WinHook object's WindowsMessageList (Messages property).

```
[VB]
WinHook1.Messages = New WindowsMessageList()
```
 $\Gamma$   $\cap$   $\pm$  1  $WinHook1.$ Messages = new  $WindownRessageList()$ ;

3. Using the AddMessage method of the WindowsMessageList object, add the MouseMessages.WM\_RBUTTONDOWN message to the messages list.

[VB]

```
WinHook1.Messages.AddMessage(MouseMessages.WM_RBUTTONDOWN)
```
[C#]

WinHook1.Messages.AddMessage(MouseMessages.WM\_RBUTTONDOWN);

```
4. Set the WinHook object's Monitor property to "HookMonitor.ThisProcess". 
[VB]
WinHook1.Monitor = HookMonitor.ThisProcess 
[CH]WinHook1.Monitor = HookMonitor.ThisProcess; 
   5. Set the WinHook object's HookType property to "HookTypes.Mouse". 
[VB] 
WinHook1.HookType = HookTypes.Mouse 
[CH]WinHook1.HookType = HookTypes.Mouse; 
   6. Create an OnMouseHook function to handle the WinHook object's 
      OnMouseHook event, and connect the event handler to the WinHook object's 
      OnMouseHook event. 
[VB] 
Private Sub WinHook1_OnMouseHook(ByVal sender As Object, ByVal e As 
MouseHookEventArgs) 
     Debug.WriteLine "User right clicked on " + e.hwnd.ToString 
End Sub 
AddHandler WinHook1.OnMouseHook, AddressOf WinHook1_OnMouseHook 
[C#] 
private void WinHook1_OnMouseHook(object sender, MouseHookEventArgs e) 
{ 
     Debug.WriteLine "User right clicked on " + e.hwnd.ToString() 
} 
WinHook1.OnMouseHook += new 
MouseHookEventHandler(WinHook1_OnMouseHook); 
   7. To start detecting for the message, set the WinHook object's Enabled property to 
      True. 
[VB]
WinHook1.Enabled = True 
\lceil C \pm 1 \rceilWinHook1.Enabled = true; 
   8. When finished using the WinHook object, set the Enabled property to False to 
      stop the message processing. Before deleting the object, disconnect the 
      OnMouseHook event. 
[VB]
WinHook1.Enabled = False 
RemoveHandler WinHook1.OnMouseHook, AddressOf WinHook1_OnMouseHook 
[C#] 
WinHook1.Enabled = false; 
WinHook1.OnMouseHook -= new 
MouseHookEventHandler(WinHook1_OnMouseHook);
```

```
- 36 -
```
#### **dwshk80.ocx WinHook Control implementation**

- 1. Add the Desaware SpyWorks Windows Hook Control component to your project. Add a WinHook control to Form1. To add a reference to the Hook control, select the Desaware dwshk80 v8 Hook Control from the COM tab of the Add Reference form. To add the Hook control to your form, you may need to add it to your toolbox first by using the Customize Toolbox command and adding the Desaware dwshk80 v8 hook Hook Control from the COM Components tab of the Customize Toolbox form.
- 2. Select the WinHook control's *Messages* property to display the Select Messages form and *Add* the *WM\_RBUTTONDOWN* message to the *Selected Messages* list.
- 3. Set the WinHook control's Monitor property to "4 This Task".
- 4. Set the WinHook control's HookType property to "1 WH\_MOUSE".
- 5. In Form\_Load event of Form1, set the WinHook control's HookEnabled property to True.

```
6. Attach the following code to the WinHook control's MouseProc. 
[VB] 
Debug.WriteLine "User right clicked on " + e.wnd.ToString()
```

```
\lceil C# \rceil
```
Debug.WriteLine "User right clicked on " + e.wnd.ToString();

This example demonstrates how to monitor the entire system to determine application switching. The first implementation is based on using the Desaware.shcomponent.dll WinHook component. The second implementation is based on using the dwshk80.ocx WinHook Control.

#### **SpyWorksDotNet WinHook component implementation**

1. Add the Desaware.shcomponent.dll reference to your project. Declare a WinHook object in the appropriate form, class or module. Create a new instance of the WinHook object.

```
[VB] 
Imports Desaware.SpyWorks 
Friend WinHook1 As WinHook 
WinHook1 = New WinHook() 
[CH]using Desaware.SpyWorks; 
internal WinHook WinHook1; 
WinHook1 = new WinHook();
   2. Create a new instance of the WinHook object's WindowsMessageList (Messages 
      property). 
[VB]
WinHook1.Messages = New WindowsMessageList() 
[CH]WinHook1.Messages = new WindowsMessageList();
```

```
3. Using the AddMessage method of the WindowsMessageList object, add the 
   StandardMessages.WM_ACTIVATEAPP message to the messages list.
```
[VB]

```
WinHook1.Messages.AddMessage(StandardMessages.WM_ACTIVATEAPP)
```
[C#]

```
WinHook1.Messages.AddMessage(StandardMessages.WM_ACTIVATEAPP);
```

```
4. Set the WinHook object's Monitor property to "HookMonitor.EntireSystem". 
[VB]
WinHook1.Monitor = HookMonitor.EntireSystem 
\sqrt{\pm 1}WinHook1.Monitor = HookMonitor.EntireSystem; 
   5. Set the WinHook object's HookType property to "HookTypes.CallWndProc". 
[VR]WinHook1.HookType = HookTypes.CallWndProc 
\lceil C# \rceilWinHook1.HookType = HookTypes.CallWndProc; 
   6. Create an OnMessageHook function to handle the WinHook object's 
       OnMessageHook event, and connect the event handler to the WinHook object's
```

```
OnMessageHook event. Add code to the OnMessageHook event to indicate that 
      another application has been activated. 
[VB]
Private Declare Auto Function GetWindowThreadProcessId Lib "User32" 
(ByVal hwnd As Integer, ByRef lpdwProcessId As Integer) As Integer 
Private Sub WinHook1_OnMessageHook(ByVal sender As Object, ByVal e As 
MessageHookEventArgs) 
     Static currentprocessid As Integer 
     Dim threadid, processid As Integer 
     If e.wp Then 
         threadid = GetWindowThreadProcessId(e.hwnd, processid) 
         If processid <> currentprocessid Then 
             currentprocessid = processid 
             Debug.WriteLine "Active process changed to " & 
Hex$(currentprocessid) 
         End If 
         Debug.WriteLine Hex$(e.hwnd) & " window activated, thread " & 
Hex$(e.lp) & " is de-activated" 
     Else 
         Debug.WriteLine Hex$(e.hwnd) & " window de-activated, thread " 
& Hex$(e.lp) & " activated" 
     End If 
End Sub 
AddHandler WinHook1.OnMessageHook, AddressOf WinHook1_OnMessageHook 
[CH]
```

```
[DllImport("user32.dll")] internal static extern int 
GetWindowThreadProcessId (int hwnd, ref int lpdwProcessId); 
int currentprocessid; 
private void WinHook1_OnMessageHook (object sender, 
MessageHookEventArgs e) 
{ 
     int threadid, processid = 0; 
    if (e.wp := 0)\{ threadid = GetWindowThreadProcessId(e.hwnd.ToInt32(), ref 
processid); 
         if (processid != currentprocessid) 
\{ currentprocessid = processid; 
             Debug.WriteLine("Active process changed to " + 
currentprocessid.ToString("x")); 
         } 
         Debug.WriteLine(e.hwnd.ToInt32().ToString("x") + " window 
activated, thread " + e.lp.ToString('x") + " is de-activated"); } 
     else 
           Debug.WriteLine(e.hwnd.ToInt32().ToString("x") + " window de-
activated, thread " + e.lp.ToString('x") + " activated');} 
WinHook1.OnMessageHook += new 
MessageHookEventHandler(WinHook1_OnMessageHook); 
   7. To start detecting for the message, set the WinHook object's Enabled property to 
      True. 
[VB] 
WinHook1.Enabled = True 
[CH]WinHook1.Enabled = true; 
   8. When finished using the WinHook object, set the Enabled property to False to 
      stop the message processing. Before deleting the object, disconnect the 
      OnMessageHook event. 
[VB]
WinHook1.Enabled = False 
RemoveHandler WinHook1.OnMessageHook, AddressOf WinHook1_OnMessageHook 
[CH]WinHook1.Enabled = false; 
WinHook1.OnMessageHook -= new 
MessageHookEventHandler(WinHook1 OnMessageHook);
dwshk80.ocx WinHook Control implementation
```
- 1. Add the Desaware SpyWorks Windows Hook Control component to your project. Add a WinHook control to Form1.
- 2. Select the WinHook control's Messages property to display the Select Messages form and Add the WM\_ACTIVATEAPP message from the Standard message group to the Selected Messages list. We recommend Daniel Appleman's Visual Basic Programmer's Guide to the Win32 API book as a reference guide to the Windows messages.
- 3. Set the WinHook control's HookType property to "4 WH\_CALLWNDPROC"
- 4. Set the WinHook control's Monitor property to "6 Entire System".
- 5. In Form\_Load event of Form1, set the WinHook control's HookEnabled property to True.
- 6. Declare the GetWindowThreadProcessId API function and attach the following VB code to the WinHook control's WndMessage event (since we are using the HookType – CallWndProc, the WndMessage event is triggered when messages are detected).

```
[VB]
Private Declare Auto Function GetWindowThreadProcessId Lib "User32" 
(ByVal hwnd As Integer, ByRef lpdwProcessId As Integer) As Integer 
' If you are detecting more than one Windows message, you want to 
' compare the msg parameter here to determine which message you 
' received. In our case, we just want to detect when an application has 
' been switched. 
Private Sub WinHook1_WndMessage(ByVal sender As Object, ByVal e As 
AxDWSHK80Lib._DDwshkEvents_WndMessageEvent) Handles WinHook1.WndMessage 
     Static currentprocessid As Integer 
     Dim threadid, processid As Integer 
     If e.wp Then 
         threadid = GetWindowThreadProcessId(e.wnd, processid) 
         If processid <> currentprocessid Then 
             currentprocessid = processid 
             Debug.WriteLine "Active process changed to " & 
Hex$(currentprocessid) 
         End If 
         Debug.WriteLine Hex$(e.wnd) & " window activated, thread " & 
Hex$(e.lp) & " is de-activated" 
    Else 
         Debug.WriteLine Hex$(e.wnd) & " window de-activated, thread " & 
Hex$(e.lp) & " activated" 
    End If 
End Sub 
[C#][DllImport("user32.dll")] internal static extern int 
GetWindowThreadProcessId (int hwnd, ref int lpdwProcessId); 
int currentprocessid; 
// If you are detecting more than one Windows message, you want to
```
// compare the msg parameter here to determine which message you

```
// received. In our case, we just want to detect when an application 
// has been switched. 
private void WinHook1_WndMessage (object sender, 
AxDWSHK80Lib._DDwshkEvents_WndMessageEvent e) 
{ 
    int threadid, processid = 0;
    if (e.wp := 0) { 
         threadid = GetWindowThreadProcessId(e.wnd, ref processid); 
         if (processid != currentprocessid) 
\{ currentprocessid = processid; 
             Debug.WriteLine("Active process changed to " + 
currentprocessid.ToString("x")); 
         } 
         Debug.WriteLine(e.hwnd.ToString("x") + " window activated, 
thread " + e.lp.ToString("x") + " is de-activated");
     } 
     else 
           Debug.WriteLine(e.hwnd. ToString("x") + " window de-
activated, thread " + e.lp.ToString('x") + " activated');}
```
This example demonstrates how to detect the Enter key and substitute the Tab key in its place. This is useful if you have an Accept command button on a form but wish to allow the user to use either the Enter key or Tab key to move to another control (e.g. a different data field) under certain circumstances.

#### **SpyWorksDotNet WinHook component implementation**

1. Add the Desaware.shcomponent.dll reference to your project. Declare a KeyHook object in the appropriate form, class or module. Create a new instance of the KeyHook object.

```
[VB]
Imports Desaware.SpyWorks 
Friend KeyHook1 As KeyHook 
KeyHook1 = New KeyHook() 
[C#] 
using Desaware.SpyWorks; 
internal KeyHook KeyHook1; 
KeyBook1 = new KeyBook();
   2. Create a new instance of the KeyHook object's KeyList (KeyFilterList property)
      object. 
[VB]
KeyHook1.Messages = New KeyFilterList() 
C \# 1KeyBook1.Messages = new KeyFilterList();
```
3. Using the AddKey method of the KeyList object, add the VirtualKeys.VK\_Enter key to the keys list.

```
[VB]
```

```
KeyHook1.KeyFilterList.AddKey(VirtualKeys.VK_Enter, KeyFlags.None) 
[C#]KeyHook1.KeyFilterList.AddKey(VirtualKeys.VK_Enter, KeyFlags.None); 
   4. Set the KeyHook object's Monitor property to "HookMonitor.ThisProcess". 
[VB]
KeyHook1.Monitor = HookMonitor.ThisProcess 
[CH]KeyHook1.Monitor = HookMonitor.ThisProcess; 
   5. Set the KeyHook object's HookType property to "HookTypes.Keyboard". 
[VR]KeyHook1.HookType = HookTypes.Keyboard 
[C#]KeyHook1.HookType = HookTypes.Keyboard; 
   6. Create an OnKeyDown function to handle the KeyHook object's OnKeyDown 
      event, and connect the event handler to the KeyHook object's OnKeyDown event. 
      Add code to the OnKeyDown event to discard the Enter key and send the Tab 
      key. 
[VB]
AddHandler WinHook1.OnKeyDown, AddressOf WinHook1_OnKeyDown 
Private Sub WinHook1_OnKeyDown (ByVal sender As Object, ByVal e As 
KeyboardHookEventArgs) 
     e.discard = True 
     SendKeys.Send("{TAB}") 
End Sub 
[CH]KeyHook1.OnKeyDown += new KeyDownHookEventHandler(KeyHook1_OnKeyDown); 
private void KeyHook1_OnKeyDown(object sender, KeyboardHookEventArgs e) 
\left\{ \right. e.discard = true; 
     SendKeys.Send("{TAB}"); 
} 
   7. To start detecting for the message, set the KeyHook object's Enabled property to 
      True.
```

```
[VB]
KeyHook1.Enabled = True 
\lceil C \# \rceilKeyHook1.Enabled = true;
```
8. When finished using the KeyHook object, set the Enabled property to False to stop the message processing. Before deleting the object, disconnect the OnKeyDown event.

```
[VB] 
KeyHook1.Enabled = False 
RemoveHandler KeyHook1.OnKeyDown, AddressOf KeyHook1_OnKeyDown 
[CH]KeyHook1.Enabled = false; 
KeyHook1.OnKeyDown -= new KeyDownHookEventHandler(KeyHook1_OnKeyDown);
```
#### **dwshk80.ocx WinHook Control implementation**

- 1. Add the Desaware SpyWorks Windows Hook Control component to your project. Add a WinHook control to Form1. To add a reference to the Hook control, select the Desaware dwshk80 v8 Hook Control from the COM tab of the Add Reference form. To add the Hook control to your form, you may need to add it to your toolbox first by using the Customize Toolbox command and adding the Desaware dwshk80 v8 Hook Control from the COM Components tab of the Customize Toolbox form.
- 2. Select the WinHook control's *Keys* property to display the Select Keys form. Select the Enter key from the Available Keys list box and *Add* the key to the selected list.
- 3. Set the KeyboardHook property to "1 This Task" when appropriate to enable the keyboard hook.

```
4. Attach the following code to the WinHook control's KeyDownHook event: 
[VB]
```

```
Private Sub KeyHook1_KeyDownHook(ByVal sender As Object, ByVal e As 
AxDWSHK80Lib. DDwshkEvents KeyDownHookEvent) Handles
KeyHook1.KeyDownHook 
     e.discard = True 
     SendKeys.Send("{TAB}") 
End Sub 
[CH]private void KeyHook1_OnKeyDown(object sender, 
AxDWSHK80Lib._DDwshkEvents_KeyDownHookEvent e) 
\{ e.discard = true; 
     SendKeys.Send("{TAB}"); 
}
```
This example demonstrates how to detect the Control F2 and Control F3 keys and run a subroutine. This is useful if you want to create global hot keys that the user can hit at any time (even when your application is not active or is hidden).

#### **SpyWorksDotNet WinHook component implementation**

1. Add the Desaware.shcomponent.dll reference to your project. Declare a KeyHook object in the appropriate form, class or module. Create a new instance of the KeyHook object.

```
[VB]
Imports Desaware.SpyWorks
```

```
Friend KeyHook1 As KeyHook 
KeyHook1 = New KeyHook() 
[C#]using Desaware.SpyWorks; 
internal KeyHook KeyHook1; 
KeyBook1 = new KeyBook();
   2. Create a new instance of the KeyHook object's KeyList (KeyFilterList property)
      object. 
[VB]
KeyHook1.Messages = New KeyFilterList() 
[CH]KeyHook1.Messages = new KeyFilterList(); 
   3. Using the AddKey method of the KeyList object, add the 
      FunctionKeys.Function_F2 and FunctionKeys.Function_F3 keys to the keys list. 
[VB]
KeyHook1.KeyFilterList.AddKey(FunctionKeys.Function_F2, KeyFlags.Ctrl) 
KeyHook1.KeyFilterList.AddKey(FunctionKeys.Function_F3, KeyFlags.Ctrl) 
[CH]KeyHook1.KeyFilterList.AddKey(FunctionKeys.Function F2, KeyFlags.Ctrl);
KeyHook1.KeyFilterList.AddKey(FunctionKeys.Function F3, KeyFlags.Ctrl);
   4. Set the KeyHook object's Monitor property to "HookMonitor.EntireSystem". 
[VB] 
KeyHook1.Monitor = HookMonitor.EntireSystem 
[CH]KeyHook1.Monitor = HookMonitor.EntireSystem; 
   5. Set the KeyHook object's HookType property to "HookTypes.Keyboard". 
[VB] 
KeyHook1.HookType = HookTypes.Keyboard 
[C#]KeyHook1.HookType = HookTypes.Keyboard; 
   6. Create an OnKeyDown function to handle the KeyHook object's OnKeyDown 
      event, and connect the event handler to the KeyHook object's OnKeyDown event. 
      Add code to the OnKeyDown event to discard the Enter key and send the Tab 
      key. 
[VB]
AddHandler WinHook1.OnKeyDown, AddressOf WinHook1_OnKeyDown 
Private Sub WinHook1_OnKeyDown (ByVal sender As Object, ByVal e As 
KeyboardHookEventArgs) 
     Select Case e.keycode 
         Case FunctionKeys.Function_F2 
              FunctionForCtrlF2() 
         Case FunctionKeys.Function_F3
```
FunctionForCtrlF3()

End Select

```
 ' Next line is optional and depends on whether you want to disable 
     ' the Ctrl+F2 & Ctrl+F3 hot keys that may affect other applications 
     e.discard = True 
End Sub 
[CH]KeyHook1.OnKeyDown += new KeyDownHookEventHandler(KeyHook1_OnKeyDown); 
private void KeyHook1_OnKeyDown(object sender, KeyboardHookEventArgs e) 
{ 
     switch (e.keycode) 
     { 
         case FunctionKeys.Function_F2: 
              FunctionForCtrlF2(); 
              break; 
         case FunctionKeys.Function_F3: 
              FunctionForCtrlF2(); 
              break; 
     } 
     //Next line is optional and depends on whether you want to disable 
     //the Ctrl+F2 & Ctrl+F3 hot keys that may affect other applications 
     e.discard = true; 
} 
   7. To start detecting for the message, set the KeyHook object's Enabled property to
```

```
True. 
[VR]KeyHook1.Enabled = True 
[CH]
```

```
KeyHook1.Enabled = true;
```
8. When finished using the KeyHook object, set the Enabled property to False to stop the message processing. Before deleting the object, disconnect the OnKeyDown event.

```
[VB] 
KeyHook1.Enabled = False 
RemoveHandler KeyHook1.OnKeyDown, AddressOf KeyHook1_OnKeyDown 
[CH]KeyHook1.Enabled = false; 
KeyHook1.OnKeyDown -= new KeyDownHookEventHandler(KeyHook1_OnKeyDown);
```
#### **dwshk80.ocx WinHook Control implementation**

1. Add the Desaware SpyWorks Windows Hook Control component to your project. Add a WinHook control to Form1. To add a reference to the Hook control, select the Desaware dwshk80 v8 Hook Control from the COM tab of the Add Reference form. To add the Hook control to your form, you may need to add it to your toolbox first by using the Customize Toolbox command and adding the Desaware dwshk80 v8 Hook Control from the COM Components tab of the Customize Toolbox form.

- 2. Select the WinHook control's *Keys* property to display the Select Keys form. Select the F2 key from the Available Keys list box and check the Control check box, then *Add* the key to the selected list. Repeat the process for the F3 key.
- 3. Set the KeyboardHook property to "2 Entire System" when appropriate to enable the keyboard hook.

```
4. Attach the following code to the WinHook control's KeyDownHook event: 
[VB] 
Private Sub WinHook1_KeyDownHook(ByVal sender As Object, ByVal e As 
AxDWSHK80Lib. DDwshkEvents KeyDownHookEvent) Handles
KeyHook1.KeyDownHook 
     Select Case e.keycode 
         Case Keys.F2 
              FunctionForCtrlF2() 
         Case Keys.F3 
              FunctionForCtrlF3() 
     End Select 
     ' Next line is optional and depends on whether you want to disable 
     ' the Ctrl+F2 & Ctrl+F3 hot keys that may affect other applications 
     e.discard = True 
End Sub 
[CH]private void WinHook1_KeyDownHook(object sender, 
AxDWSHK80Lib._DDwshkEvents_KeyDownHookEvent e) 
\{ switch (e.keycode) 
     { 
         case Keys.F2: 
             FunctionForCtrlF2(); 
             break; 
         case Keys.F3: 
             FunctionForCtrlF2(); 
             break; 
     } 
     //Next line is optional and depends on whether you want to disable 
     //the Ctrl+F2 & Ctrl+F3 hot keys that may affect other applications 
     e.discard = true; 
}
```
### **For further information on Hooks**

Your best source of information on hooks is the Win32 SDK documentation for the SetWindowsHookEx API function. This is available on the MSDN library CD-ROM or online at http://msdn.microsoft.com.

Many SpyWorks examples demonstrate use of hooks.

Refer to the reference section for a complete list of properties and events for the Windows Hook control and the WinHook and KeyHook objects of the Desaware.shcomponent.dll component.

# **SpyWorks Concepts: dwshengine80.dll function library**

IMPORTANT NOTE for those upgrading from previous versions of SpyWorks or Visual Basic: dwshengine80.dll is a replacement for dwspy36.dll (and before that dwspy32.dll) from earlier versions of SpyWorks. All functions in dwspy36.dll are included in dwshengine80.dll and are called in the same way. The dwshengine80.dll dynamic link library contains a selection of functions that have proven useful over the years. They are intended to fill holes in the capabilities of Visual Basic or Visual Studio.

### *dwshengine80.dll function reference*

The following functions are exported from dwshengine80.dll and are supported under Visual Studio .NET.

#### **dwCopyData**

This function can be used to copy arbitrary blocks of memory.

```
[VB]
Declare Sub dwCopyData Lib "dwshengine80.dll" (ByVal source As Integer, 
ByVal dest As Integer, ByVal nCount As Integer) 
[CH][DllImport("dwshengine80.dll")] static extern void dwCopyData (int 
source, int dest, int nCount);
```
*source* – Source address or object

*dest* – Destination address

*nCount* - The number of bytes to copy

Make sure that the destination is large enough to hold all of the data copied into it.

Under Win32 you can use the RtlMoveMemory API function. Note that the source and destination parameters for that function are opposite of this one.

**NOTE**: Although this function work in Visual Studio .NET, we recommend that you use the MarShal namespace instead. Refer to the SpyWorks .NET samples on using the MarShal namespace to copy data from pointers to .NET data types.

### **dwGetAddressForObject**

This function returns a 32 bit address for the specified object type. You can overload the source parameter with different data types to retrieve the address for. In this example, it returns the address for an integer variable.

```
[VR]Declare Function dwGetAddressForObject Lib "dwshengine80.dll" (source 
As Integer) As Integer
```

```
[CH][DllImport("dwshengine80.dll")] static extern int dwGetAddressForObject 
(ref int source);
```
*source* – Source variable to return address for

NOTE: Although this functions work in Visual Studio .NET, we recommend that you use the MarShal namespace instead. Refer to the SpyWorks .NET samples on using the MarShal namespace to copy data from pointers to .NET data types.

#### **dwXAllocateDataFrom**

```
Allocates data from a foreign process's memory space. You can use the provided 
template dwSWXProcessClass class from the dwSpyCrossProcess file. 
[VB]Declare Function dwXAllocateDataFrom Lib "dwshengine80.dll" (ByVal size 
As Integer, ByVal foreignPID As Integer) As Integer 
[C#][DllImport("dwshengine80.dll")] static extern int dwXAllocateDataFrom 
(int size, int foreignPID);
```
*size* – Size of the buffer to allocate.

*foreignPID* – ID of the foreign process in which the data is allocated. Call the dwXFreeDataFrom function to free the memory after you are done using it.

### **dwXFreeDataFrom**

Free data from a foreign memory space which was allocated using dwXAllocateDataFrom. You can use the provided template dwSWXProcessClass class from the dwSpyCrossProcess file. [VB] Declare Sub dwXFreeDataFrom Lib "dwshengine80.dll" (ByVal foreignbuf As Integer, ByVal foreignPID As Integer) [C#]

```
[DllImport("dwshengine80.dll")] static extern void dwXFreeDataFrom (int 
foreignbuf, int foreignPID);
```
*foreignbuf* – Address of the foreign buffer to free. *foreignPID* – ID of the foreign process in which the data is allocated.

### **dwXCopyAnsiStringFrom**

```
Copies string data from a foreign process. 
[VB]
Declare Function dwXCopyAnsiStringFrom Lib "dwshengine80.dll" (ByVal 
foreignbuf As Integer, ByVal foreignPID As Integer) As 
<MarshalAs(UnmanagedType.AnsiBStr)> String
```

```
[CH]
```
[DllImport("dwshengine80.dll")][return: MarshalAs(UnmanagedType.AnsiBStr)] static extern string dwXCopyAnsiStringFrom (int foreignbuf, int foreignPID);

*foreignbuf* – Address of the string data.

*foreignPID* – ID of the foreign process.

The MarshalAs attribute is required so that the .NET Framework will free the BSTR. Otherwise, it will result in a memory leak. You can use the provided template dwSWXProcessClass class from the dwSpyCrossProcess file.

#### **dwXCopyUnicodeStringFrom**

```
Copies string data from a foreign process. 
[VB] 
Declare Function dwXCopyUnicodeStringFrom Lib "dwshengine80.dll" (ByVal 
foreignbuf As Integer, ByVal foreignPID As Integer) As 
<MarshalAs(UnmanagedType.AnsiBStr)> String 
[CH]
```
[DllImport("dwshengine80.dll")][return: MarshalAs(UnmanagedType.AnsiBStr)] static extern string dwXCopyUnicodeStringFrom (int foreignbuf, int foreignPID);

*foreignbuf* – Address of the string data.

*foreignPID* – ID of the foreign process.

The MarshalAs attribute is required so that the .NET Framework will free the BSTR. Otherwise, it will result in a memory leak. Note that this function Marshals the string as an Ansi string. This is because the function first converts the Unicode string into an Ansi BSTR before returning it. You can use the provided template dwSWXProcessClass class from the dwSpyCrossProcess file.

#### **dwXCopyDataTo**

```
Copies data from a local address to a foreign address. 
[VB] 
Declare Function dwXCopyDataTo Lib "dwshengine80.dll" (ByVal localdata 
As Integer, ByVal foreignbuf As Integer, ByVal size As Short, ByVal 
foreignPID As Integer) As Integer
```

```
[C#][DllImport("dwshengine80.dll")] static extern int dwXCopyDataTo (int 
localdata, int foreignbuf, short size, int foreignPID);
```
*localdata* – Address of the local data.

*foreign* – Address to transfer the data to.

*size* – Size of the data to transfer.

*foreignPID* – ID of the foreign process.

You can overload this function with different data types for the *localdata* parameter depending on the data type involved. Refer to the provided template

dwSWXProcessClass class from the dwSpyCrossProcess file for examples. Returns -1 on error, 0 on success.

### **dwXCopyDataFrom**

```
Copies data to a local address from a foreign address. 
[VB]
Declare Function dwXCopyDataFrom Lib "dwshengine80.dll" (ByVal 
localdata As Integer, ByVal foreignbuf As Integer, ByVal size As Short, 
ByVal foreignPID As Integer) As Integer 
[CH][DllImport("dwshengine80.dll")] static extern int dwXCopyDataFrom (int 
localdata, int foreignbuf, short size, int foreignPID);
```
*localdata* – Local address to transfer the data to.

*foreign* – Foreign address to transfer the data from.

*size* – Size of the data to transfer.

*foreignPID* – ID of the foreign process.

You can overload this function with different data types for the *localdata* parameter depending on the data type involved. Refer to the provided template

dwSWXProcessClass class from the dwSpyCrossProcess file for examples.

Returns -1 on error, 0 on success.

#### **dwXGetModuleFileName**

This function retreives the executable file name (including path) for the specified process as long as the process has a window.

```
[VB]Declare Function dwXGetModuleFileName Lib "dwshengine80.dll" (ByVal pid 
As Integer, ByVal modname As String) As String 
[C#][DllImport("dwshengine80.dll")] static extern string
```
dwXGetModuleFileName (int pid, string modname); *pid* – The ProcessID of the process to retrieve the file name for.

*modname* – The module name (the module name only, no extension or path). If the module name is NULL, the file name for the executable will be returned. Otherwise, the filename for the specified module will be returned.

You can use the provided template dwSWXProcessClass class from the dwSpyCrossProcess file.

#### **dwXGetEditLine**

```
Retrieves a line of text from a multi-line edit window located in another process. 
[VB]
Declare Function dwXGetEditLine Lib "dwshengine80.dll" (ByVal hwnd As 
Integer, ByVal linenumber As Integer) As String 
[CH]
```

```
[DllImport("dwshengine80.dll")] static extern string dwXGetEditLine 
(int hwnd, int linenumber);
```
*hwnd* – Window handle of multi-line edit window to retrieve text from. *linenumber* – Line number of the text to retrieve.

Returns the text of the specified line on success, empty string on error.

#### **dwXSetForegroundWindow**

Similar to the SetForegroundWindow API function except this function will force the specified window to be the foreground Window in Windows 2000 and XP (rather than flashing the Window's caption).

```
[VB]
Declare Function dwXSetForegroundWindow Lib "dwshengine80.dll" (ByVal 
hwnd As Integer) As Integer
```
 $[CH]$ 

```
[DllImport("dwshengine80.dll")] static extern int 
dwXSetForegroundWindow (int hwnd);
```
*hwnd* – Window handle of window to bring to the foreground. Returns -1 if invalid window handle, 0 if window cannot be brought to the foreground, > 0 on success.

### *Application Note: Using Cross Process Memory Access with SpyWorks*

SpyWorks has long been established as the premier tool for cross task subclassing – allowing you to easily intercept messages from other applications. Once you have the message you can examine it and any data that it refers to. You can discard messages or modify its parameters.

But what if a message parameter contains a pointer to a string or structure in memory? Can you access that data?

Generally speaking the answer is no. Each Win32 process has its own memory space. That means that a pointer is only valid in the application that allocated the memory. Consider the problem of retrieving data from a rich text control.

### **Using the EM\_GETTEXTRANGE message**

The XTaskRichText sample application contains a single rich text control. A label control at the top of the form displays the window handle of the rich text control. It is loaded during the Form\_Load event using the following code:

```
[VB]
Private Sub frmGetText_Load(ByVal eventSender As System.Object, ByVal 
eventArgs As System.EventArgs) Handles MyBase.Load 
    Label1.Text = "Rich Text Hwnd: " + RichTextBox1.Handle.ToString 
End Sub 
[C#]private void frmGetText_Load(object sender, System.EventArgs e) 
\{ label1.Text = "Rich Text Hwnd: " + richTextBox1.Handle.ToString(); 
}
```
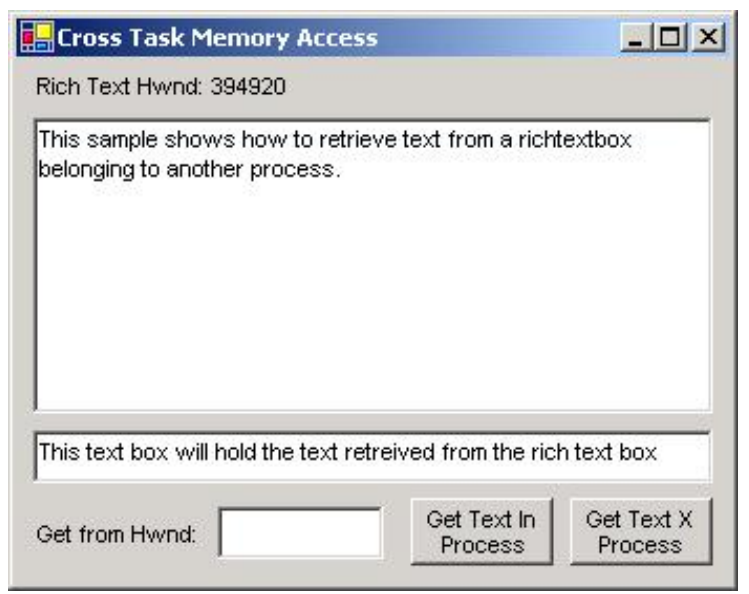

Figure 1 – XTaskRichText form in action.

The EM\_GETTEXTRANGE message is used to retrieve text data from a rich text control. The wParam parameter of this message is always zero. The lParam parameter is a pointer to a TEXTRANGE structure that is defined as follows:

```
[VB] 
<StructLayout(LayoutKind.Sequential, Pack:=1)> _ 
Friend Structure TEXTRANGE 
     Dim chrg As CHARRANGE 
     Dim lpstrText As Integer 
End Structure 
[CH][StructLayout(LayoutKind.Sequential, Pack=1)] public struct TEXTRANGE 
{ 
      public CHARRANGE chrg; 
      public int lpstrText; 
}
```
The chrg field is a structure that defines the first and last character position of the text you want to retrieve from the rich text control. The lpstrText field is a pointer to a text buffer to load with the string data.

This structure contains a CHARRANGE structure that is defined as follows:

```
[VB] 
<StructLayout(LayoutKind.Sequential, Pack:=1)> _ 
Friend Structure CHARRANGE 
     Dim cpMin As Integer 
     Dim cpMax As Integer 
End Structure 
[CH][StructLayout(LayoutKind.Sequential, Pack=1)] public struct CHARRANGE 
{
```

```
public int cpMin; 
public int cpMax;
```
}

Let's take a look at how you would use this message to retrieve text from rich text box that exists within your own process:

#### **In Process Example**

The following code retrieves text from a rich text box within the current process.

```
[VB] 
Private Declare Auto Function SendMessageTEXTRANGE Lib "user32" Alias 
"SendMessage" (ByVal hwnd As Integer, ByVal wMsg As Integer, ByVal 
wParam As Integer, ByRef lParam As TEXTRANGE) As Integer 
Private Const WM_USER As Integer = &H400 
Private Const EM_GETTEXTRANGE As Integer = WM_USER + 75 
Private Sub cmdGet_Click(ByVal eventSender As System.Object, ByVal 
eventArgs As System.EventArgs) Handles cmdGet.Click 
     Dim tr As TEXTRANGE 
     Dim deststring As String 
     Dim res As Integer 
     Dim useHwnd As Integer 
     If txtHwnd.Text = "" Then 
         MessageBox.Show("Invalid window") 
         Exit Sub 
     End If 
     useHwnd = CInt(txtHwnd.Text) 
     tr.chrg.cpMax = 1023 
     tr.lpstrText = Marshal.AllocHGlobal(1024).ToInt32 
     res = SendMessageTEXTRANGE(useHwnd, EM_GETTEXTRANGE, 0, tr) 
     If res > 0 Then 
         deststring = 
Marshal.PtrToStringAuto(IntPtr.op_Explicit(tr.lpstrText)) 
         Text1.Text = deststring 
     Else 
         MessageBox.Show("EM_GETTEXTRANGE failed") 
     End If 
     Marshal.FreeHGlobal(IntPtr.op_Explicit(tr.lpstrText)) 
End Sub 
[CH][DllImport("user32.dll", CharSet= CharSet.Auto)] private static extern 
int SendMessage (int hwnd, int wMsg, int wParam, ref TEXTRANGE lParam); 
private const int WM_USER = 0x400; 
private const int EM_GETTEXTRANGE = WM_USER + 75; 
private void cmdGet_Click(object sender, System.EventArgs e) 
\{TEXTRANGE tr;
```

```
 string deststring; 
 int res, useHwnd; 
 if (txtHwnd.Text == "") 
 { 
     MessageBox.Show("Invalid window"); 
     return; 
 } 
useHwnd = Convert.ToInt32(txtHwnd.Text);
 tr = new TEXTRANGE(); 
tr.chrq.cpMax = 1023;
 tr.lpstrText = Marshal.AllocHGlobal(1024).ToInt32(); 
 res = SendMessage(useHwnd, EM_GETTEXTRANGE, 0, ref tr); 
 if (res > 0) 
 { 
     deststring = Marshal.PtrToStringAuto((IntPtr)tr.lpstrText); 
     textBox1.Text = deststring; 
 } 
 else 
    MessageBox.Show("EM_GETTEXTRANGE failed");
Marshal.FreeHGlobal((IntPtr)tr.lpstrText);
```
Let's take a closer look at this code.

}

First, you should enter the window handle of the rich text box into the txtHwnd.Text control. Type in the same number that you see in the label control. This window handle is copied into the useHwnd variable.

```
[VB]useHwnd = CInt(txtHwnd.Text) 
[CH]useHwnd = Convert.ToInt32(txtHwnd.Text);
```
For the purposes of this example, we arbitrarily load only the first 1023 characters. A real example would use other messages to determine the length of available text. The EM\_GETTEXTRANGE considers the cpMax field of the CHRANGE structure to represent the maximum character number, so setting cpMin to zero and cpMax to 1023 will retrieve the entire contents of the rich text box up to 1023 characters.

```
[VB]
tr.chrg.cpMax = 1023 
[CH]tr.chrg.cpMax = 1023;
```
The lpstrText field of the TEXTRANGE structure needs to be a pointer to a buffer to load with the text. In this case the buffer will be a memory buffer returned by Marshal.AllocHGlobal.

```
[VB] 
tr.lpstrText = Marshal.AllocHGlobal(1024).ToInt32 
[C#]
```

```
tr.lpstrText = Marshal.AllocHGlobal(1024).ToInt32();
```
Next the SendMessageTEXTRANGE (alias of SendMessage) function sends the message to the rich text control, passing a pointer (by reference) to the TEXTRANGE structure as the lParam parameter as follows:

```
[VB]
res = SendMessageTEXTRANGE(useHwnd, EM_GETTEXTRANGE, 0, tr) 
[C#] 
res = SendMessage(useHwnd, EM_GETTEXTRANGE, 0, ref tr);
```
The message returns the number of characters read. If non zero, the function uses the Marshal.PtrToStringAuto function to copy the data from the buffer into a string.

```
[VB] 
If res > 0 Then 
     deststring = 
Marshal.PtrToStringAuto(IntPtr.op_Explicit(tr.lpstrText)) 
     Text1.Text = deststring 
Else 
    MessageBox.Show("EM_GETTEXTRANGE failed")
End If 
[CH]if (res > 0){ 
    deststring = Marshal.PtrToStringAuto((IntPtr)tr.lpstrText);
     textBox1.Text = deststring; 
} 
else 
    MessageBox.Show("EM_GETTEXTRANGE failed");
```
Finally, the memory buffer is freed by calling Marshal.FreeHGlobal.

```
[VB]Marshal.FreeHGlobal(IntPtr.op Explicit(tr.lpstrText))
[CH]Marshal.FreeHGlobal((IntPtr)tr.lpstrText);
```
### **Cross Process Example**

Try running a second instance of the XTaskGet program. Enter the window handle of the second application's rich text box into the window handle text box of the first application, and click on the "Get Text InProc" button.

You'll get a message indicating that the EM\_GETTEXTRANGE failed.

Why? Because the lParam parameter of the EM\_GETTEXTRANGE message was set to point to the location in memory of the TEXTRANGE structure in your application. But this memory location is invalid in the other process. You are sure to get either a memory exception or some sort of memory corruption when the other process tries to read the invalid memory location or load data into the string buffer (which is also a pointer to an invalid memory location).

In order to solve this problem, you must find a way to allocate a memory buffer in the second application (which will be referred to from now on as the "foreign" application, to distinguish it from the running application that is sending the message). You'll also need a way to copy data to and from this foreign application. Fortunately, Desaware's SpyWorks makes it easy to handle both operations. The cmdGetX\_Click event is shown below:

```
[VB] 
Private Sub cmdGetX_Click(ByVal eventSender As System.Object, ByVal 
eventArgs As System.EventArgs) Handles cmdGetX.Click 
     Dim tr As TEXTRANGE 
     Dim ForeignProcessId As Integer 
    Dim deststring As String 
     Dim res As Integer 
     Dim useHwnd As Integer 
    Dim textstringlen As Integer 
     If txtHwnd.Text = "" Then 
         MessageBox.Show("Invalid window") 
         Exit Sub 
    End If 
     useHwnd = CInt(txtHwnd.Text) 
     GetWindowThreadProcessId(useHwnd, ForeignProcessId) 
    Dim bytearrayXProcess As New dwSWXProcessClass(ForeignProcessId, 
1024) 
     tr.chrg.cpMax = 1023 
     tr.lpstrText = bytearrayXProcess.XProcessBuffer 
     Dim textrangeXProcess As New dwSWXProcessClass(ForeignProcessId, 
CType(Marshal.SizeOf(tr), Short)) 
     textrangeXProcess.CopyToMemoryByTEXTRANGE(tr) 
     res = SendMessage(useHwnd, EM_GETTEXTRANGE, 0, 
textrangeXProcess.XProcessBuffer) 
     If res > 0 Then 
         textrangeXProcess.CopyFromMemoryByTEXTRANGE(tr) 
         deststring = bytearrayXProcess.GetAnsiStringFromMemory() 
         textstringlen = deststring.Length 
         ' if the string length does not match, then try unicode string 
         If textstringlen <> res Then 
             deststring = bytearrayXProcess.GetUnicodeStringFromMemory() 
         End If 
         Text1.Text = deststring 
     Else 
        MessageBox.Show("EM_GETTEXTRANGE failed.")
     End If
```

```
 textrangeXProcess.FreeMemory() 
     bytearrayXProcess.FreeMemory() 
End Sub 
[CH]private void cmdGetX_Click(object sender, System.EventArgs e) 
{ 
    TEXTRANGE tr = new TEXTRANGE();
     int ForeignProcessId = 0; 
     string deststring; 
     int res; 
     int useHwnd; 
     int textstringlen; 
     if (txtHwnd.Text == "") 
     { 
         MessageBox.Show("Invalid Window"); 
         return; 
     } 
     useHwnd = Convert.ToInt32(txtHwnd.Text); 
    GetWindowThreadProcessId(useHwnd, ref ForeignProcessId);
     dwSWXProcessClass bytearrayXProcess = new 
dwSWXProcessClass(ForeignProcessId, 1024); 
     tr.chrg.cpMax = 1023; 
     tr.lpstrText = bytearrayXProcess.XProcessBuffer; 
     dwSWXProcessClass textrangeXProcess = new 
dwSWXProcessClass(ForeignProcessId, (short)Marshal.SizeOf(tr)); 
     textrangeXProcess.CopyToMemoryByTEXTRANGE(ref tr); 
     res = SendMessage(useHwnd, EM_GETTEXTRANGE, 0, 
textrangeXProcess.XProcessBuffer); 
    if (res > 0) { 
         textrangeXProcess.CopyFromMemoryByTEXTRANGE(ref tr); 
         deststring = bytearrayXProcess.GetAnsiStringFromMemory(); 
         textstringlen = deststring.Length; 
         // if the string length does not match, then try unicode string 
         if (textstringlen != res) 
             deststring = 
bytearrayXProcess.GetUnicodeStringFromMemory(); 
         textBox1.Text = deststring; 
     } 
     else 
        MessageBox.Show("EM_GETTEXTRANGE failed.");
```

```
 textrangeXProcess.FreeMemory(); 
     bytearrayXProcess.FreeMemory(); 
}
```
Let's look at this function in detail.

Several new variables are used. The ForeignProcessId is used to hold the process ID of the process containing the rich text box.

```
[VB]
Dim ForeignProcessId As Integer 
[C#] 
int ForeignProcessId = 0;
```
The bytearrayXProcess and textrangeXProcess variables contain the new

dwSWXProcessClass object defined in the dwSpyWorksCrossProcess module file. The dwSWXProcessClass class wraps some of the SpyWorks Cross Process functions and is used to represent a block of memory in another process.

The bytearrayXProcess variable allocates a block of memory in the foreign process and will contain the text retrieved from the rich text box.

```
[VB]
Dim bytearrayXProcess As New dwSWXProcessClass(ForeignProcessId, 1024) 
[C#]dwSWXProcessClass bytearrayXProcess = new 
dwSWXProcessClass(ForeignProcessId, 1024);
```
The textrangeXProcess variable allocates a block of memory in the foreign process and will contain a TEXTRANGE structure.

```
[VB]
Dim textrangeXProcess As New dwSWXProcessClass(ForeignProcessId, 
CType(Marshal.SizeOf(tr), Short)) 
[CH]dwSWXProcessClass textrangeXProcess = new 
dwSWXProcessClass(ForeignProcessId, (short)Marshal.SizeOf(tr));
```
The useHwnd variable and TEXTRANGE cpMax field is set in the same way as in the previous application. The only difference is that the txtHwnd text box should contain the window handle of the rich text box from the foreign application.

```
[VB]
If txtHwnd.Text = "" Then 
     MessageBox.Show("Invalid window") 
     Exit Sub 
End If 
useHwnd = CInt(txtHwnd.Text) 
tr.chrg.cpMax = 1023 
[CH]if (txtHwnd.Text == "") 
{ 
     MessageBox.Show("Invalid window"); 
     return;
```

```
} 
useHwnd = Convert.ToInt32(txtHwnd.Text);
tr = new TEXTRANGE();
tr.chrg.cpMax = 1023;
```
It's easy to obtain the process ID of the foreign process. The GetWindowThreadProcessId function retrieves the thread ID and process ID for any window. In this case you'll use the window handle of the foreign rich text box as shown here:

```
[VB]
Private Declare Function GetWindowThreadProcessId Lib "user32" (ByVal 
hwnd As Integer, ByRef lpdwProcessId As Integer) As Integer 
GetWindowThreadProcessId(useHwnd, ForeignProcessId) 
[CH]
```

```
[DllImport("user32.dll")] private static extern int 
GetWindowThreadProcessId (int hwnd, ref int lpdwProcessId); 
GetWindowThreadProcessId(useHwnd, ref ForeignProcessId);
```
We need two blocks of memory in the foreign process - one 1024 characters long to hold the text copied from the rich text box. Another needs to be the size of a TEXTRANGE structure to hold the retrieval information. The bytearrayXProcess and textrangeXProcess objects were earlier created with the required memory blocks. You can see that we still have a local TEXTRANGE variable named tr which is loaded with data in a similar manner as before. The difference is that the lpstrText field now refers to the bytearrayXProcess variable's XProcessBuffer property that contains a memory address in another process to hold the string data. We'll copy the local TEXTRANGE structure into the foreign memory buffer referred to by the textrangeXProcess variable, then pass the memory address of the textrangeXProcess buffer with the EM\_GETTEXTRANGE message.

```
[VB]
tr.lpstrText = bytearrayXProcess.XprocessBuffer 
textrangeXProcess.CopyToMemoryByTEXTRANGE(tr) 
res = SendMessage(useHwnd, EM_GETTEXTRANGE, 0, 
textrangeXProcess.XProcessBuffer) 
[C#] 
tr.lpstrText = bytearrayXProcess.XProcessBuffer; 
textrangeXProcess.CopyToMemoryByTEXTRANGE(ref tr); 
res = SendMessage(useHwnd, EM_GETTEXTRANGE, 0, 
textrangeXProcess.XProcessBuffer);
```
The return value from sending the EM\_GETTEXTRANGE contains the length of the string retrieved. If a string was retrieved successfully, we retrieve the string from the foreign buffer.

Now in this particular case, we don't really need to copy the TEXTRANGE structure from the foreign memory block back to the local structure, because the foreign process didn't change it during the message processing. The textrangeXProcess variable's CopyFromMemoryByTEXTRANGE function can be used to copy the data back.

```
[VB]
textrangeXProcess.CopyFromMemoryByTEXTRANGE(tr) 
[CH]textrangeXProcess.CopyFromMemoryByTEXTRANGE(ref tr);
```
If a string was retrieved successfully, we call the bytearrayXProcess variable's GetAnsiStringFromMemory or GetUnicodeStringFromMemory function to retrieve the string and set the text box. Now all we need to figure out is whether an ansi or unicode string was returned in the buffer. But here's an issue we ran into. When the process id is a .NET application containing the .NET edition of the RichTextBox control, it places a unicode string in the buffer. The same test done on a VB 6 compiled application containing the VB6 edition of the RichTextBox control returns an ansi string. It doesn't matter how SendMessage was declared, we would get the same behavior. Since SendMessage returns the length of the string, we know how long the data is supposed to be. So, we try ansi string first, and then if the string length does not match, we try the unicode string.

```
[VB]
deststring = bytearrayXProcess.GetAnsiStringFromMemory() 
textstringlen = deststring.Length 
' if the string length does not match, then try unicode string 
If textstringlen <> res Then 
     deststring = bytearrayXProcess.GetUnicodeStringFromMemory() 
End If 
Text1.Text = deststring 
[CH]deststring = bytearrayXProcess.GetAnsiStringFromMemory(); 
textstringlen = deststring.Length; 
// if the string length does not match, then try unicode string 
if (textstringlen != res) 
      deststring = bytearrayXProcess.GetUnicodeStringFromMemory();
```
textBox1.Text = deststring;

Finally, it is important to free the memory blocks so that you avoid creating a memory leak in the foreign application:

```
[VB] 
textrangeXProcess.FreeMemory() 
bytearrayXProcess.FreeMemory() 
[C#]textrangeXProcess.FreeMemory(); 
bytearrayXProcess.FreeMemory();
```
### **Conclusion**

Working with foreign memory spaces can be an incredibly complex task, as attested to the fact that a number of very advanced articles have been written on the subject for  $C_{++}$  programmers. However, Desaware's SpyWorks includes a robust set of functions that make working with foreign memory buffers almost as easy as working with local memory. These functions are wrapped by the dwSWXProcessClass object contained in the dwSpyWorksCrossProcess module file.

# **SpyWorks Concepts: Exporting Functions**

SpyWorks 5 introduced a new technology called Dynamic Export Technology which allows you to export functions from any ActiveX DLL including ActiveX controls. This technology provides outstanding performance and ease of use, yet avoids modifying your compiled DLL or OCX in any way, eliminating any possibility of build errors or the chance that your component may be corrupted. SpyWorks 7 extended Dynamic Export Technology for use with Visual Basic .NET and C#, allowing you to export functions from DLL assemblies written in either of these languages. Functionality remains unchanged for SpyWorks 8 except that only the 1.1 framework is currently supported (support for the 2.0 framework will be available on release).

## *What are Exported Functions?*

Every dynamic link library (DLL) consists of a collection of functions.

Those DLLs that make up Windows contain many hundreds of functions called Windows API functions (API = Application Programming Interface). You can access those functions from Visual Basic using the Declare statement or from C# using the DllImport attribute. In order for a function to be accessible using the Declare statement or DllImport attribute, it must be "exported" - this means that the name of the function and its location in the DLL is made public by the DLL.

.NET assemblies expose functions through yet another mechanism, publishing public objects in the assembly's manifest. Objects exposed through .NET assemblies are created and managed by the Common Language Runtime (CLR).

Visual Basic .NET and C# do not allow you to export functions, yet this can be an important feature. If you can export functions, you can:

- Create your own export function libraries that other applications can access, whether they are written in previous versions of Visual Basic (in which case you use the Declare statement), or written in other languages.
- Some operating system features will only work with dynamic link libraries that export functions. For example, you must be able to export functions to create control panel extension applets. Also, NT Services (which typically use control panel applets) benefit from this capability.
- Some services and applications will only work with dynamic link libraries that export functions. For example: the Internet Service API (ISAPI) requires this capability.

Exporting functions from a Visual Studio .NET DLL is a two-step process.

- 1. Add the ExportAttribute template file to your project.
- 2. Use the ExportWizard to create an alias DLL that loads your DLL and links the functions.

But first, we recommend you read a little bit about how Desaware's Dynamic Export Technology Works.

## *How Dynamic Export Technology Works*

Desaware's Dynamic Export Technology works without modifying your .NET assembly in any way. This has two advantages:

It eliminates any chance that Desaware's tools might corrupt your assembly file.

It eliminates any chance that you might forget a step after recompiling your component.

The following figure illustrates the operation of the SpyWorks exporting feature.

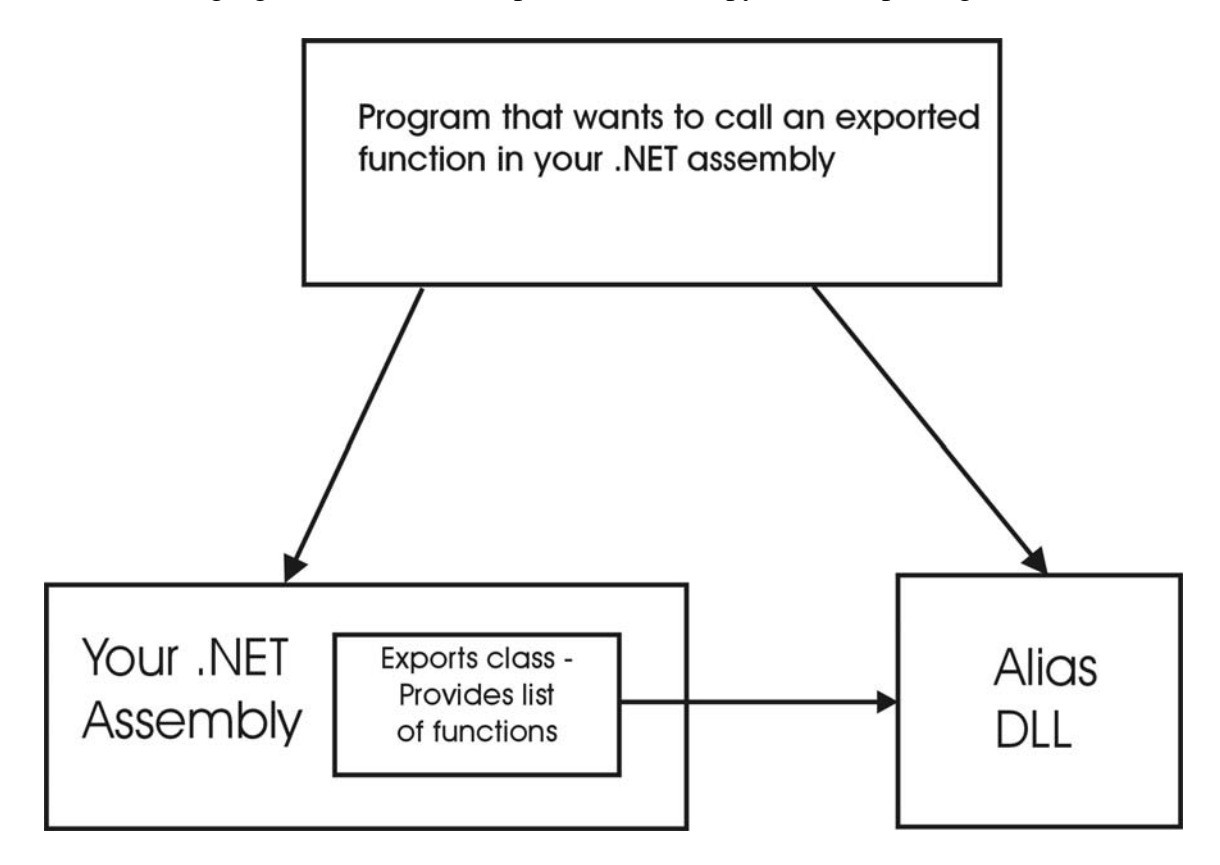

First, you'll define a Public class called Exports in your .NET project. This class has a number of methods that will be called by SpyWorks when your assembly loads in order to find out about the functions that it wants to export.

The real work is done by a separate DLL called an Alias DLL. You use the ExportWizard utility program to create the Alias DLL. The ExportWizard requires that you specify the name of your .NET DLL and version resource. The ExportWizard also requires that your .NET DLL exists before creating the Alias DLL. It then creates the Alias DLL with the file name that you specify.

As far as other programs or the windows system are concerned, your functions are exported by the Alias DLL - thus you will specify the Alias DLL as the library to use in Declare statements or by the system.

But when the other application or the system actually loads the Alias DLL, it will load your assembly DLL and read the Exported attribute information to obtain the list of

functions that you wish to export. It will then link those functions in dynamically to be accessed by the calling application.

From then on, the calling application or system will call the functions in your assembly directly - completely bypassing the Alias DLL. This approach offers the best performance possible.

For .NET assemblies, the alias DLL performs the necessary transition from unmanaged code (called by those using the exported function), and your managed assembly. However, all incoming calls will be on the caller's thread. The Alias DLL performs no synchronization, so if your caller is multithreaded, be sure to synchronize incoming calls as needed for your particular application.

## *The Exports Class*

The first step in exporting functions from your .NET assembly is to add the ExportAttribute class file into your project. We've included a VB and C# template file that you can add to your project. You do not need to make any changes to this file.

#### **Critical first steps: (must be followed exactly as stated):**

- 1. Add a Public Class name Exports to your project (no other name will work).
- 2. Define Public Shared (VB) or public static (C#) functions in the Exports class for functions that are to be exported.
- 3. Add the Exported attribute to these functions, and then define the exported function name and exported ordinal value in the attribute. The function name is set to the name under which you want the function exported. This name need not match the actual name of the function in code. Set the function's ordinal value to any 16 bit positive number. In most cases the value has no significance, but you should set them in order, and each ordinal value should be unique. You may also specify the 'C' calling convention for the exported function (the default is the standard api calling convention).

```
[VB] 
<Exported("MyExportFunc", 1)> Public Shared Function MyExportFunc 
(ByVal x As Integer) As Integer 
<Exported("MyExport", 2, CCall:=True)> Public Shared Function MyExport 
(ByVal x As Integer) As Integer 
[CH][Exported("MyExportFunc", 1)] public static int MyExportFunc (int x) 
[Exported("MyExport", 2, Ccall=True)] public static int MyExport (int 
x)
```
You can add new functions to be exported at any time. You can delete them as well, but this may break other applications that use your DLL. All you need to do is recompile your .NET project. You do not need to create a new alias DLL when you make changes to the functions being exported.

Currently, byval and byref passing of the following function parameter and return data types are supported:

- System.Int32
- System.Int16
- System.Byte
- System.IntPtr

The ExportSample project demonstrates how to use the System.Marshal class to pass other data types (such as strings and structures).

### *The ExportWizard*

The Desaware ExportWizard is used to create the Alias DLL which provides support for the Dynamic Export Technology under .NET.

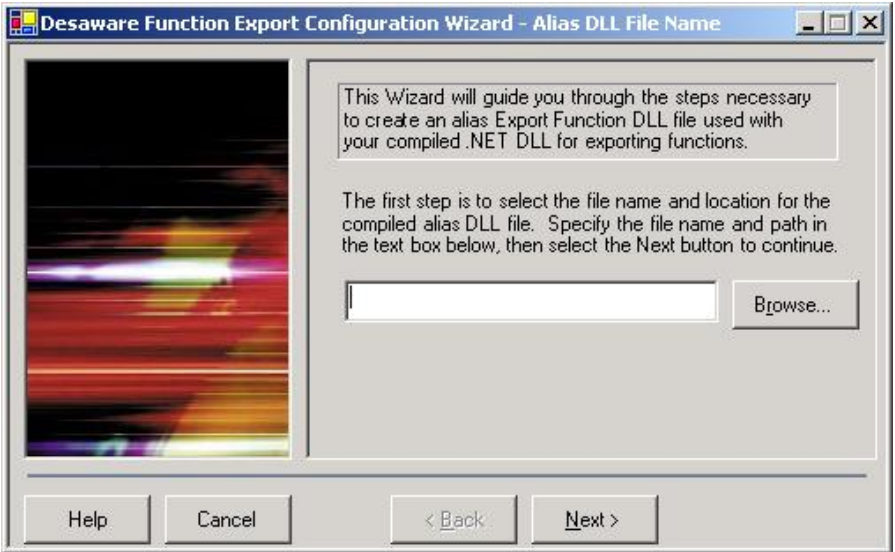

**Alias DLL File Name Step**: This step is used to specify the path and file name of your alias DLL.

**DLL and Assembly Name Step**: This step is used to specify the path and file name of your .NET DLL that includes the function export code. The DLL file's Assemby Name will be retrieved for your verification.

**Version Resource Step**: This step allows you to specify a version resource for the Alias DLL file. At a minimum, the File Version and Company Name must be specified.

**Asssembly Verification Step**: This step scans the specified Assembly for the required declarations, formating errors, and other inconsistencies regarding the Assembly.

**Compile Step**: This step compiles the specified Alias DLL file.

Once you create an Alias DLL for an assembly, you will never need to change it. You do not need to create a new Alias DLL when you change the list of functions being exported - the Alias DLL creates the export function list dynamically based on the functions specified by the Exported attribute.

## *Testing Exported Functions*

Functions can only be exported within the process space of an application. This means that the Alias DLL and your assembly must be running within the same process space as the calling function.

The Visual Studio IDE allows you to attach an external application to test your .NET assemblies. Open your Export Function project and compile it in Debug mode. Then set the Project's Configuration Debugging properties such that it starts an external program that will call the exported functions from your Export Function assembly. Set breakpoints in your Export Function project's code and run the project under the Visual Studio IDE.

### *Distributing your Exported Function files*

Distributing the Alias DLL for .NET

You must distribute the Alias DLL with your .NET assembly. Remember that applications using your assembly must actually refer to the Alias DLL - it will redirect the exported functions as needed. The Alias DLL must be installed in the same folder as your assembly or installed in a shared folder.

## *Warning! Exporting Functions is Dangerous!*

When you export a function from a DLL assembly you are providing a function address which will be called directly by the calling application or the system.

The number of parameters and parameter types of your exported functions must be correct - in other words, they must match exactly what the calling application is using. If you get it wrong you will almost certainly trigger a memory exception. There is no error checking provided by .NET - this is part of the nature of exporting functions. So double and triple check those declarations!

Be sure that if you are exporting a function (as compared to a subroutine) that you return the correct data type. Specifying the incorrect data type can also trigger a memory exception.

.NET assemblies should not throw errors to the caller. The client is most likely not a .NET application and will not be able to handle the errors. Our framework does forward any errors thrown to the calling function, however you should assume that the caller would not handle it and that this will actually result in a memory exception.

It is important that you catch any errors raised in your code. We recommend you return an error value, and possibly call the SetLastError API function to provide additional error information to the caller.

# **Migrating to the Desaware.shcomponent.dll**

## *Introduction*

The Desaware.shcomponent.dll component is a native .NET component that exposes Windows Subclass and Windows Hooks technology previously found in the SpyWorks Subclass control and SpyWorks WinHook control. Desaware recommends using the new Desaware.shcomponent.dll component in place of the previous Subclass and WinHook COM controls for development on the Visual Studio .NET platform. In order to migrate to the new component, you will need to make some code changes. Some of these are due to differences in functionality between the components or simple "cleanup" of properties and methods – changes not possible in the COM controls due to the need to preserve backwards compatibility. Other changes are more fundamental – changes in approach that result from the huge differences between .NET and COM. This section will walk you through the changes necessary in order to migrate the Subclass or WinHook controls to the new component, both in terms of code and understanding the key concepts. Note: To migrate from the SpyWorks 7.1 Desaware.SpyWorksDotNet.Dll component to the new Desaware.shcomponent.dll component, all you need to do is remove the reference to one and add a reference to the other. They are functionally equivalent. Desaware.shcomponent.dll uses the newer dwshengine80.dll subclassing/hook engine.

### *Fundamental Differences between the Desaware.shcomponent.dll component and the COM based subclassing and hook components.*

To understand the differences between the COM and .NET components, you need to remember that the COM controls don't actually do any subclassing or hooking. Instead, they work with the dwshengine80.dll subclassing engine.

The dwshengine80.dll is responsible for all actual subclassing and hooking in SpyWorks. It handles all interprocess communication, and does low level filtering to maximize performance. More important – by placing these lower level functions in a DLL that has minimal dependencies, the potential impact of SpyWorks on a system is dramatically reduced. Instead of trying to map the entire VB6 or .NET runtime into another process (which happens during hooks or cross task subclassing), only the dwshengine80.dll DLL is mapped.

The dwshengine80.dll component is a native API DLL – it has no runtime and doesn't even use COM internally.

The dwshengine80.dll component replaces the dwspy36.dll component uses in SpyWorks 7.1. It incorporates a more stable hook system that is better able to recover after application crashes (

The subclassing and hook controls use the dwshengine80 DLL to perform their tasks. They provide the design time interface and an easy to use programmatic interface (properties, methods, events) to work with. More important – they are responsible for guaranteeing that the COM threading rules required by VB6 are followed – that all events are raised on the thread that belongs to the form on which the control was placed. The controls also handle posted events – the ability to process events asynchronously by posting them to the control's message queue and handling them at a later (safe) time.

#### **The Desaware.shcomponent.dll component**

The Desaware.shcomponent.dll component also uses the dwshengine80.dll engine. This is important, because this preserves all the advantages of this component – the light

footprint, the efficiency, and the fact that it is a reliable component, proven on millions of systems worldwide.

However, the entire approach for the client component changes in .NET, because all of the things that an ActiveX control must do to allow compatibility with VB6, are not necessary in VB .NET or C#.

The .NET languages are free threaded – thus there is no longer any need to marshal all events to a particular thread (which has a performance cost). This means that you no longer need a control at all (since the main reason for using a control was to have a window to use to implement thread marshaling). Without a window handle, you can't use message posting for asynchronous event handling, but that's ok because .NET has native asynchronous delegates.

In other words, the Desaware.shcomponent.dll component is designed from scratch based on the principles of sound .NET programming. It is not an adaptation from the COM controls.

The key fundamental differences between the COM controls and the .NET component are as follows:

- 1. The Desaware.shcomponent.dll component is implemented as a class library rather than a control. As such, there is no design time behavior – you simply create an instance of the class and set the properties and methods in your code.
- 2. Because the Desaware.SpyWorksDotNet component is a class library, it no longer requires a host form. This allows it to be used from other application types. Note, however, that in order to function properly the process that is using the component must have at least one thread that is running a message pump. You can use the Application object (Application.Run) to create a message pump on a thread even for non-form based applications such as console application.
- 3. Events in this control can be raised on any thread. So if you are accessing a form property, you must use the form's Invoke method to be sure the property is accessed on the correct thread. You should also be sure to do thread synchronization where necessary.
- 4. When handling messages asynchronously, this component uses asynchronous delegates – this means that events will be raised on a different thread from the original message.

While the thread management in some cases may require additional code (compared to the COM controls), the result is a much more lightweight and efficient component.

### **Major Changes to the Subclassing Component**

In addition to the differences listed previously that apply to all of the SpyWorks components (subclassing, hooks and keyboard hooks), the following significant differences apply to the Subclasser component.

• Each Desaware.SpyWorks.Subclasser object can subclass only one window. The COM based control was designed to subclass multiple windows because each control carried a very high overhead in terms of system resources (including all of the ActiveX control overhead and a window handle). Allowing each control to subclass multiple windows allowed all of the subclassed windows to share those

resources. The new Subclasser object is a native .NET class with negligible overhead, so there is no harm in using separate objects to subclass each window.

- In following the common .NET design pattern, messages to be subclassed are specified using a WindowsMessageList collection object that is accessed via the Messages property.
- Events use the common .NET design pattern of two parameters for each event: one the sender, the other an object that derives from EventArg

### **Major Changes to the Windows hook Component**

In addition to the differences listed previously that apply to all of the SpyWorks components (subclassing, hooks and keyboard hooks), the following significant differences apply to the WinHook component.

- In following the common .NET design pattern, messages to be detected are specified using a WindowsMessageList collection object that is accessed via the Messages property.
- Two new hook types: WH\_FOREGROUNDIDLE and WH\_MOUSE\_LL are supported with this component.
- Events use the common .NET design pattern of two parameters for each event: one the sender, the other an object that derives from EventArg
- The Monitor property can no longer specify the ThisForm or MySiblings options because the component is no longer associated with a form.

### **Major Changes to the Keyboard hook Component**

The Desaware.SpyWorks.Keyhook class derives from the Desaware.SpyWorks.Winhook class, incorporating additional properties and methods specific to keyboard handling. In addition to the differences listed previously that apply to all of the SpyWorks components (subclassing, hooks and keyboard hooks), the following significant differences apply to the KeyHook component.

- There is no kbdhook event. The OnKeyDown and OnKeyUp events are separate.
- Both regular (WH\_KEYBOARD) and low level (WH\_KEYBOARD\_LL) hooks are supported.
- In following the common .NET design pattern, keys to be detected are specified using a KeyList collection object that is accessed via the KeyFilterList property.
- Events use the common .NET design pattern of two parameters for each event: one the sender, the other an object that derives from EventArg.
- With SpyWorks 8, character keystrokes destined to browser windows and text boxes with the password style are not detected for processes other than your own. This is part of the new anti-spyware feature of SpyWorks 8.

## *Migrating the Subclass control from a .NET project*

- 1. Write down the design time properties for each of the subclass controls, especially messages that the control is detecting.
- 2. Delete all subclass controls from all forms you may also need to remove a line of code from the form the control is on similar to:

```
[VB]
Friend WithEvents SubClass1 As 
AxDesaware.SpyWorks.dwsbcNET.AxSubClass 
[CH]private AxDesaware.SpyWorks.dwsbcNET.AxSubClass SubClass1;
```
The library may be AxDWSBC80Lib if you are migrating from the SpyWorks 8 ActiveX controls.

- 3. Remove the project reference to Desaware.SpyWorks.dwsbcNet or DWSBC80LIB and AxDWSBC80LIB (or DWSBC36LIB if migrating from SpyWorks 7.1 or earlier).
- 4. Add a project reference to the new Desaware.shcomponent.dll .NET component.
- 5. Declare the new Subclass object. In VB .NET, you can use the WithEvents declaration instead of adding events explicitely.

```
[VB]
Friend SubClass1 As Desaware.SpyWorks.Subclasser 
[CH]internal Desaware.SpyWorks.Subclasser SubClass1;
```
6. Add code to create a new instance of the object.

```
[VB]
SubClass1 = New Desaware.SpyWorks.Subclasser() 
[CH]SubClass1 = new Desaware.SpyWorks.Subclasser();
```
7. Write code to restore the previous Subclass control's design time properties after creating the Subclasser object. Usually, you would just set the Messages, HwndParam and Type properties for the Subclass control. All three of these properties have been changed for the new Subclasser object. Refer to the *Property changes* section for more information.

```
[VB]
Imports Desaware.SpyWorks 
SubClass1.Messages = New WindowsMessageList() 
SubClass1.Messages.AddMessage(StandardMessages.WM_ACTIVATE) 
SubClass1.Messages.AddMessage(StandardMessages.WM_INITMENUPOPUP) 
SubClass1.SubclassingType = SubclassingTypes.PostDefault
```

```
AddHandler SubClass1.OnWndMessage, AddressOf SubClass1_OnWndMessage 
SubClass1.HwndParam = IntPtr.op_Explicit(hwnd) 
[CH]using Desaware.SpyWorks; 
SubClass1.Messages = new WindowsMessageList(); 
SubClass1.Messages.AddMessage(StandardMessages.WM_ACTIVATE); 
SubClass1.Messages.AddMessage(StandardMessages.WM_INITMENUPOPUP); 
SubClass1.SubclassingType = SubclassingTypes.PostDefault; 
SubClass1.OnWndMessage += new 
WndMessageEventHandler(SubClass1_OnWndMessage); 
SubClass1.HwndParam = (IntPtr)hwnd;
```
8. Replace your Subclass control's WndMessage or WndMessageX event with the OnWndMessage event and move your code to the new event. The OnWndMessage event is declared as follows:

```
[VB]
Private Sub SubClass1_OnWndMessage(ByVal sender As Object, ByVal e As 
Desaware.SpyWorks.WndMessageEventArgs) 
[C#] 
private void SubClass1_OnWndMessage(object sender, 
Desaware.SpyWorks.WndMessageEventArgs e)
```
9. The WndMessageEventArgs data type found in the OnWndMessage event is similar to the

AxDesaware.SpyWorks.dwsbcNET.\_DDwsbcEvents\_WndMessageEvent and AxDesaware.SpyWorks.dwsbcNET.\_DDwsbcEvents\_WndMessageXEvent data types. The exception is the WndMessageEventArgs.hwnd field that is now an IntPtr instead of an Integer. The WndMessageEventArgs.process field is set to zero if the Windows message subclassed is from the process containing the subclasser object. Otherwise, it contains the process id of the process the subclassed Windows message was intended for.

10. Remove the OnWndMessage event handler when done using the subclass object.

```
[VB] 
RemoveHandler SubClass1.OnWndMessage, AddressOf SubClass1_OnWndMessage 
[CH]SubClass1.OnWndMessage -= new 
WndMessageEventHandler(SubClass1_OnWndMessage);
```
#### **Property changes:**

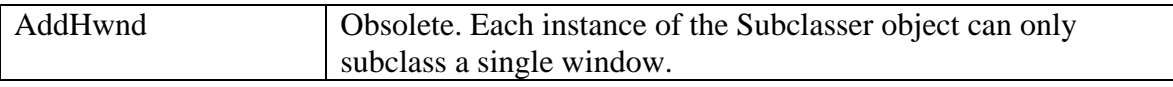

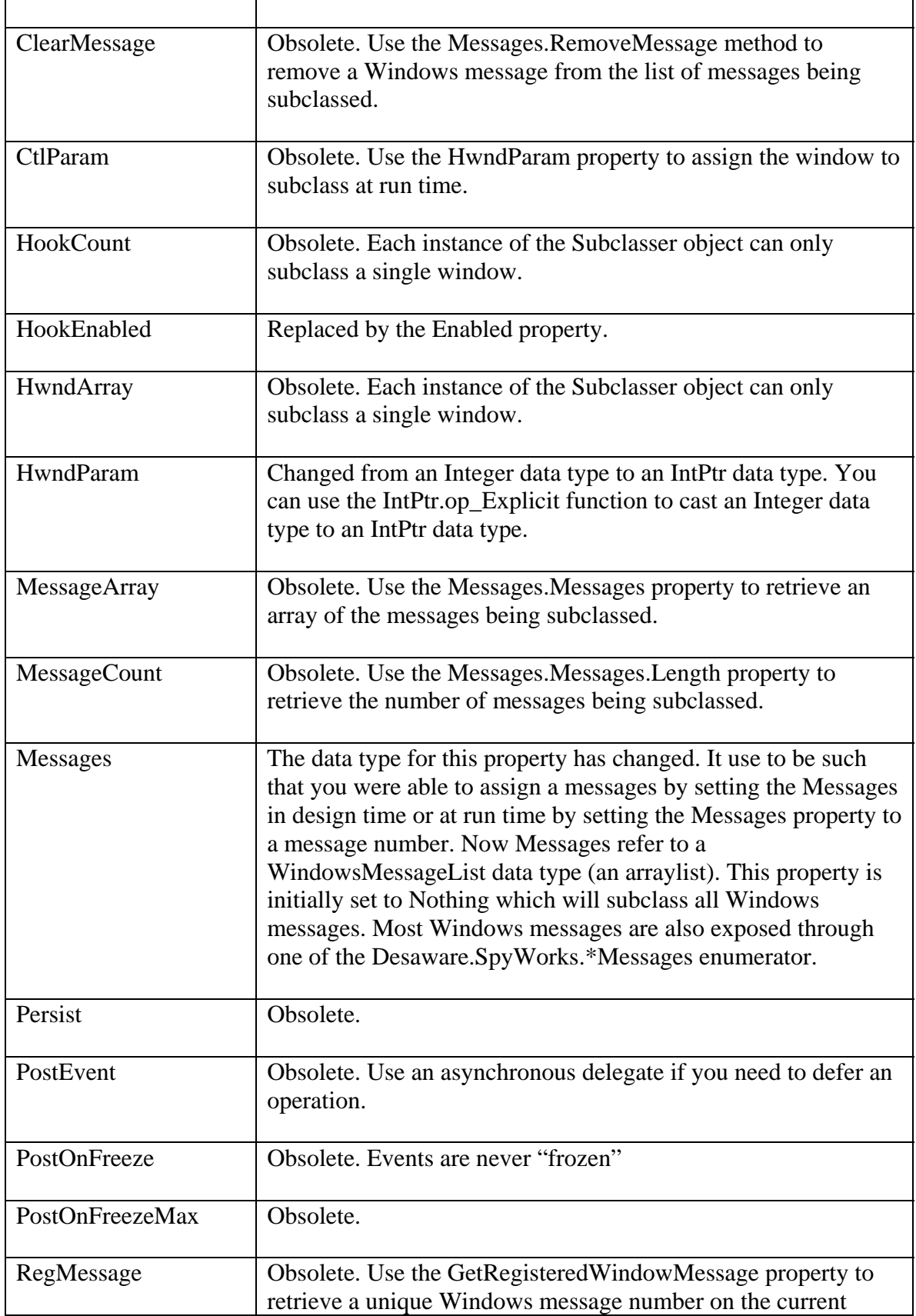

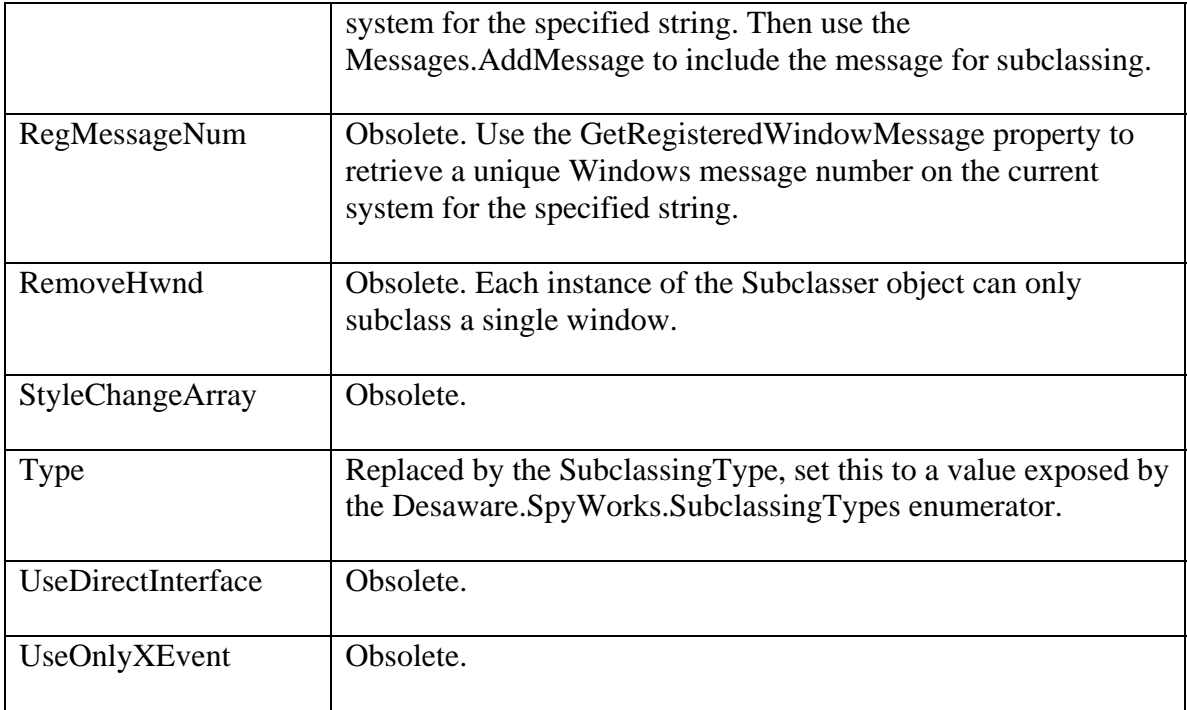

## **Method changes:**

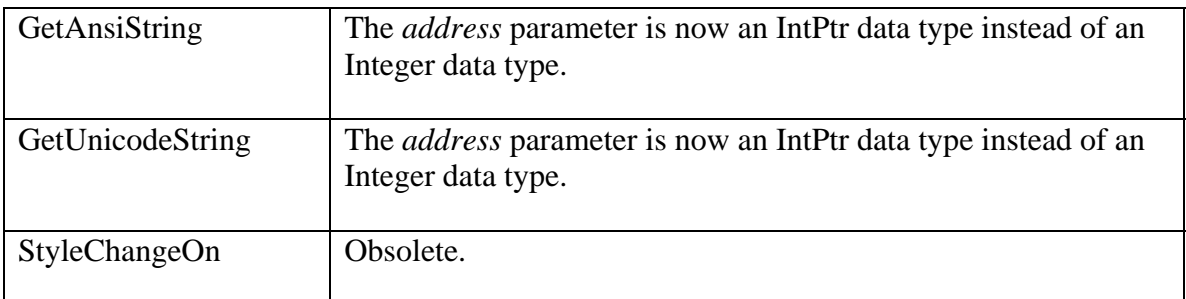

## **Event changes:**

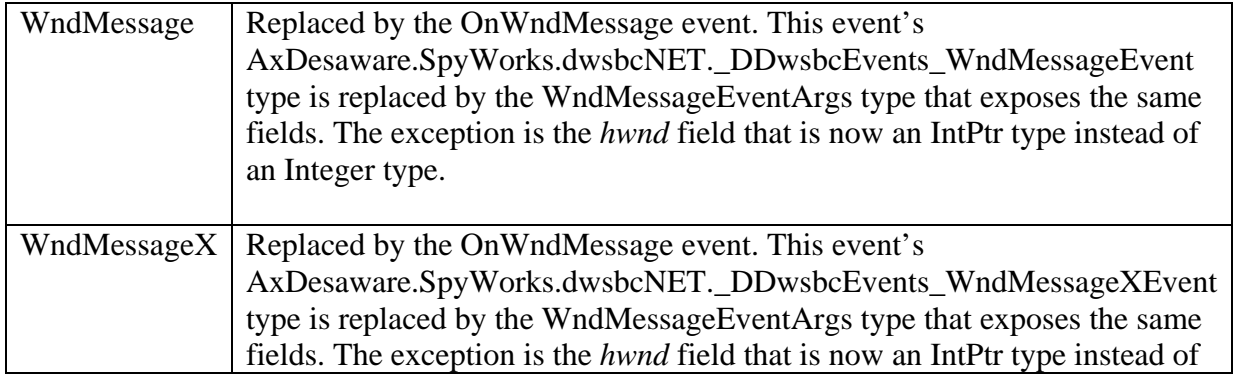
#### *Migrating the WinHook control from a .NET project – Windows hook migration*

- 1. Write down the design time properties for each of the winhook controls, especially keys that the control is detecting.
- 2. Delete all winhook controls from all forms you may also need to remove a line of code from the form the control is on similar to:

```
[VB] 
Friend WithEvents WinHook1 As AxDesaware.SpyWorks.dwshkNET.AxWinHook 
[C#] 
private AxDesaware.SpyWorks.dwshkNET.AxWinHook WinHook1;
```
The library may be AxDWSHK80Lib if you are migrating from the SpyWorks 8 ActiveX controls.

- 3. Remove the project reference to Desaware.SpyWorks.dwshkNet or DWSHK80LIB and AxDWSHK80LIB (or DWSBC36LIB if migrating from SpyWorks 7.1 or earlier).
- 4. Add a project reference to the new Desaware.shcomponent.dll .NET component.
- 5. Declare the new WinHook object as follows. In VB .NET, you can use the WithEvents declaration instead of adding events explicitely.

[VB] Friend WinHook1 As Desaware.SpyWorks.WinHook  $[CH]$ internal Desaware.SpyWorks.WinHook WinHook1;

6. Add code to create a new instance of the object.

```
[VB]
WinHook1 = New Desaware.SpyWorks.WinHook() 
\lceil C \# \rceilWinnHook1 = new Desaware.SpyWorks.WinhHook();
```
7. Write code to restore the previous WinHook control's design time properties after creating the WinHook object. Usually, you would just set the Messages, Monitor, HookType and HookEnabled properties for the WinHook control. Some of these properties have changed for the new WinHook object. Refer to the *Property changes* section for more information.

```
[VB]
Imports Desaware.SpyWorks 
WinHook1.Messages = New WindowsMessageList() 
WinHook1.Messages.AddMessage(MouseMessages.WM_LBUTTONDBLCLK) 
WinHook1.Monitor = HookMonitor.EntireSystem 
WinHook1.HookType = HookTypes.Mouse 
AddHandler WinHook1.OnMouseHook, AddressOf WinHook1_ OnMouseHook 
WinHook1.Enabled = True 
[C#]using Desaware.SpyWorks; 
WinHook1.Messages = new WindowsMessageList(); 
WinHook1.Messages.AddMessage(MouseMessages.WM_LBUTTONDBLCLK); 
WinHook1.Monitor = HookMonitor.EntireSystem; 
WinHook1.HookType = HookTypes.Mouse; 
WinHook1.OnMouseHook += new 
MouseHookEventHandler(WinHook1_OnMouseHook); 
WinHook1.Enabled = true;
```
8. Replace your WinHook control's event with the corresponding event and move your code to the new event. The new events are described in the *Event changes* section. For the sample code above, the OnMouseHook event is as follows:

```
[VB] 
Private Sub WinHook1_OnMouseHook(ByVal sender As Object, ByVal e As 
Desaware.SpyWorks.MouseHookEventArgs)
```

```
[CH]private void WinHook1_OnMouseHook(object sender, 
Desaware.SpyWorks.MouseHookEventArgs e)
```
- 9. Refer to the Events changes section for a detail list of the differences of parameter types for each individual event.
- 10. Remove the event handler when done using the winhook object.

```
[VB] 
RemoveHandler WinHook1.OnMouseHook, AddressOf WinHook1_OnMouseHook 
[CH]WinHook1.OnMouseHook -= new 
MouseHookEventHandler(WinHook1_OnMouseHook);
```
#### **Property changes:**

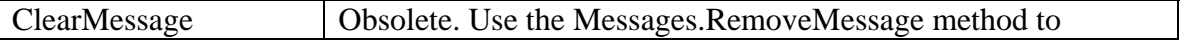

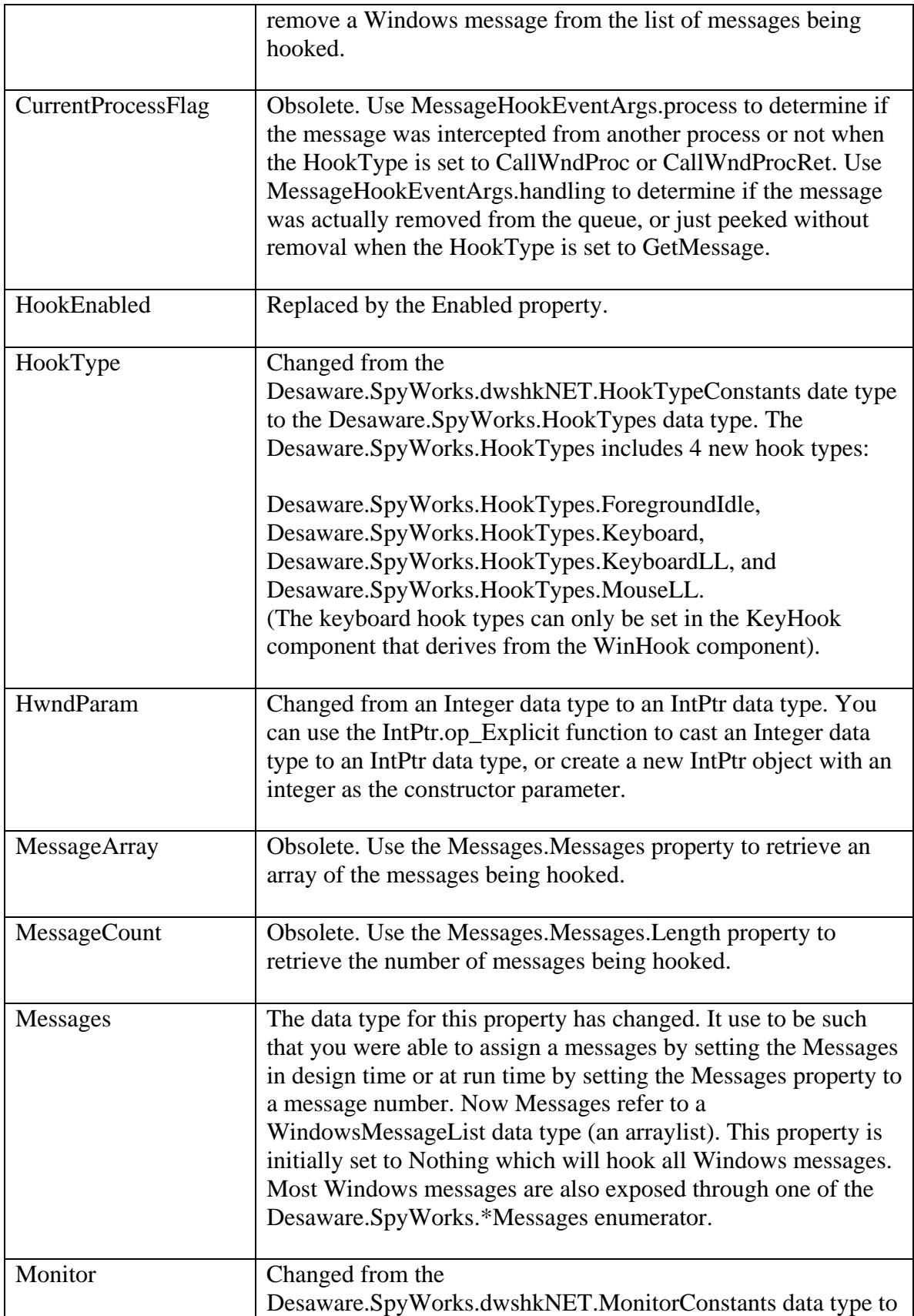

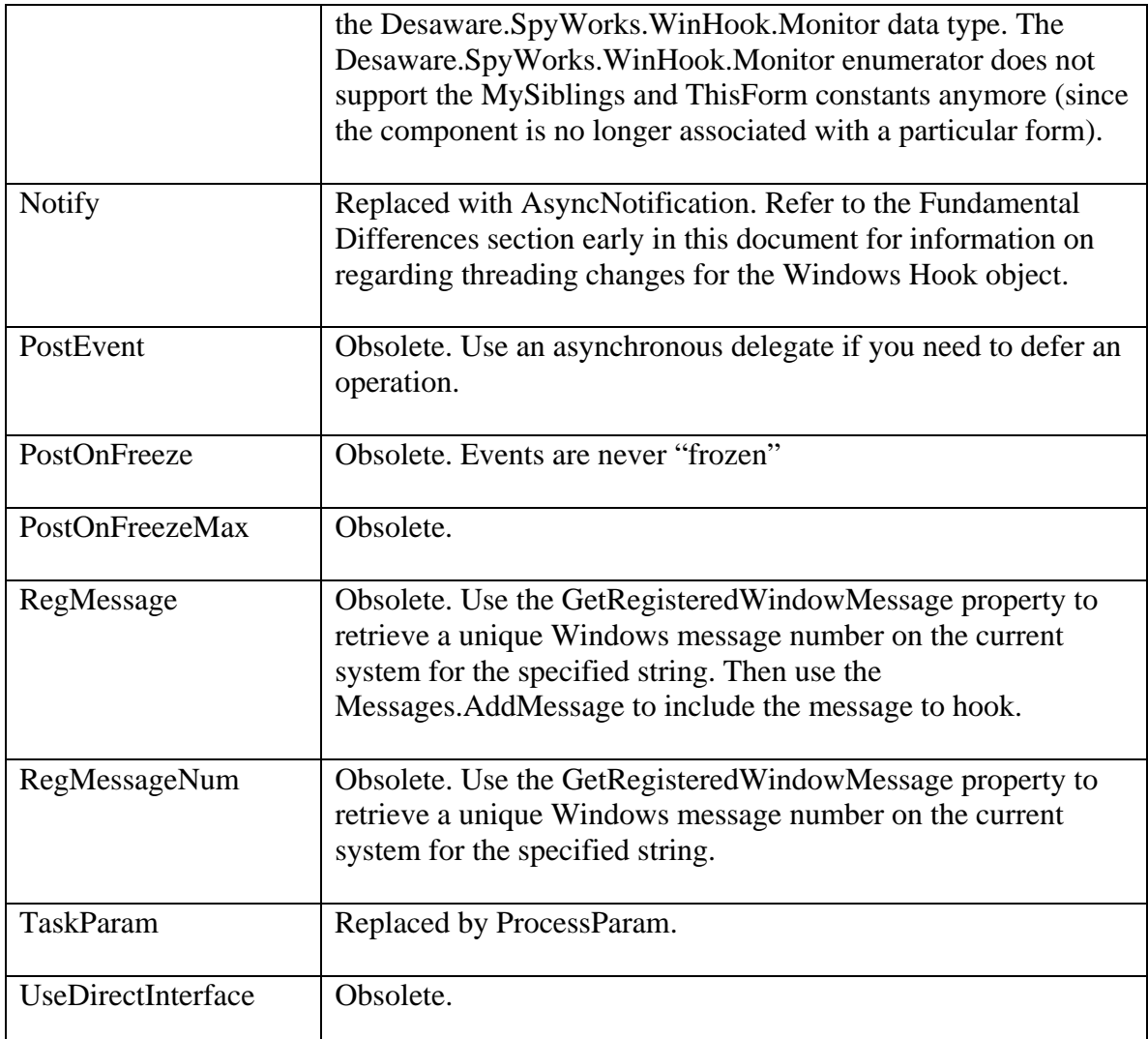

## **Event changes:**

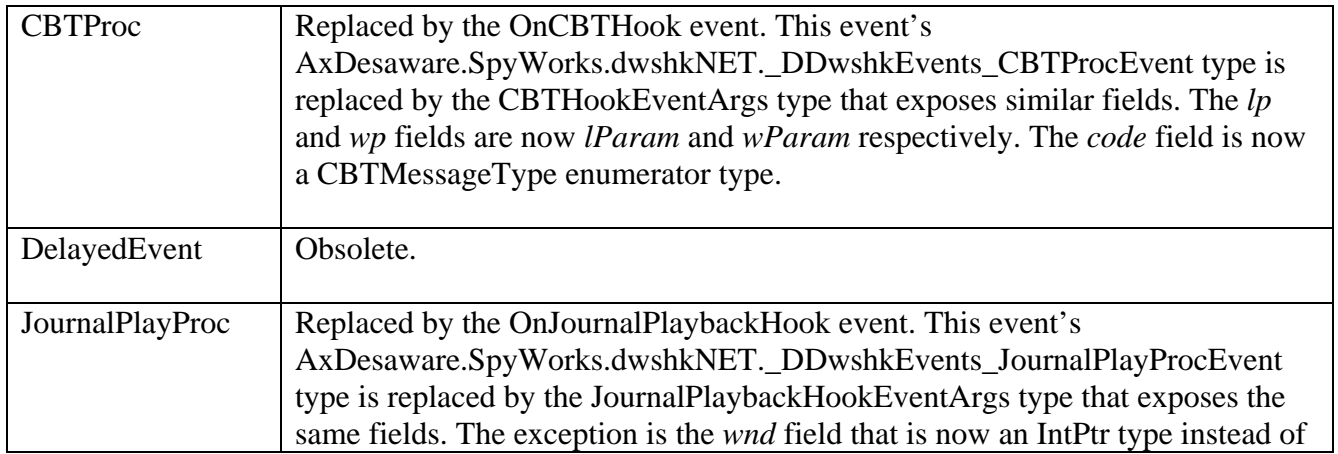

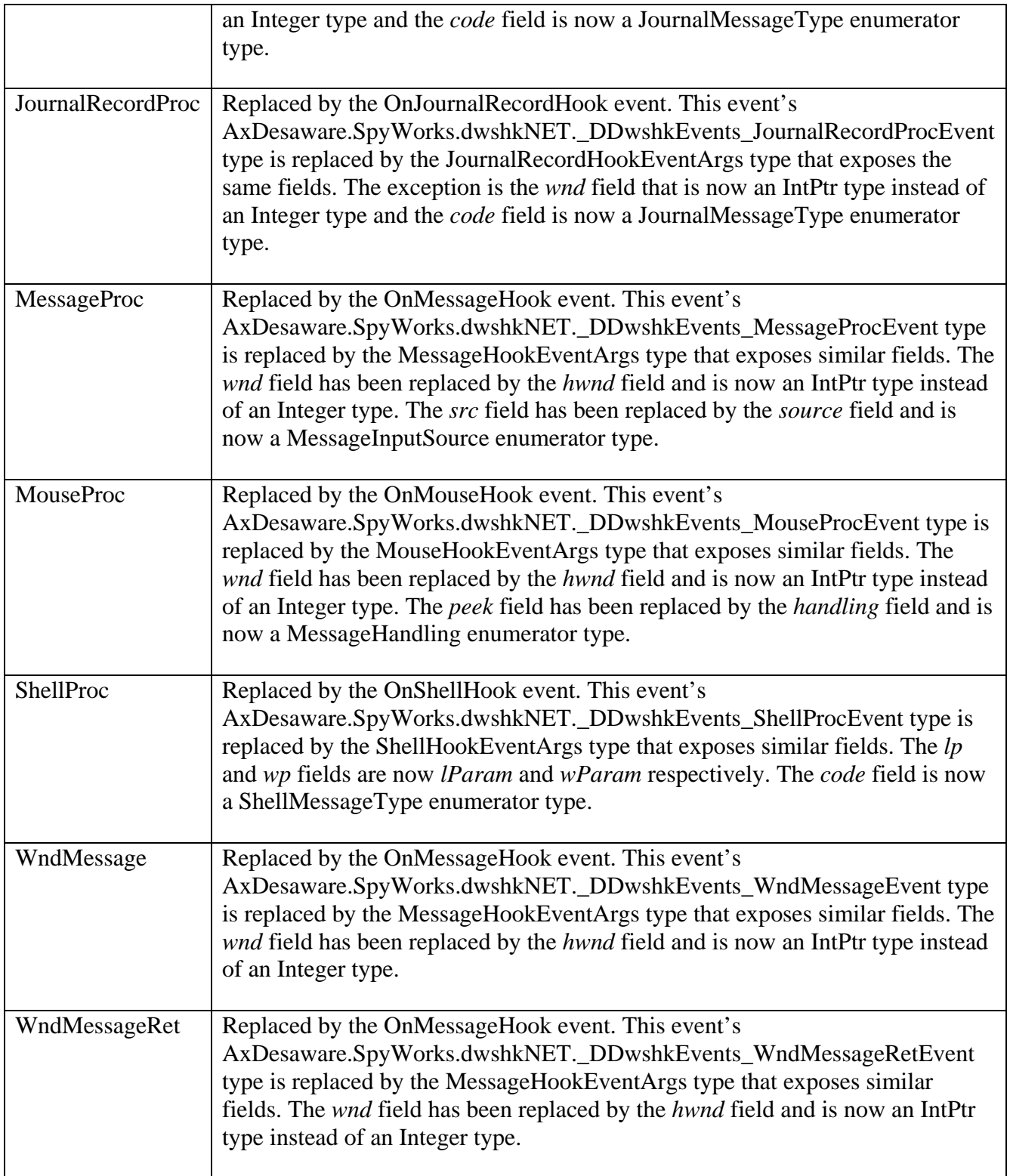

### *Migrating the WinHook control from a .NET project – KeyBoard hook migration*

- 1. Write down the design time properties for each of the winhook controls, especially keys that the control is detecting.
- 2. Delete all winhook controls from all forms you may also need to remove a line of code from the form the control is on similar to:

```
[VR]Friend WithEvents WinHook1 As AxDesaware.SpyWorks.dwshkNET.AxWinHook 
[CH]private AxDesaware.SpyWorks.dwshkNET.AxWinHook WinHook1;
```
The library may be AxDWSHK80Lib if you are migrating from the SpyWorks 8 ActiveX controls.

- 3. Remove the project reference to Desaware.SpyWorks.dwshkNet or DWSHK80LIB and AxDWSHK80LIB (or DWSBC36LIB if migrating from SpyWorks 7.1 or earlier).
- 4. Add a project reference to the new Desaware.shcomponent.dll .NET component.
- 5. Declare the new WinHook object. In VB .NET, you can use the WithEvents declaration instead of adding events explicitely.

```
[VB]
Friend KeyHook1 As Desaware.SpyWorks.KeyHook 
[CH]internal Desaware.SpyWorks.KeyHook KeyHook1;
```
6. Add code to create a new instance of the object.

```
[YR]KeyHook1 = New Desaware.SpyWorks.KeyHook() 
[CH]KeyHook1 = new Desaware.SpyWorks.KeyHook();
```
7. Write code to restore the previous WinHook control's design time properties after creating the KeyHook object. Usually, you would just set the Keys and KeyboardHook properties for the WinHook control. These properties have been changed for the new KeyHook object. Refer to the *Property changes* section for more information.

```
[VR]Imports Desaware.SpyWorks
```
KeyHook1.HookType = HookTypes.Keyboard

```
KeyHook1.Monitor = HookMonitor.EntireSystem 
KeyHook1.KeyFilterList = New KeyList() 
' Add the Del and Enter keys to be detected 
KeyHook1.KeyFilterList.AddKey(VirtualKeys.VK_Delete, KeyFlags.None) 
KeyHook1.KeyFilterList.AddKey(VirtualKeys.VK_Enter, KeyFlags.None) 
AddHandler KeyHook1.OnKeyDown, AddressOf KeyHook1_OnKeyDown 
KeyHook1.Enabled = True 
[CH]using Desaware.SpyWorks; 
KeyHook1.HookType = HookTypes.Keyboard; 
KeyHook1.Monitor = HookMonitor.EntireSystem; 
KeyHook1.KeyFilterList = new KeyList(); 
// Add the Del and Enter keys to be detected 
KeyHook1.KeyFilterList.AddKey(VirtualKeys.VK_Delete, KeyFlags.None) 
KeyHook1.KeyFilterList.AddKey(VirtualKeys.VK_Enter, KeyFlags.None) 
// add event handler 
KeyHook1.OnKeyDown += new 
KeyDownHookEventHandler(KeyHook1_OnKeyDown); 
KeyHook1.Enabled = true;
```
8. Replace your WinHook control's KeyDownHook or KeyUpHook event with the OnKeyDown or OnKeyUp event and move your code to the new event. These events are declared as follows:

[VB]

Private Sub KeyHook1\_OnKeyDown(ByVal sender As Object, ByVal e As Desaware.SpyWorks.KeyboardHookEventArgs)

```
Private Sub KeyHook1_OnKeyUp(ByVal sender As Object, ByVal e As 
Desaware.SpyWorks.KeyboardHookEventArgs)
```
 $[CH]$ 

private void KeyHook1\_OnKeyDown(object sender, Desaware.SpyWorks.KeyboardHookEventArgs e)

private void KeyHook1\_OnKeyUp(object sender, Desaware.SpyWorks.KeyboardHookEventArgs e)

- 9. The KeyboardHookEventArgs data type found in the OnKeyDown/OnKeyUp events is similar to the AxDesaware.SpyWorks.dwshkNET.\_DDwshkEvents\_KeyDownHookEvent and AxDesaware.SpyWorks.dwshkNET.\_DDwshkEvents\_KeyUpHookEvent data types. The exception is the KeyboardHookEventArgs.discard field that is now a Boolean instead of a Short (16 bit integer).
- 10. Remove the OnKeyDown or OnKeyUp event handlers when done using the keyhook object.

[VB]

```
RemoveHandler KeyHook1.OnKeyDown, AddressOf KeyHook1_OnKeyDown 
RemoveHandler KeyHook1.OnKeyUp, AddressOf KeyHook1_OnKeyUp
```
 $[C#]$ KeyHook1.OnKeyDown -= new KeyDownHookEventHandler(KeyHook1\_OnKeyDown); KeyHook1.OnKeyUp -= new KeyUpHookEventHandler(KeyHook1\_OnKeyUp);

#### **Property changes:**

(Note: This class inherits from the WinHook class, and thus supports additional methods and properties via inheritance)

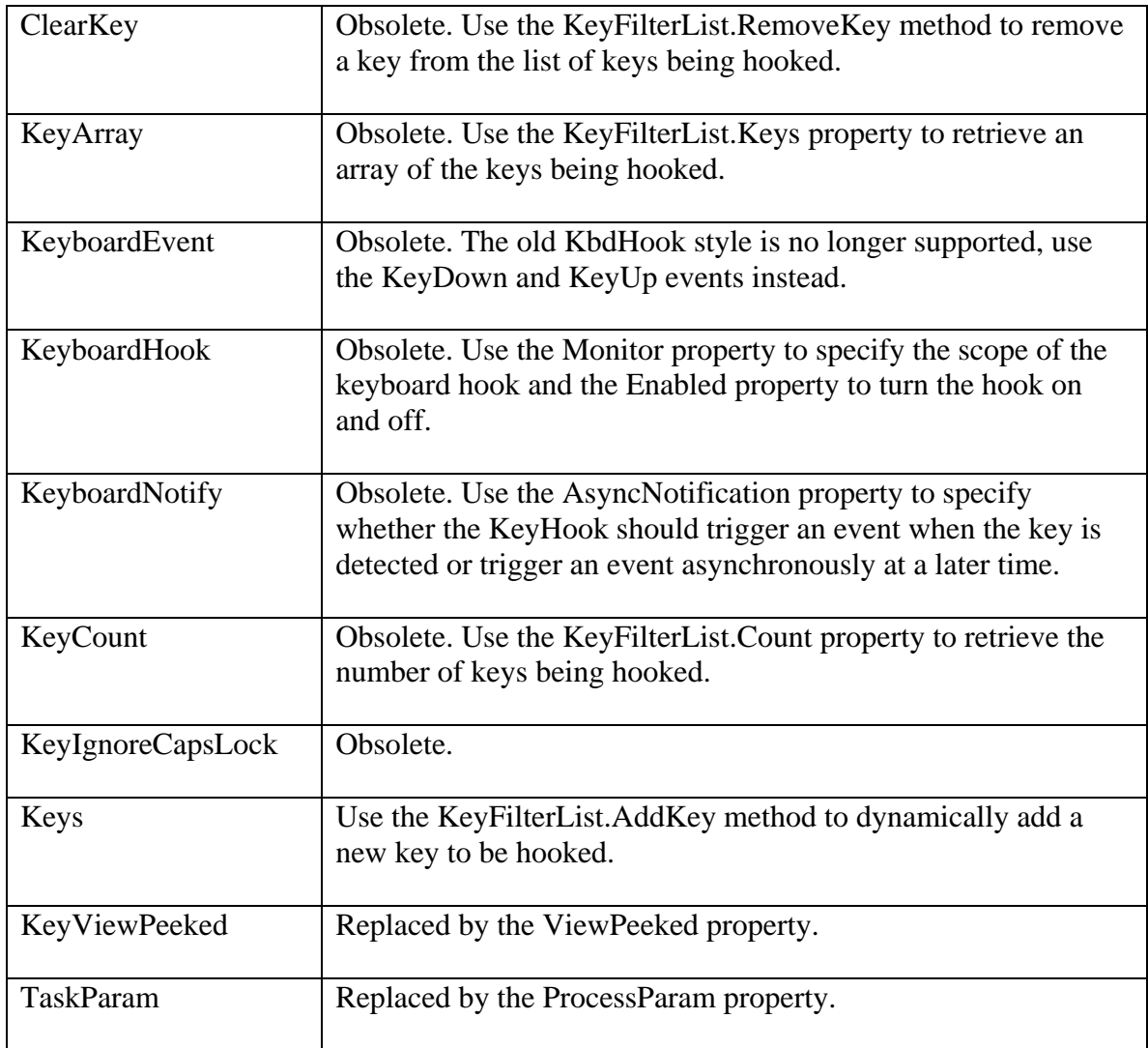

### **Event changes:**

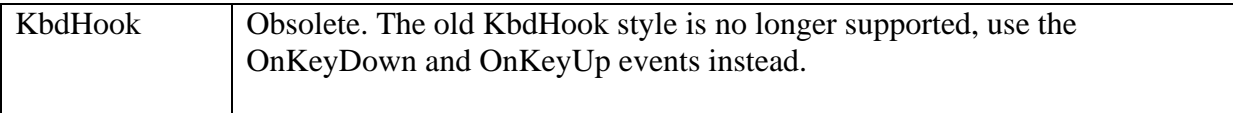

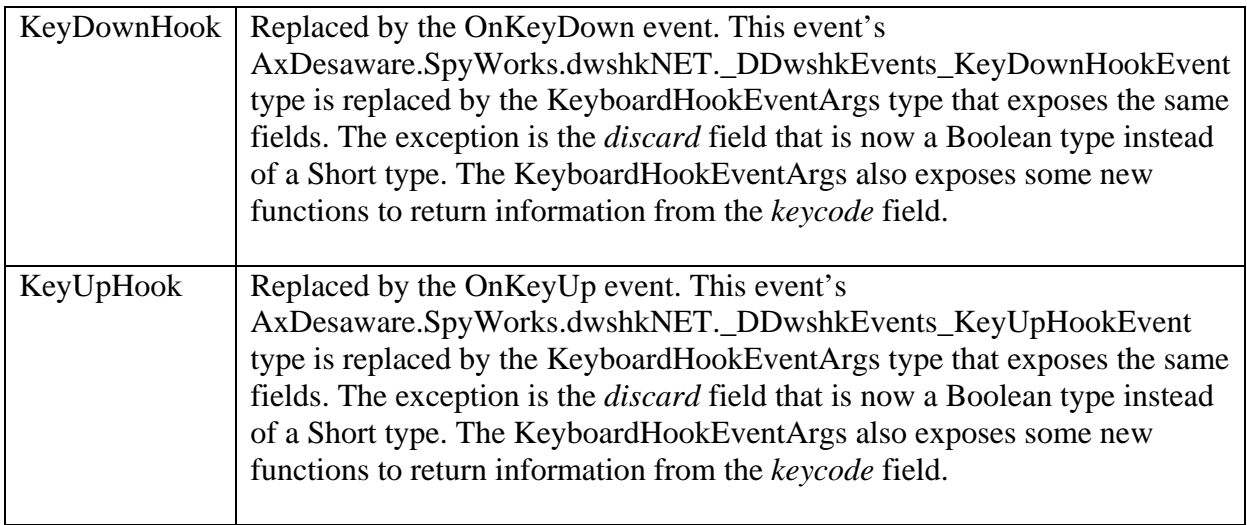

# **Desaware.shcomponent.dll Reference**

### *Introduction*

The Desaware.shcomponent.dll component is a native .NET component that exposes Windows Subclass and Windows Hooks technology previously found in the SpyWorks Subclass control and SpyWorks WinHook control. Desaware recommends using the new Desaware.shcomponent.dll component in place of the previous Subclass and WinHook COM controls for development on the Visual Studio .NET platform.

The following is detailed reference information for the Desaware.shcomponent.dll classes. Properties and methods of base classes are not listed unless they are overridden. **Note on thread safety:** 

Unless otherwise noted, as is common in the .NET framework, static methods of objects are thread safe. Instance methods are not.

Events are generally not thread safe (i.e. they can be raised on any thread). Events raised when asynchronous notification is requested are raised on a thread from the .NET thread pool, and are not synchronized to any window or other thread (this is standard .NET framework behavior). If you access form or control properties from event handling code, be sure to use the Control class InvokeRequired property to determine if you must use the InvokeMember method to access the control property.

### *Desaware.SpyWorks Enumerators*

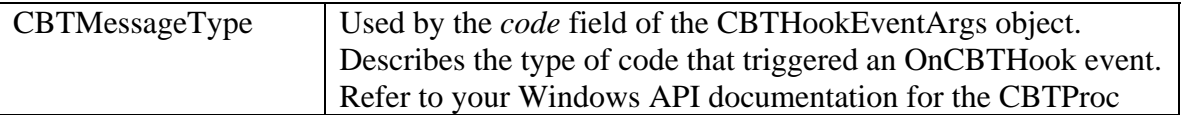

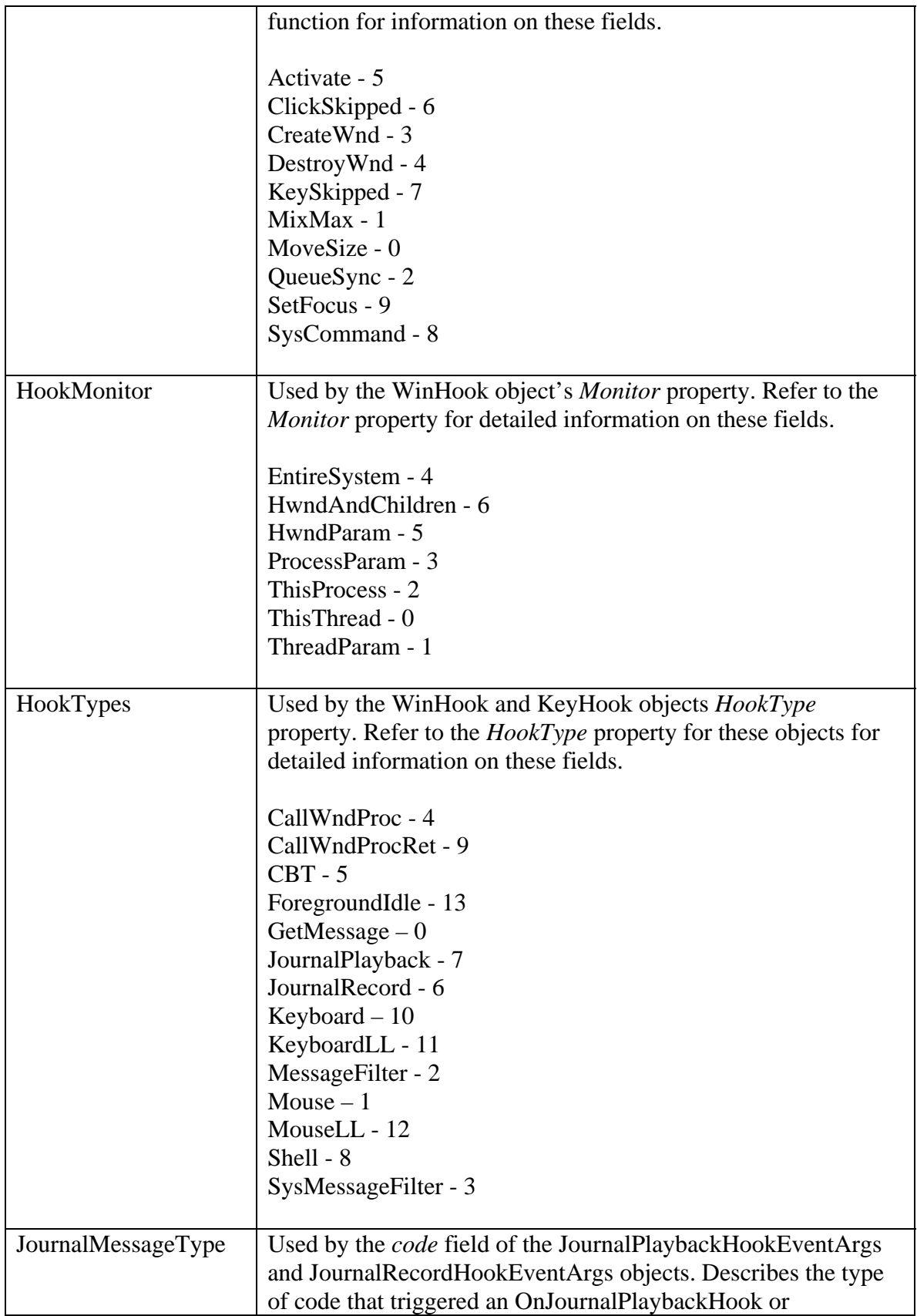

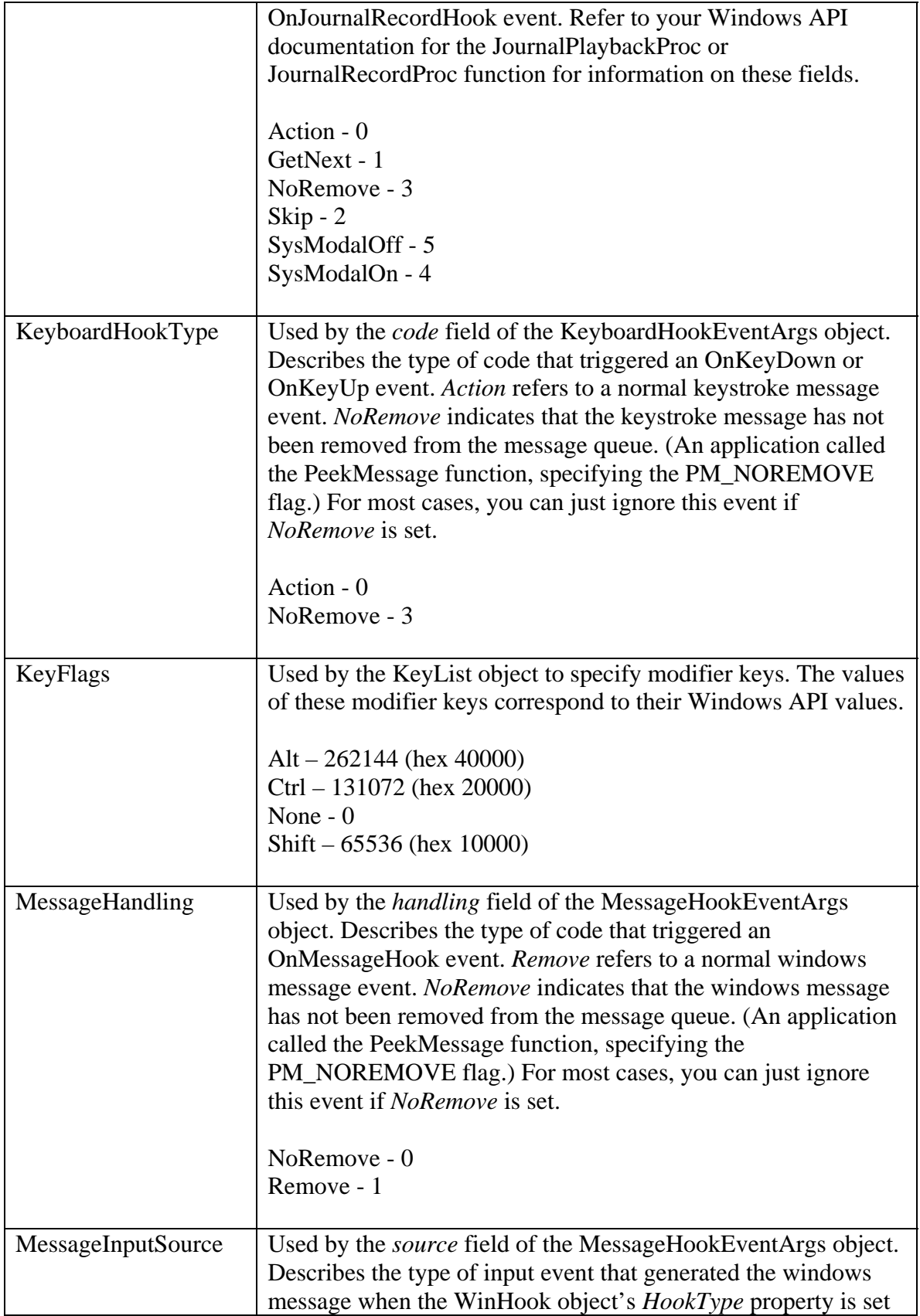

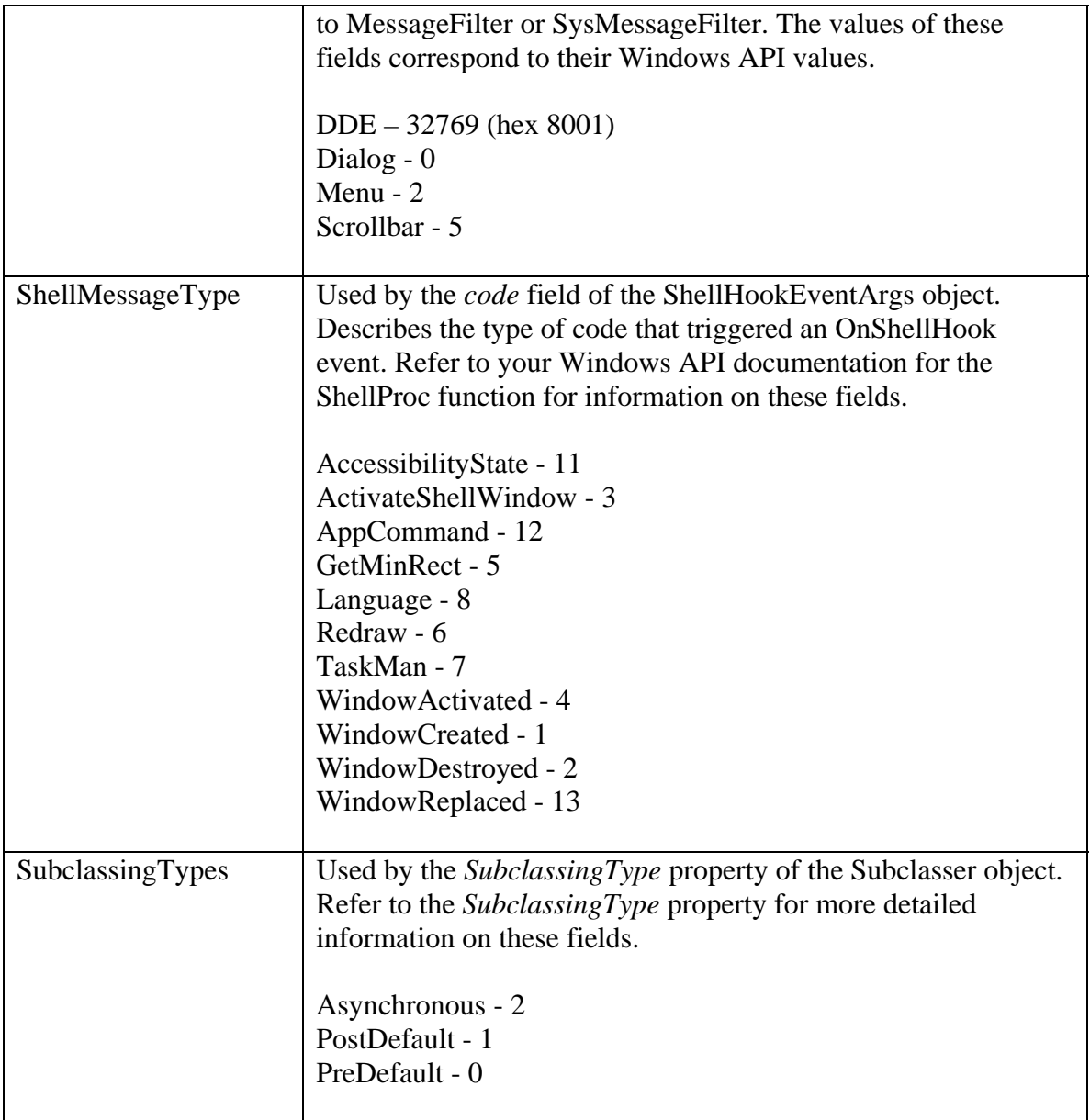

## *Desaware.SpyWorks Minor Classes*

These classes are mainly used to expose corresponding Windows API structures or constants. The Keys and Messages fields correspond to their respective Windows API values.

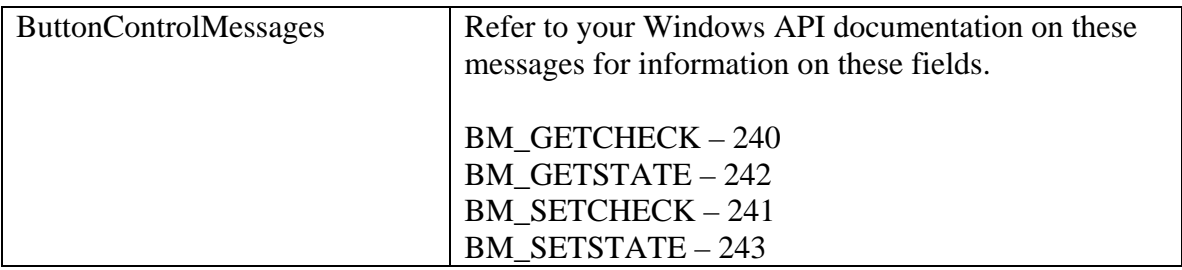

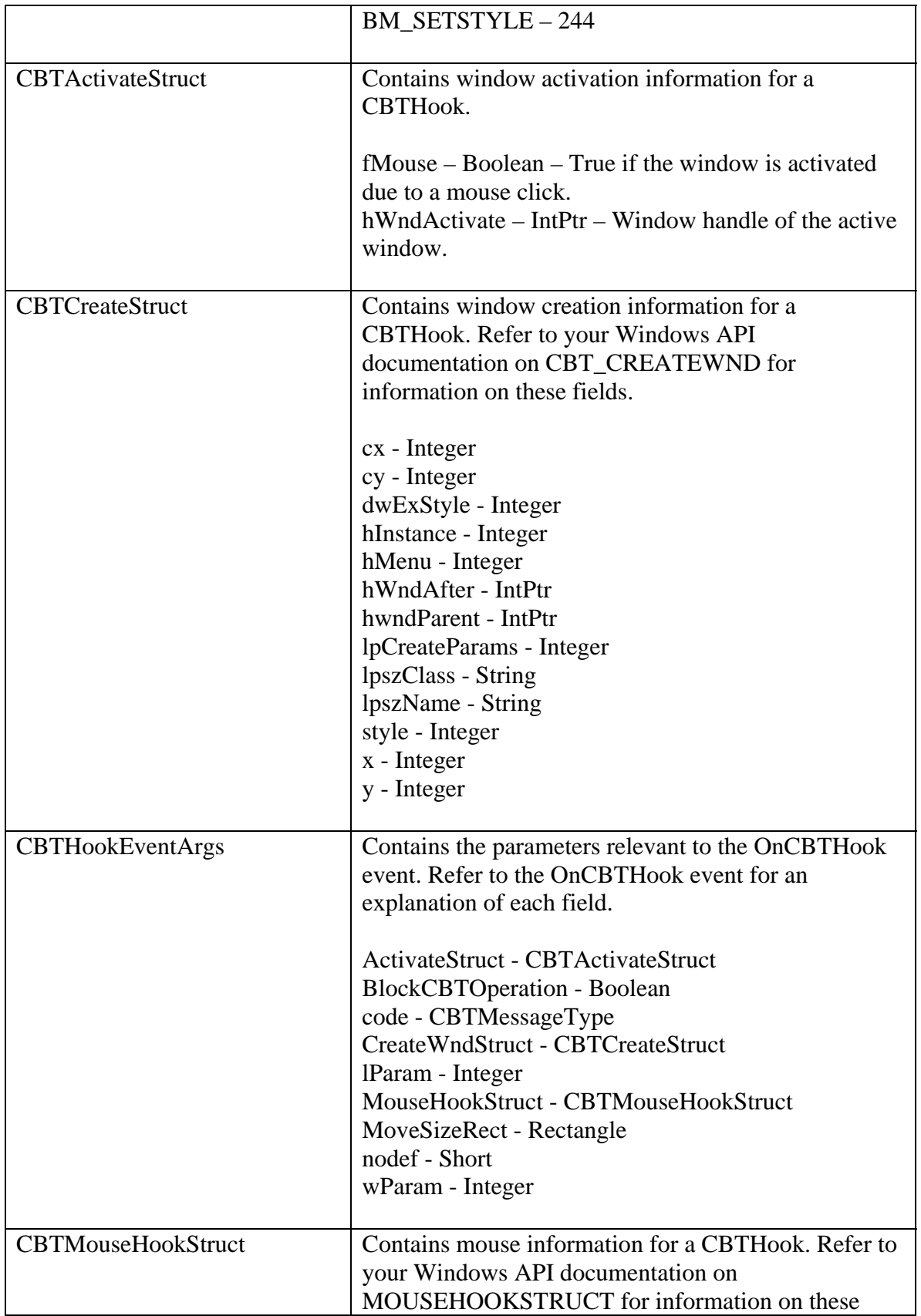

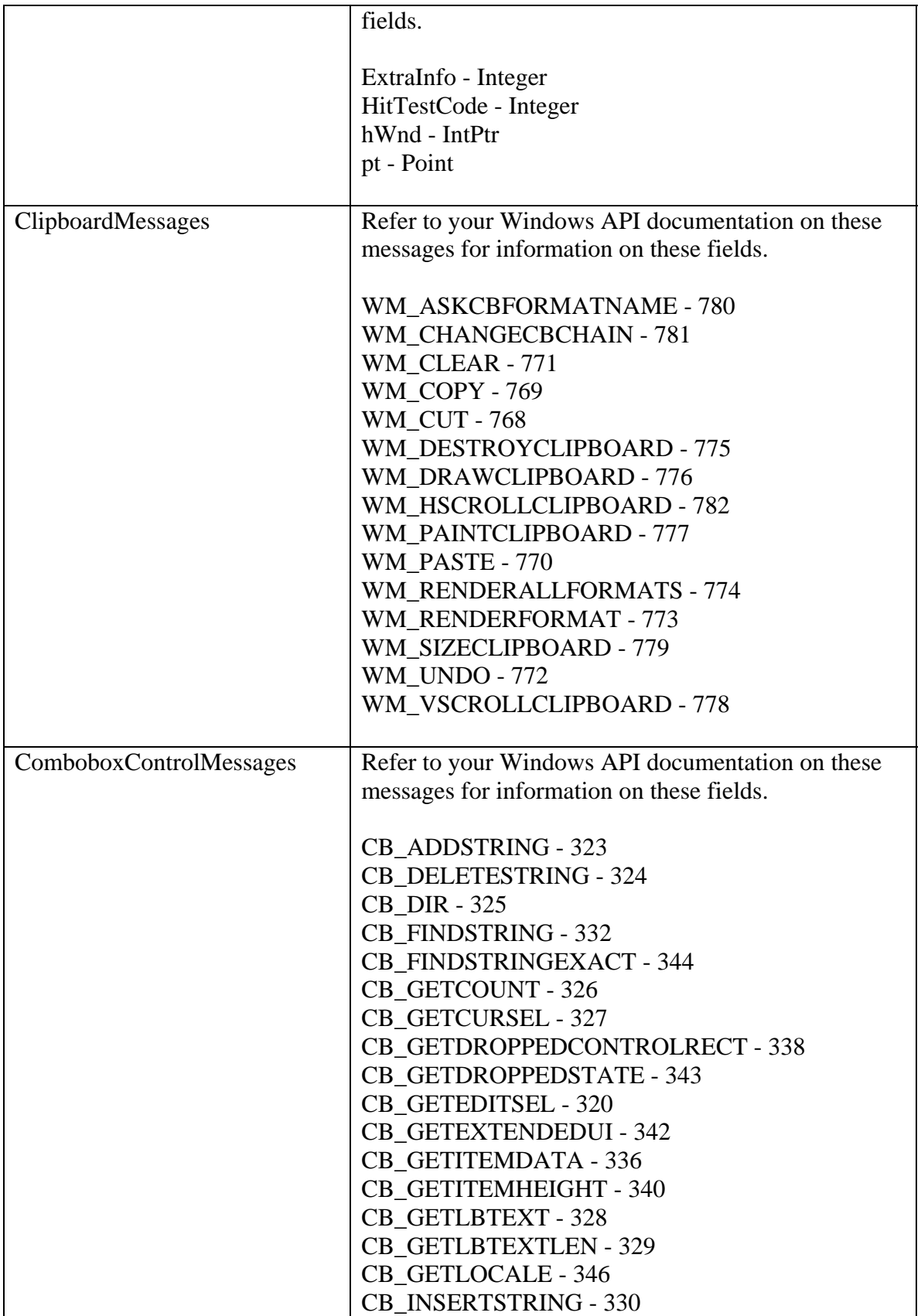

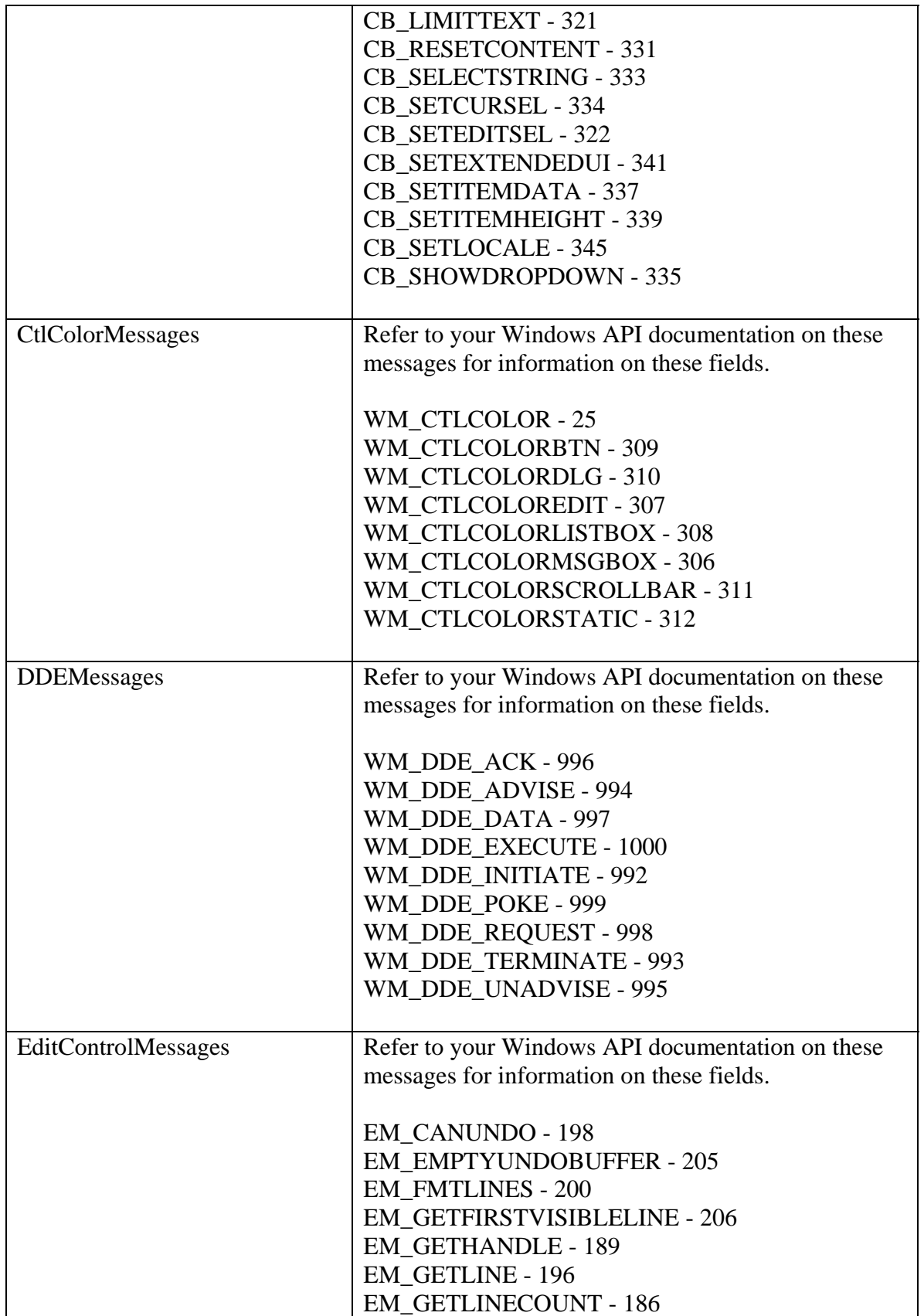

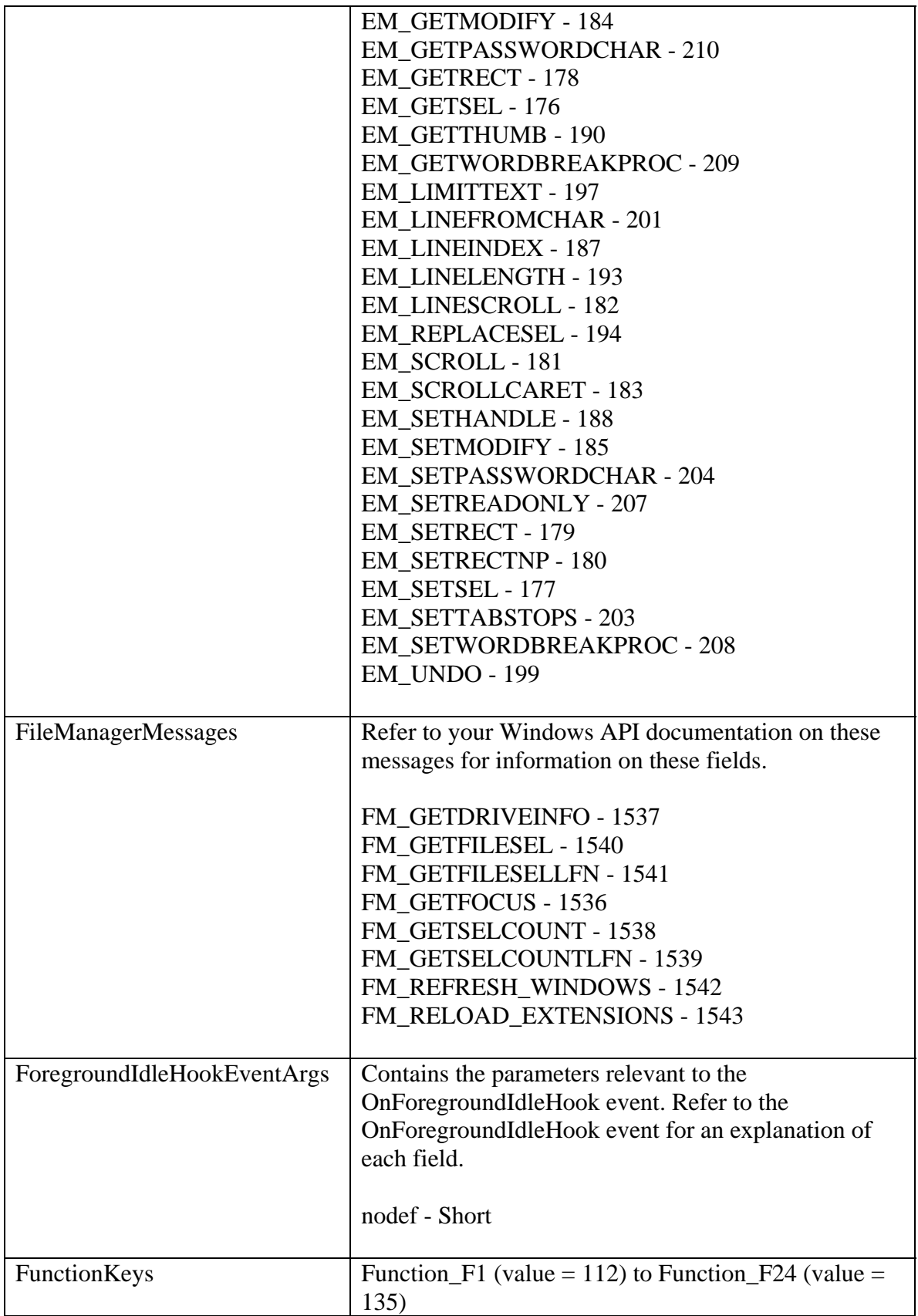

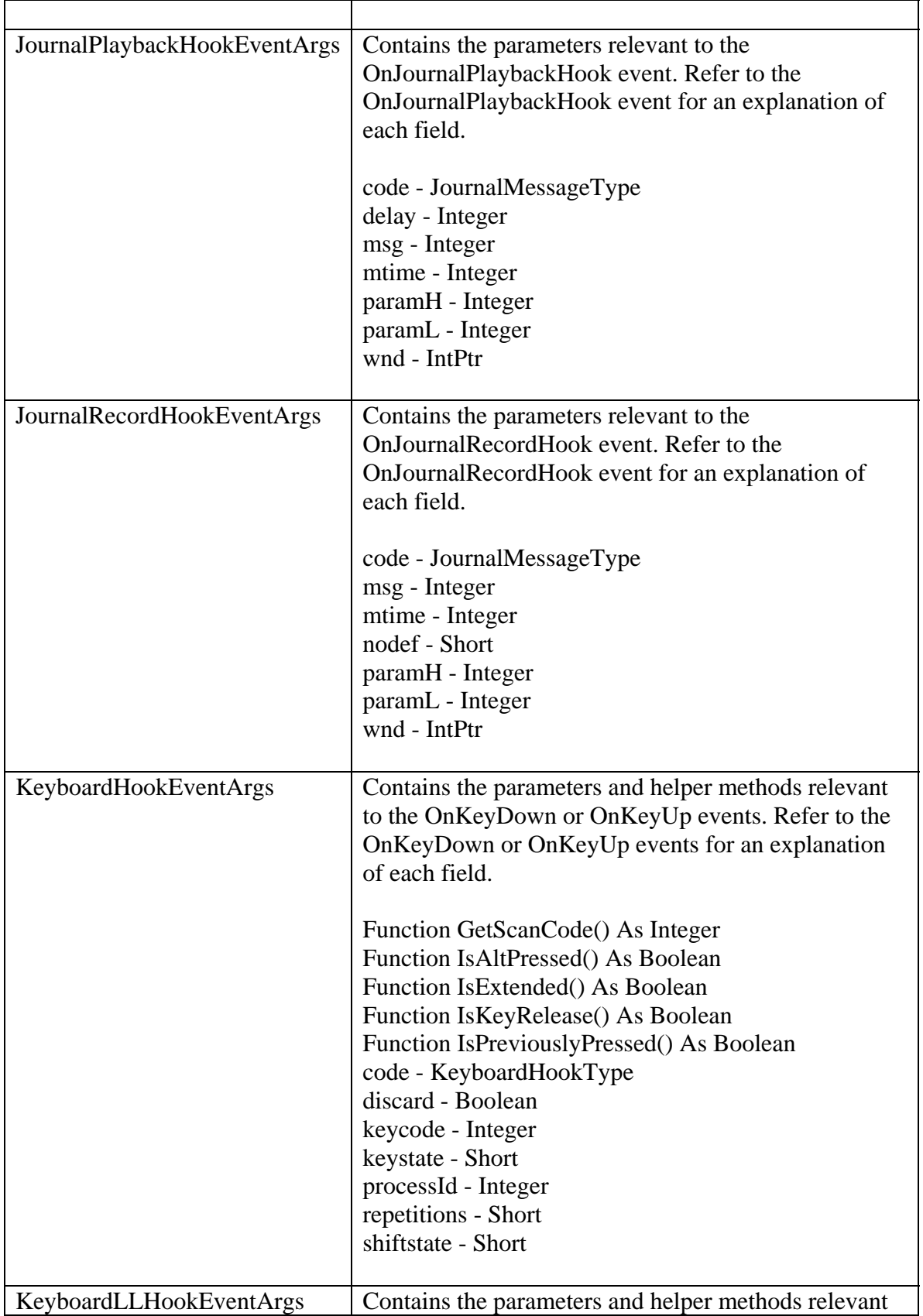

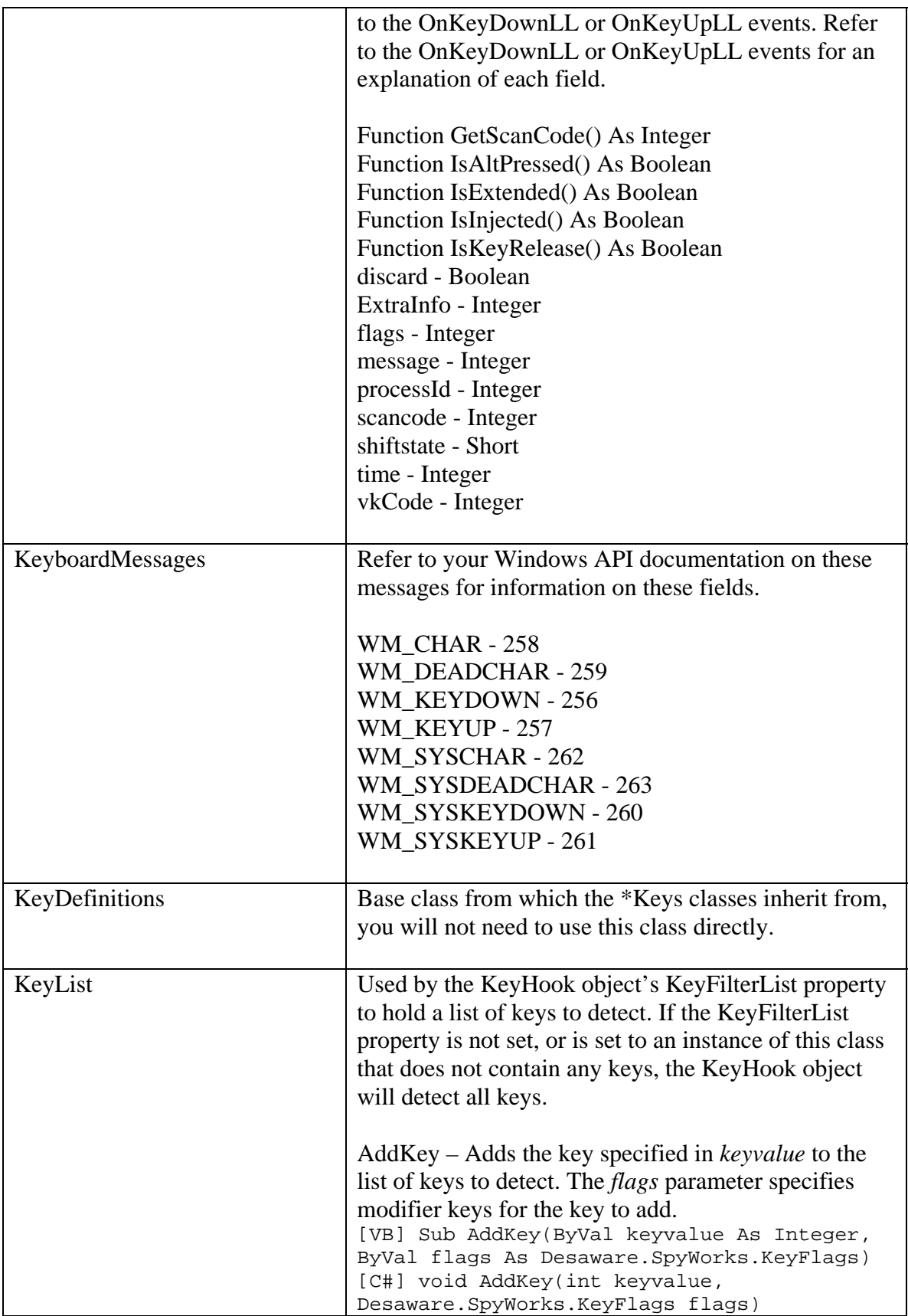

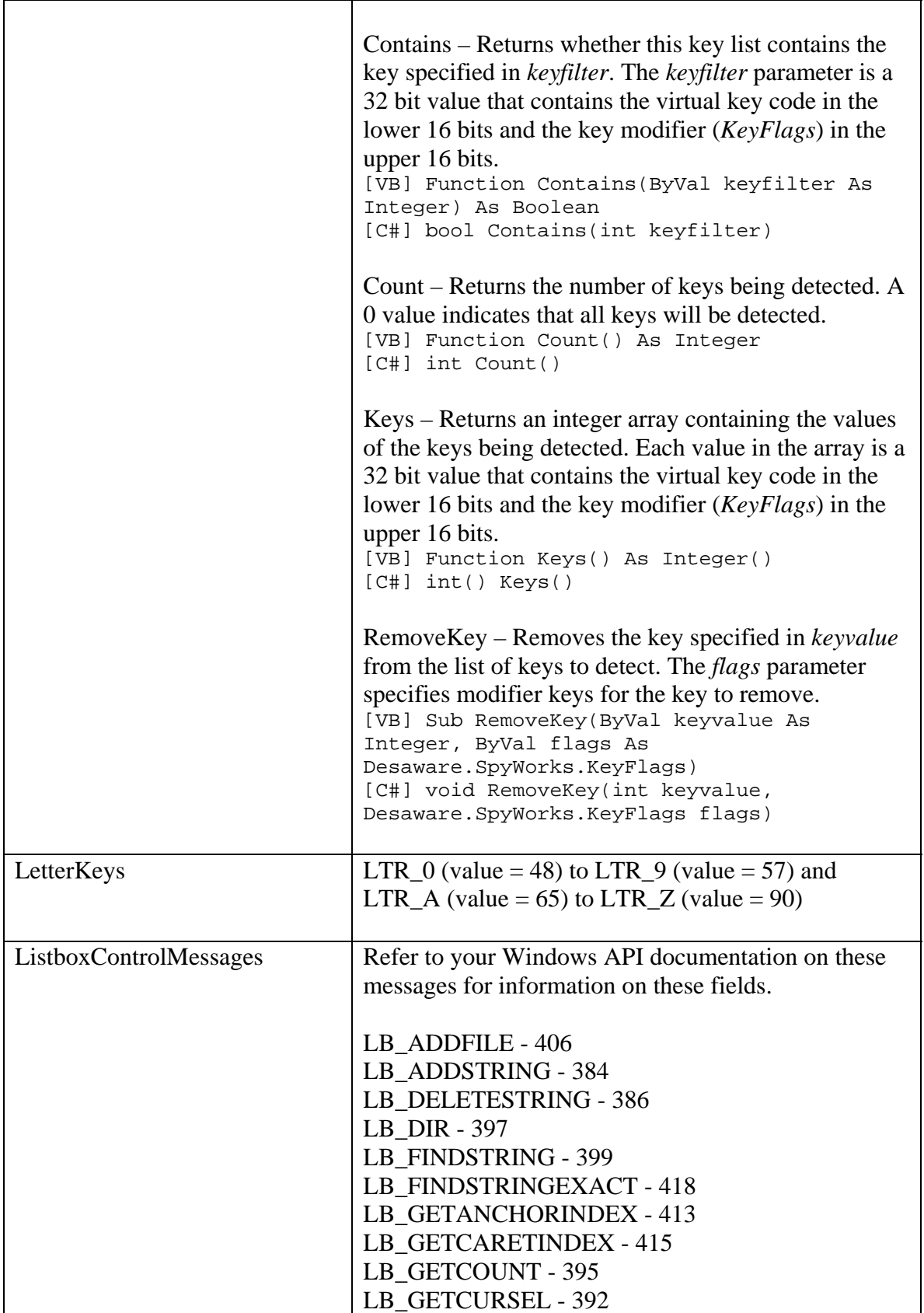

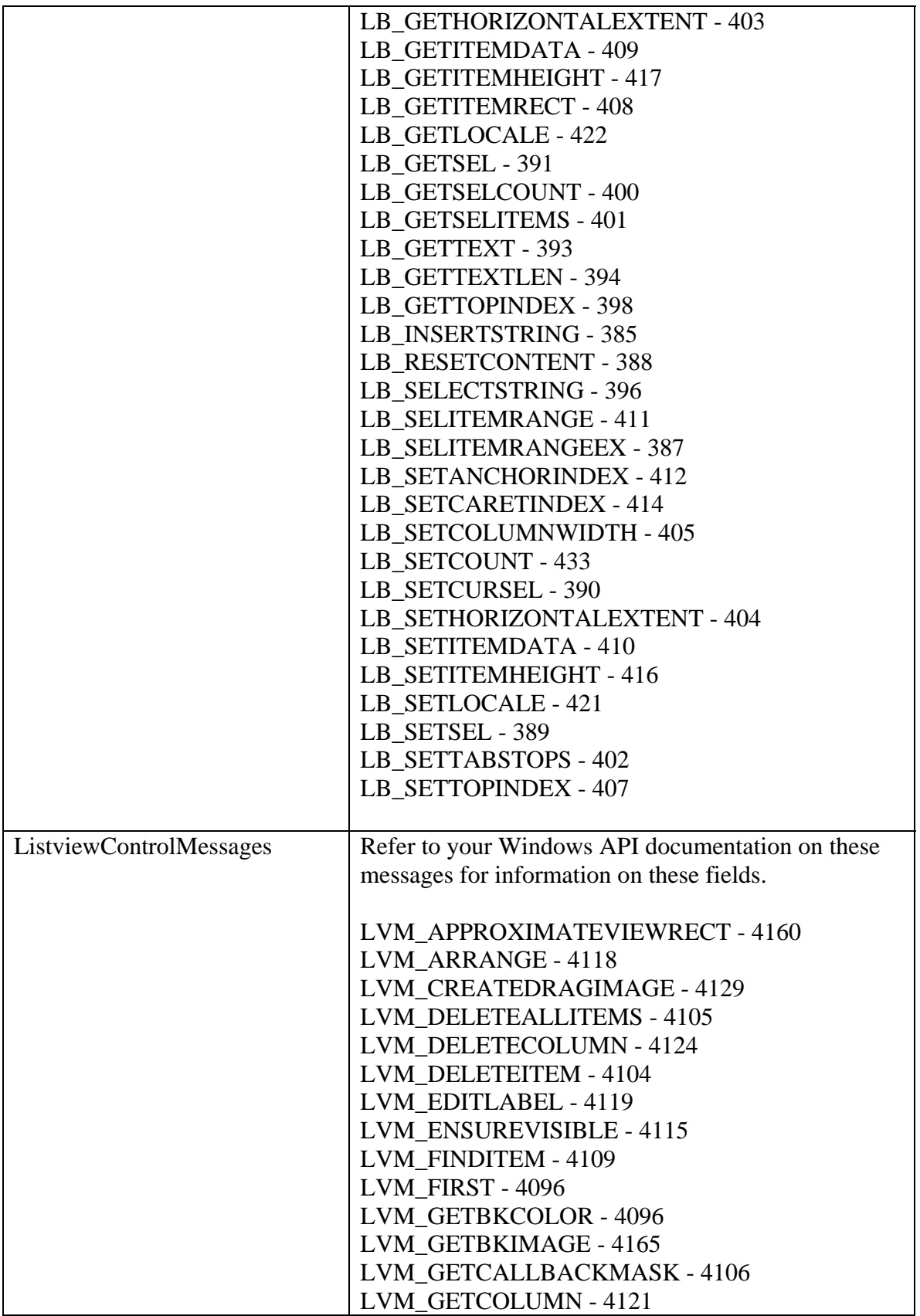

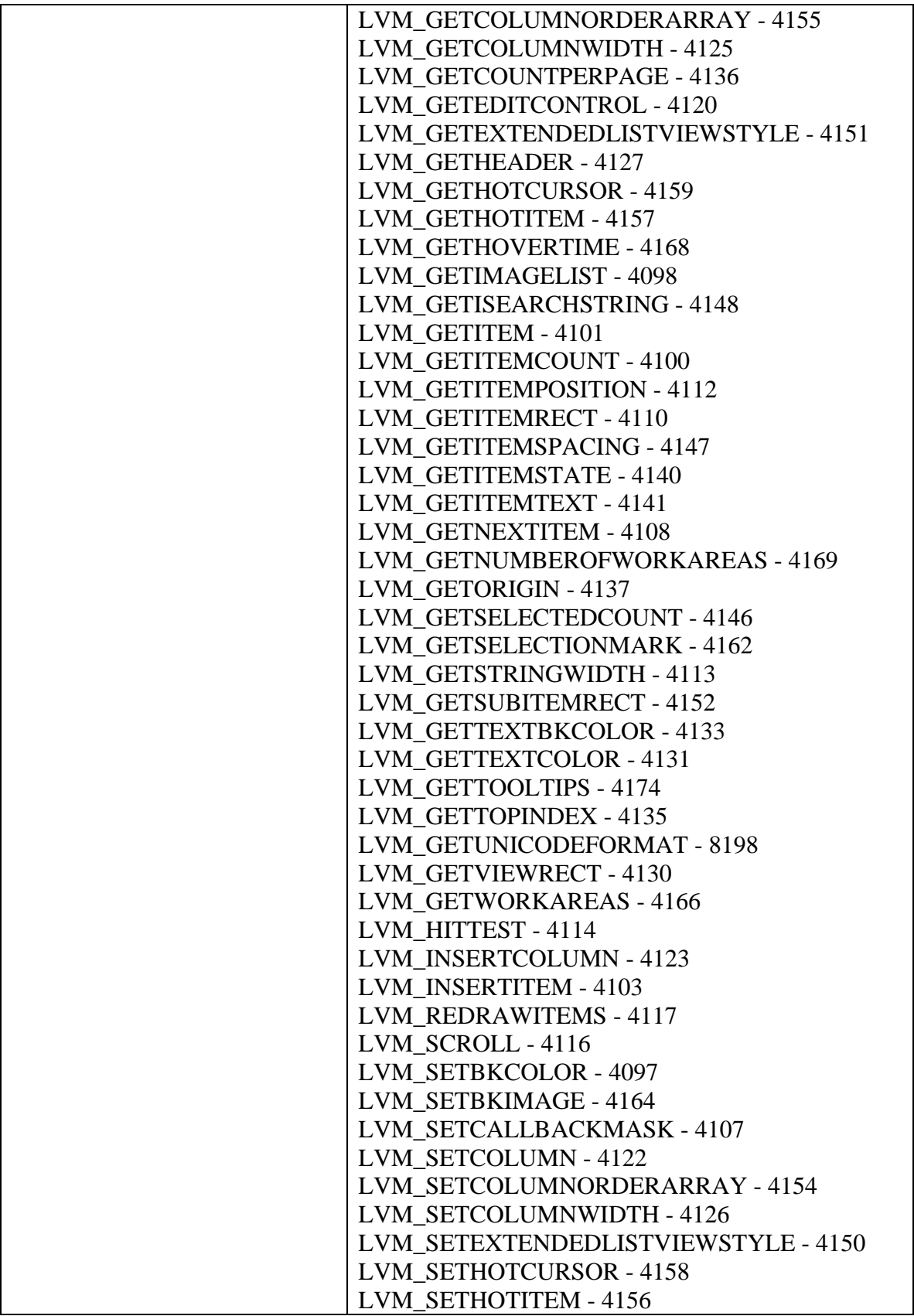

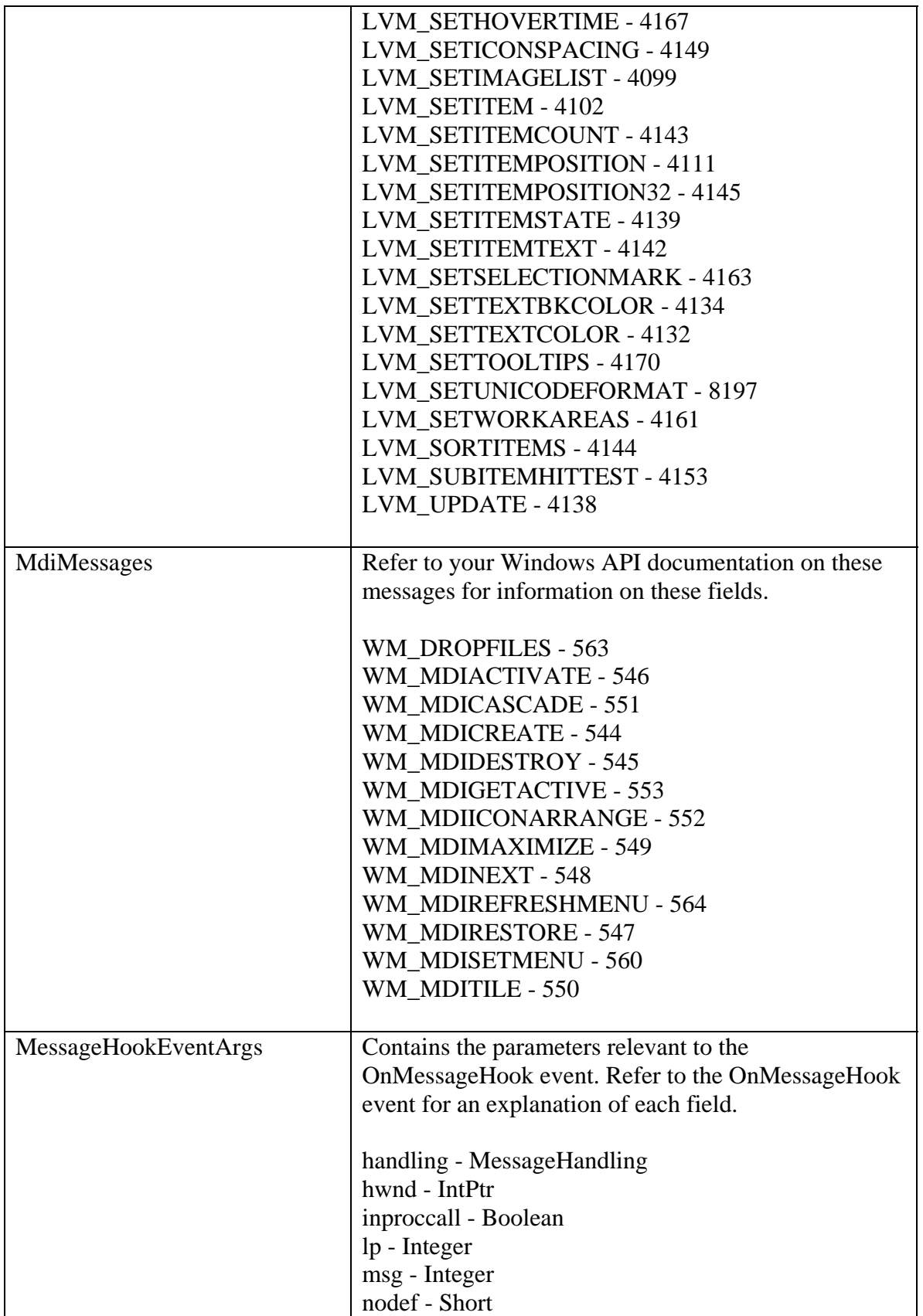

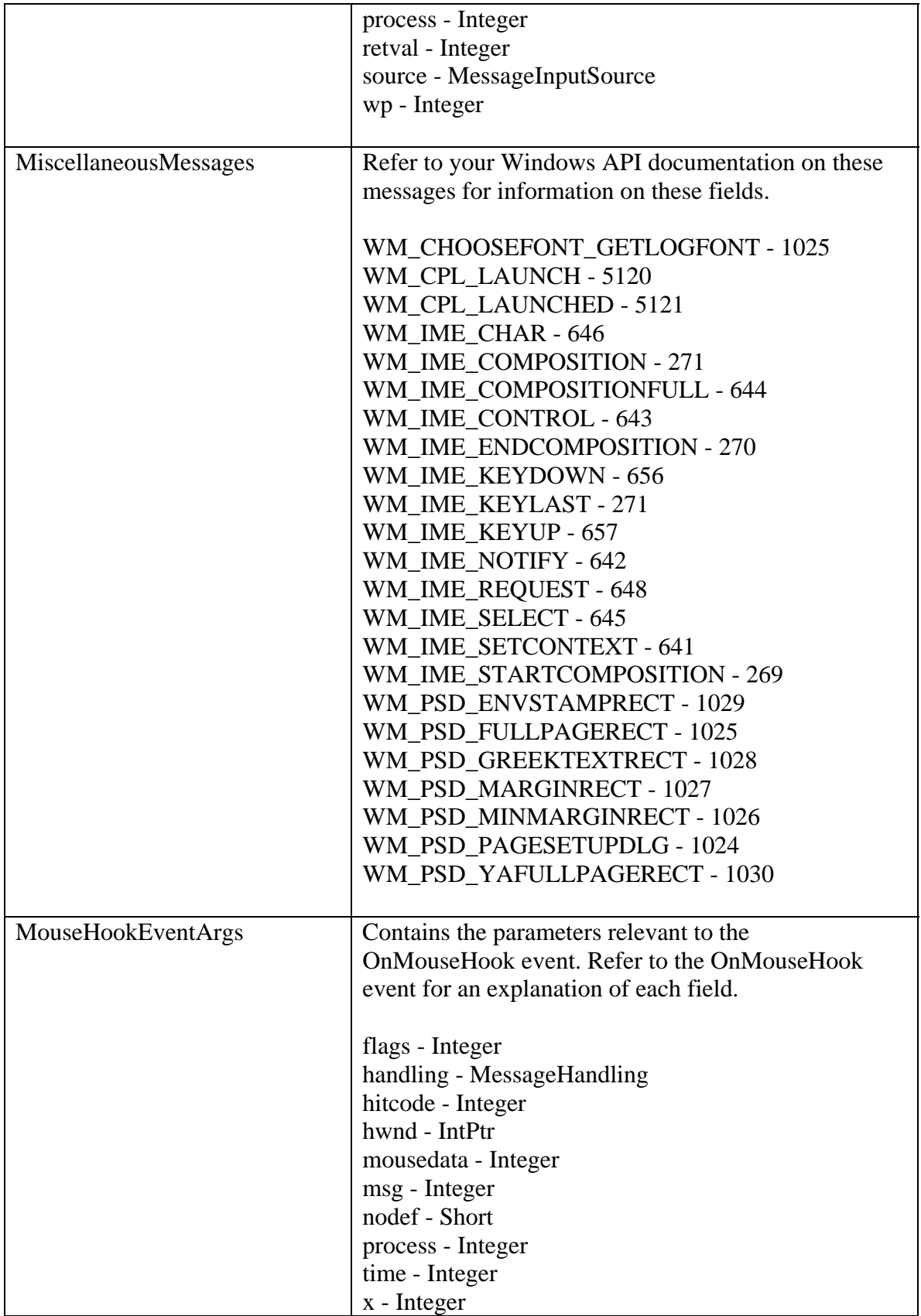

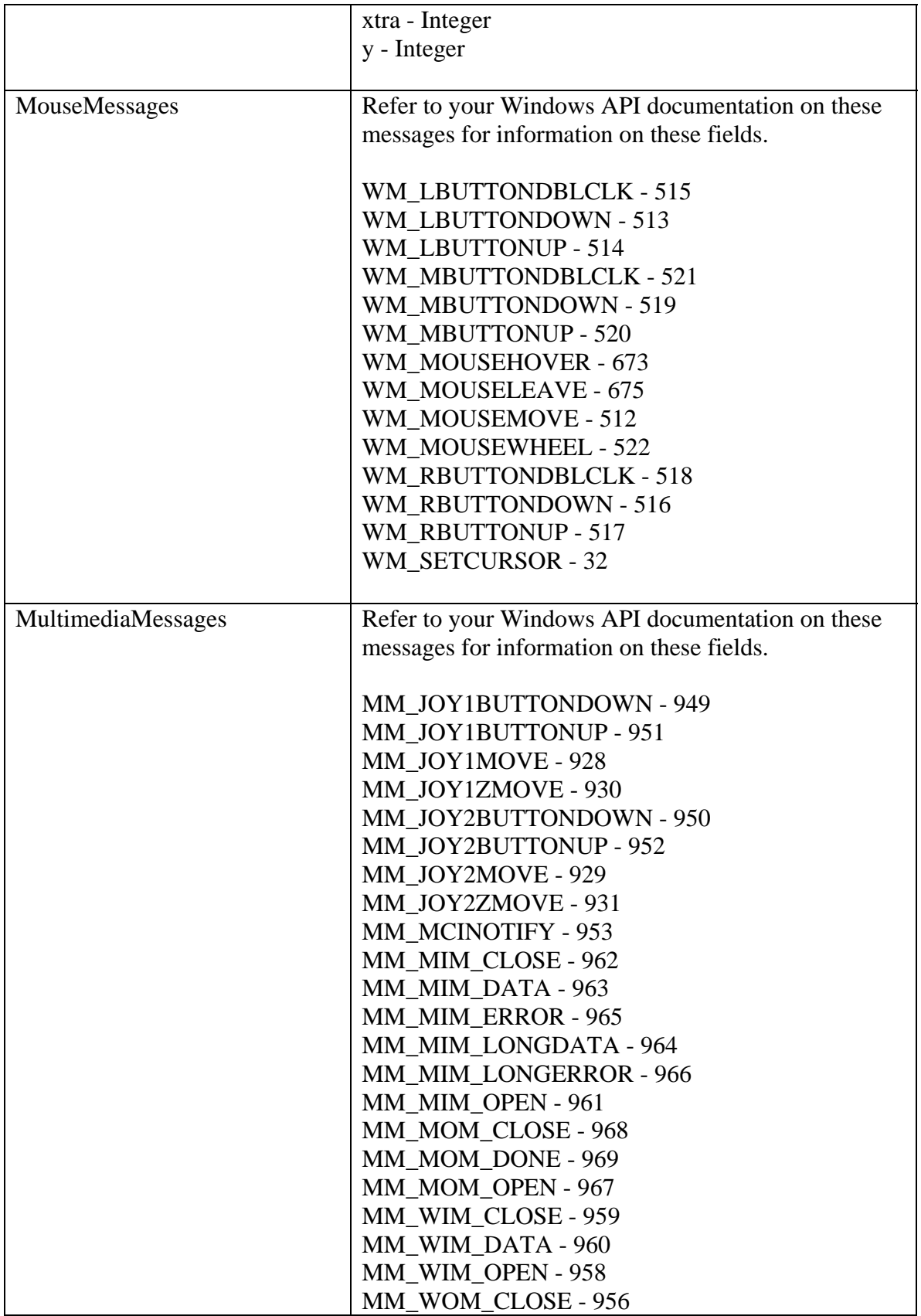

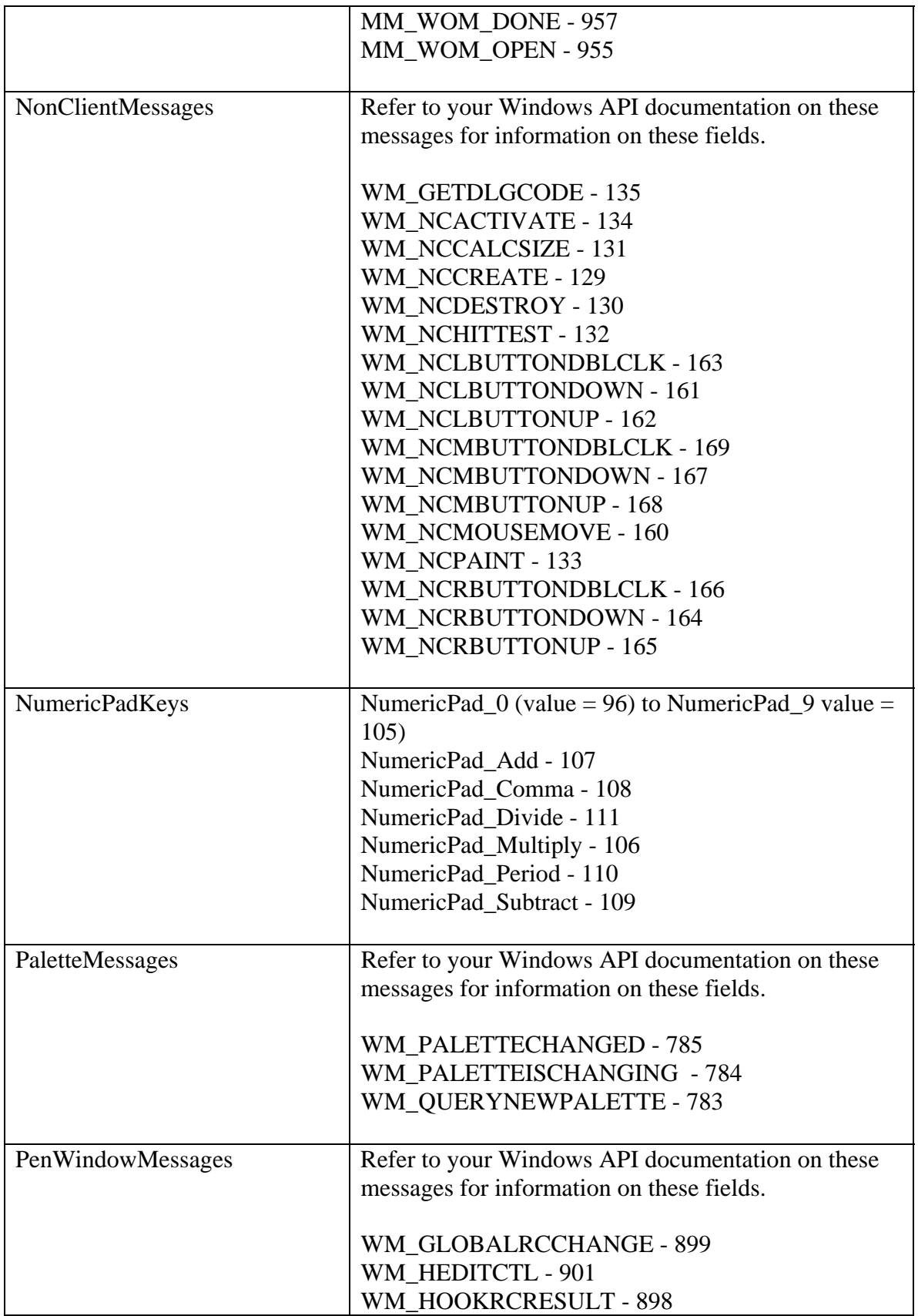

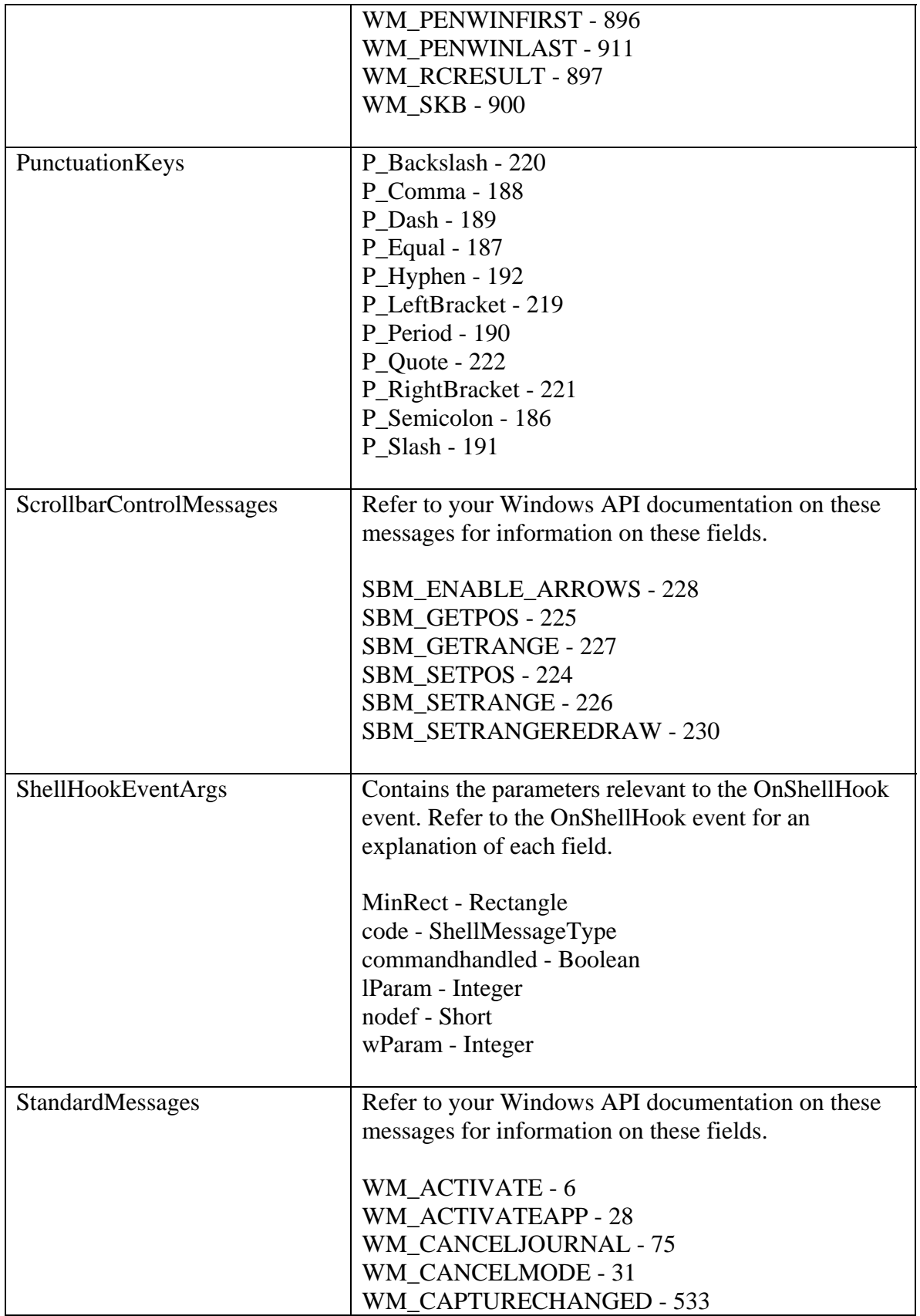

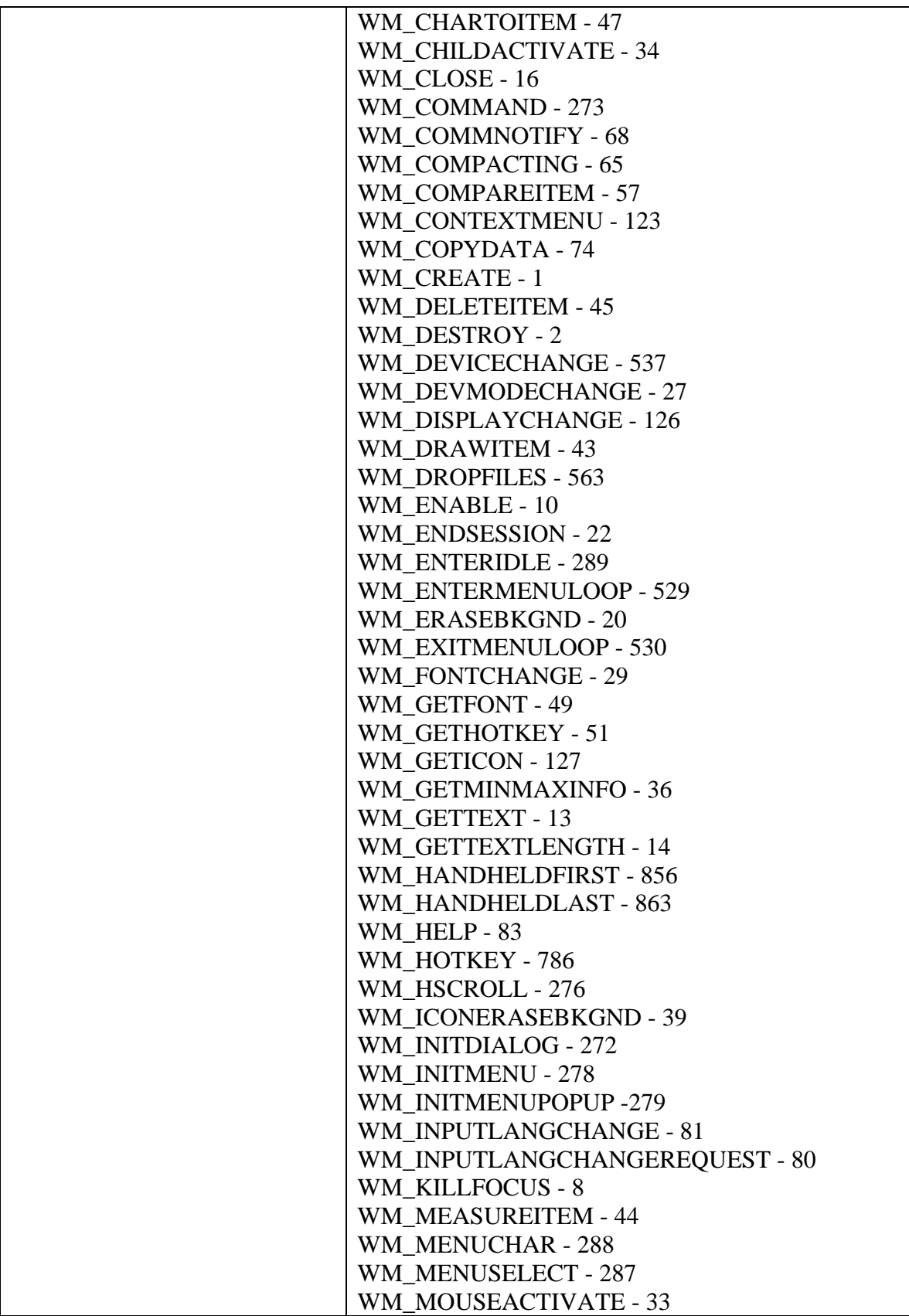

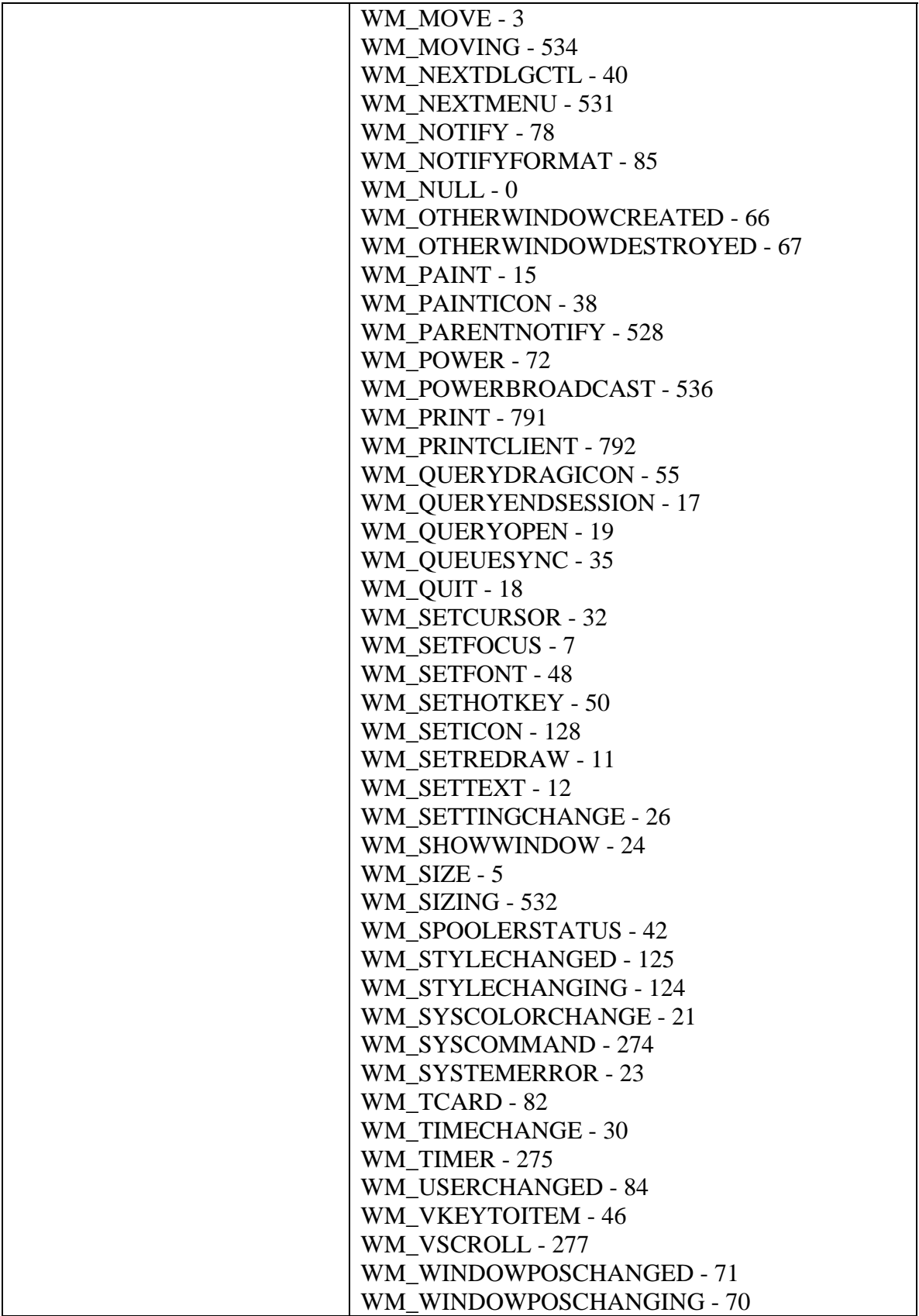

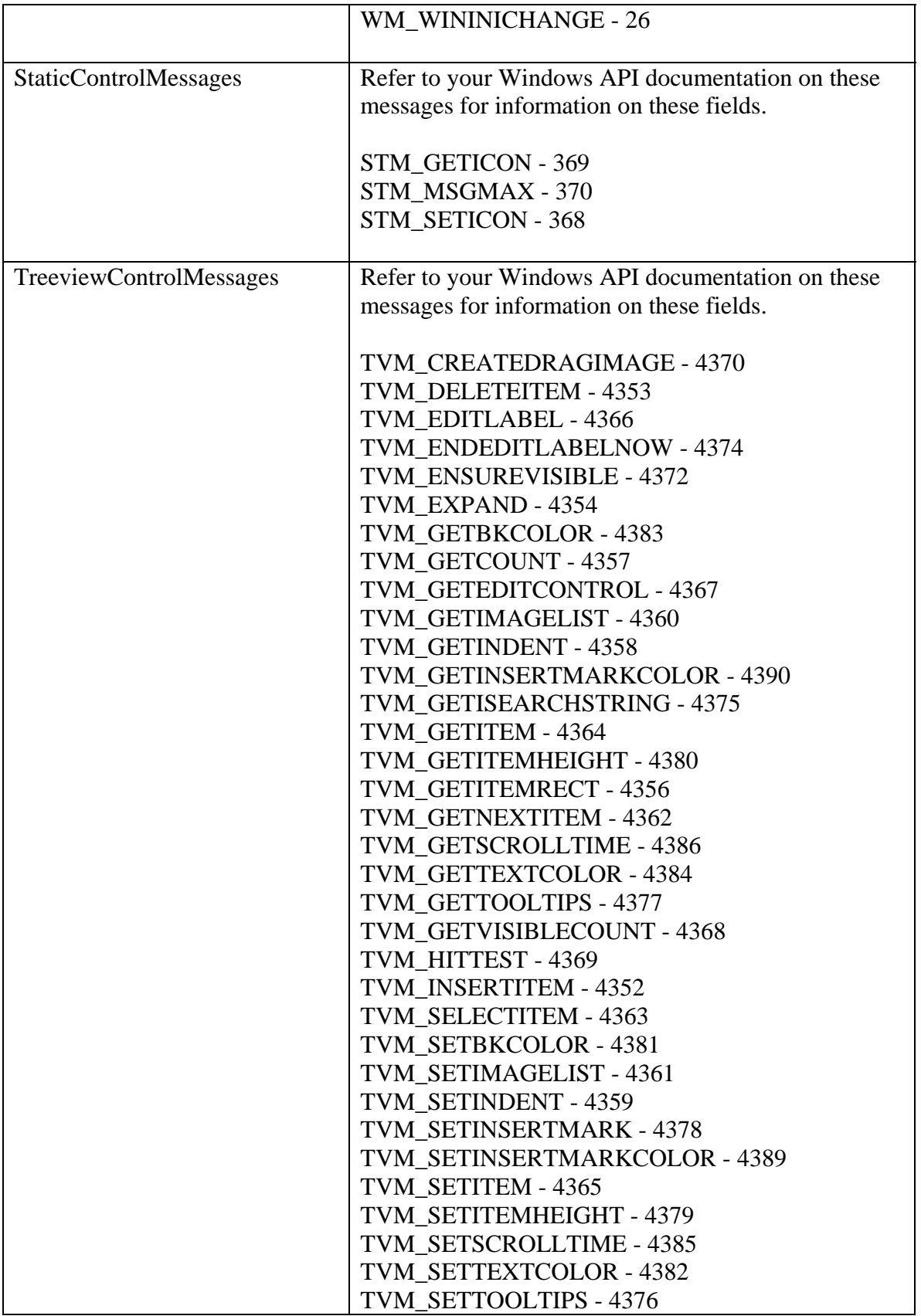

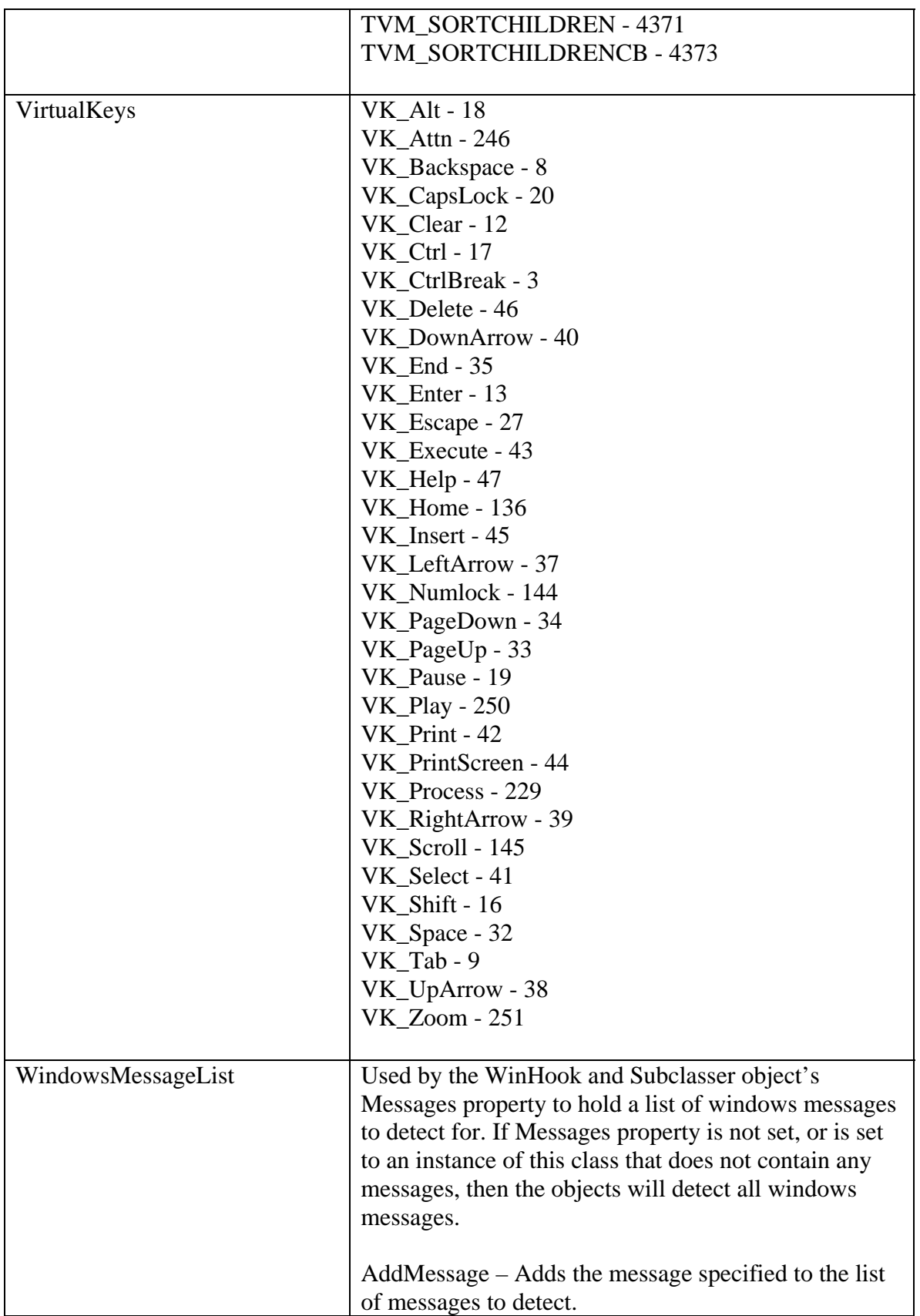

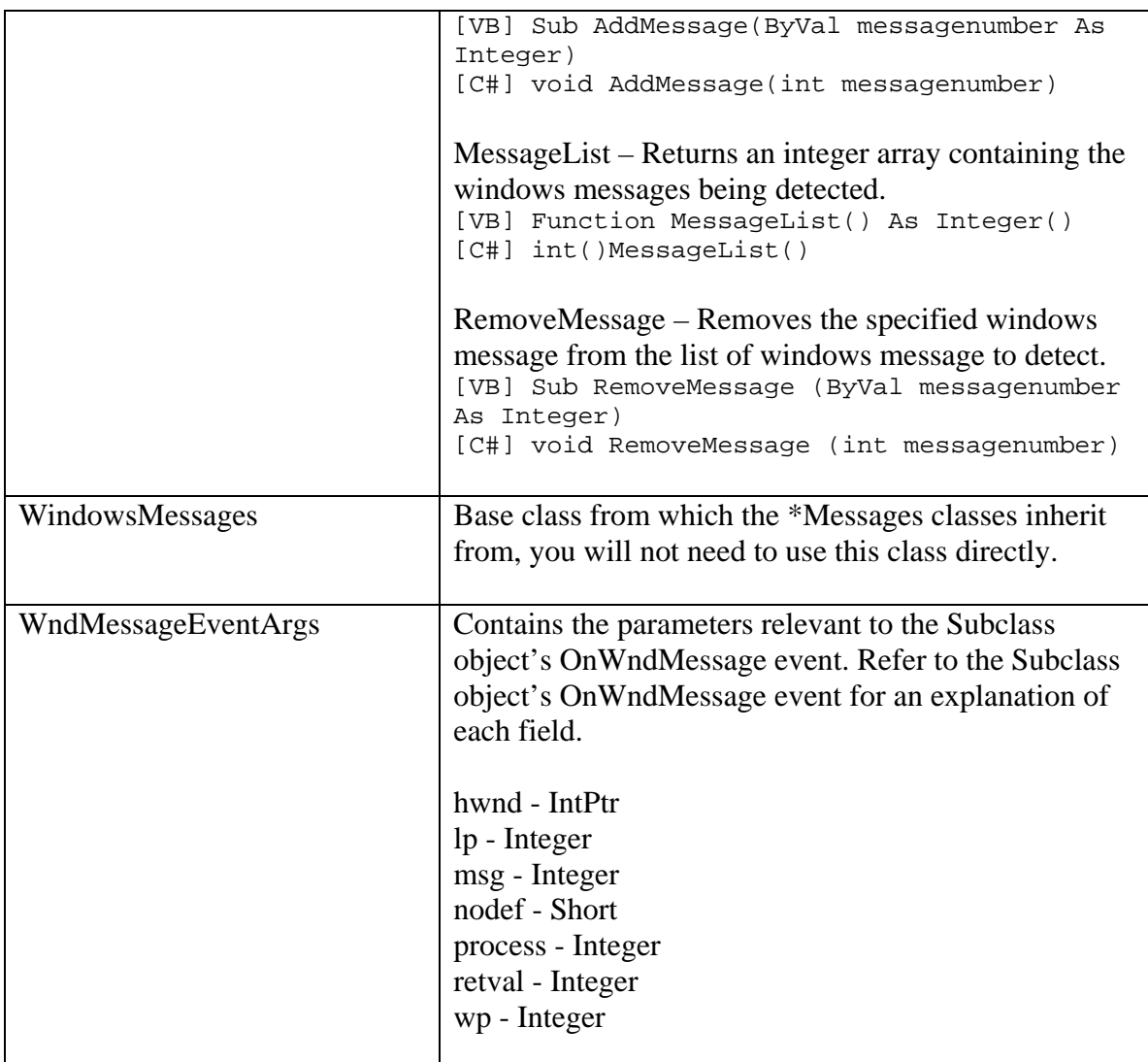

## *Desaware.SpyWorks Main Classes*

### *Controller Class*

This class serves as the base class for the WinHook and Subclasser class. You will probably not use this class directly.

#### **Properties**

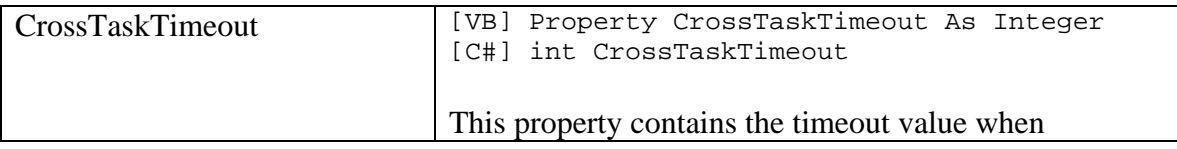

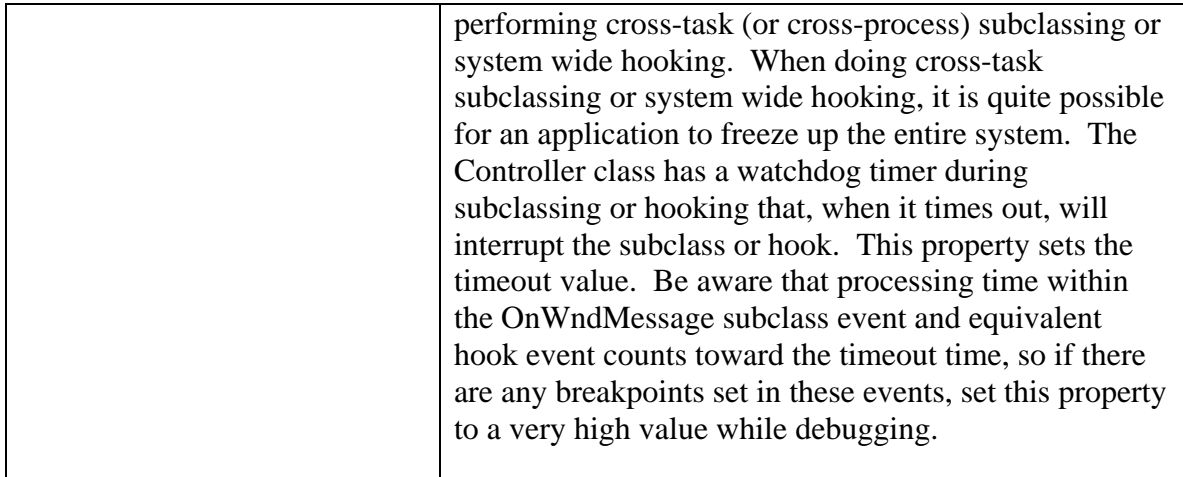

### **Methods**

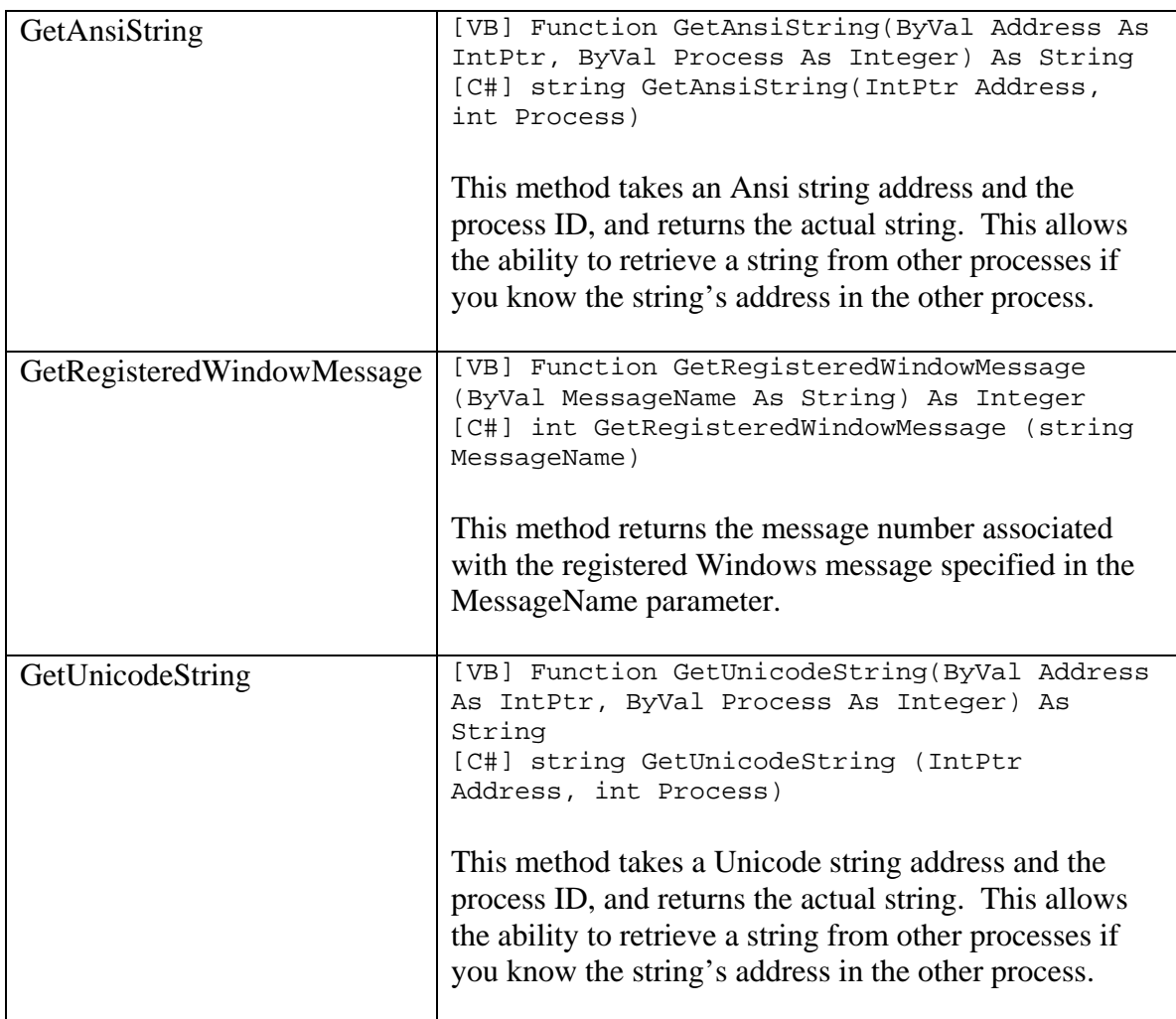

## *KeyHook Class*

This class inherits from the WinHook class and is used to detect keyboard keys. Properties and Methods described in the WinHook class will not be described here.

### **Properties**

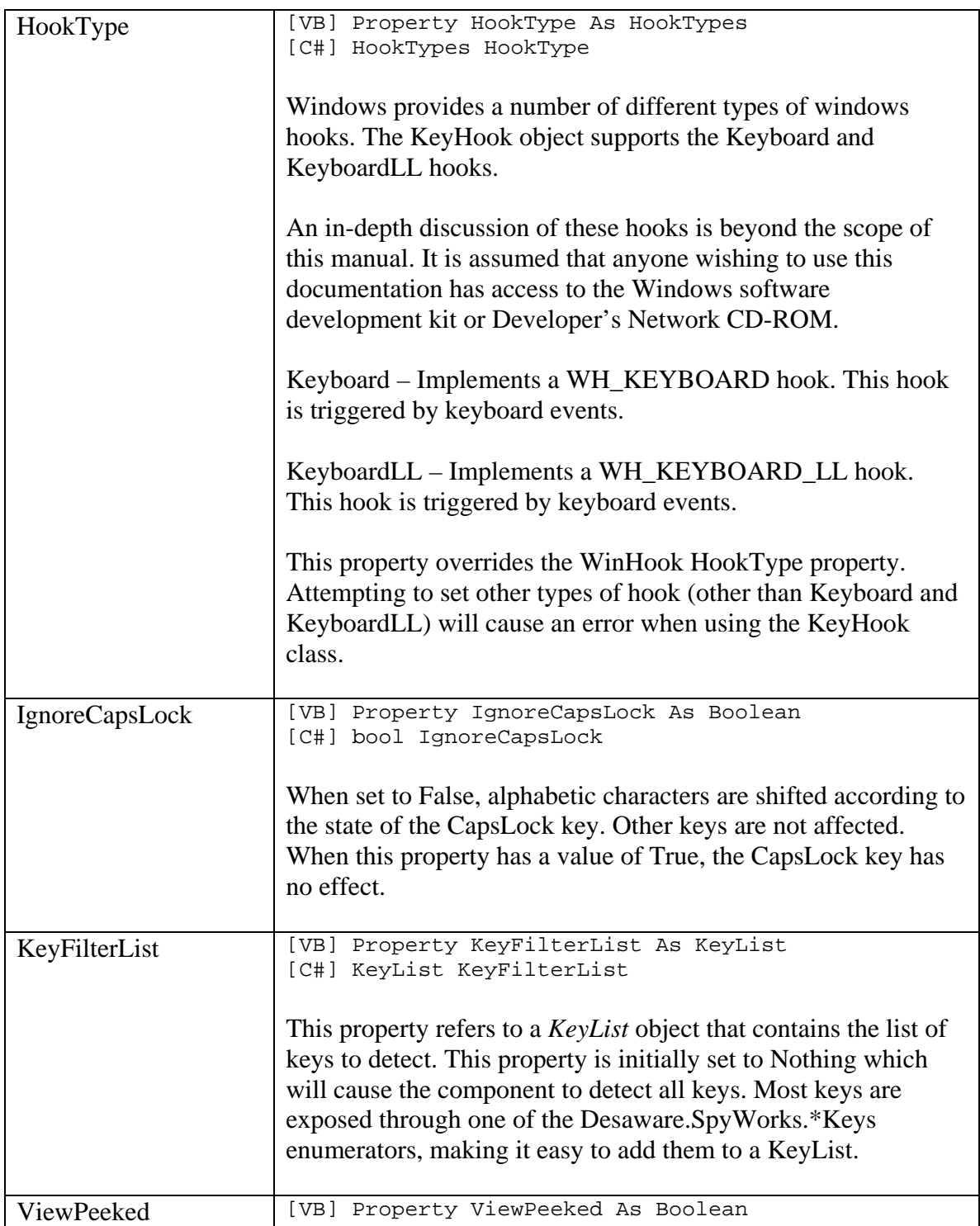

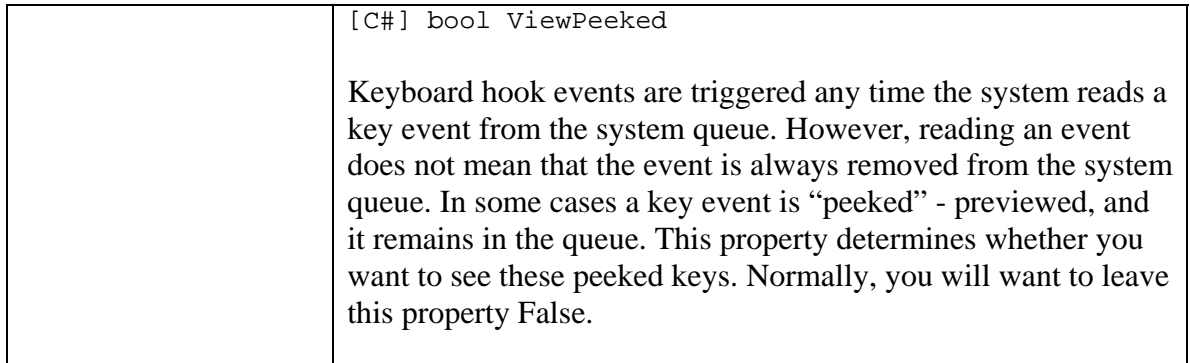

#### **Events**

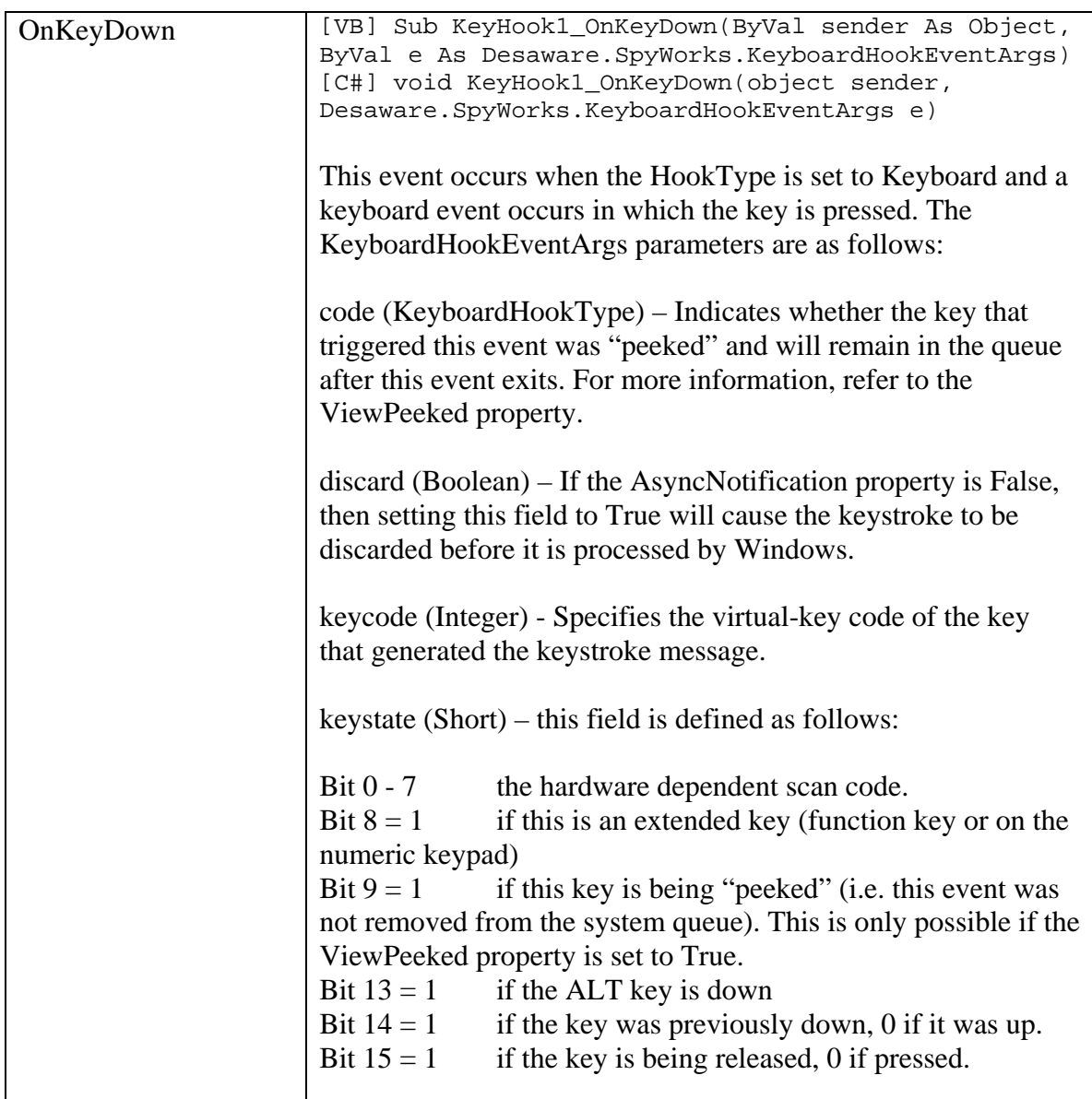

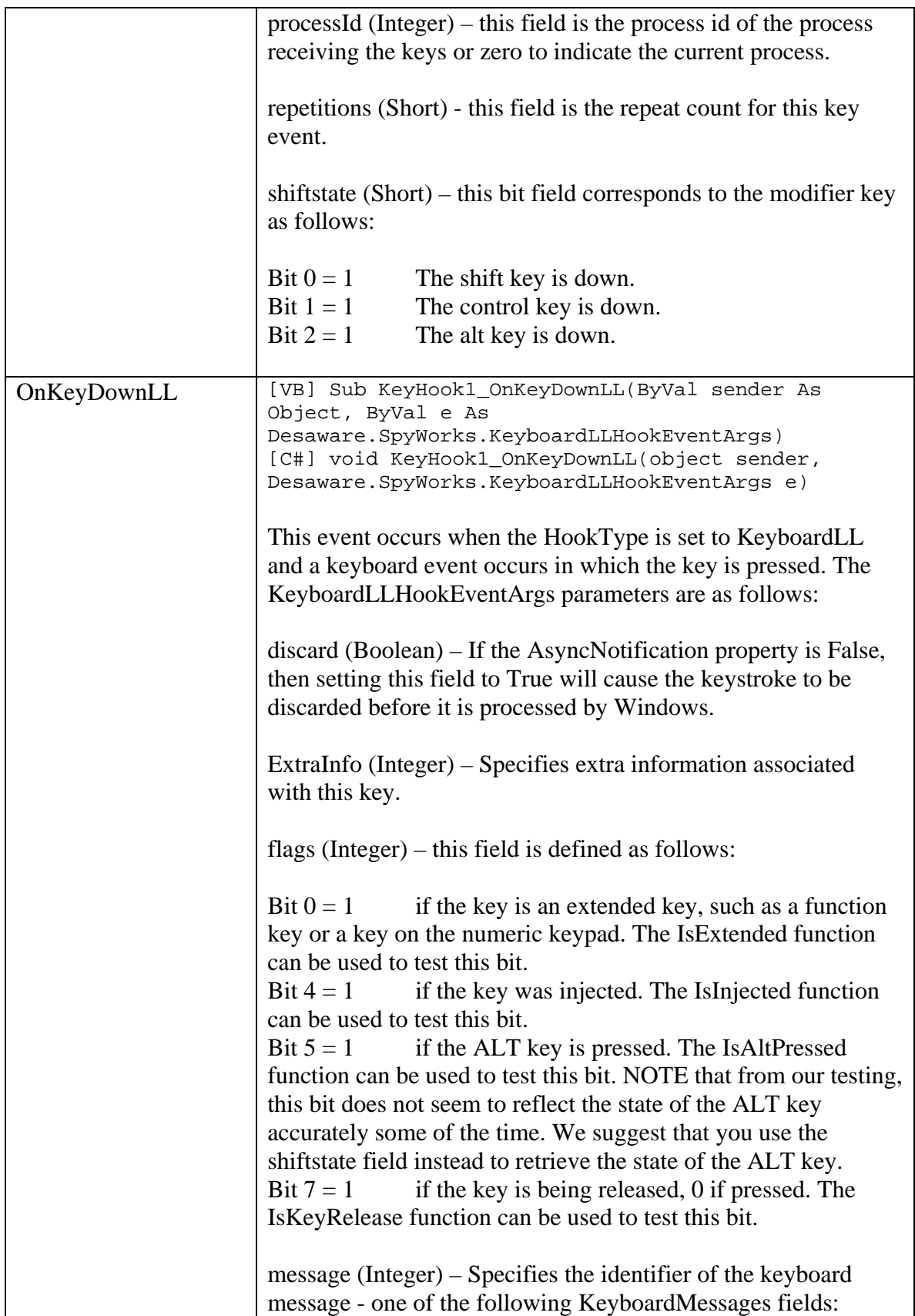

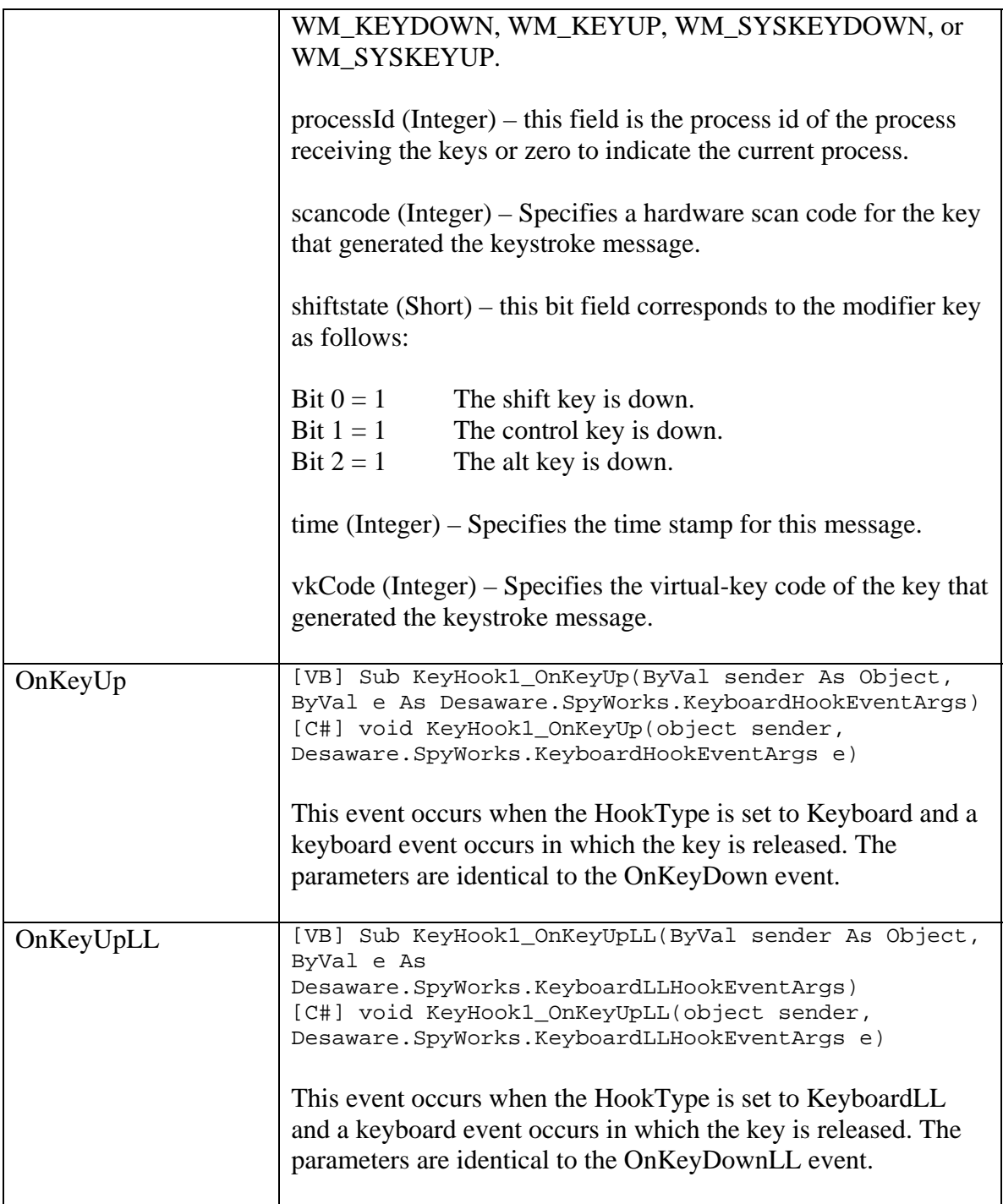

### *Subclasser Class*

This class allows you to subclass any existing Window. This class is more efficient than the WinHook or KeyHook classes, so you should use this class in place of those classes whenever possible.
## **Properties**

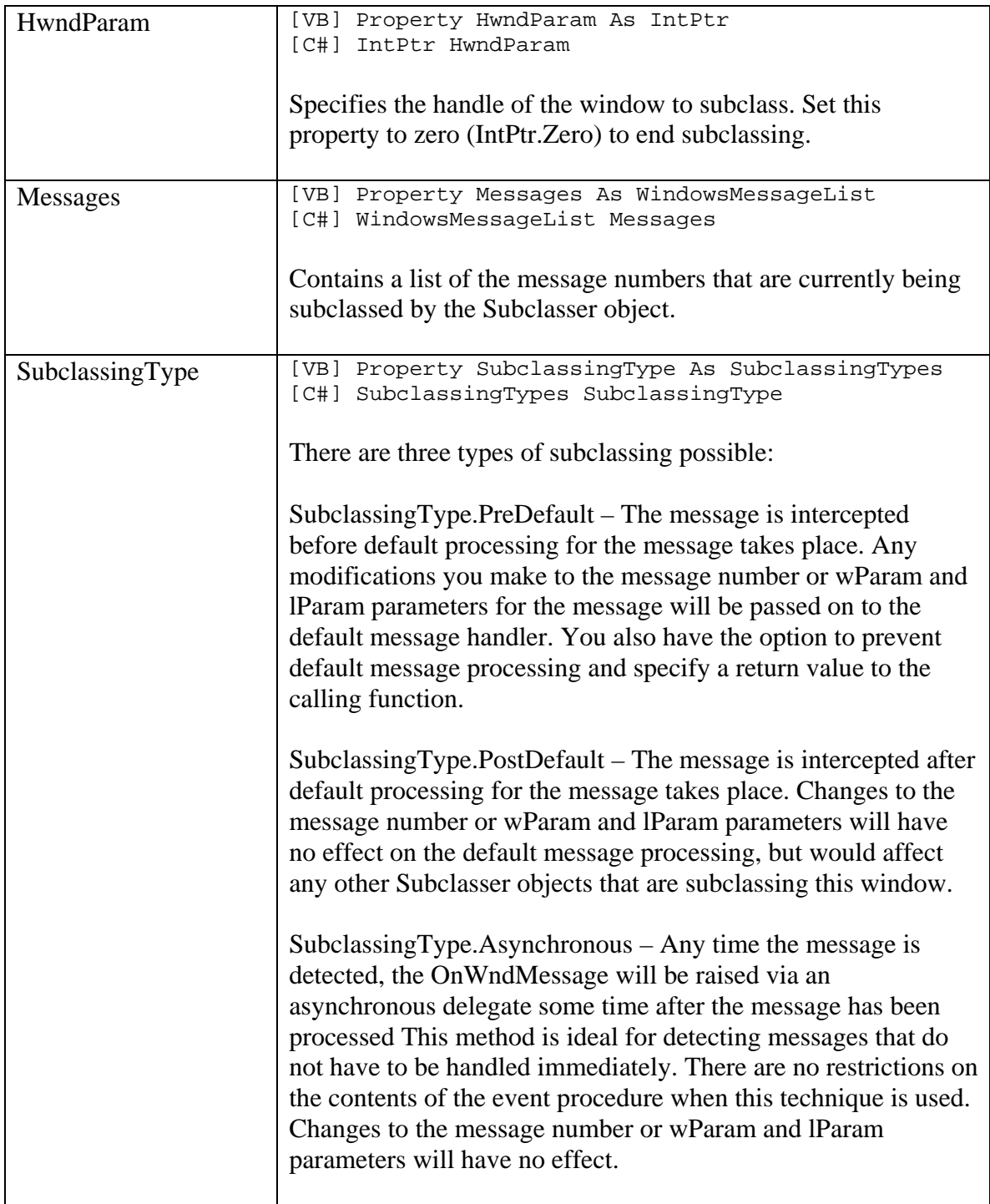

#### **Events**

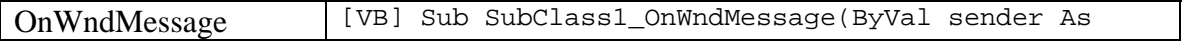

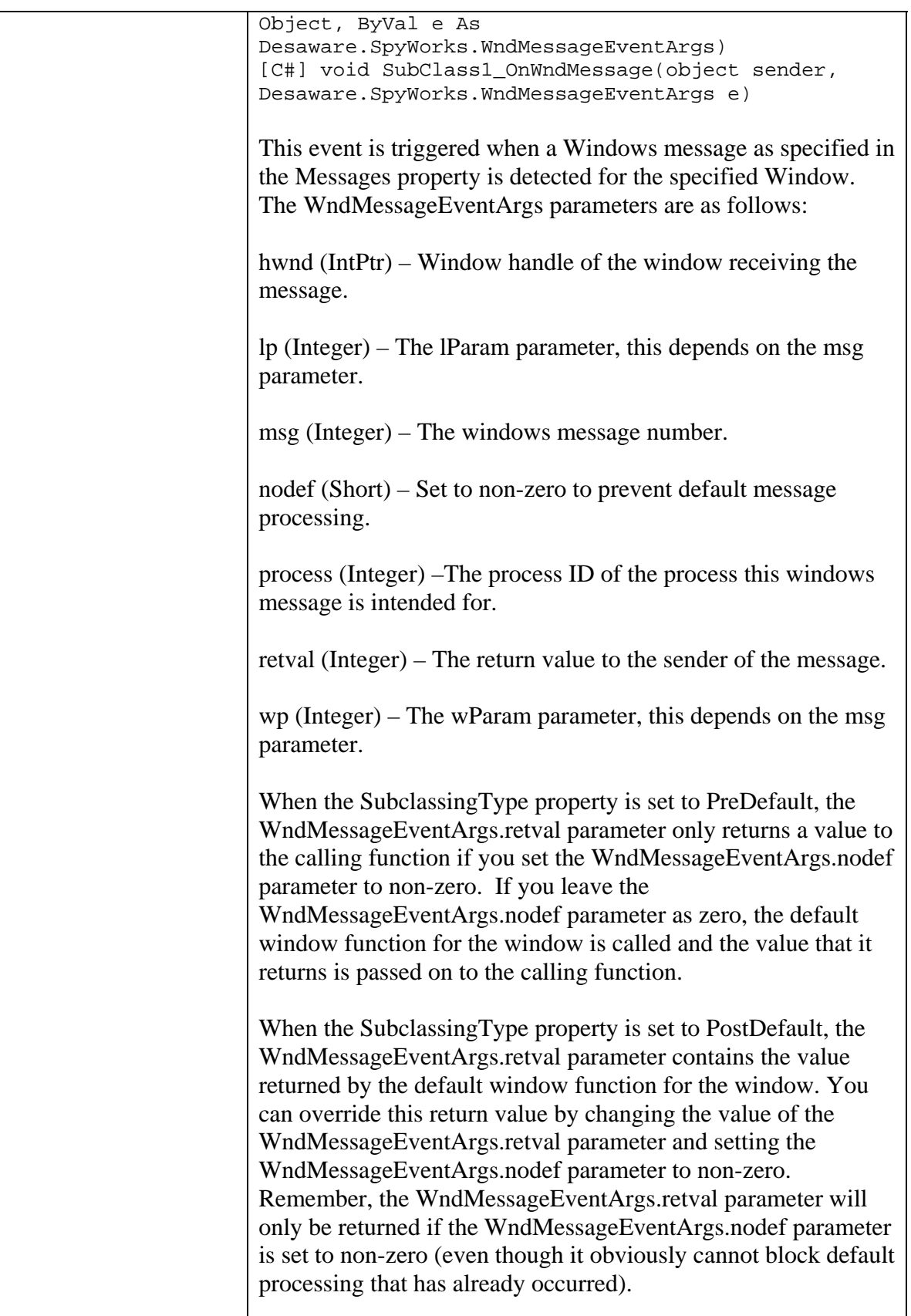

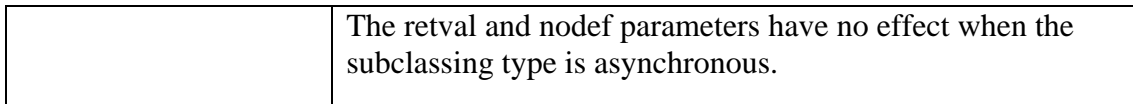

### *WinHook Class*

This class serves as the base class for the KeyHook class and is used to set a Windows hook. The most likely *HookTypes* that you will use are the GetMessage, Mouse, Keyboard and CallWndProc hooks. Refer to the HookType property on how to use these hook types. Note that this object raises different events for different types of hooks.

#### **Use of the nodef event parameter**

Most WinHook event argument classes include a nodef field which can be set during event processing. This event provides direction to the dwshengine80.dll engine to not call the CallNextHookEx function. If other applications have placed the same hook, this will in many cases prevent the other hook from being called. If the hook accepts a True return value to indicate the message was handled, setting nodef will return True. For CBTHooks, setting nodef to True will cause the value specified by the BlockCBTOperation parameter to be returned.

#### **Properties**

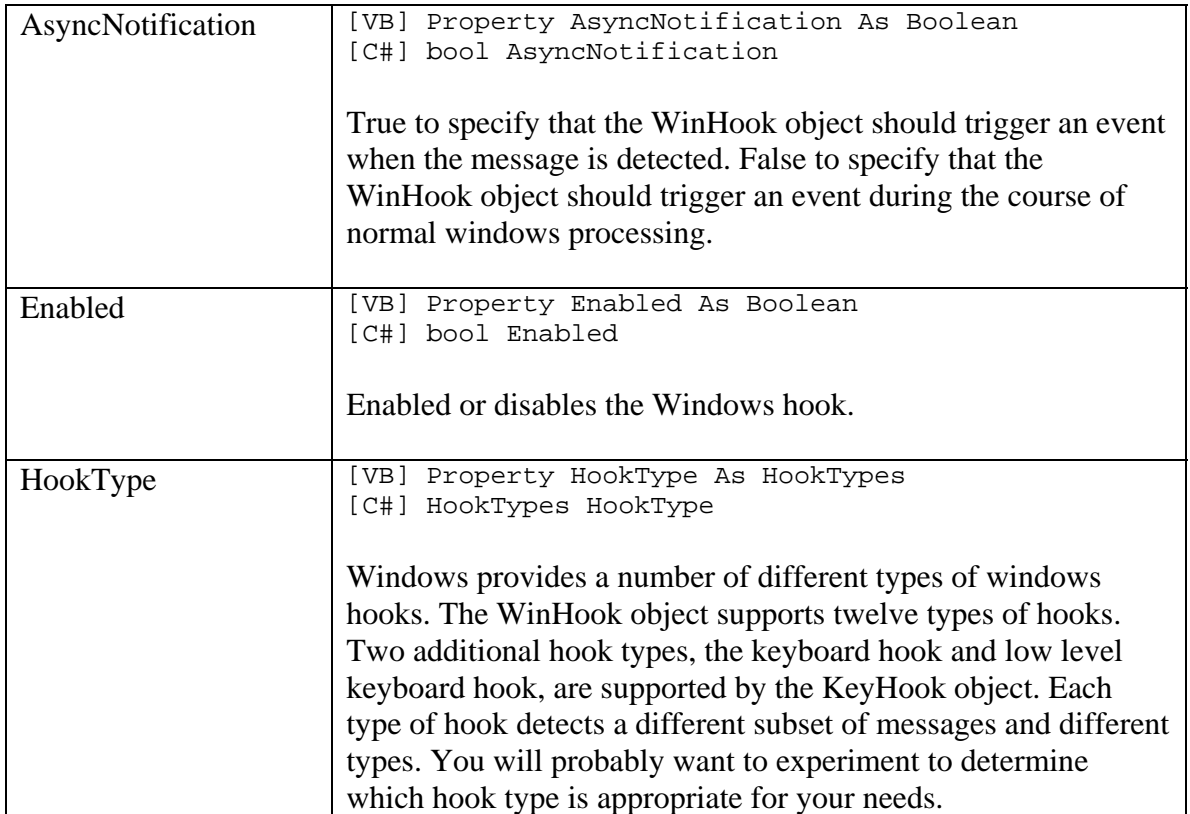

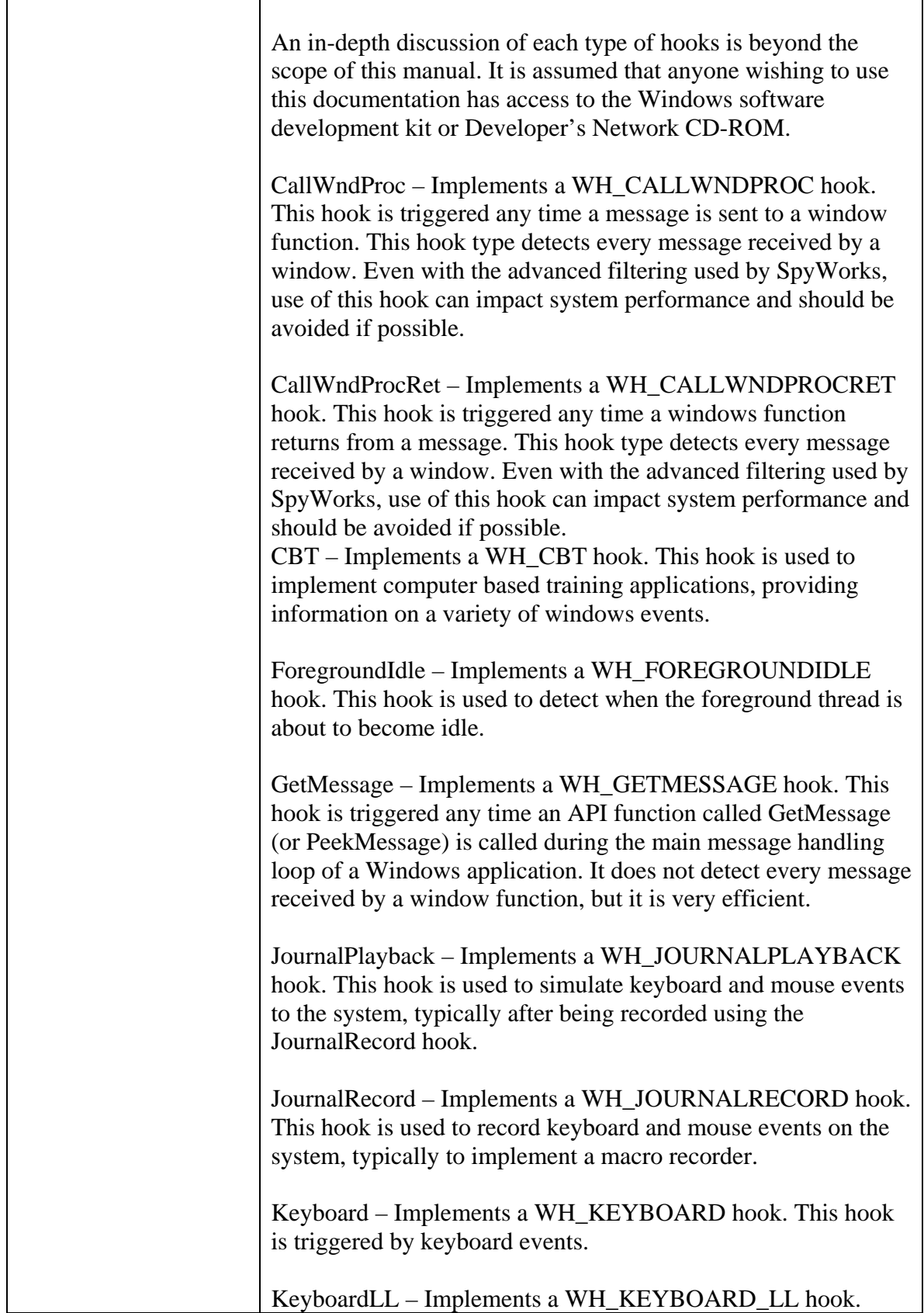

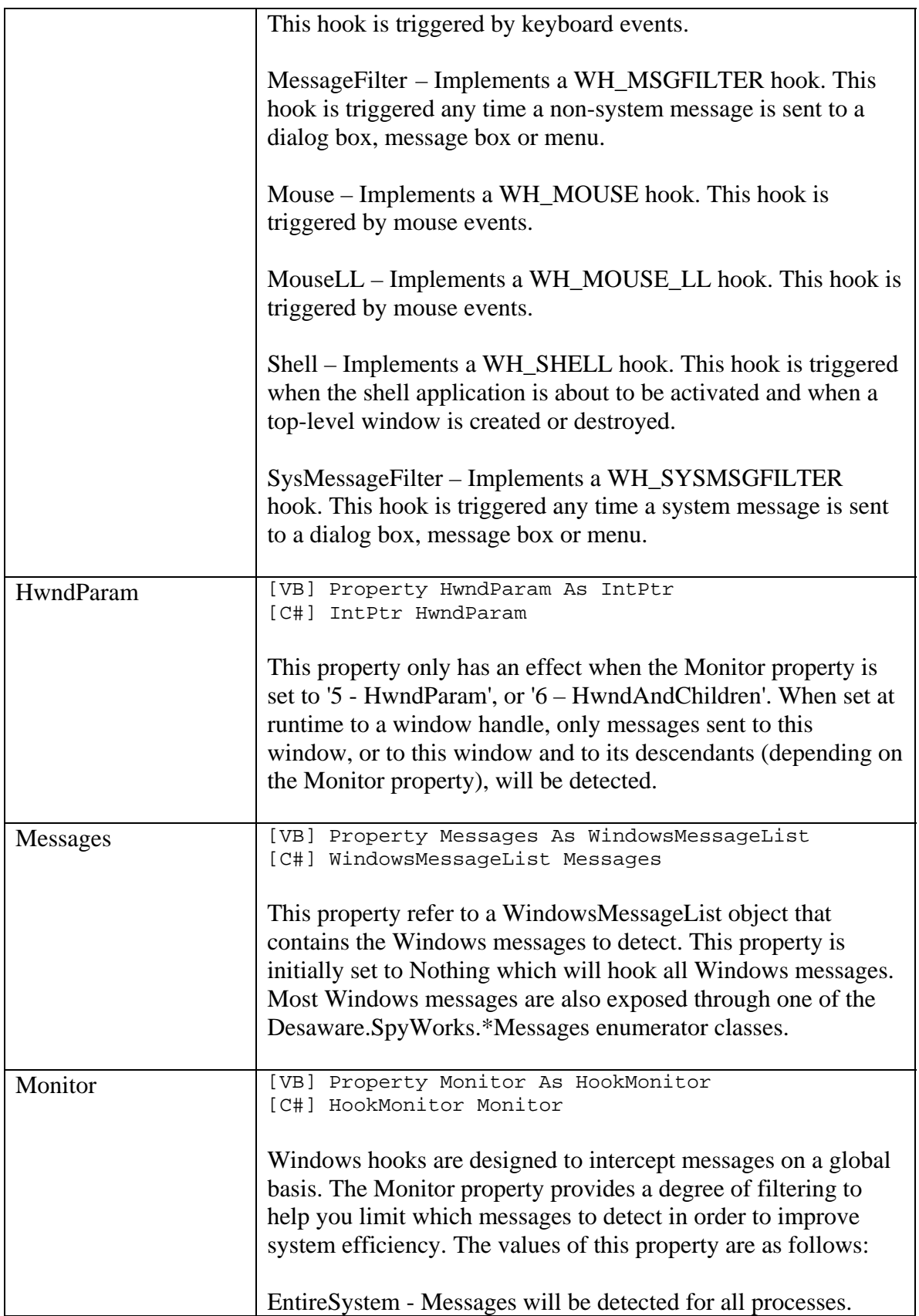

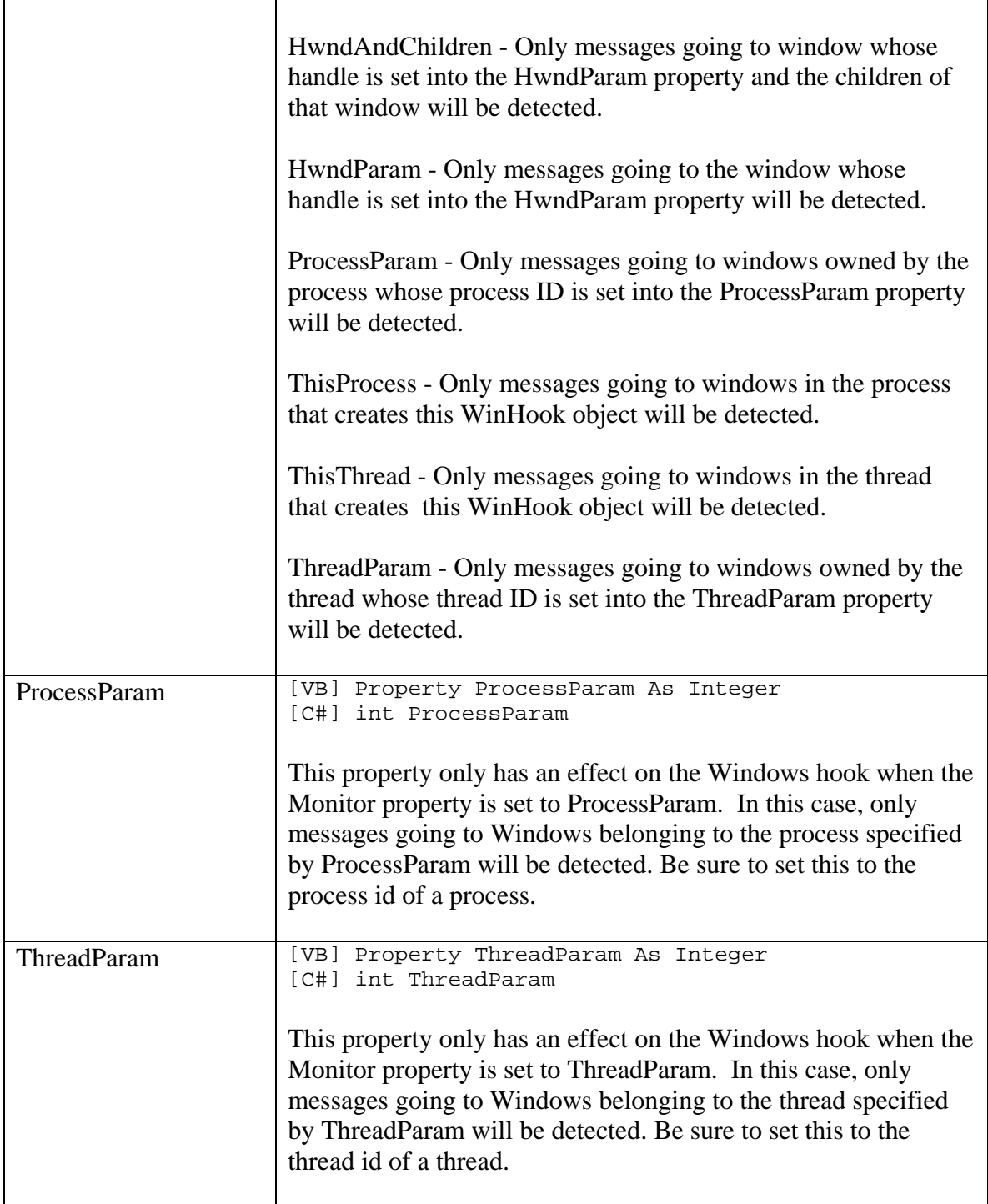

## **Events**

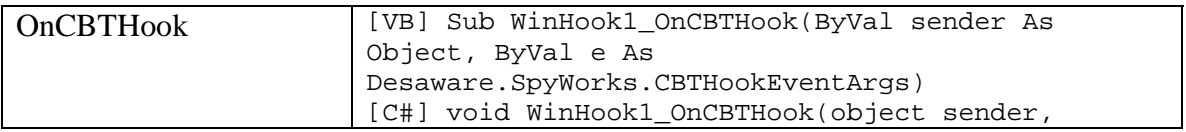

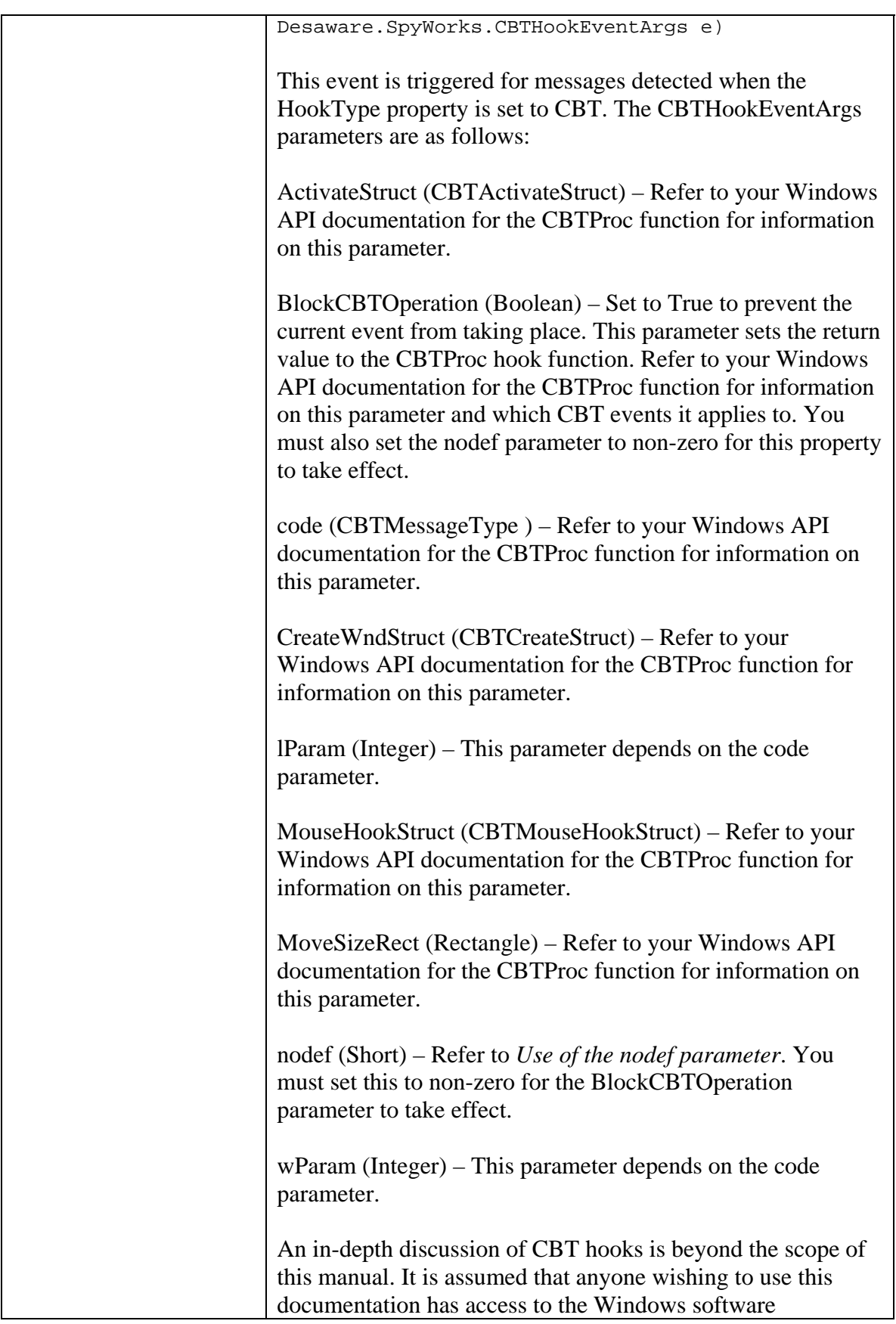

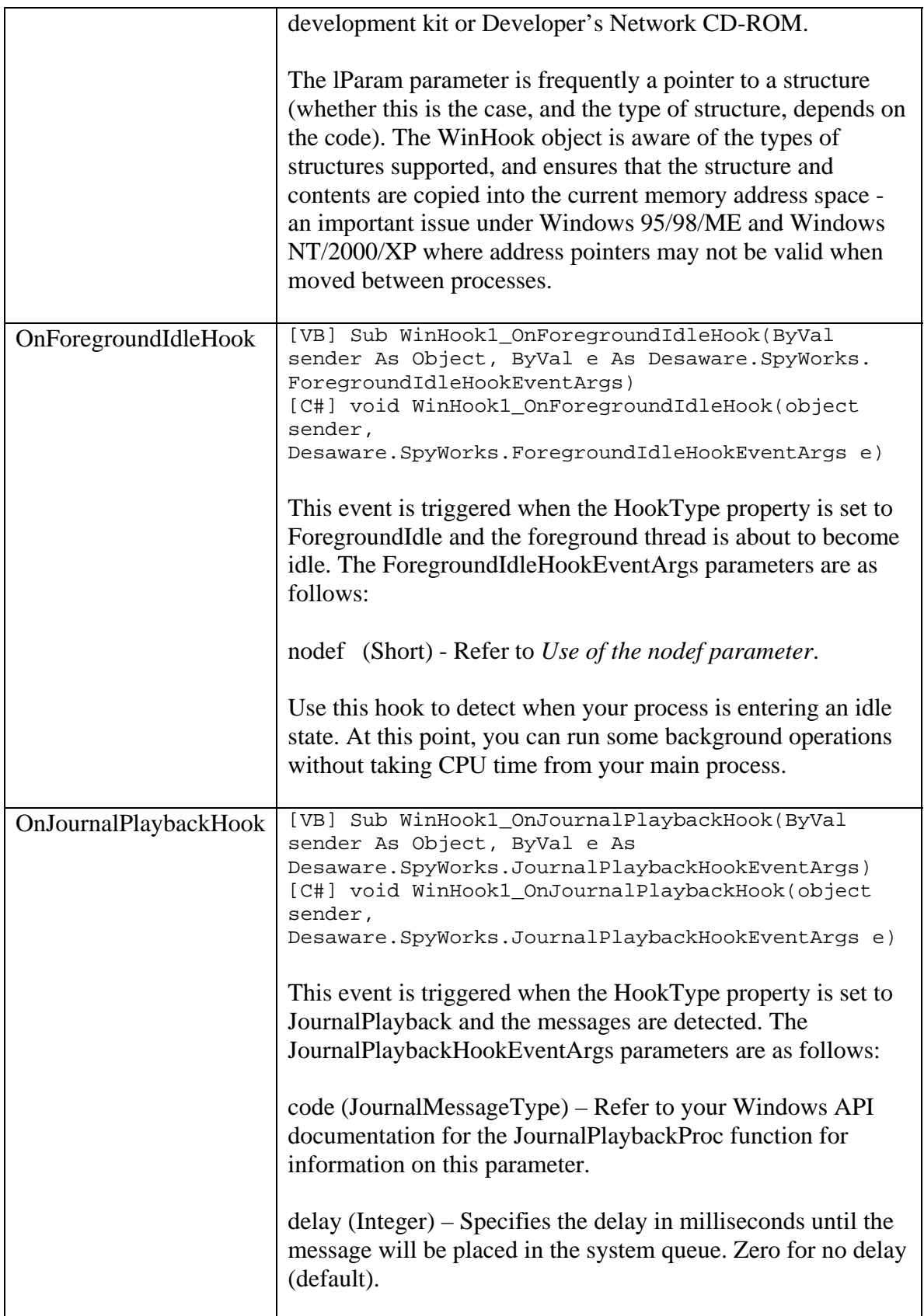

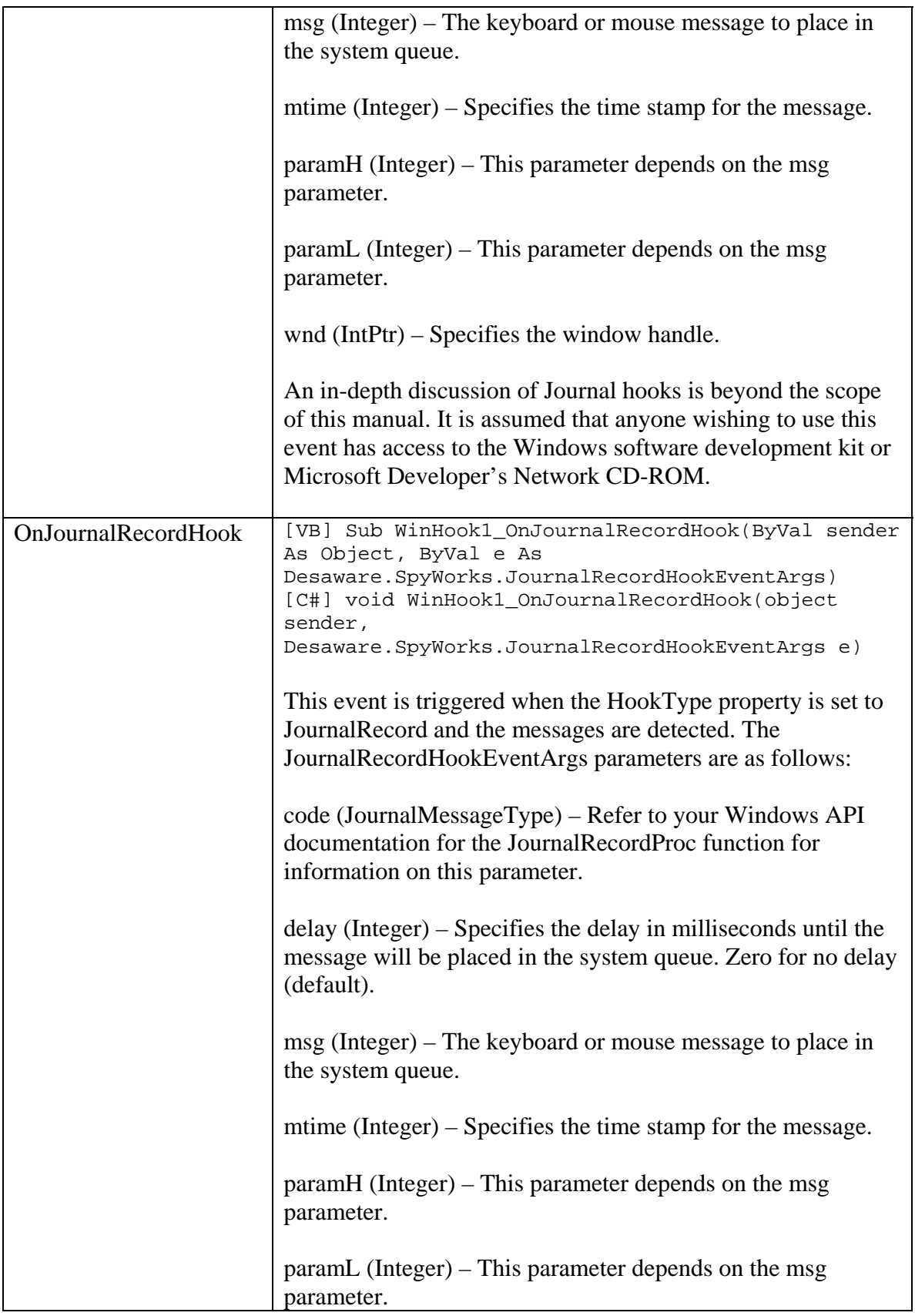

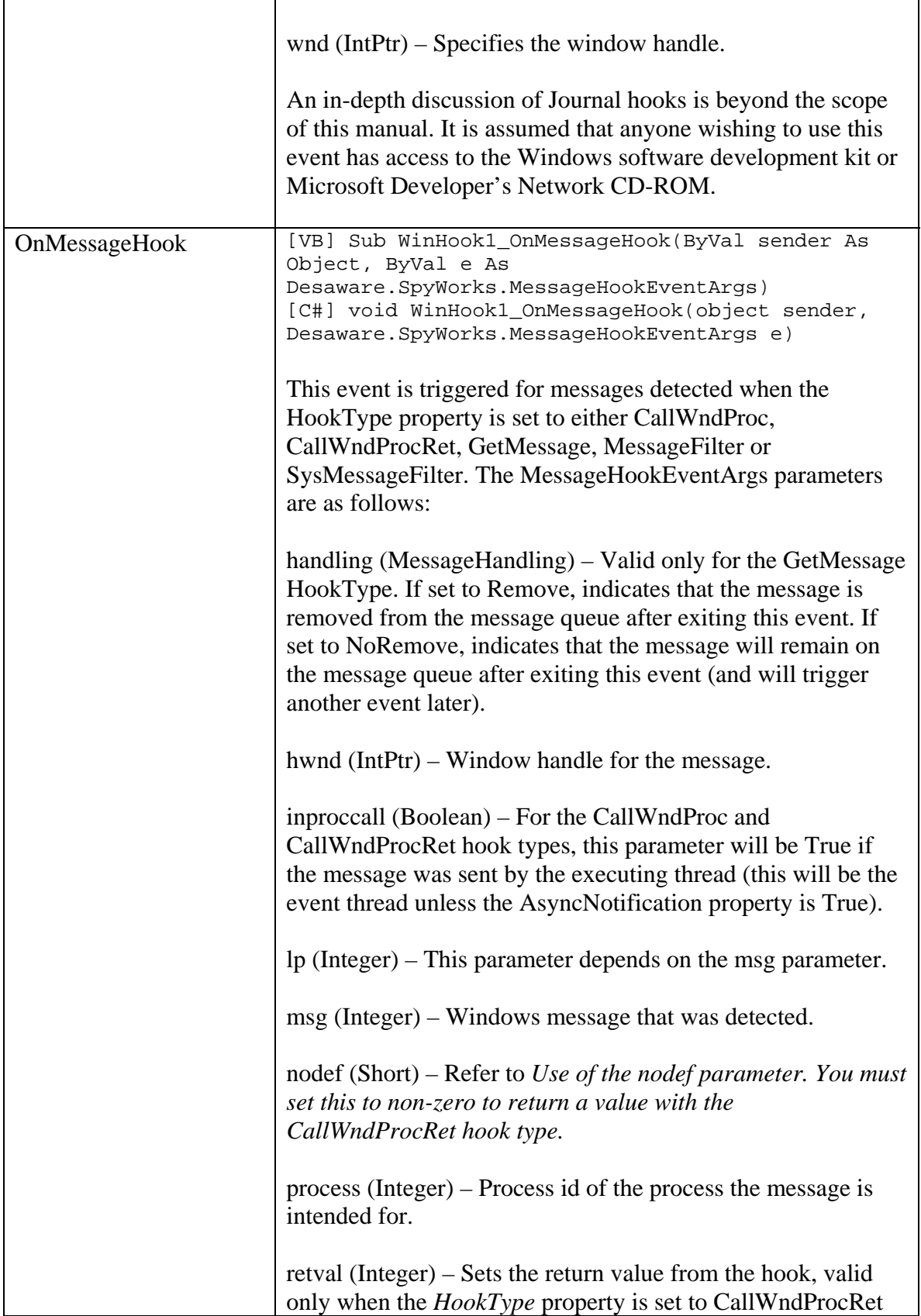

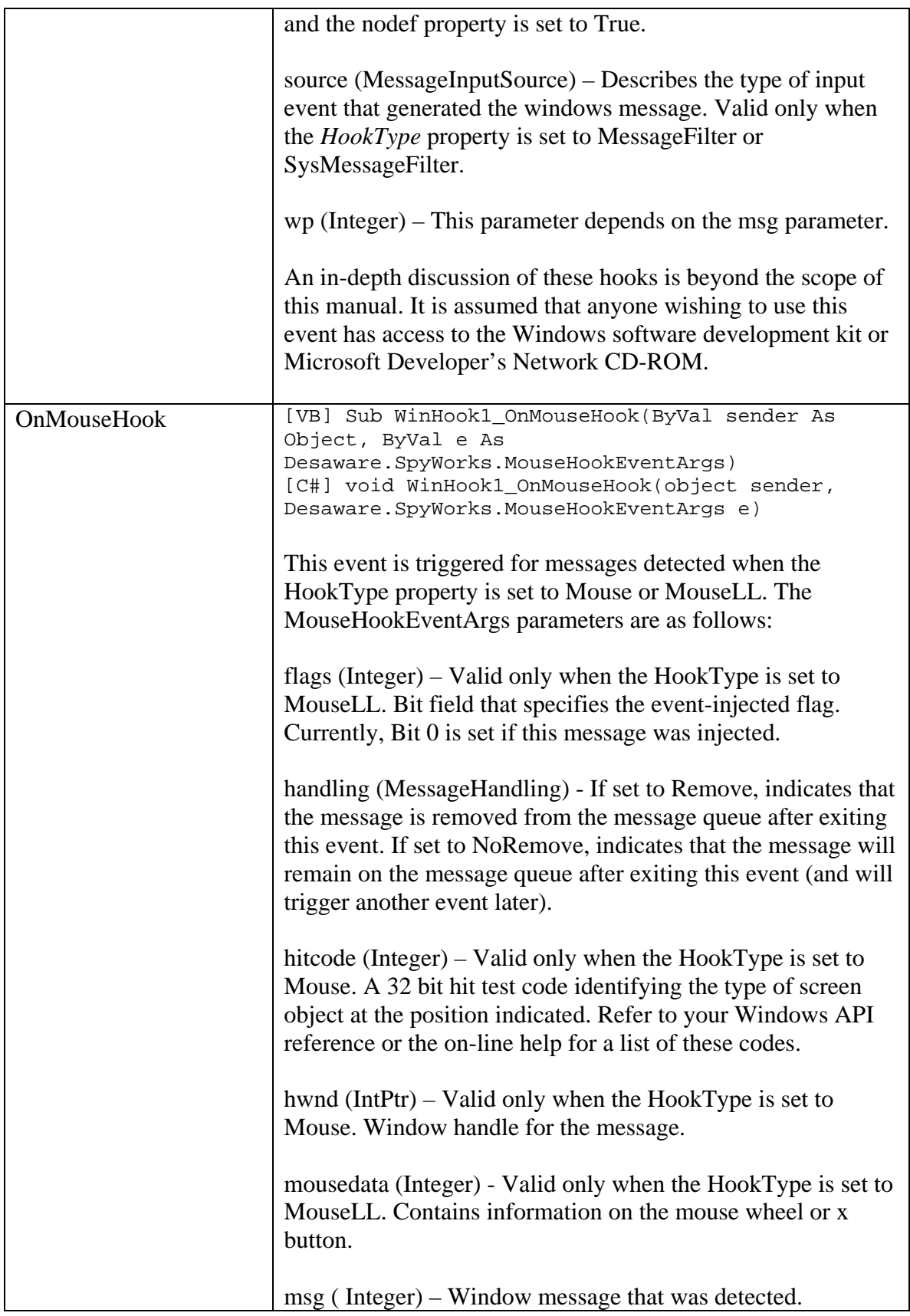

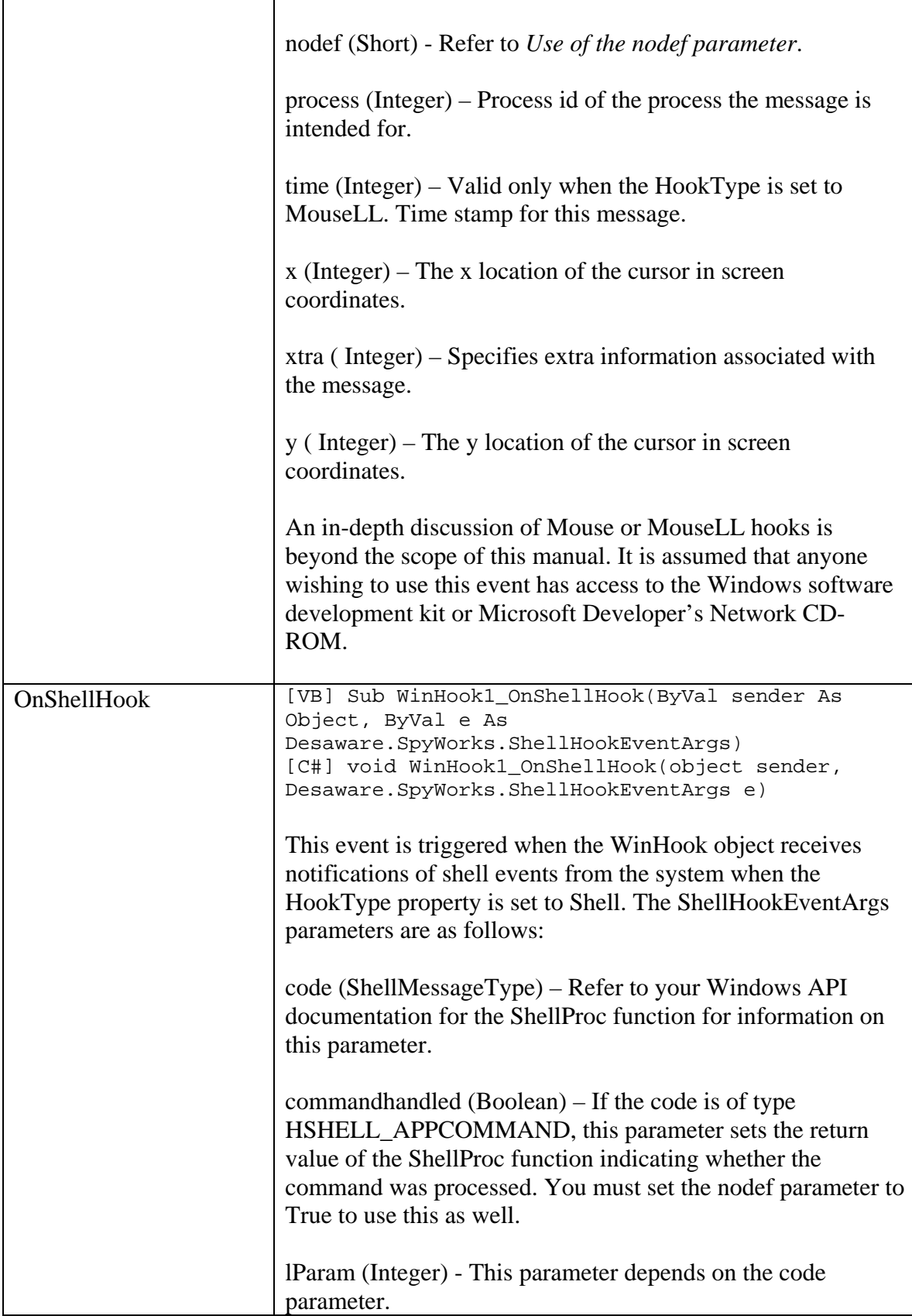

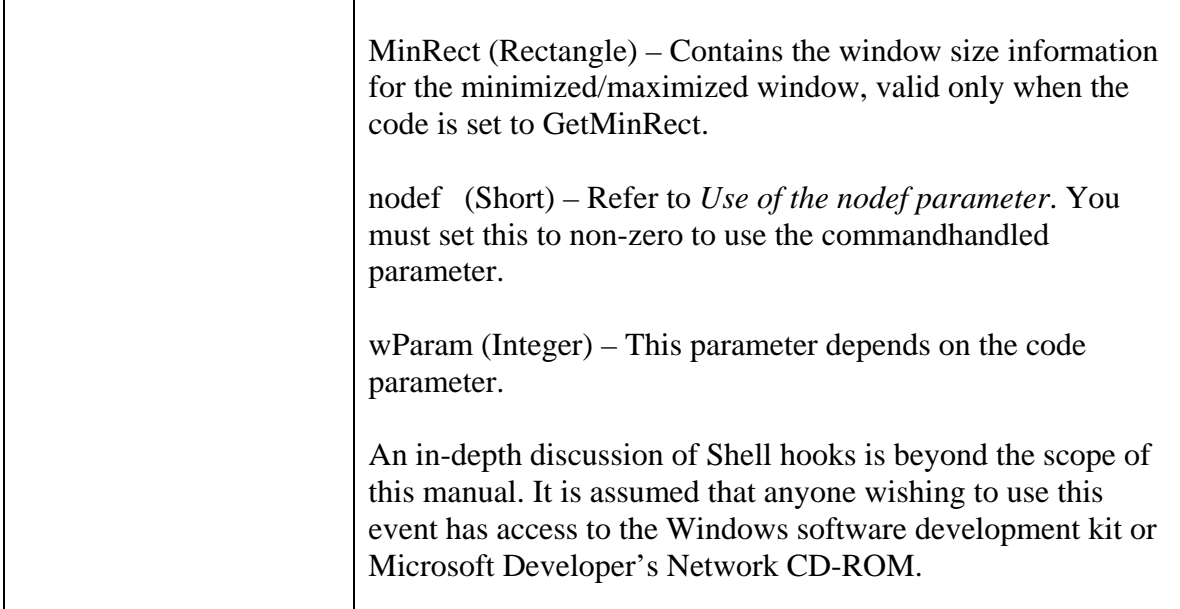

## **dwsbc80.ocx Reference**

#### *Introduction*

The dwsbc80.ocx file is an ATL based COM/ActiveX control that exposes Windows Subclass technology. Although our testing have found that this control works fine on the Visual Studio .NET platform (with one exception – refer to the next section for details), Desaware recommends using the new Desaware.shcomponent.dll component in place of the previous Subclass and WinHook COM controls for development on the Visual Studio .NET platform.

#### *Features:*

- Detect windows messages for any window, form or control (those with a window handle) in the system and trigger an event when it occurs.
- Detect messages before the Windows default processing, after the Windows default processing, or simply post it to yourself for later examination.
- When detecting messages before the default processing, you can change the message or its parameters, or cause the message to be completely ignored.
- Subclass windows in other applications you can effectively create .NET applications that add their own menu commands to another application so that your .NET application acts as an Add-on to that application.
- Specify exactly which messages to detect this minimizes the overhead to provide the fastest possible performance.
- Detect registered windows messages.
- Delayed event processing allows you to "post" an event to yourself without setting up a timer control.
- Each dwsbc80.ocx subclass control can subclass multiple windows or controls (limited only by memory).
- In order to retrieve strings or data across processes, several cross-process string and data access functions have been included.

### *Properties*

The dwsbc80.ocx subclass control includes support for both COM/ActiveX and .NET development platforms. Some properties are useful or applicable only in the COM/ActiveX development platform. Only those properties valid in the .NET development platform are described here.

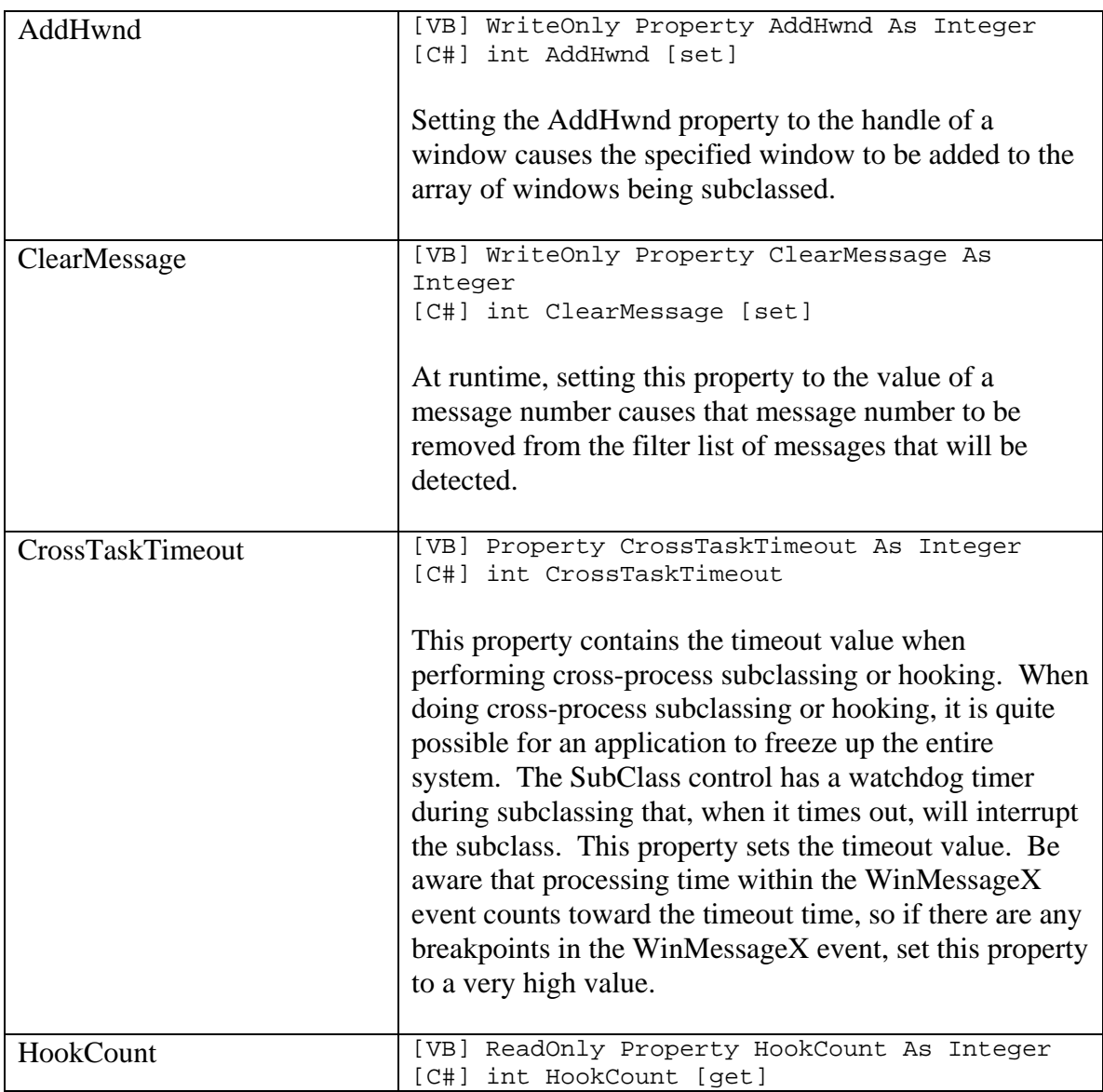

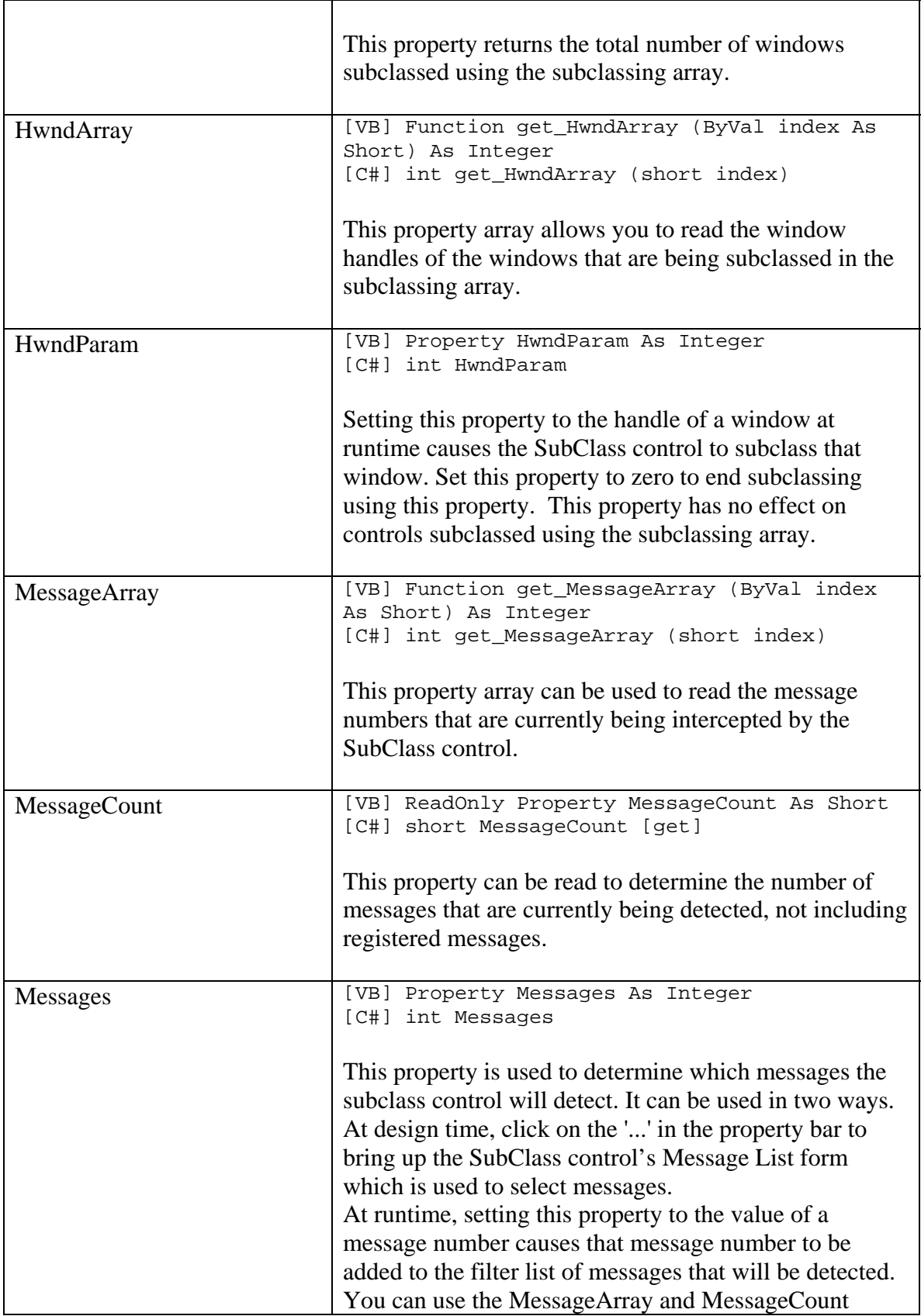

properties to determine which messages have been set for a SubClass control.

Only messages that are specified will be detected. If no messages are specified, the SubClass control will detect all messages.

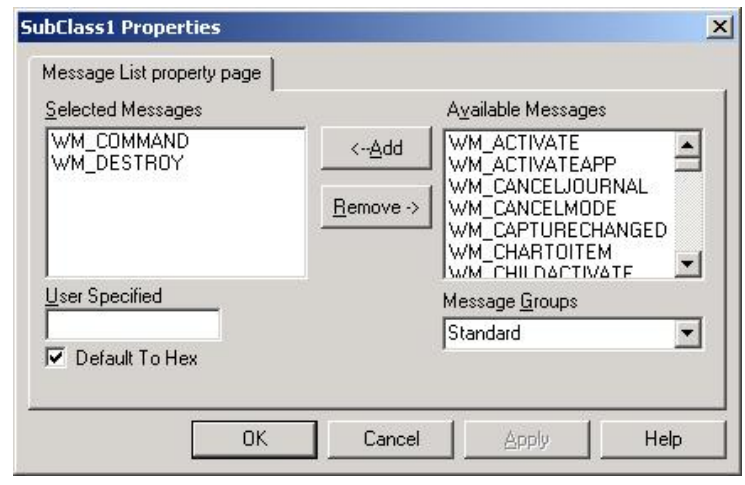

Refer to the RegMessage properties for information on detecting registered windows messages.

The Message List form appears when you press the '...' button on the property window for the Message property. Messages are divided into groups as defined in the SpyWorks.ini file. You can use the Message Groups combo box to select the group from which to select messages.

The available messages for each group appears in the Available Messages list box. You can select a message by clicking on the Add button when the message is highlighted, or double clicking on the message. The Remove button can be used to cancel detection of a

message. If a message is not already defined by the system, you have two choices. You can add the message to the SpyWorks.ini file, or enter the message value directly into the user defined edit box. This edit box accepts the standard &H or 0X format to specify hexadecimal notation, or you can leave the "Default Hex" check box checked, in which case your entry is assumed to be always in hex.

In some cases a message number is used by multiple groups. In this case, the Message Select dialog box will use the most recently selected group to determine the name of the message. Messages are saved internally by

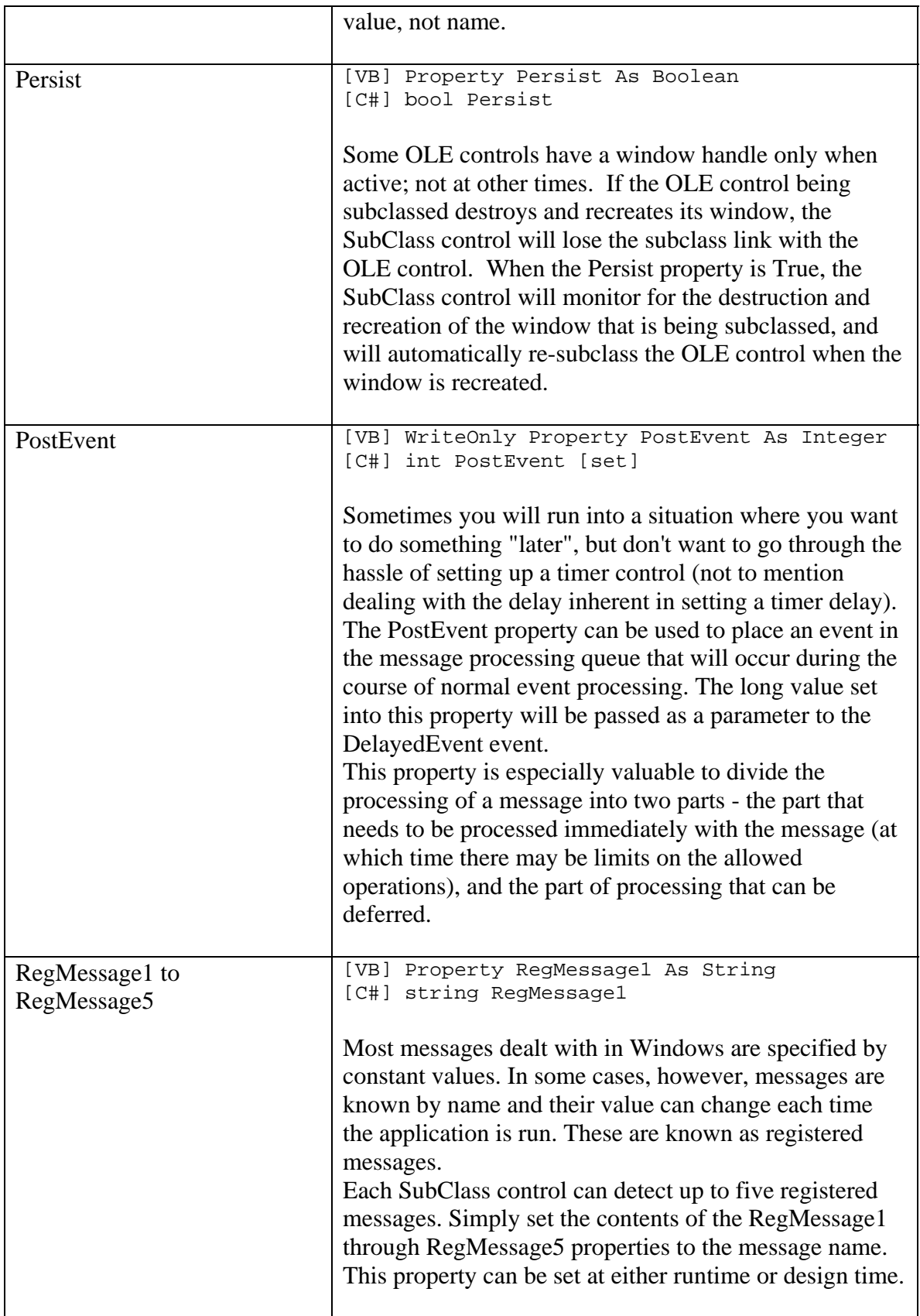

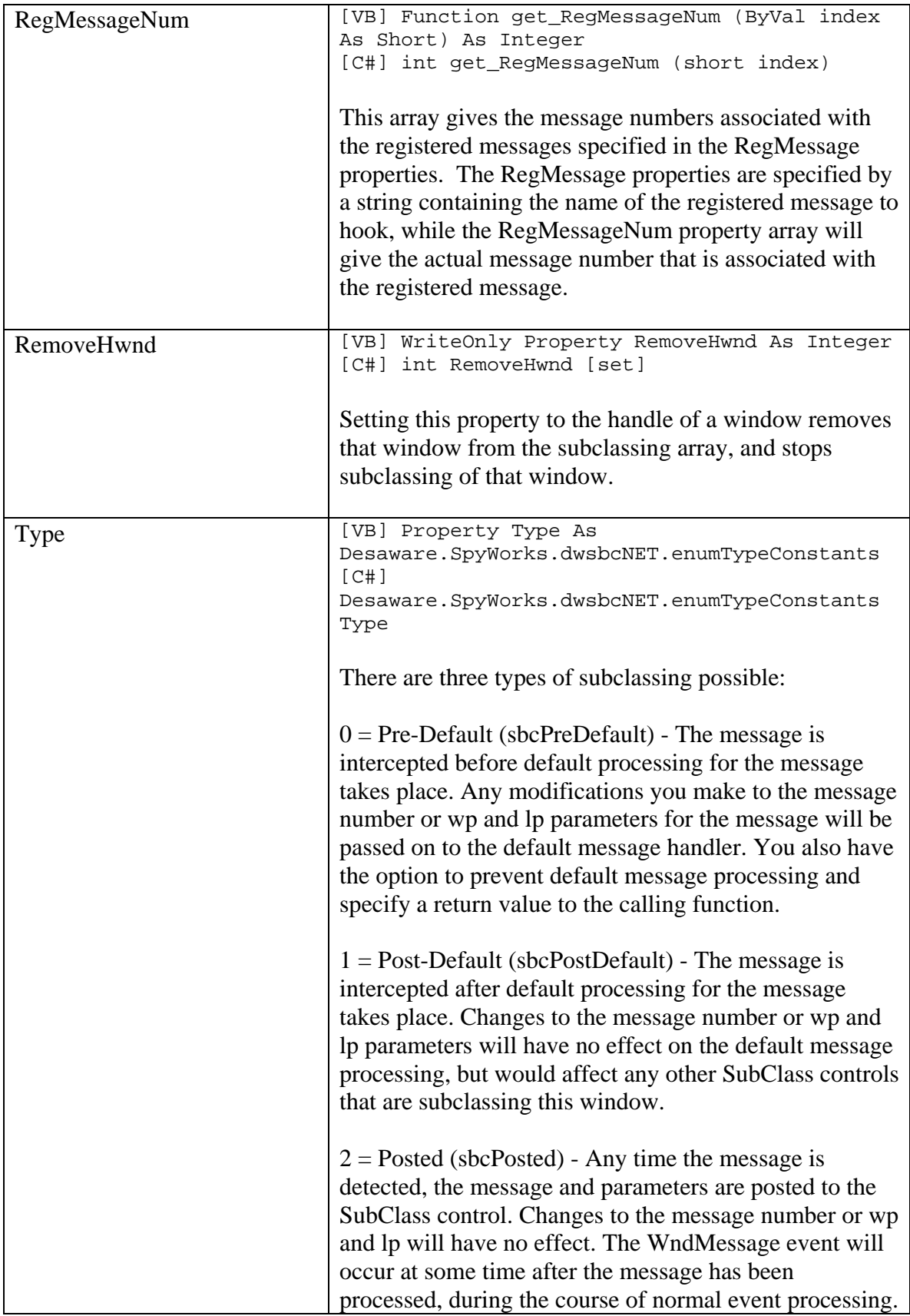

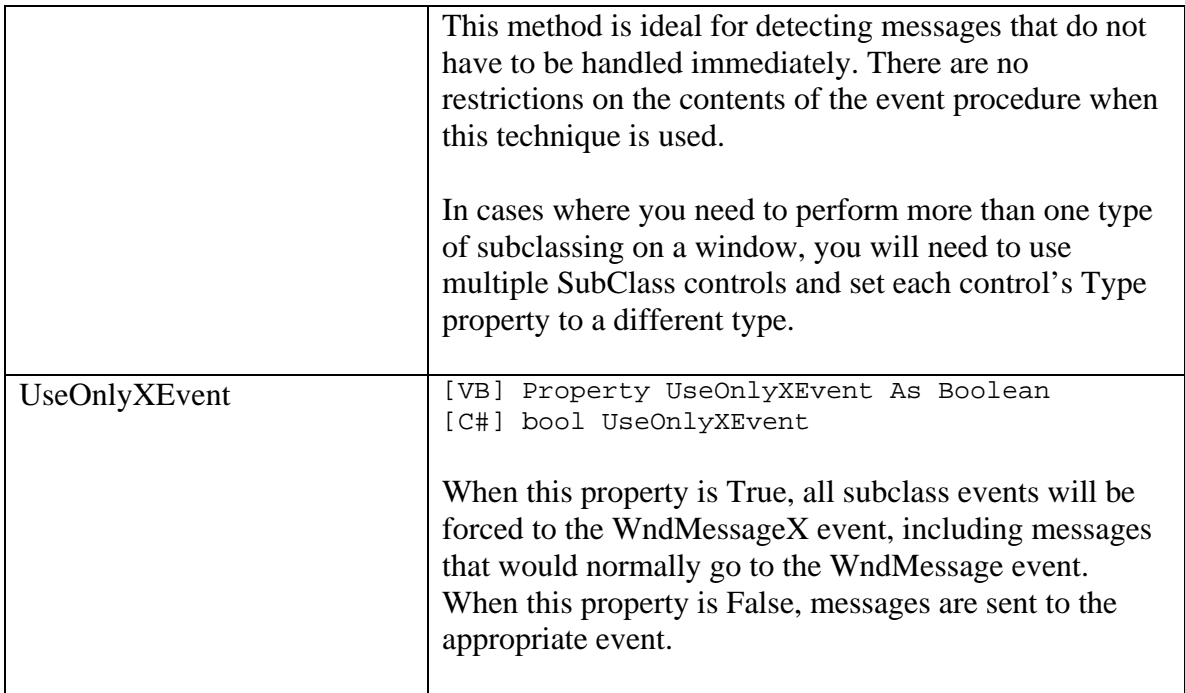

## *Methods*

The dwsbc80.ocx SubClass control includes support for both COM/ActiveX and .NET development platforms. Some methods are useful or applicable only in the COM/ActiveX development platform. Only those methods valid in the .NET development platform are described here.

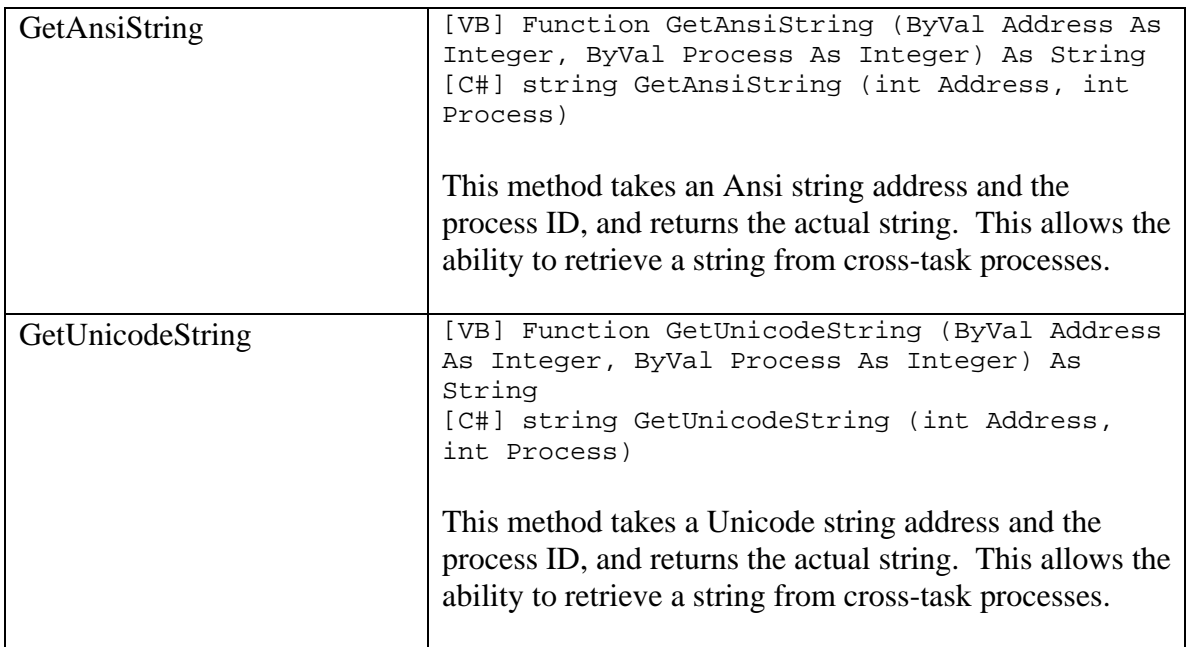

## *Events*

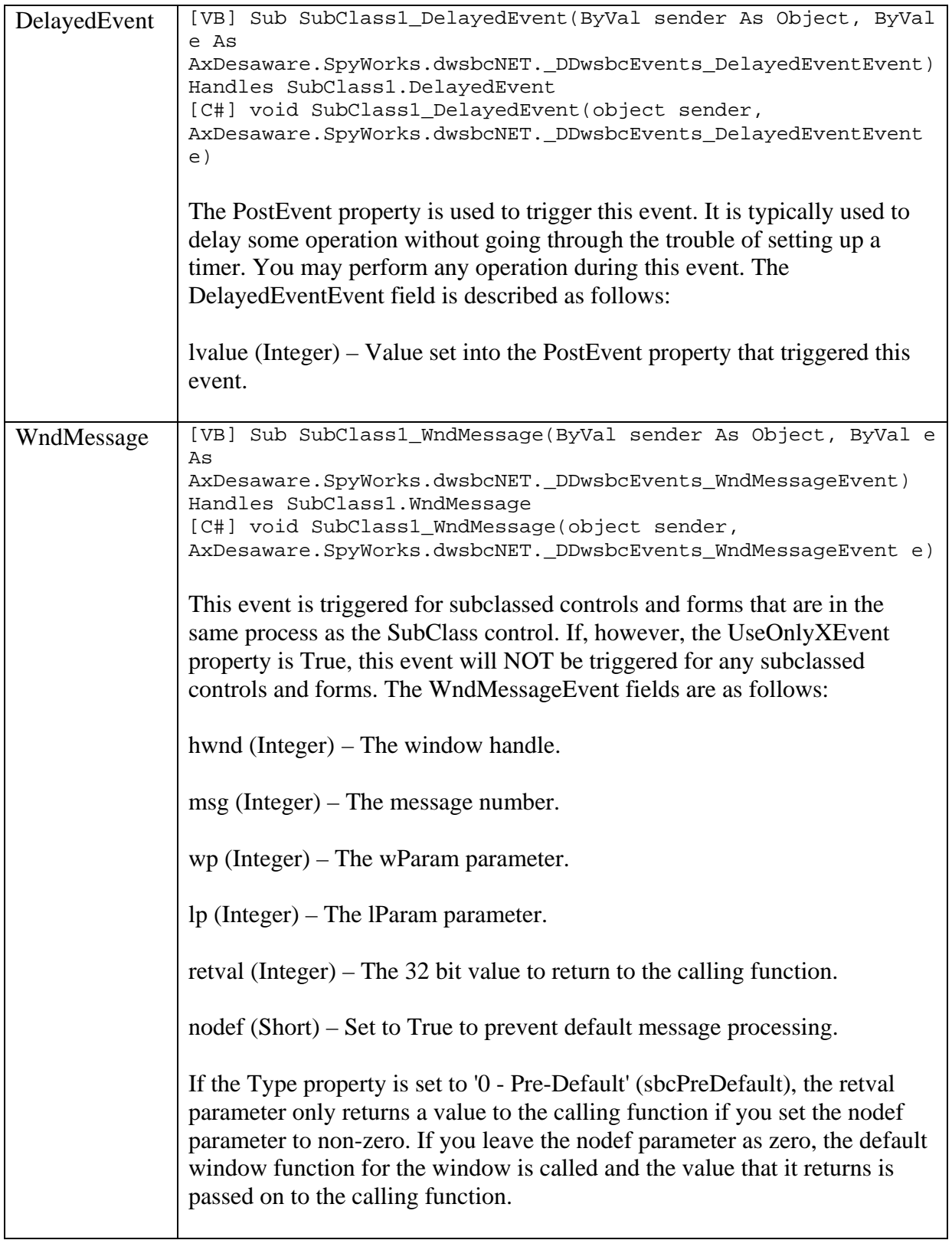

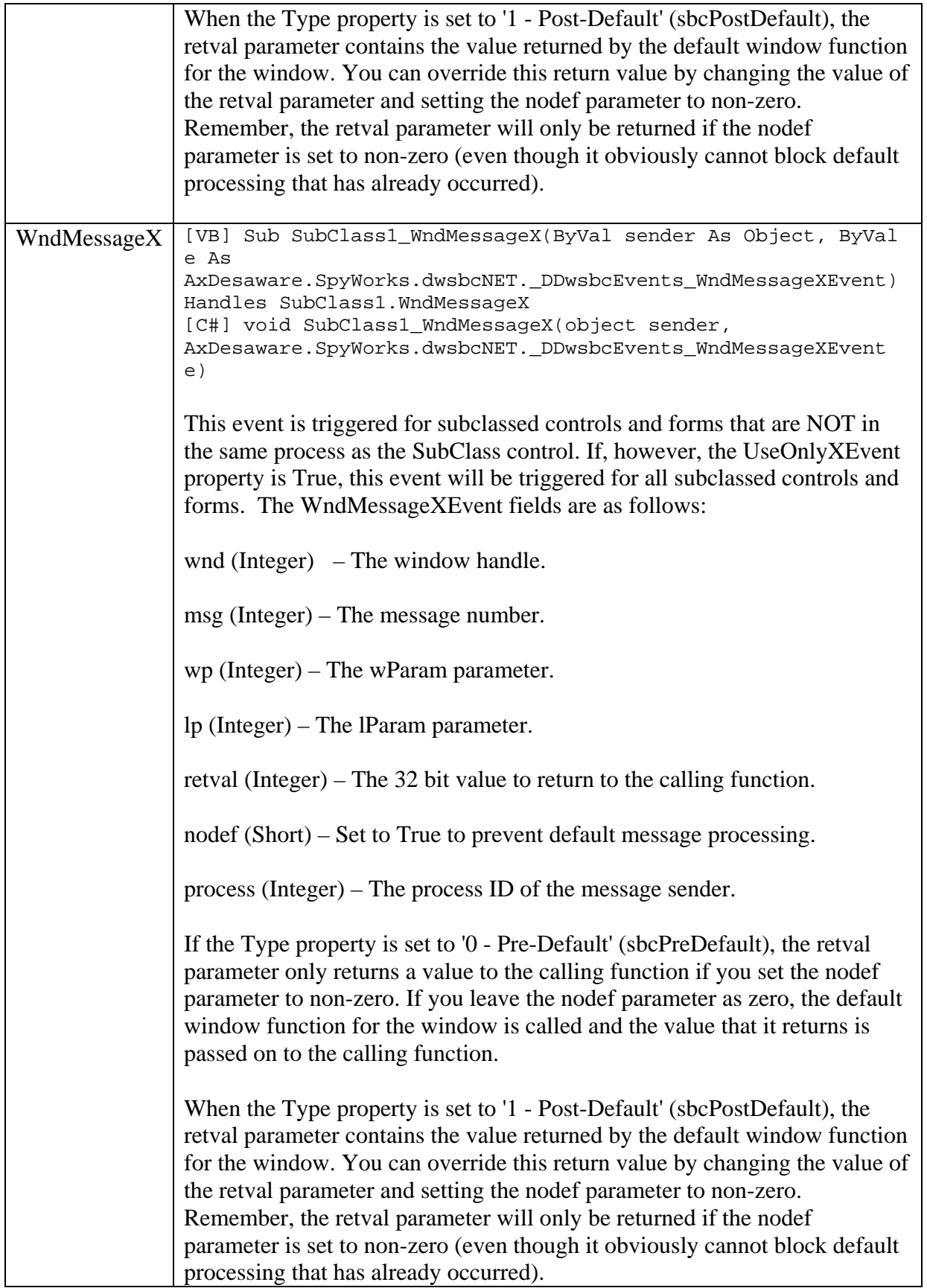

## **dwshk80.ocx Reference**

## *Introduction*

The dwshk80.ocx file is an ATL based COM/ActiveX control that exposes Windows hook technology. The documentation for the dwshk80.ocx control will be split into the keyboard hook control section and a windows hook control section. Although our testing has found that this control works fine on the Visual Studio .NET platform, Desaware recommends using the new Desaware.shcomponent.dll component in place of the previous Subclass and WinHook COM controls for development on the Visual Studio .NET platform.

## *Keyboard hook features:*

- Implementation of the WH\_KEYBOARD and WH\_KEYBOARD\_LL hook types.
- Detect and disable special keys. Ability to detect Ctrl+Alt+Del, ability to disable Ctrl+Esc, Alt+Tab, Alt+Esc, and many other special keys.
- Receive all keystrokes sent to any process. Keystrokes are detected before they are sent to the application; thus you can even trap special keys such as the enter, control break, and tab keys.
- Place a system wide keyboard hook. This allows your .NET application to be a "hotkey" type application that is triggered by a specific key sequence regardless of which application is active.

## *Keyboard hook Properties*

The dwshk80.ocx keyboard hook control includes support for both COM/ActiveX and .NET development platforms. Some properties are useful or applicable only in the COM/ActiveX development platform. Only those properties valid in the .NET development platform are described here.

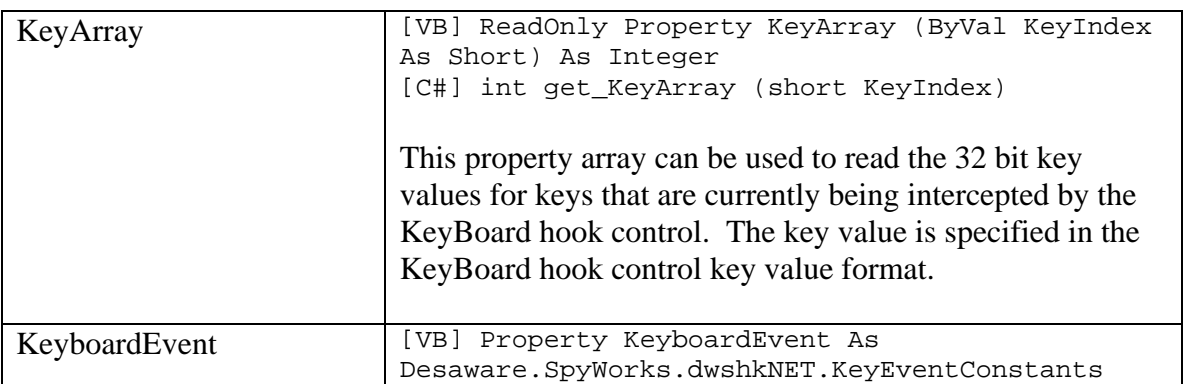

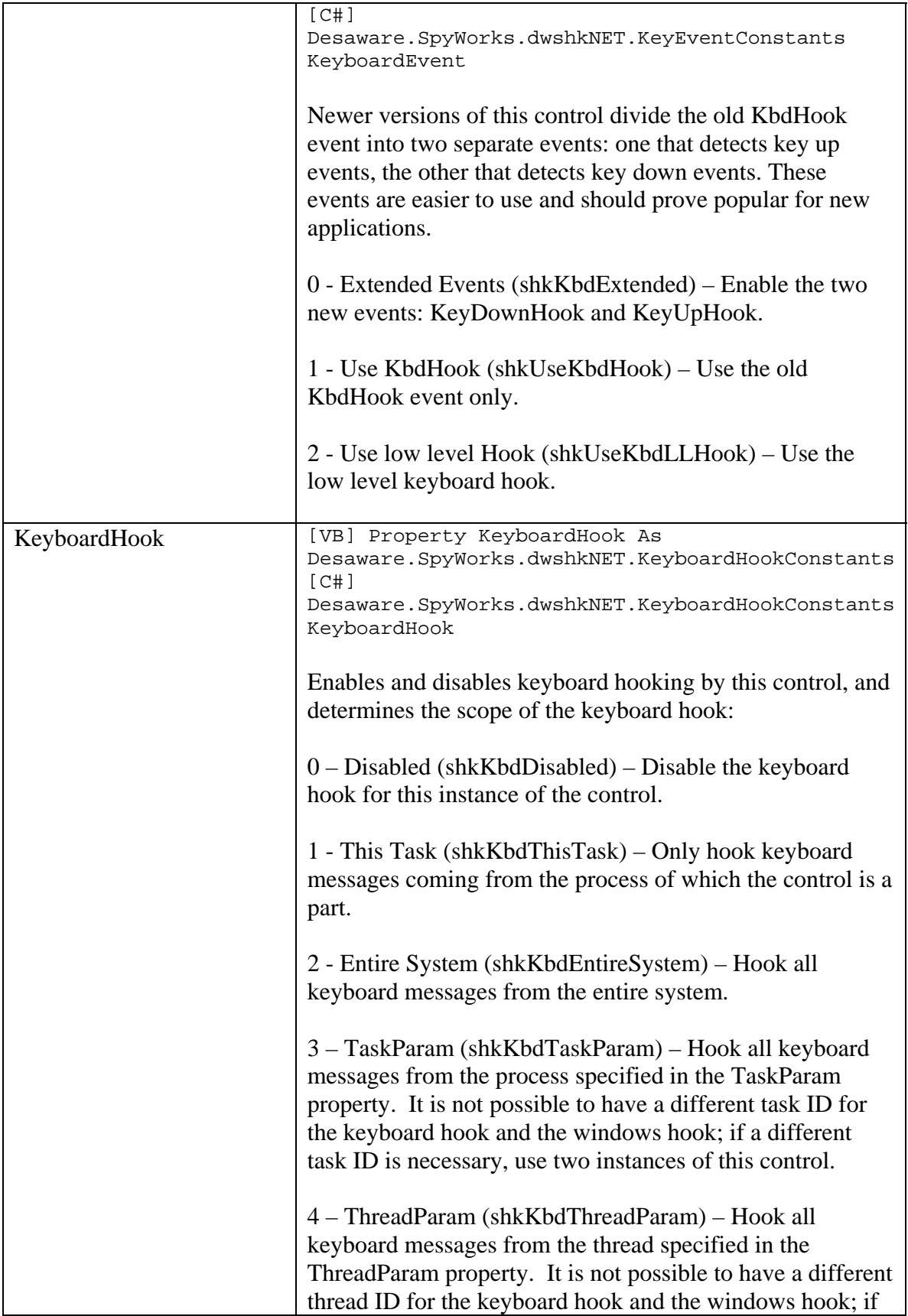

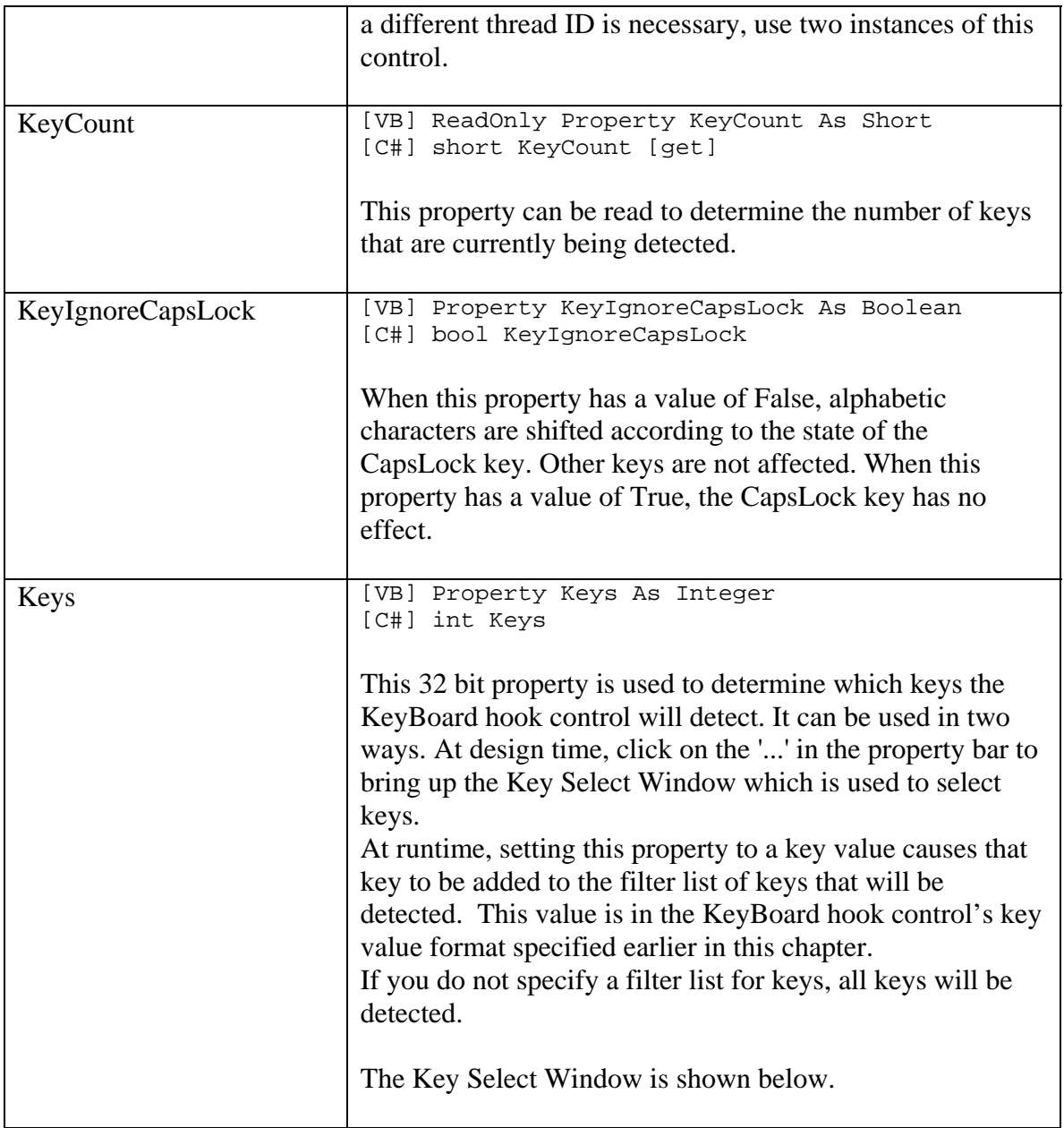

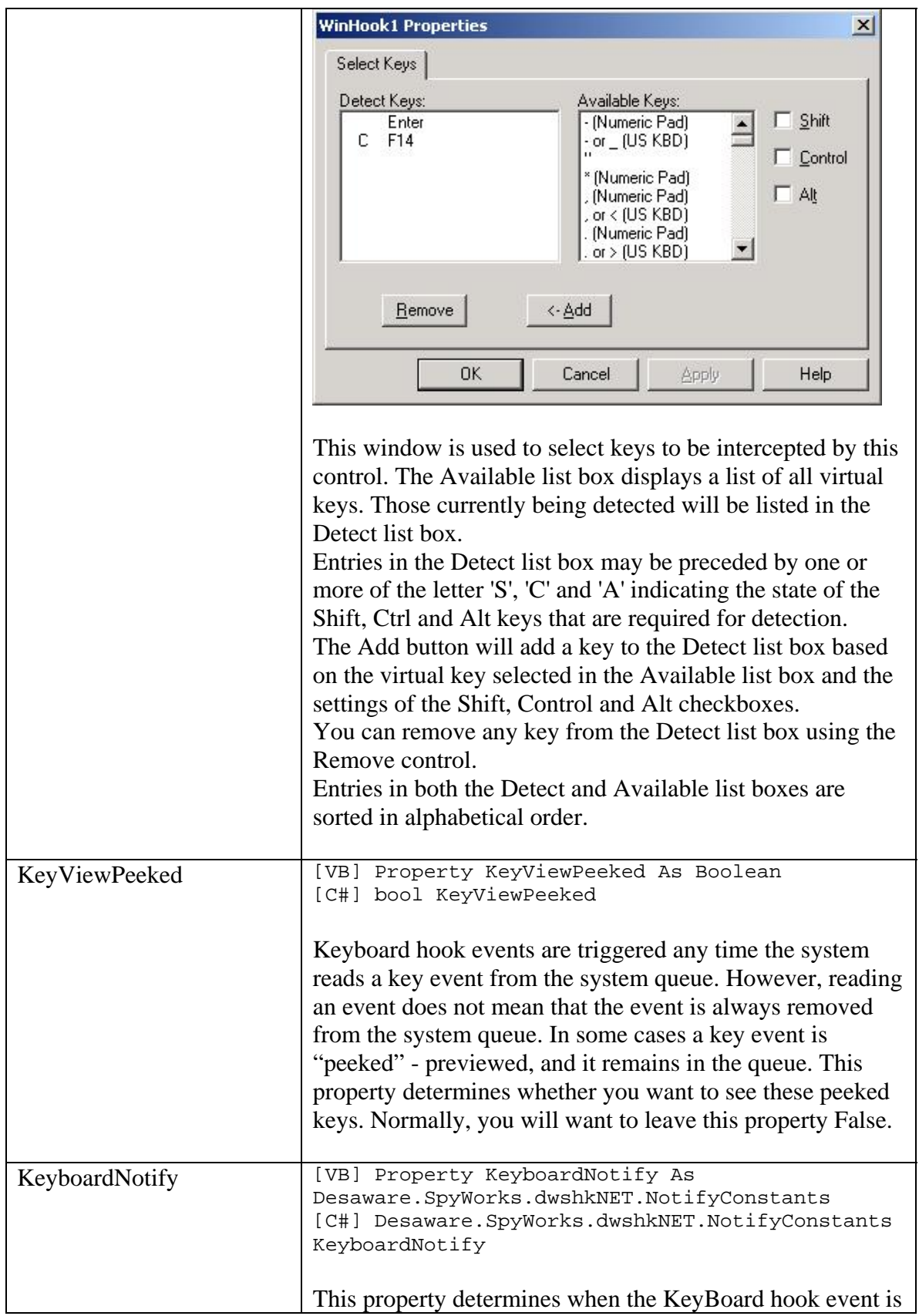

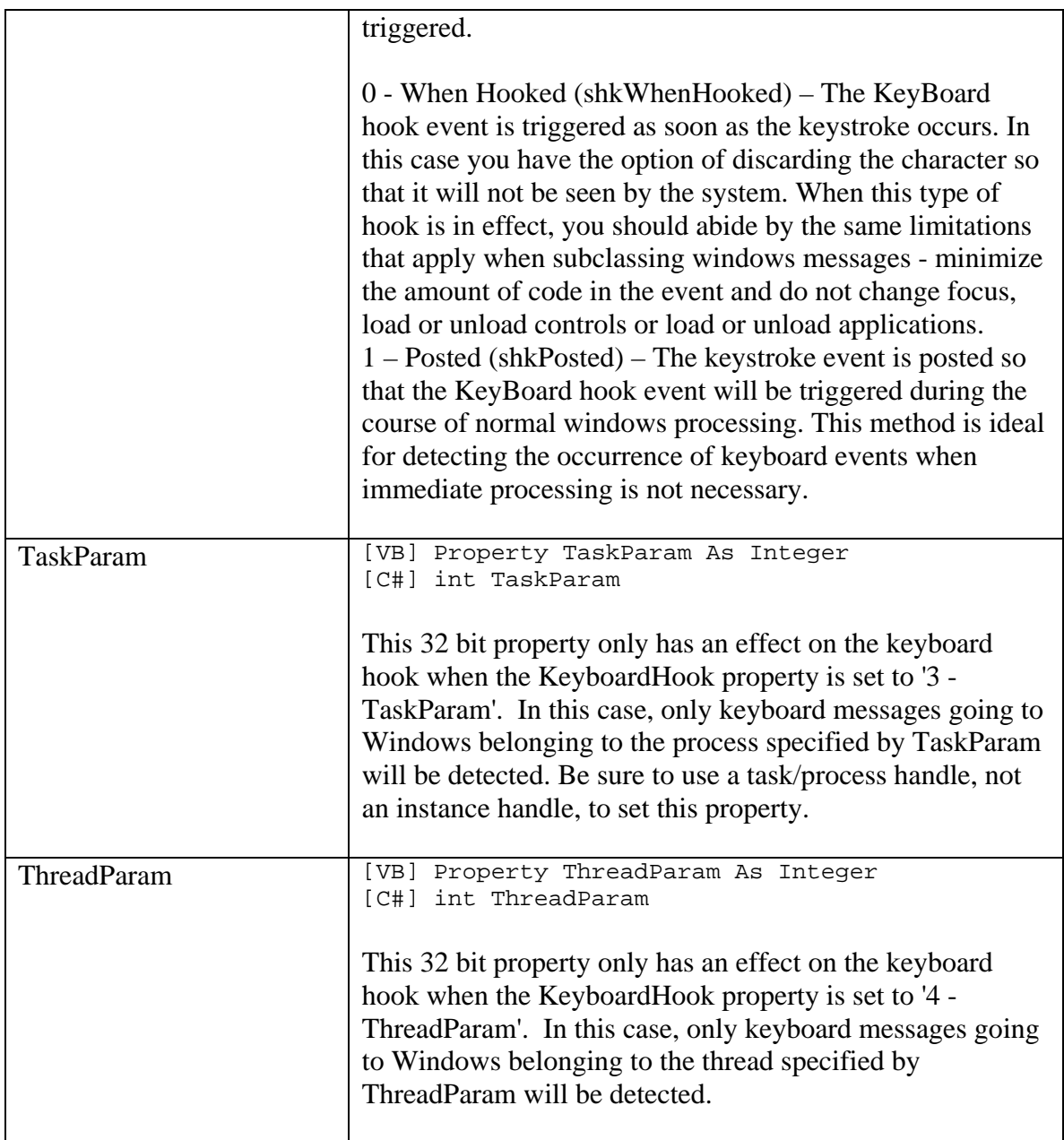

# *Keyboard hook Methods*

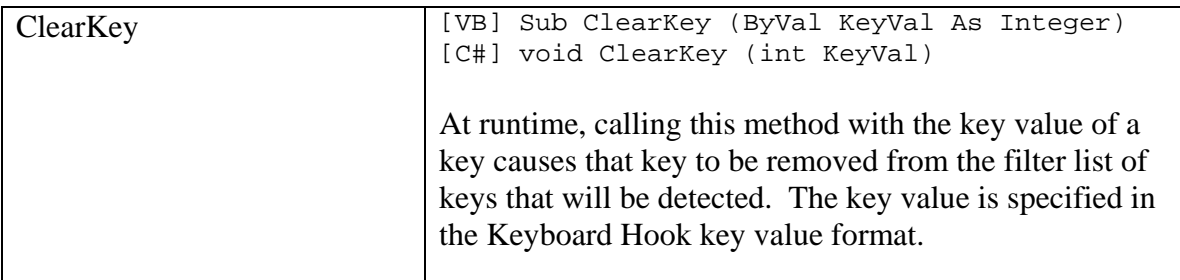

# *Keyboard hook Events*

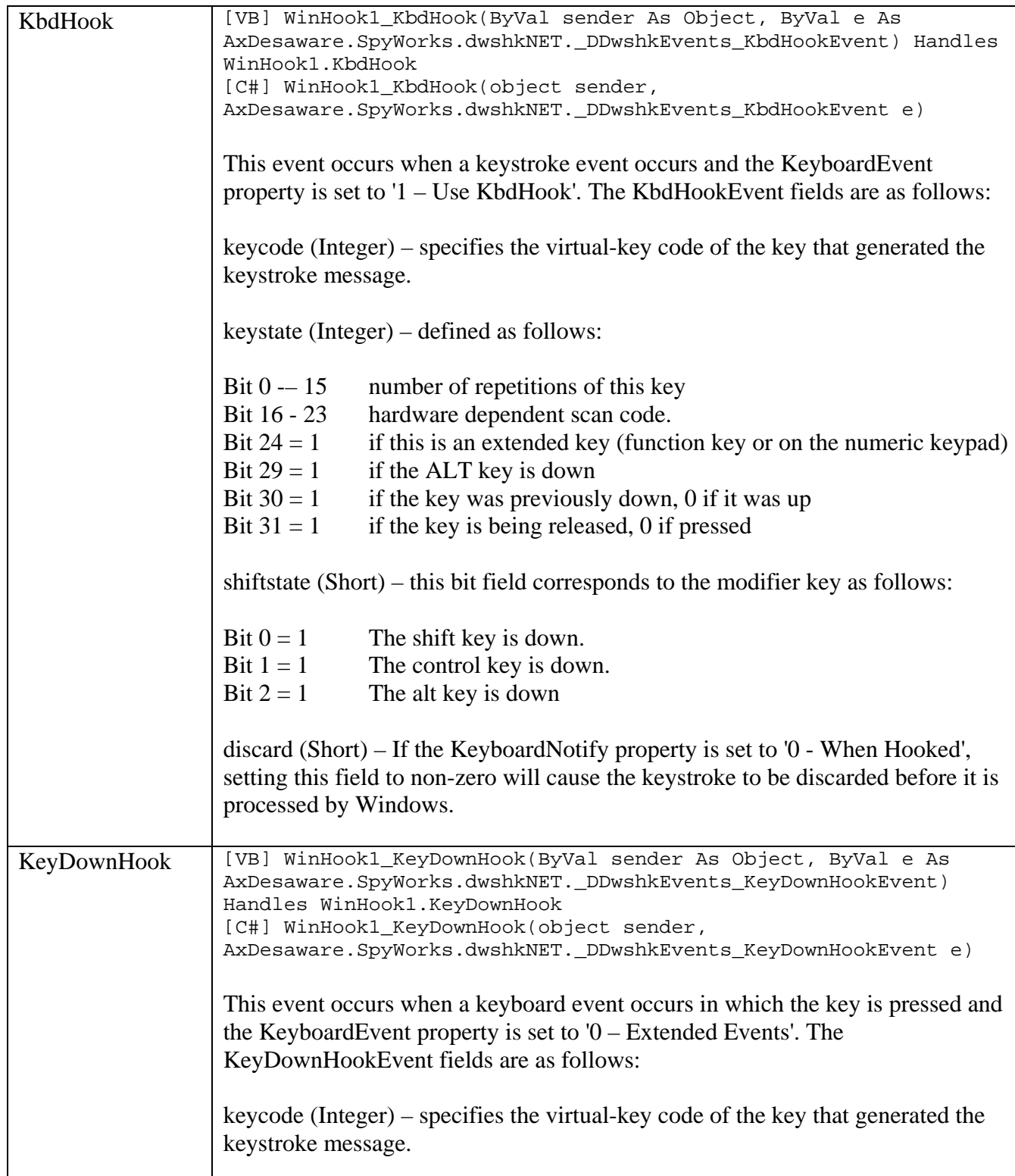

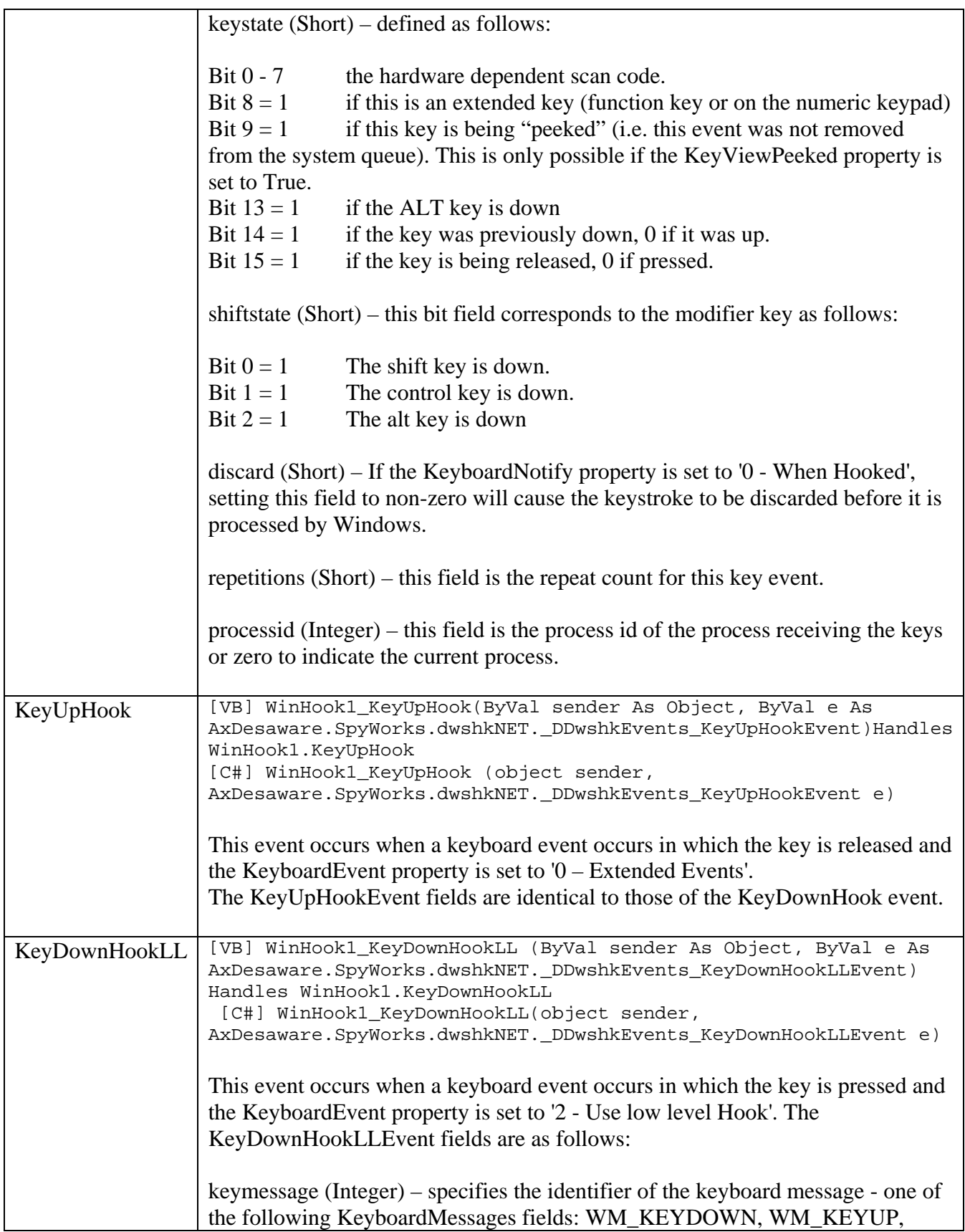

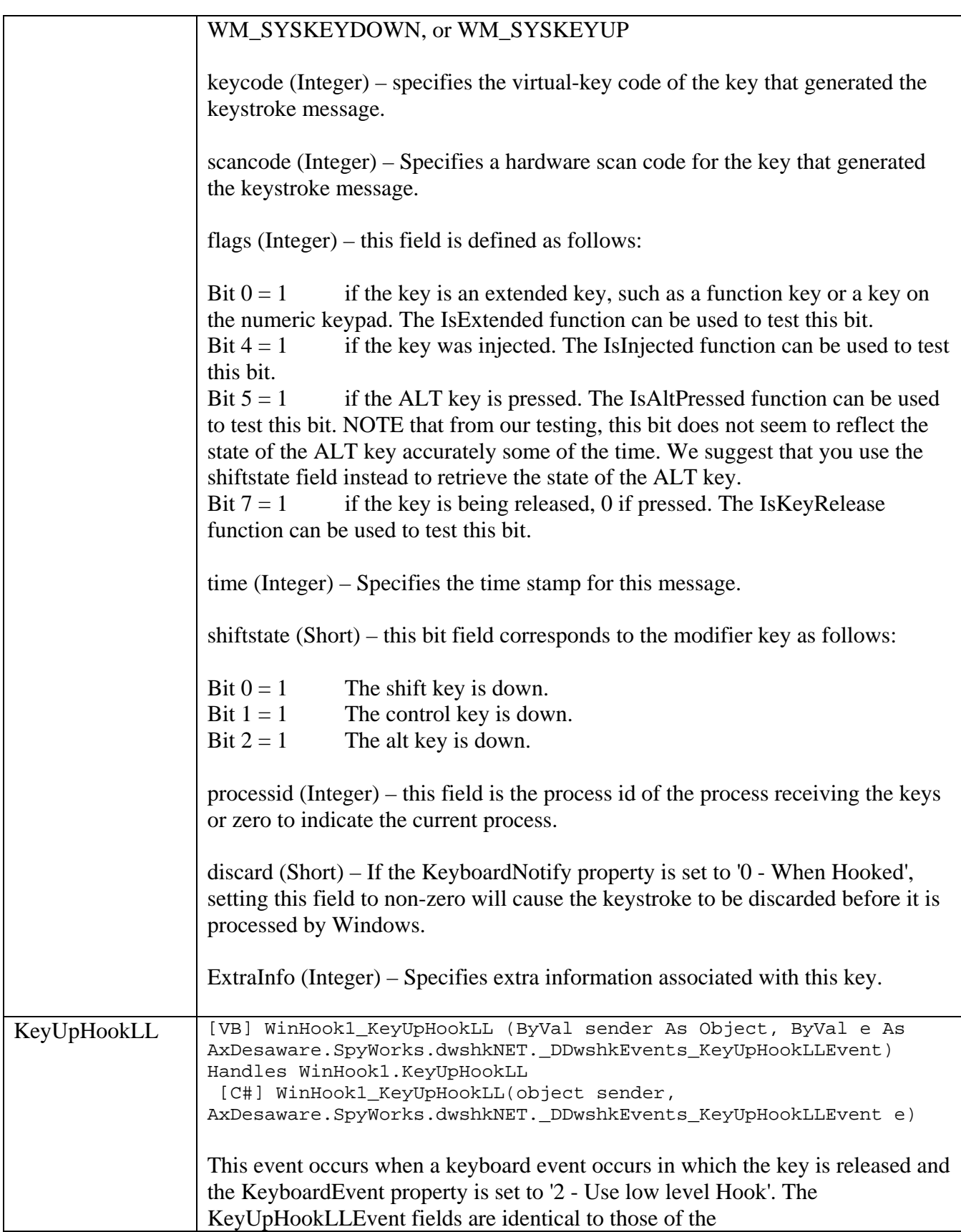

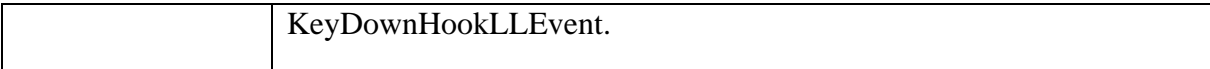

#### *Windows hook features:*

- Implementation of Windows hooks including WH\_MOUSE, WH\_MOUSE\_LL, WH\_GETMESSAGE, WH\_MSGFILTER, WH\_SYSMSGFILTER, WH\_JOURNALRECORD, WH\_JOURNALPLAYBACK, WH\_CBT, WH\_CALLWNDPROC, WH\_CALLWNDPROCRET, WH\_SHELL, and WH\_FOREGROUNDIDLE. Allows interception of messages going to many controls without subclassing each one.
- Full control over scope of message detection per form, per process, per thread, or systemwide.
- Specify exactly which messages to detect this minimizes overhead to provide the fastest possible performance.
- Detect registered windows messages.
- Detect messages as they occur, or post them for later processing.
- Ability to change or discard messages (depending on the hook and message).
- JournalPlayback allows simulation of mouse or keyboard activity.

### *Windows hook Properties*

The dwshk80.ocx Windows hook control includes support for both COM/ActiveX and .NET development platforms. Some properties are useful or applicable only in the COM/ActiveX development platform. Only those properties valid in the .NET development platform are described here.

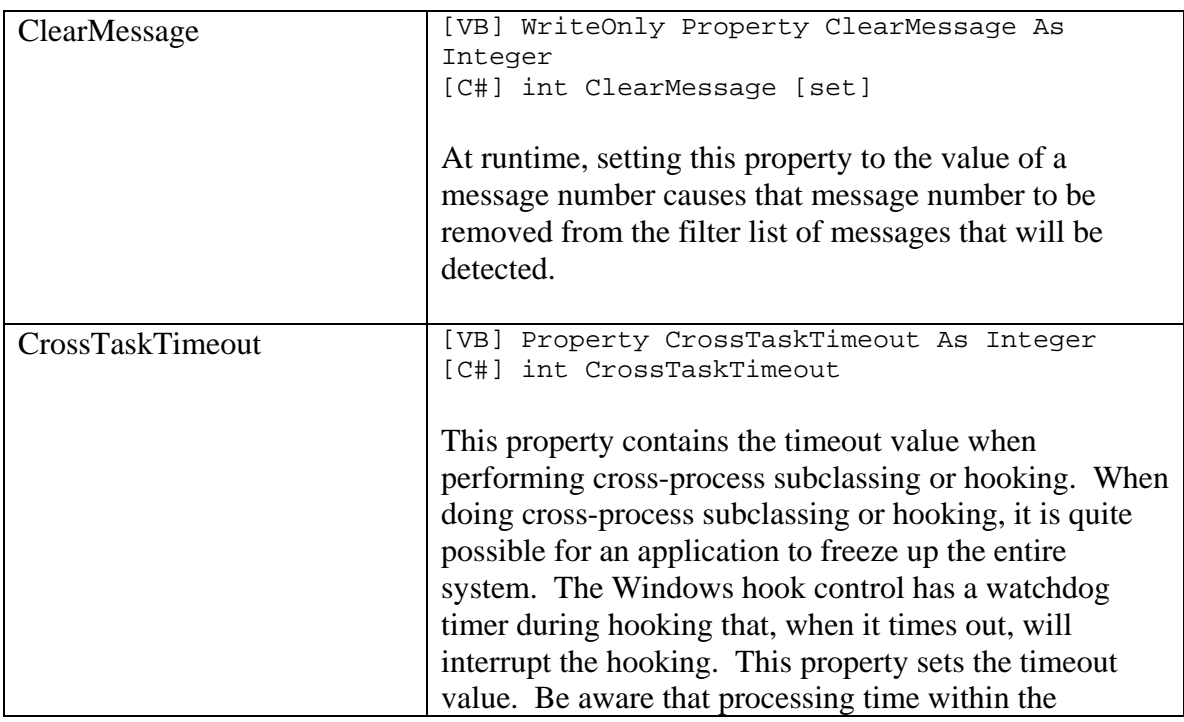

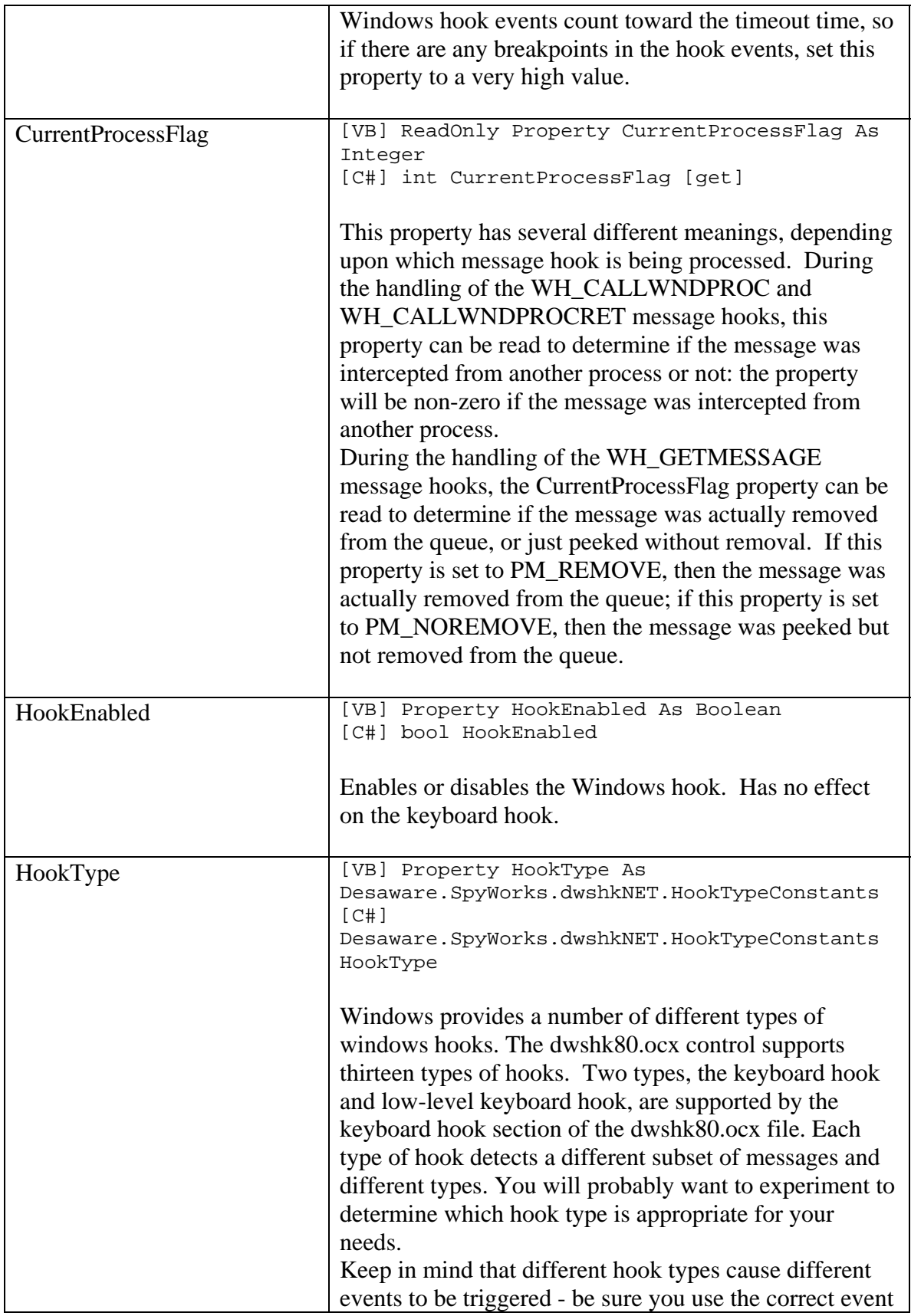

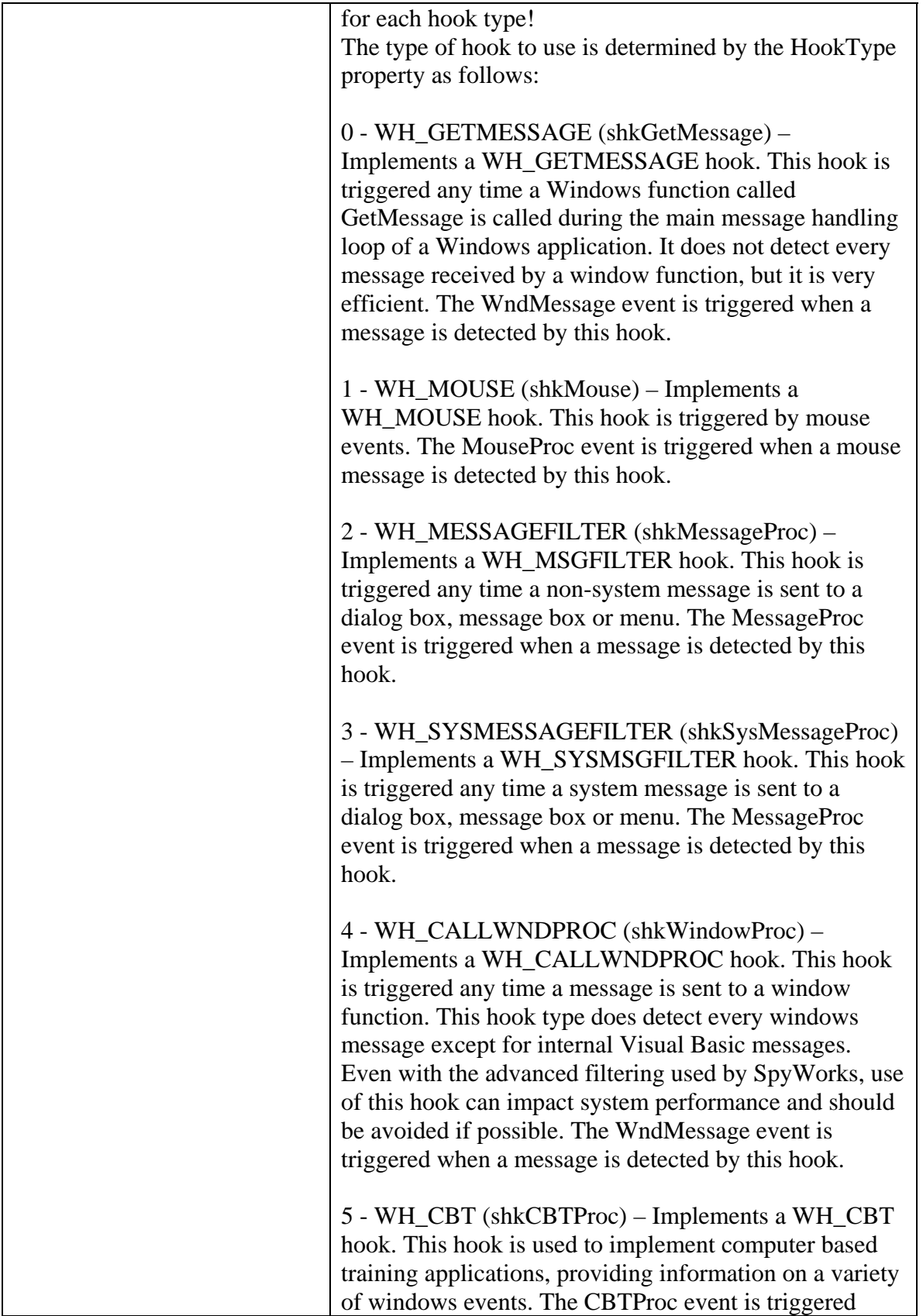

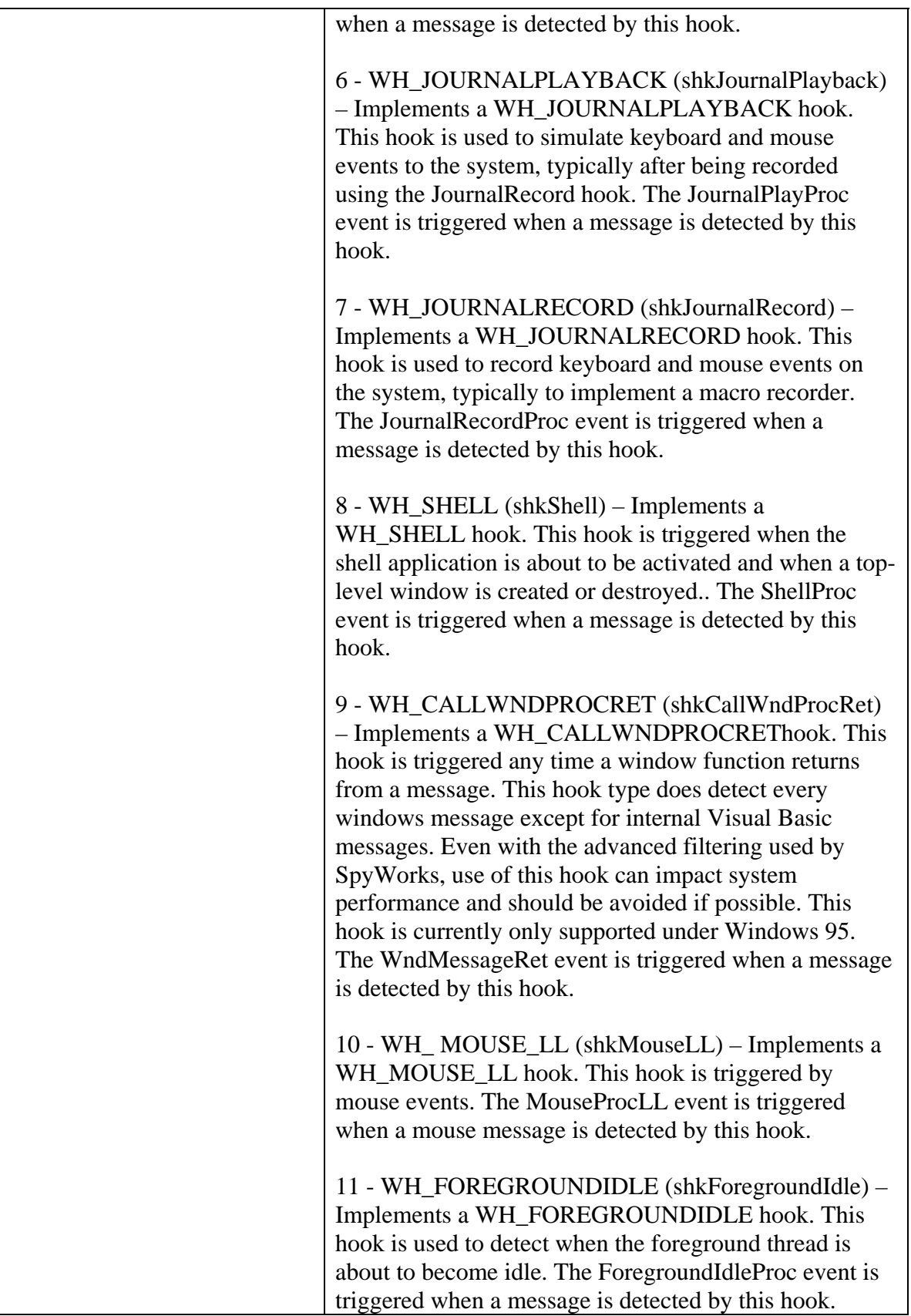

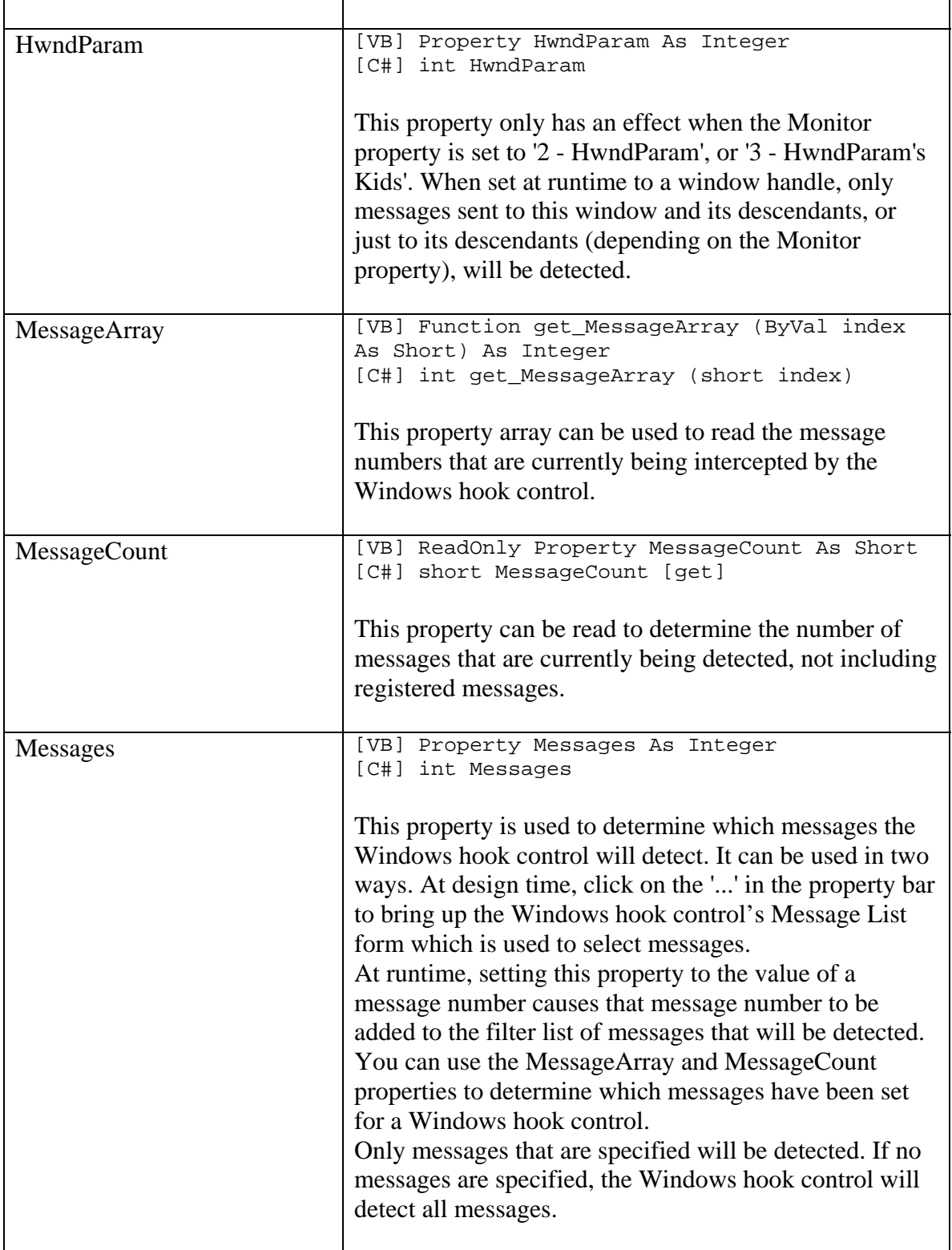

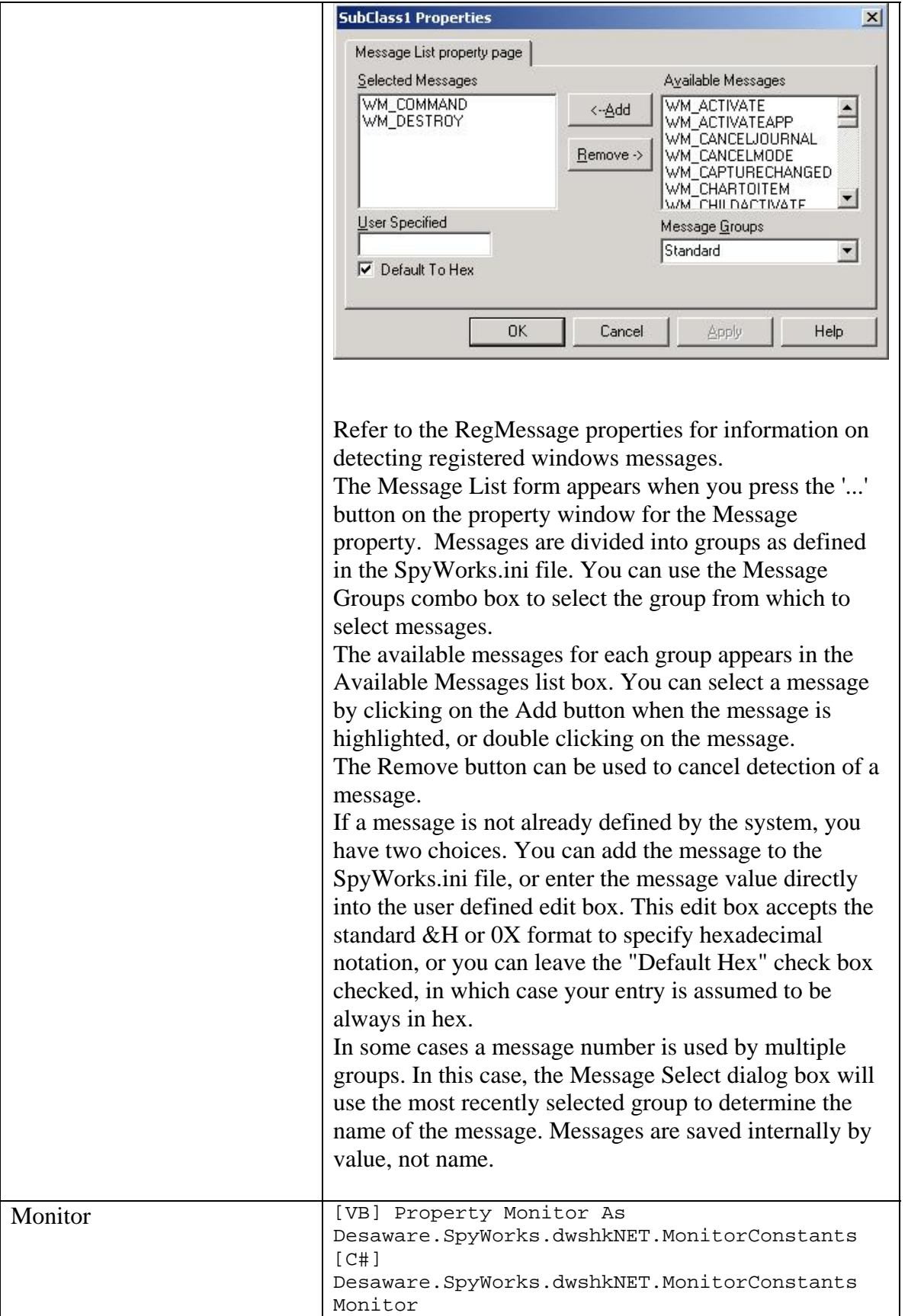

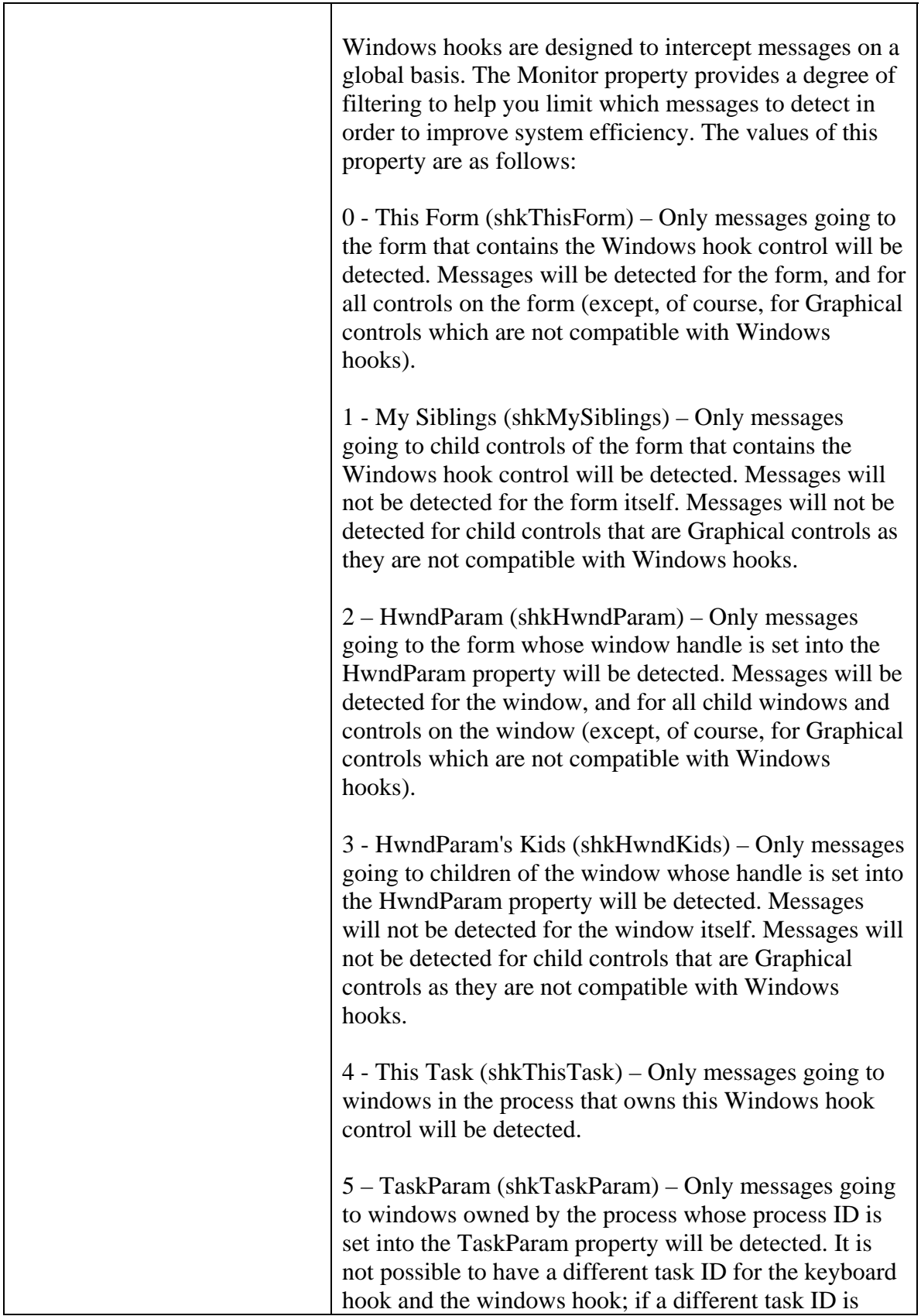
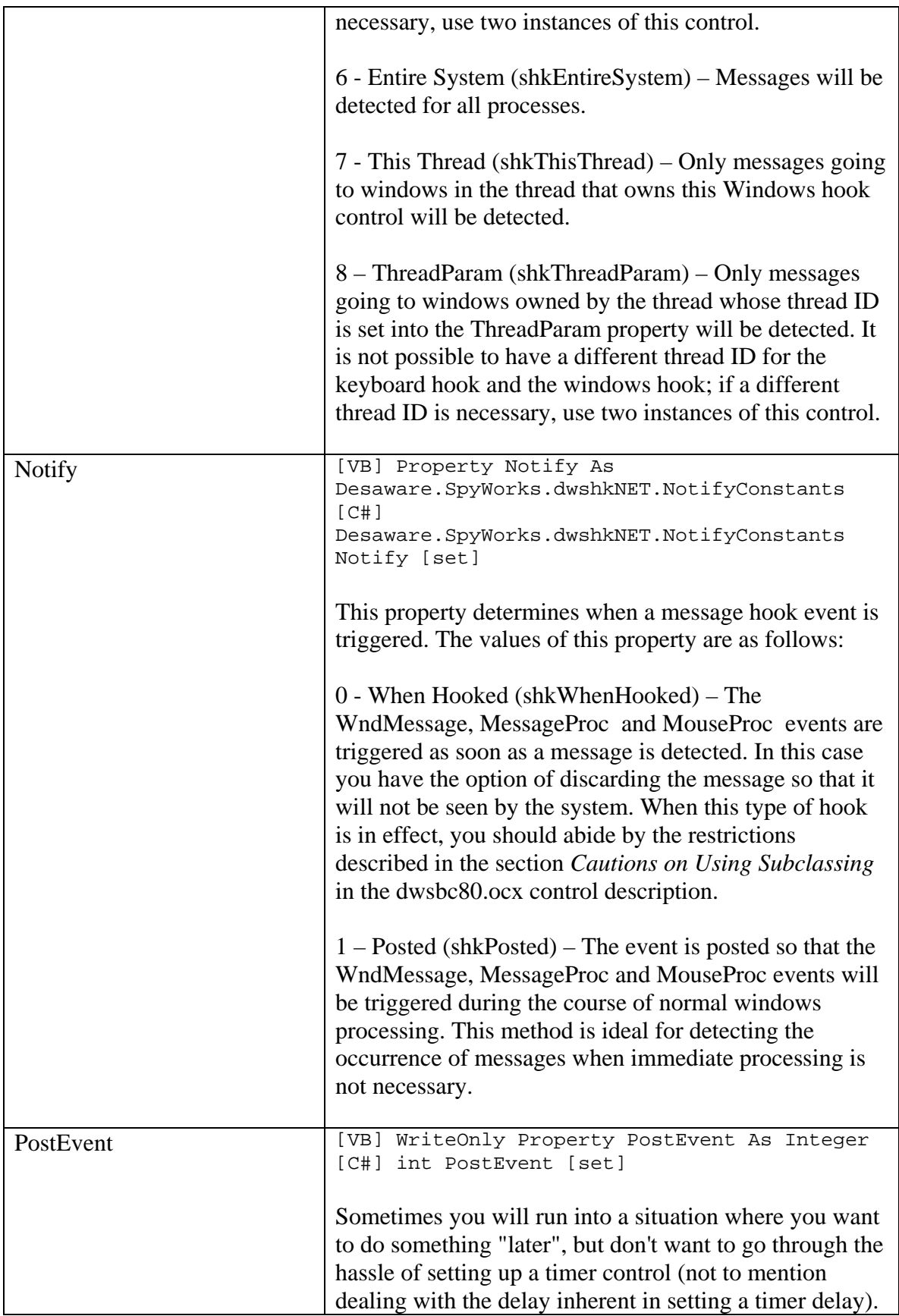

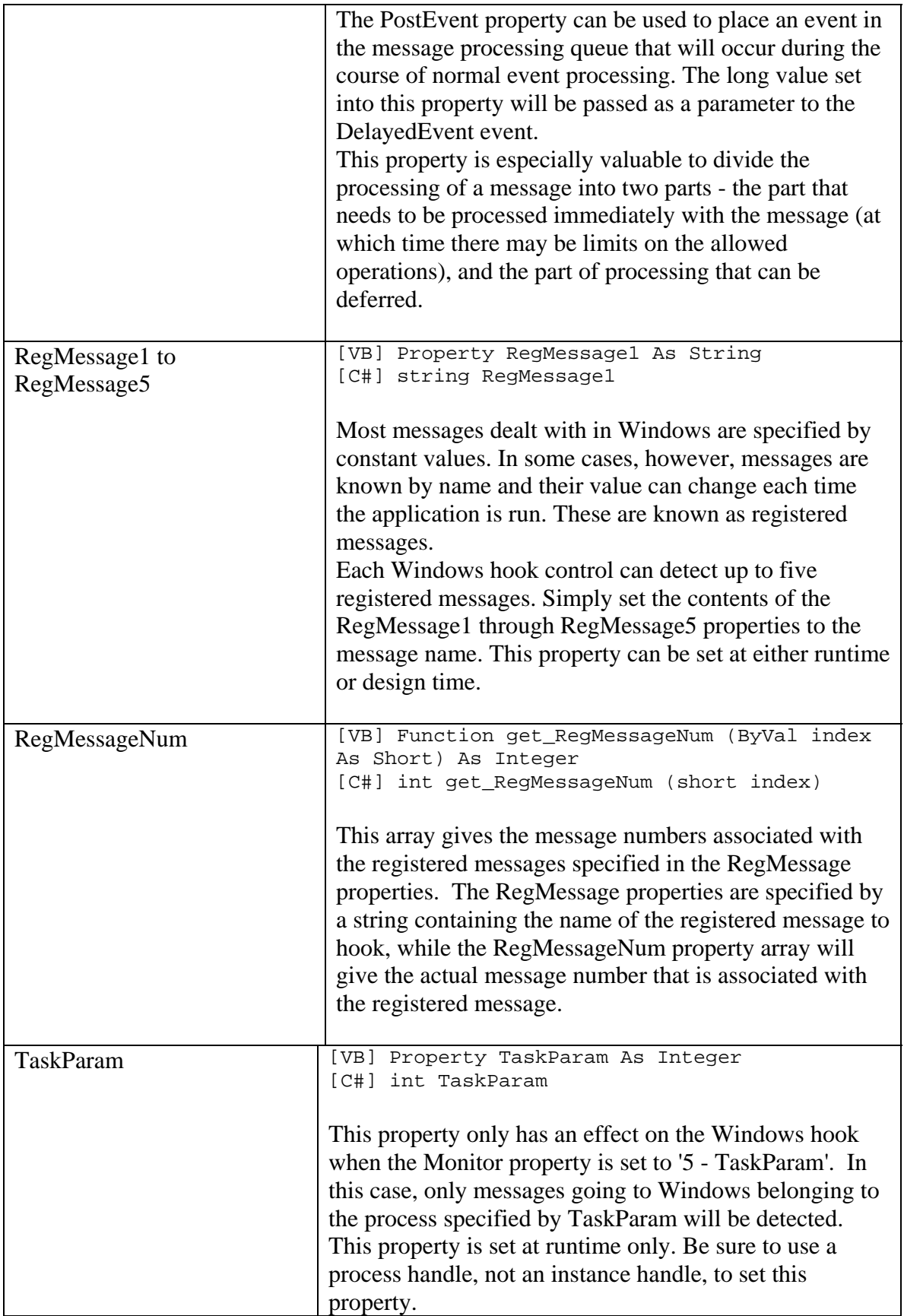

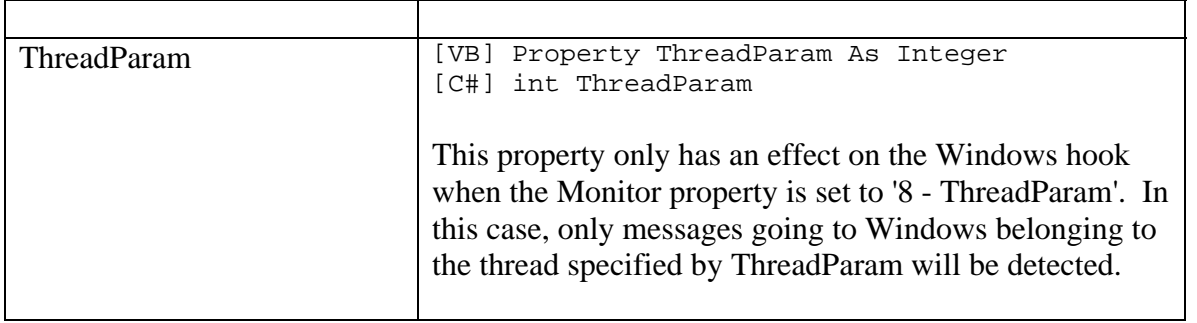

## *Windows hook Events*

You should be careful of what code you place within these events - especially when the Notify property is set to '0 - When Hooked'. Follow the information in the *Cautions on Using Subclassing* section of the dwsbc80.ocx control description.

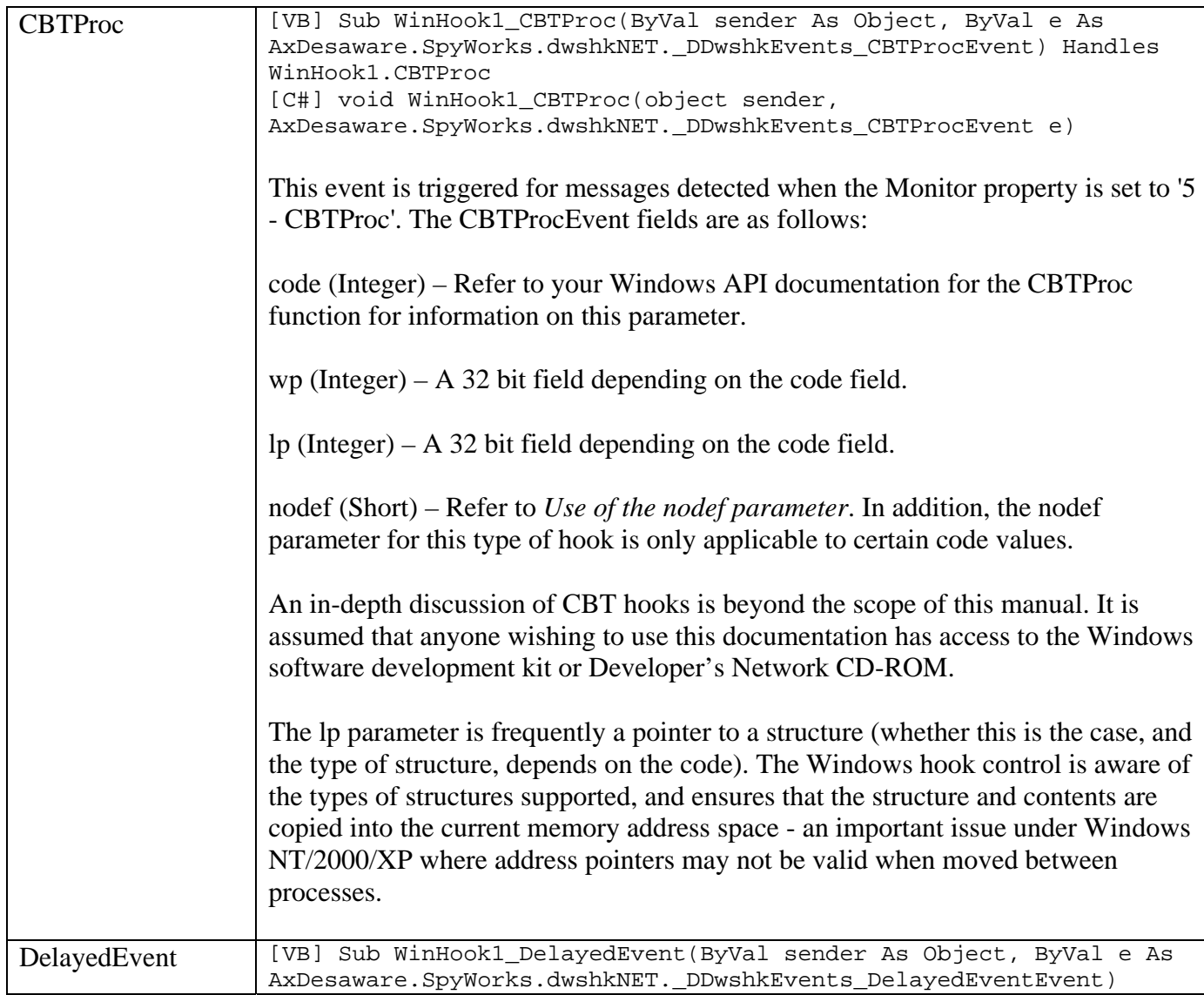

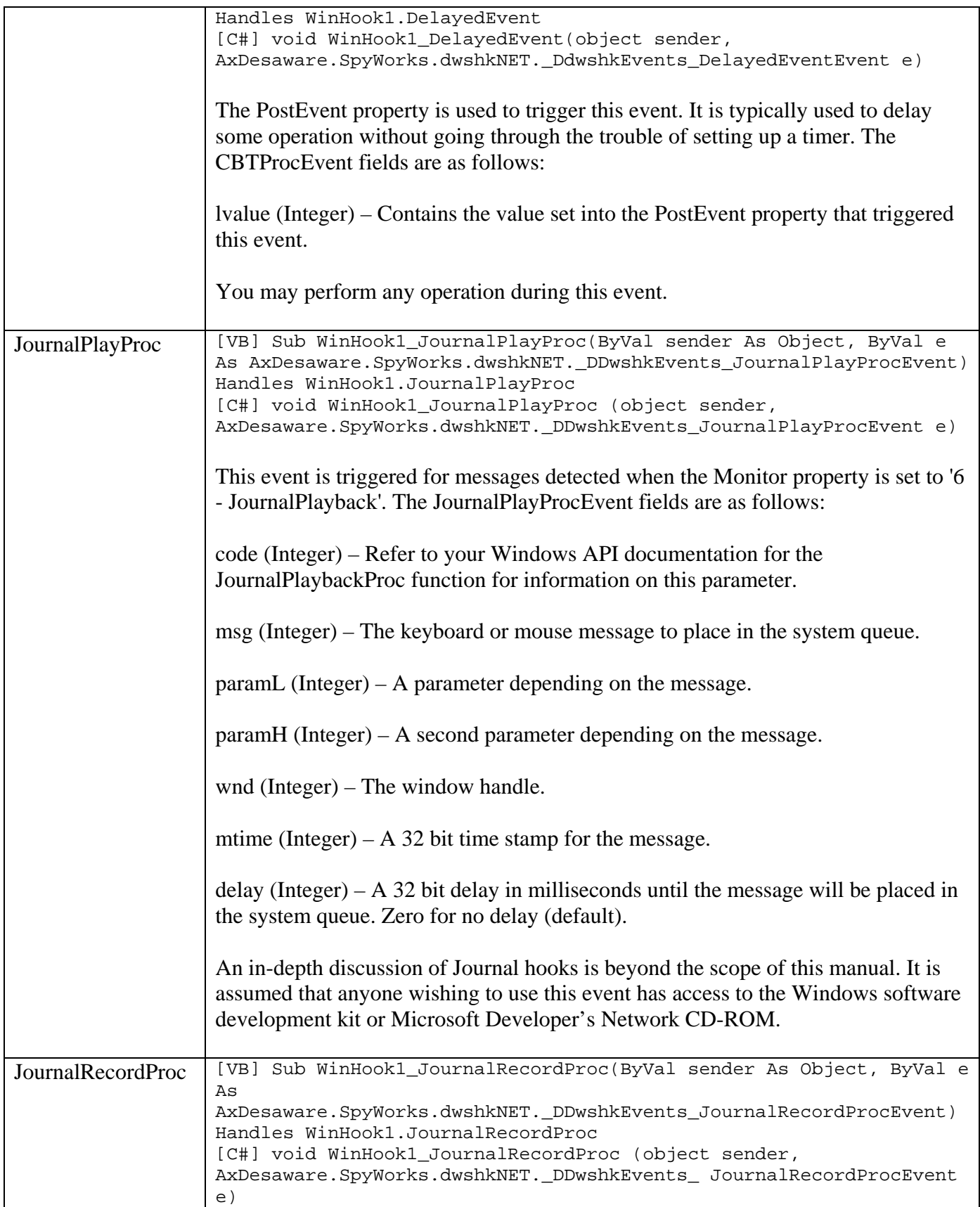

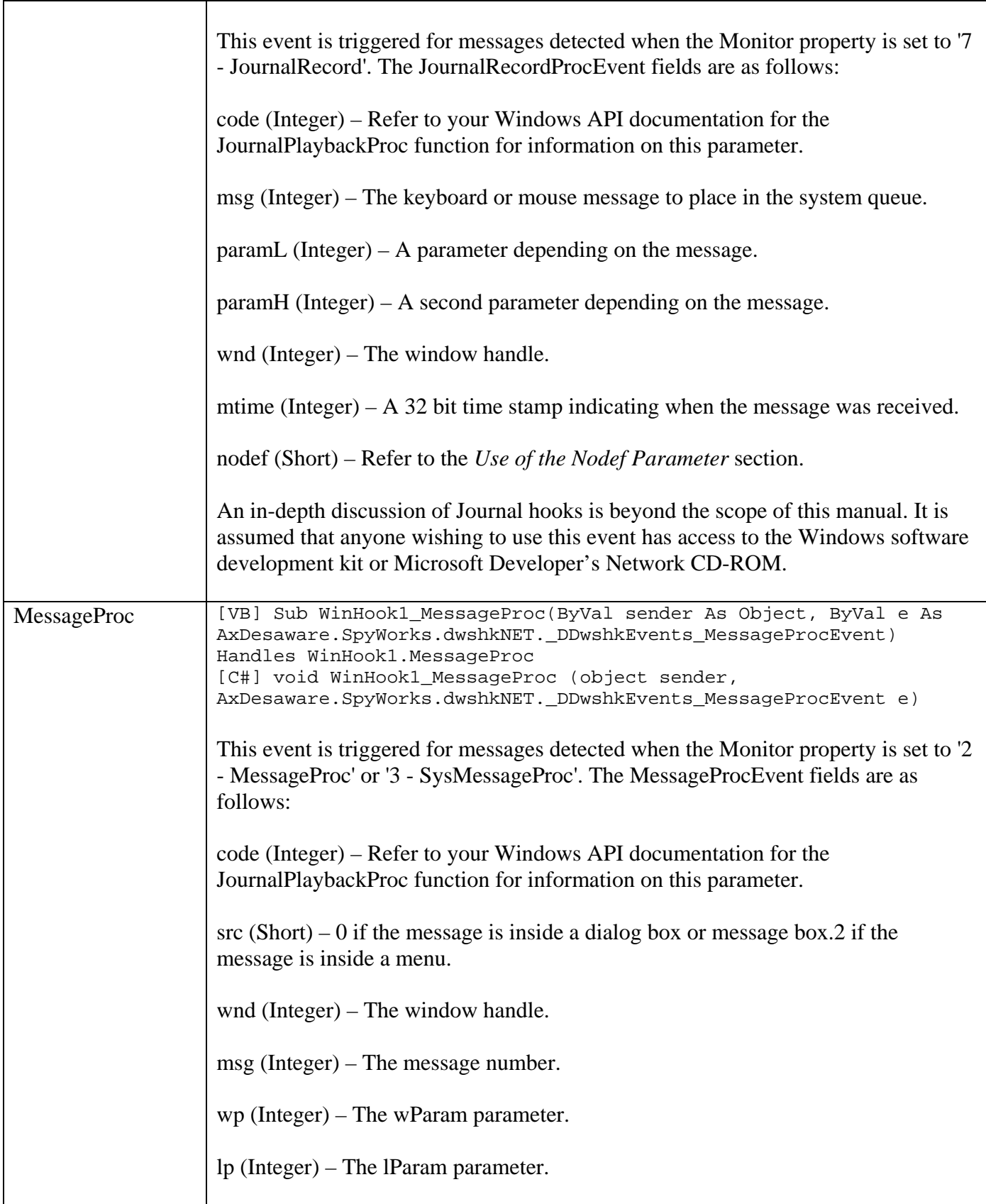

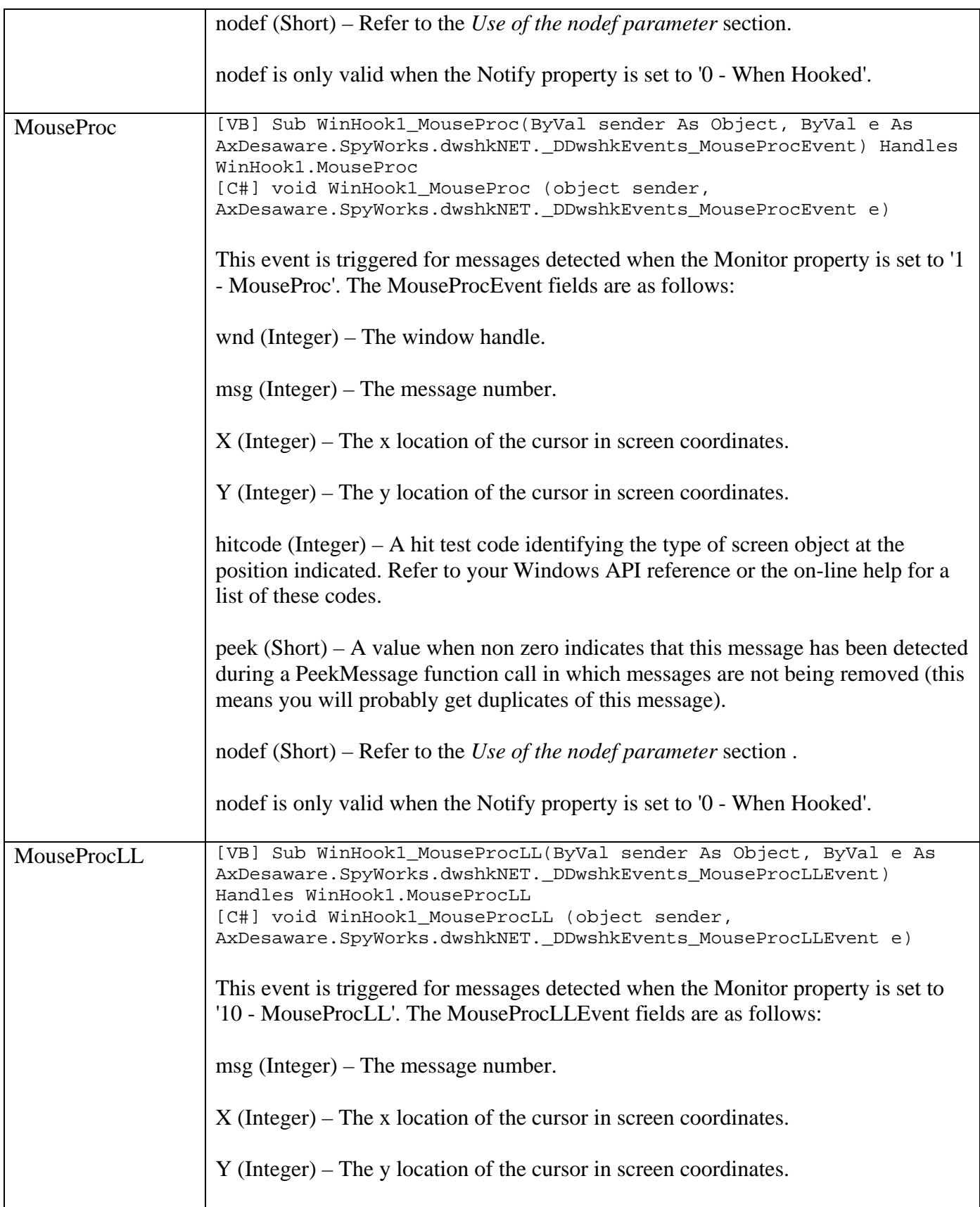

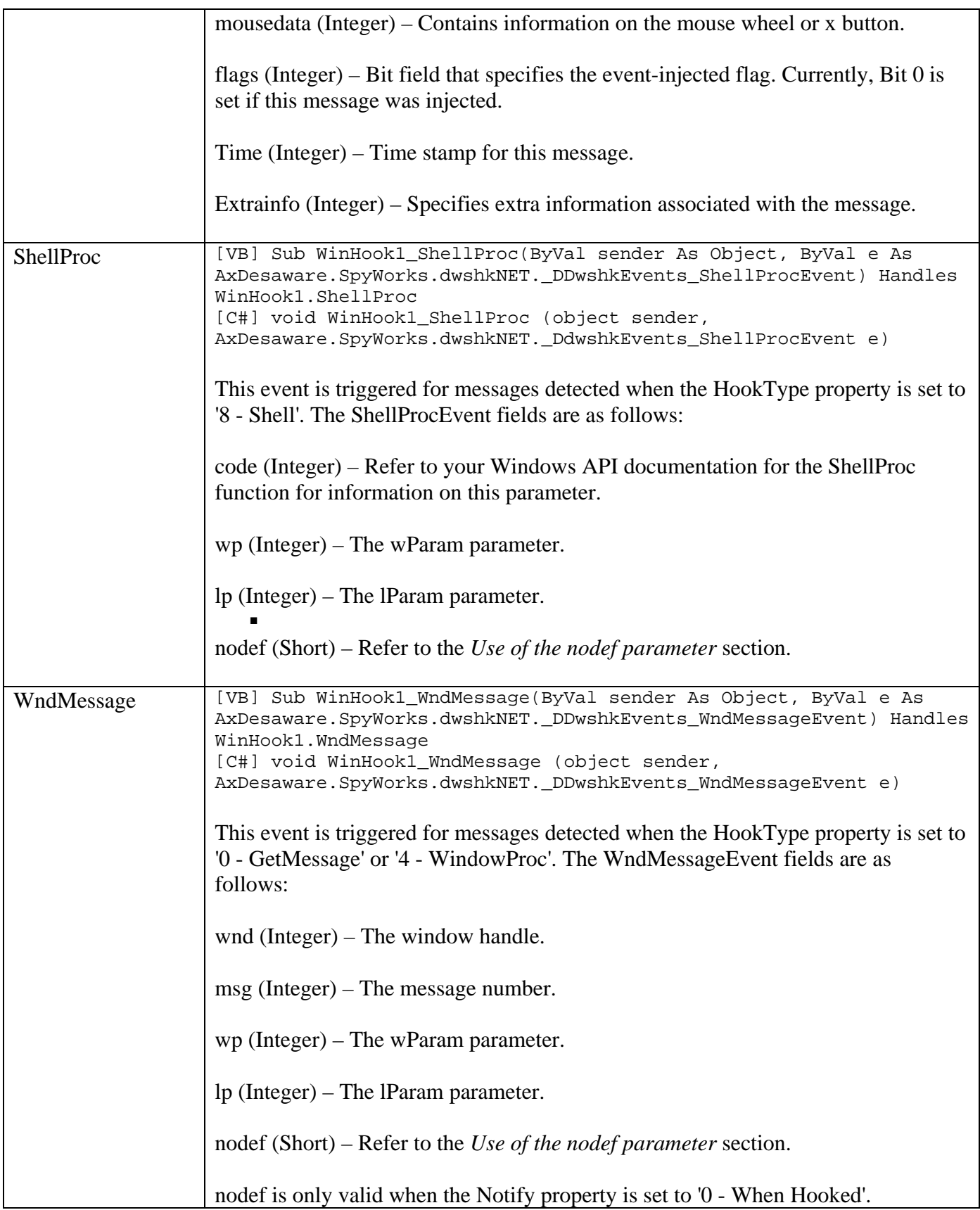

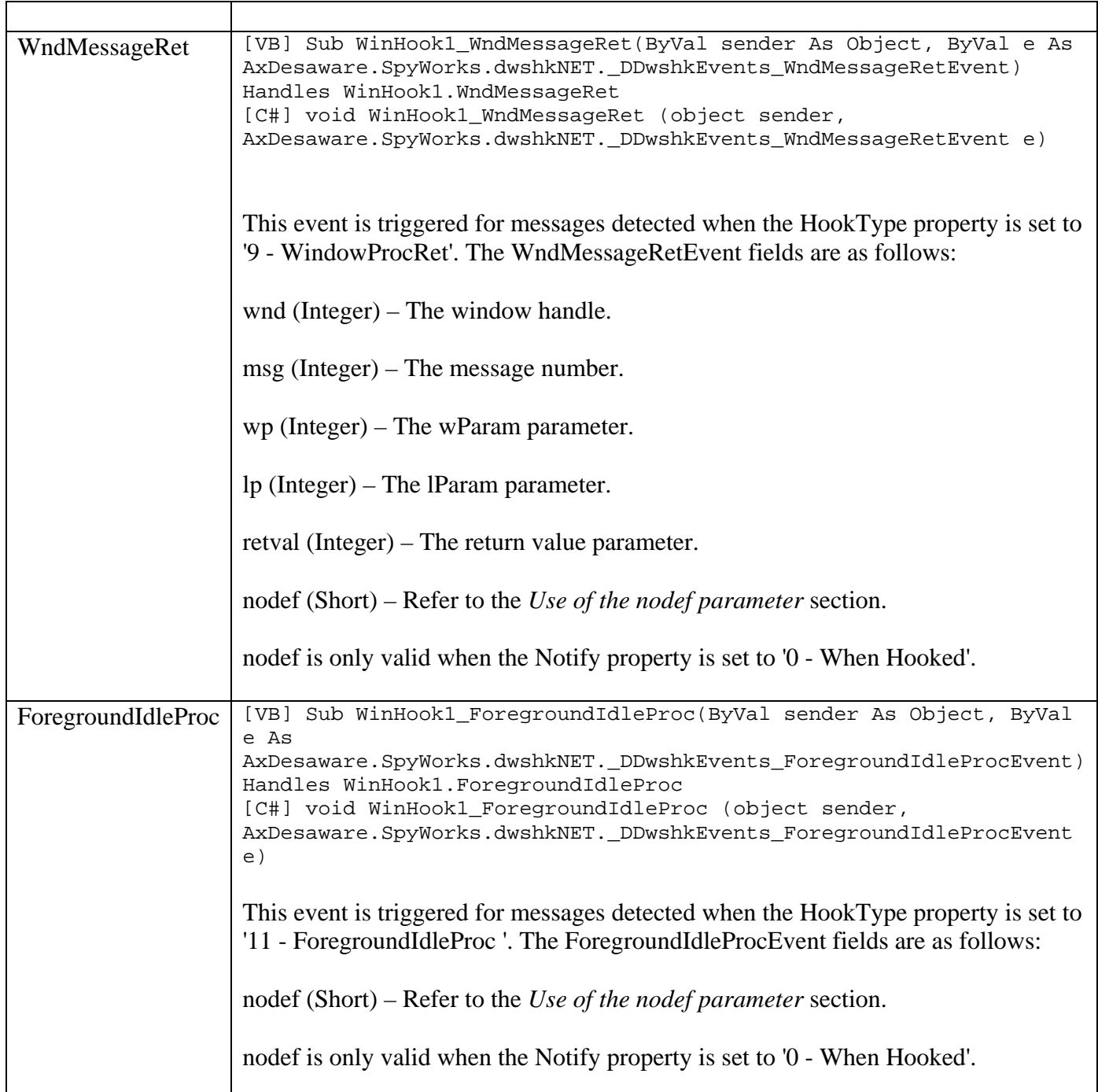

## **.NET samples**

SpyWorks samples are provided to demonstrate different functionality of SpyWorks technology. But, they are also provided for educational purposes. We hope that you'll be able to learn and benefit from the introduction of many advanced coding techniques found in our samples. In our samples, we attempt to write our code in compliance with Microsoft recommended coding practices. But, .NET is just beginning to evolve and this may be a moving target as new coding practices may be introduced. We would like to have your feedback regarding which language you are using and which language you would prefer to have the sample code written in. We are still in the early stages of migrating to and learning .NET. If there are particular samples using some of the SpyWorks components or functions that you would like to see, please submit a request to support@desaware.com. Please include a detail description along with your contact information.

## **Differences between C# and Visual Basic .NET sample projects**

In most cases, the Visual Basic .NET project was written first, then the C# project was written based on the Visual Basic .NET project. Visual Basic .NET specific functions are not used in favor of .NET equivalent namespaces when possible so that the code base between the two languages will be as similar as possible, making it easier to read the other language.

- BrowseFolder
	- o Demonstrates how to use the shell's Browse Folder. As far as we can tell, there is no equivalent Browse Folder control or object in .NET.
- ClipBoard
	- o Demonstrates how to use .NET native subclassing to subclass the clipboard to detect when new data in available on the clipboard.
- ControlEsc
	- o Demonstrates how to use SpyWorks Keyboard Hook to disable Control+Esc, Alt+Tab, and other system keys. Also demonstrates how to detect (but not disable) the Control+Alt+Del key.
- **DeskTop** 
	- o Demonstrates how to use SpyWorks Subclassing to subclass the System Desktop. Also demonstrates the use of the SpyWorks cross process functions.
- DetectNewWindows
	- o Demonstrates how to use SpyWorks Windows Hook to detect newly created Windows for the entire system.
- EnumWin
- o Demonstrates how to use .NET delegates as callback functions to enumerate all top level Windows on the system.
- ForeGroundIdle
	- o Demonstrates how to use the ForeGroundIdle hook type to detect when your foreground thread is idle.
- Function Export
	- o VB6 Export Functions
		- **•** Demonstrates how to call Visual Basic 6.0 export functions from .NET. Demonstrates how to marshal parameters and structures passed to the functions. This sample is also helpful for calling other Windows API functions as it demonstrates how to Marshall parameters and using Platform Invoke.
	- o .NET Export Functions
		- Demonstrates how to call .NET export functions from .NET and Visual Basic 6.0 applications. Demonstrates how to marshal parameters and structures passed to the functions and how to return Visual Basic 6.0 String data types (if your target caller is Visual Basic 6.0).
- KeyHook
	- o Demonstrates how to use the SpyWorks Windows Hook to detect hot keys.
- **Monitor** 
	- o Demonstrates how to use the SpyWorks Windows Hook to detect keyboard and mouse activity for the entire system.
- **MousePt** 
	- o Demonstrates how to use the SpyWorks Windows Hook to track mouse movement to identify and display information on the Window the mouse is over.
- NativeSubclassing
- o Demonstrates how to use .NET native subclassing to subclass the combo box control to detect when the combo has closed (CloseUp), and to subclass a text box to disable the default context menu.
- SetForeground
	- o Demonstrates how to use the SpyWorks functions to force a Window to the foreground even if the process that Window belongs to is not the active process.
- ShellHook
	- o Demonstrates how to use the Shell hook type to detect a variety of events related to Windows.
- $\blacksquare$  SpyWin
	- o Demonstrates how to enumerate all the Windows in the System. Organizes Windows by Process, Threads, and Parent Windows. Demonstrates how to retrieve additional information on a specified Window or search for an existing Window.
- TitleBar
	- o Demonstrates how to use .NET native subclassing and how to call Windows API functions from .NET to custom draw a titlebar for your form.
- **KTaskEditGetLine** 
	- o Demonstrates how to use the SpyWorks functions to retrieve a line of text from a multi-line edit control located in another process.
- **XTaskRichTextGet** 
	- o Demonstrates how to use the SpyWorks functions to retrieve text from a rich text control located in another process.
- **XTaskSubclass** 
	- o Demonstrates how to use Windows API functions to add a new menu item to another application and SpyWorks Subclassing to detect when that menu item has been selected.